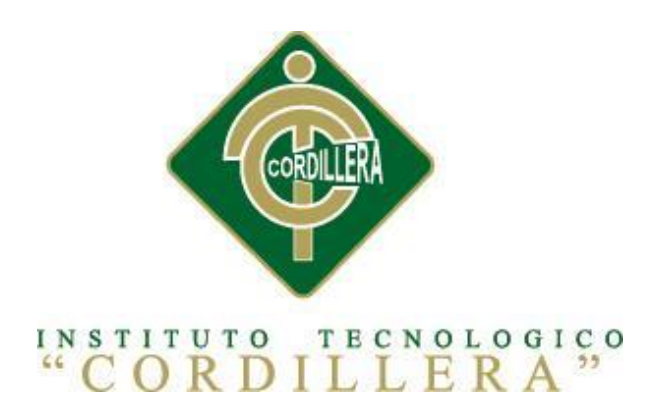

## CARRERA DE ANÁLISIS DE SISTEMAS

## SISTEMATIZACIÓN DE LA ADMINISTRACIÓN DE PACIENTES HOSPITALIZADOS MEDIANTE UN APLICACIÓN INFORMÁTICA WEB PARA LA CLÍNICA VETERINARIA SAN FRANCISCO DE ASÍS DE LA CIUDAD DE QUITO

Proyecto de Investigación previo a la Obtención del Título de Tecnólogo en Análisis de Sistemas

Autor: Logacho Rosero Tatiana Carolina

Tutor: Lic. Wilson Núñez

Quito, Octubre 2015

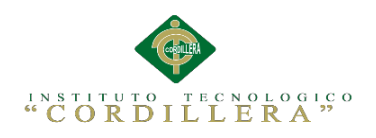

#### **DECLARATORIA**

<span id="page-1-0"></span>Declaro que la investigación es absolutamente original, auténtica, personal, que se han citado las fuentes correspondientes y que en su ejecución se respetaron las disposiciones legales que protegen los derechos de autor vigentes. Las ideas, doctrinas, resultados y conclusiones a los que he llegado son de mi absoluta responsabilidad.

> Tatiana Carolina Logacho Rosero C.I. 1721774808

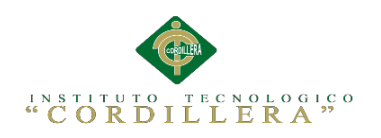

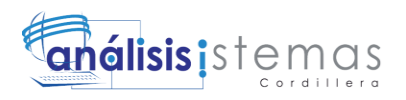

#### **CESIÓN DE DERECHOS**

<span id="page-2-0"></span>Comparecen a la celebración del presente contrato de cesión y transferencia de derechos de propiedad intelectual, por una parte, el estudiante Logacho Rosero Tatiana Carolina, por sus propios y personales derechos, a quien en lo posterior se le denominará el "CEDENTE"; y, por otra parte, el INSTITUTO SUPERIOR TECNOLÓGICO CORDILLERA, representado por su Rector el Ingeniero Ernesto Flores Córdova, a quien en lo posterior se lo denominará el "CESIONARIO". Los comparecientes son mayores de edad, domiciliados en esta ciudad de Quito Distrito Metropolitano, hábiles y capaces para contraer derechos y obligaciones, quienes acuerdan al tenor de las siguientes cláusulas:

**PRIMERA: ANTECEDENTE.- a)** El Cedente dentro del pensum de estudio en la carrera de análisis de sistemas que imparte el Instituto Superior Tecnológico Cordillera, y con el objeto de obtener el título de Tecnólogo en Análisis de Sistemas, el estudiante participa en el proyecto de grado denominado "Sistematización de la Administración de Pacientes Hospitalizados mediante una aplicación informática web para la Clínica Veterinaria San Francisco de Asís de la ciudad de Quito", el cual incluye la creación y desarrollo del programa de ordenador o software, para lo cual ha implementado los conocimientos adquiridos en su calidad de alumno. **b)** Por iniciativa y responsabilidad del Instituto Superior Tecnológico Cordillera se desarrolla la creación del programa de ordenador, motivo por el cual se regula de forma clara la cesión de los derechos de autor que genera la obra literaria y que es producto del proyecto de grado, el mismo que culminado es de plena aplicación técnica, administrativa y de reproducción.

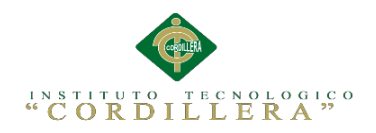

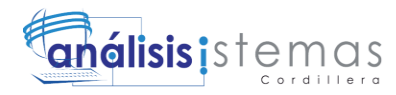

**SEGUNDA: CESIÓN Y TRANSFERENCIA.-** Con el antecedente indicado, el Cedente libre y voluntariamente cede y transfiere de manera perpetua y gratuita todos los derechos patrimoniales del programa de ordenador descrito en la cláusula anterior a favor del Cesionario, sin reservarse para sí ningún privilegio especial (código fuente, código objeto, diagramas de flujo, planos, manuales de uso, etc.). El Cesionario podrá explotar el programa de ordenador por cualquier medio o procedimiento tal cual lo establece el Artículo 20 de la Ley de Propiedad Intelectual, esto es, realizar, autorizar o prohibir, entre otros: a) La reproducción del programa de ordenador por cualquier forma o procedimiento; b) La comunicación pública del software; c) La distribución pública de ejemplares o copias, la comercialización, arrendamiento o alquiler del programa de ordenador; d) Cualquier transformación o modificación del programa de ordenador; e) La protección y registro en el IEPI el programa de ordenador a nombre del Cesionario; f) Ejercer la protección jurídica del programa de ordenador; g) Los demás derechos establecidos en la Ley de Propiedad Intelectual y otros cuerpos legales que normen sobre la cesión de derechos de autor y derechos patrimoniales.

**TERCERA: OBLIGACIÓN DEL CEDENTE.-** El cedente no podrá transferir a ningún tercero los derechos que conforman la estructura, secuencia y organización del programa de ordenador que es objeto del presente contrato,

como tampoco emplearlo o utilizarlo a título personal, ya que siempre se deberá guardar la exclusividad del programa de ordenador a favor del Cesionario.

**CUARTA: CUANTIA.-** La cesión objeto del presente contrato, se realiza a título gratuito y por ende el Cesionario ni sus administradores deben cancelar valor alguno o regalías por este contrato y por los derechos que se derivan del mismo.

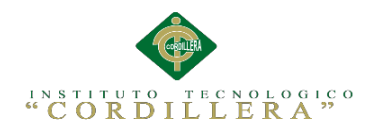

## **QUINTA: PLAZO.-** La vigencia del presente contrato es indefinida.

### **SEXTA: DOMICILIO, JURISDICCIÓN Y COMPETENCIA.-** Las

partes fijan como su domicilio la ciudad de Quito. Toda controversia o diferencia derivada de éste, será resuelta directamente entre las partes y, si esto no fuere factible, se solicitará la asistencia de un Mediador del Centro de Arbitraje y Mediación de la Cámara de Comercio de Quito. En el evento que el conflicto no fuere resuelto mediante este procedimiento, en el plazo de diez días calendario desde su inicio, pudiendo prorrogarse por mutuo acuerdo este plazo, las partes someterán sus controversias a la resolución de un árbitro, que se sujetará a lo dispuesto en la Ley de Arbitraje y Mediación, al Reglamento del Centro de Arbitraje y Mediación de la Cámara de comercio de Quito, y a las siguientes normas: a) El árbitro será seleccionado conforme a lo establecido en la Ley de Arbitraje y Mediación; b) Las partes renuncian a la jurisdicción ordinaria, se obligan a acatar el laudo arbitral y se comprometen a no interponer ningún tipo de recurso en contra del laudo arbitral; c) Para la ejecución de medidas cautelares, el árbitro está facultado para solicitar el auxilio de los funcionarios públicos, judiciales, policiales y administrativos, sin que sea necesario recurrir a juez ordinario alguno; d) El procedimiento será confidencial y en derecho; e) El lugar de arbitraje serán las instalaciones del centro de arbitraje y mediación de la Cámara de Comercio de Quito; f) El idioma del arbitraje será el español; y, g) La reconvención, caso de haberla, seguirá los mismos procedimientos antes indicados para el juicio principal.

**SÉPTIMA: ACEPTACIÓN.-** Las partes contratantes aceptan el contenido del presente contrato, por ser hecho en seguridad de sus respectivos

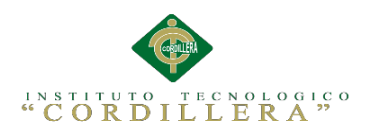

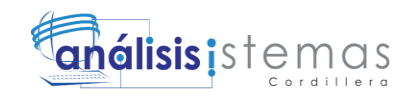

intereses.

En aceptación firman a los veinte y tres días del mes de octubre del dos mil quince

C.I. 1721774808 Instituto Tecnológico Superior Cordillera

**CEDENTE CESIONARIO**

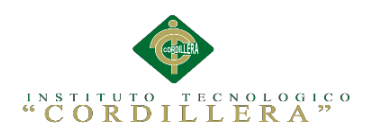

#### <span id="page-6-0"></span>**AGRADECIMIENTOS**

Agradezco a Dios por protegerme durante todo mi camino y darme fuerzas para

superar obstáculos y dificultades a lo largo de mi vida.

A mi hermana Sylvia, que me ha enseñado a no desfallecer ni rendirme ante nada y

siempre perseverar a través de sus sabios consejos.

Al Ing. Wilson Núñez, tutor del proyecto, por su valiosa guía y asesoramiento a la

realización de la misma.

Gracias a todas las personas que ayudaron directa e indirectamente en la realización de este proyecto.

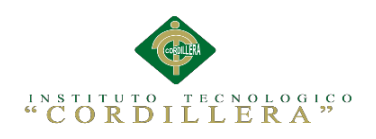

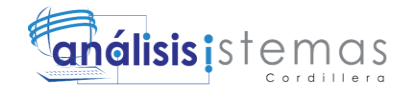

#### **DEDICATORIA**

<span id="page-7-0"></span>En una etapa hermosa de mi vida he logrado concluir mi proyecto que lo dedico primero a DIOS por permitir mi existencia, a mi Madre Nancy aunque no esté físicamente conmigo, sé que desde el cielo siempre me cuida y me guía para que todo salga bien.

A mi amado esposo Wladimir por sus palabras y confianza, por su amor y brindarme el tiempo necesario para realizarme profesionalmente, allí tengo que reconocer la enseñanza y la increíble experiencia de estar viva, encontrándome sujeta a un abrazo y la comprensión total aun cuando todo el peso del mundo quiera aplastar mis aspiraciones.

Sistematización de la Administración de Pacientes Hospitalizados mediante una aplicación informática web para la Clínica Veterinaria San Francisco de Asís de la ciudad de Quito

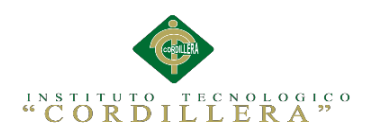

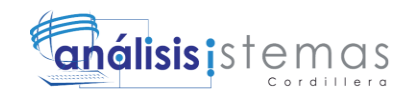

## ÍNDICE GENERAL

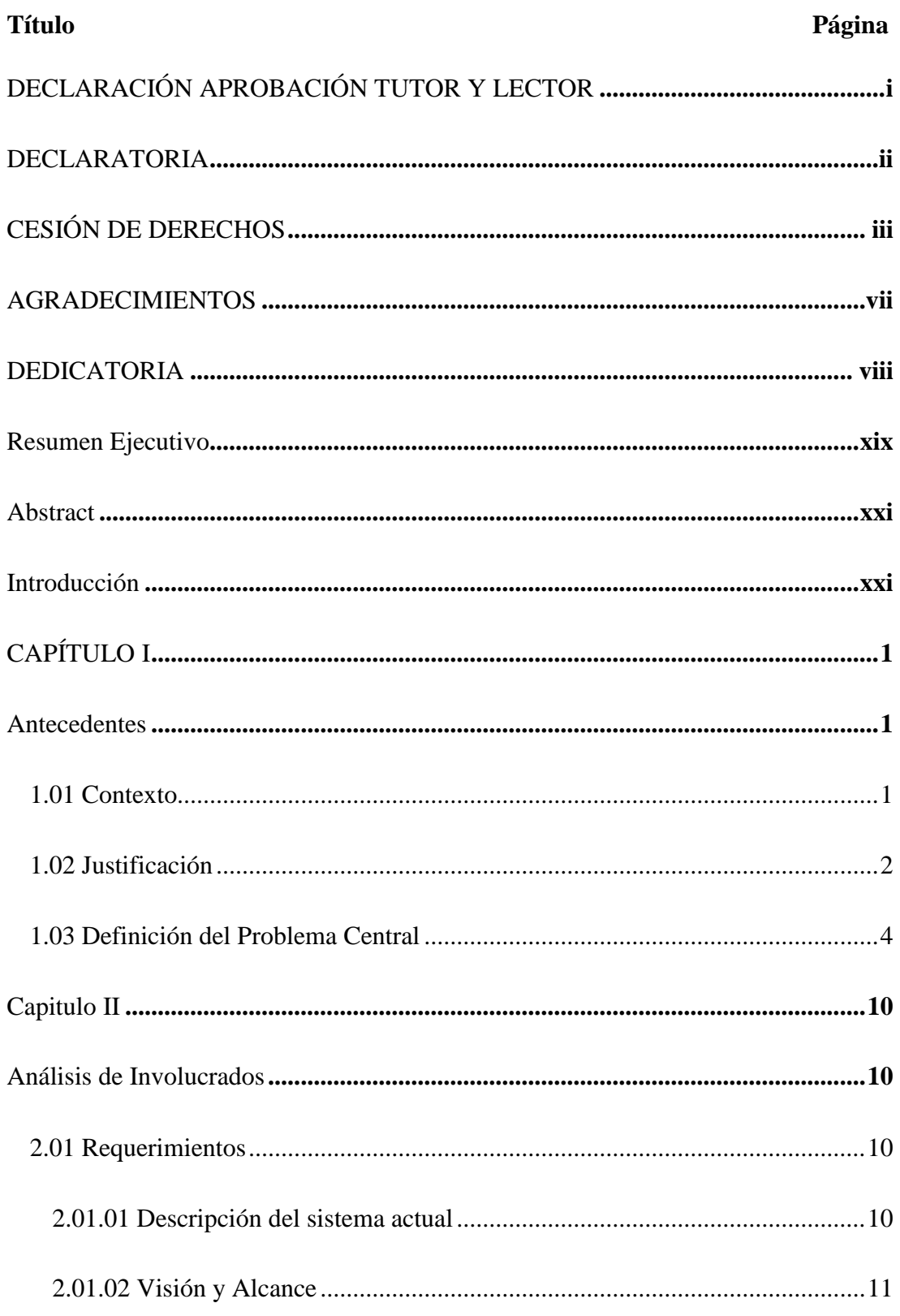

Sistematización de la Administración de Pacientes Hospitalizados mediante una aplicación informática web para la Clínica Veterinaria San Francisco de Asís de la ciudad de Quito

ix

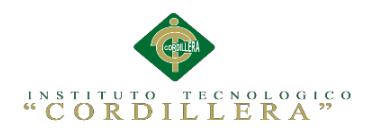

# anélisis is temas

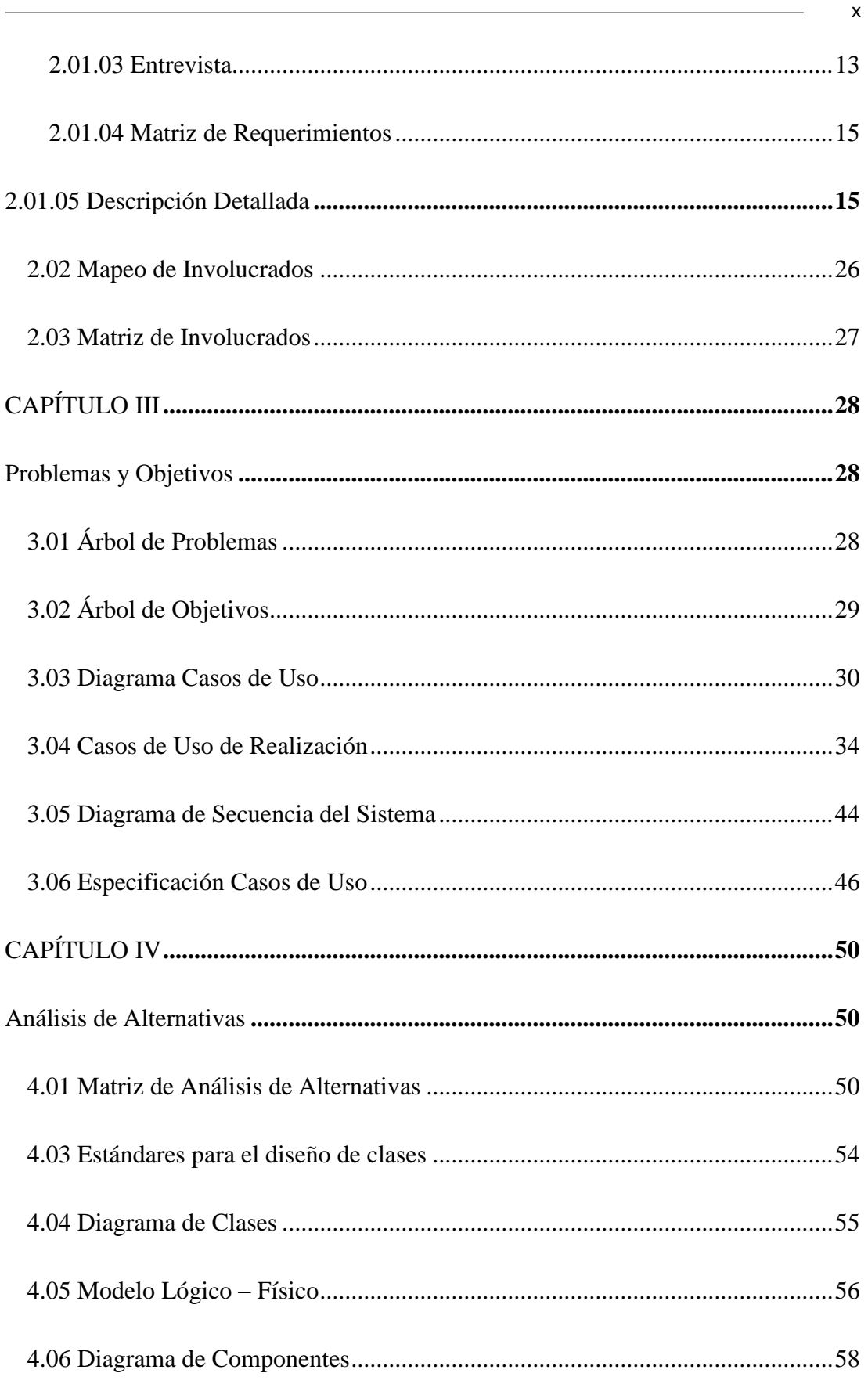

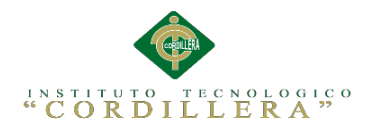

# anélisis is temas

xi

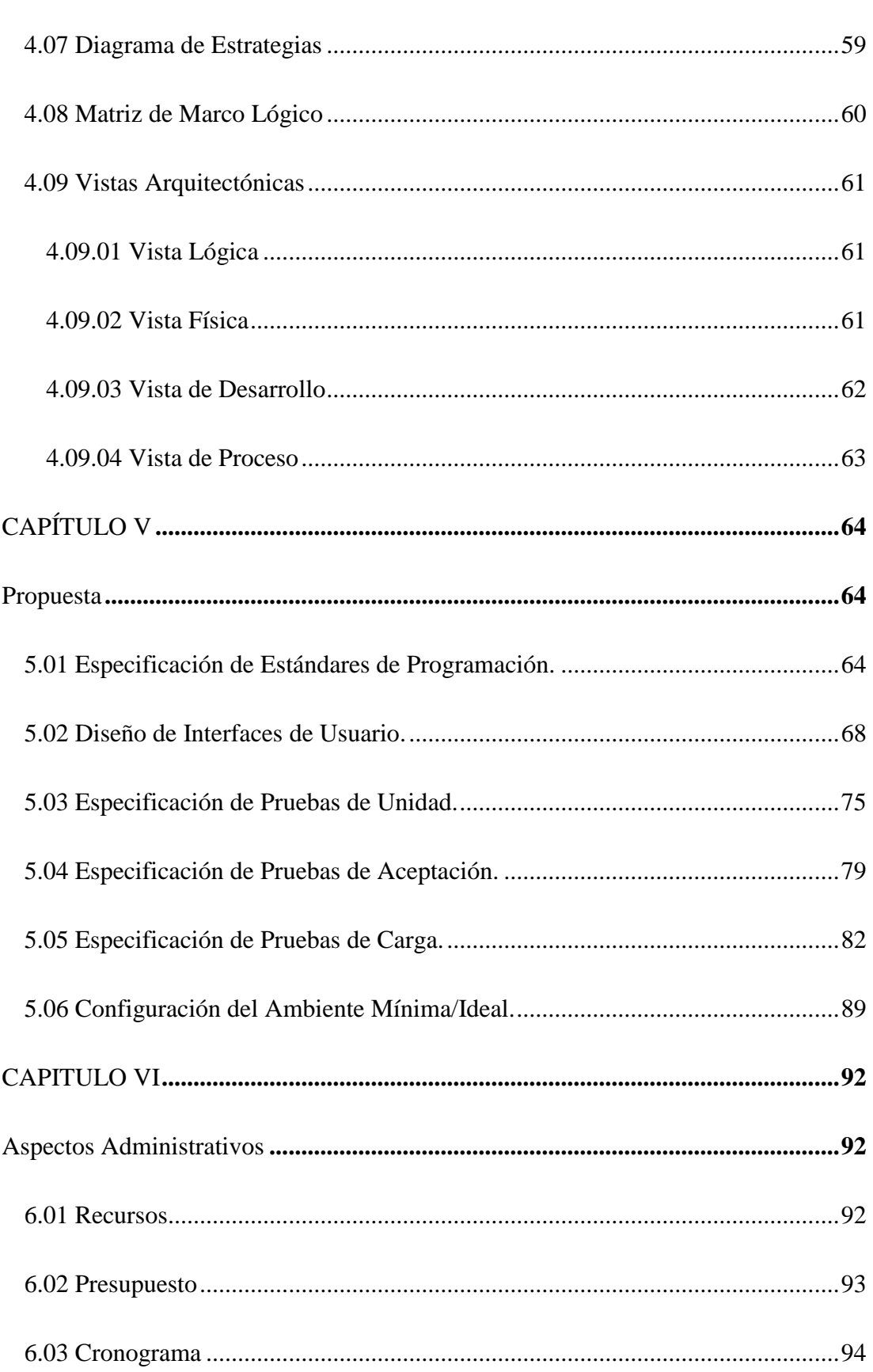

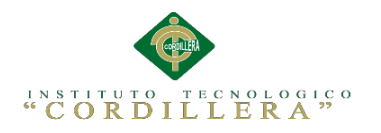

# anélisis is temas

xii

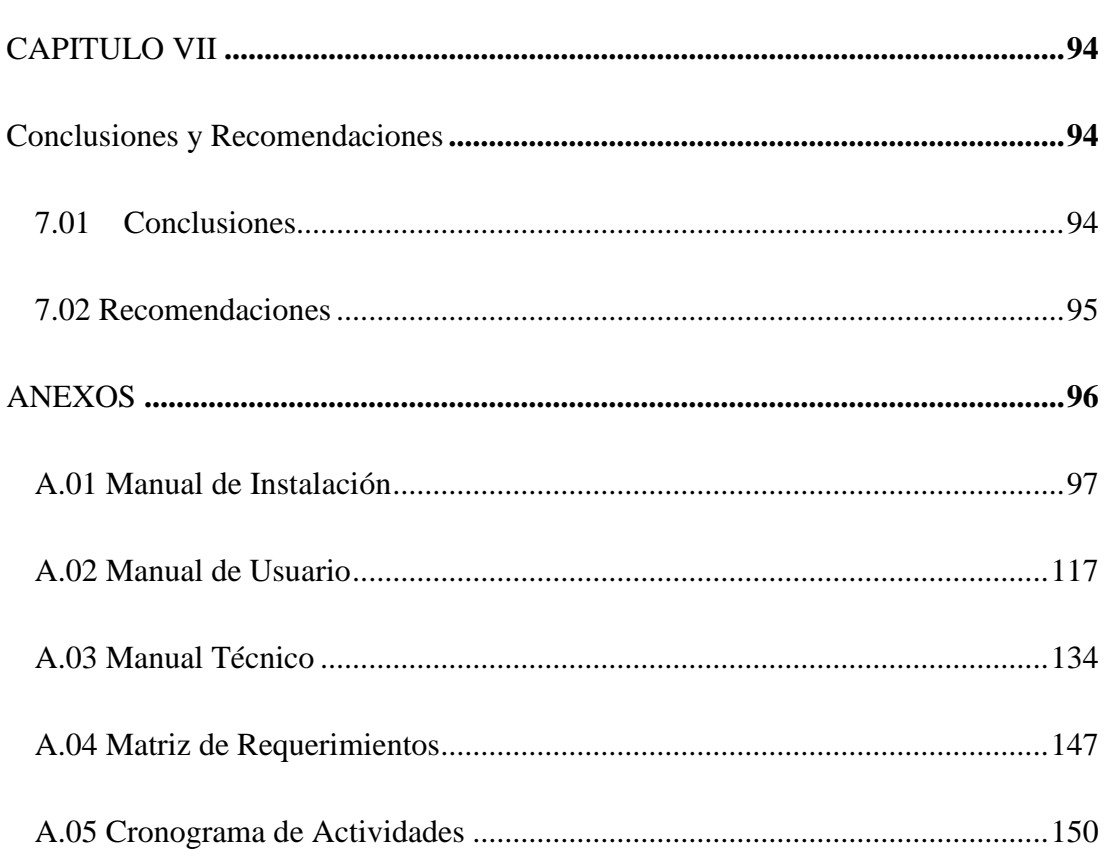

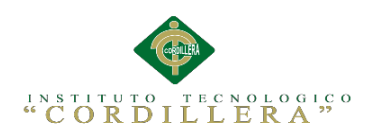

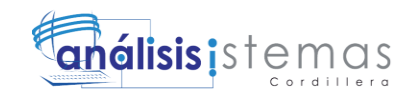

## **ÍNDICE DE TABLAS**

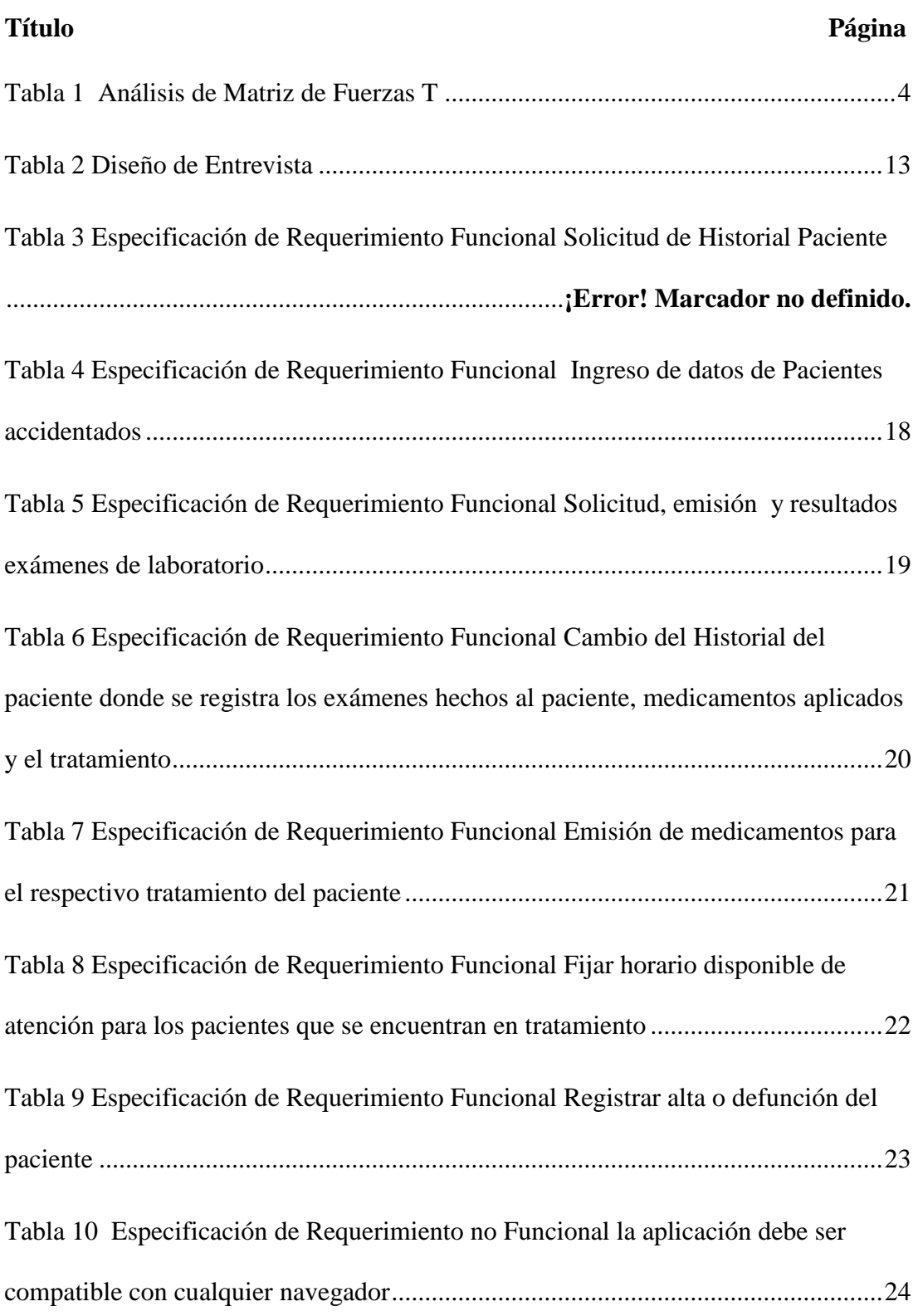

Sistematización de la Administración de Pacientes Hospitalizados mediante una aplicación informática web para la Clínica Veterinaria San Francisco de Asís de la ciudad de Quito

xiii

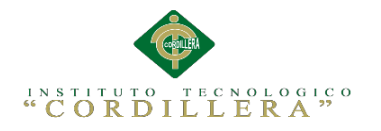

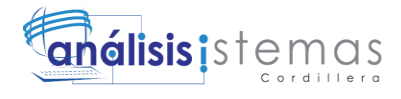

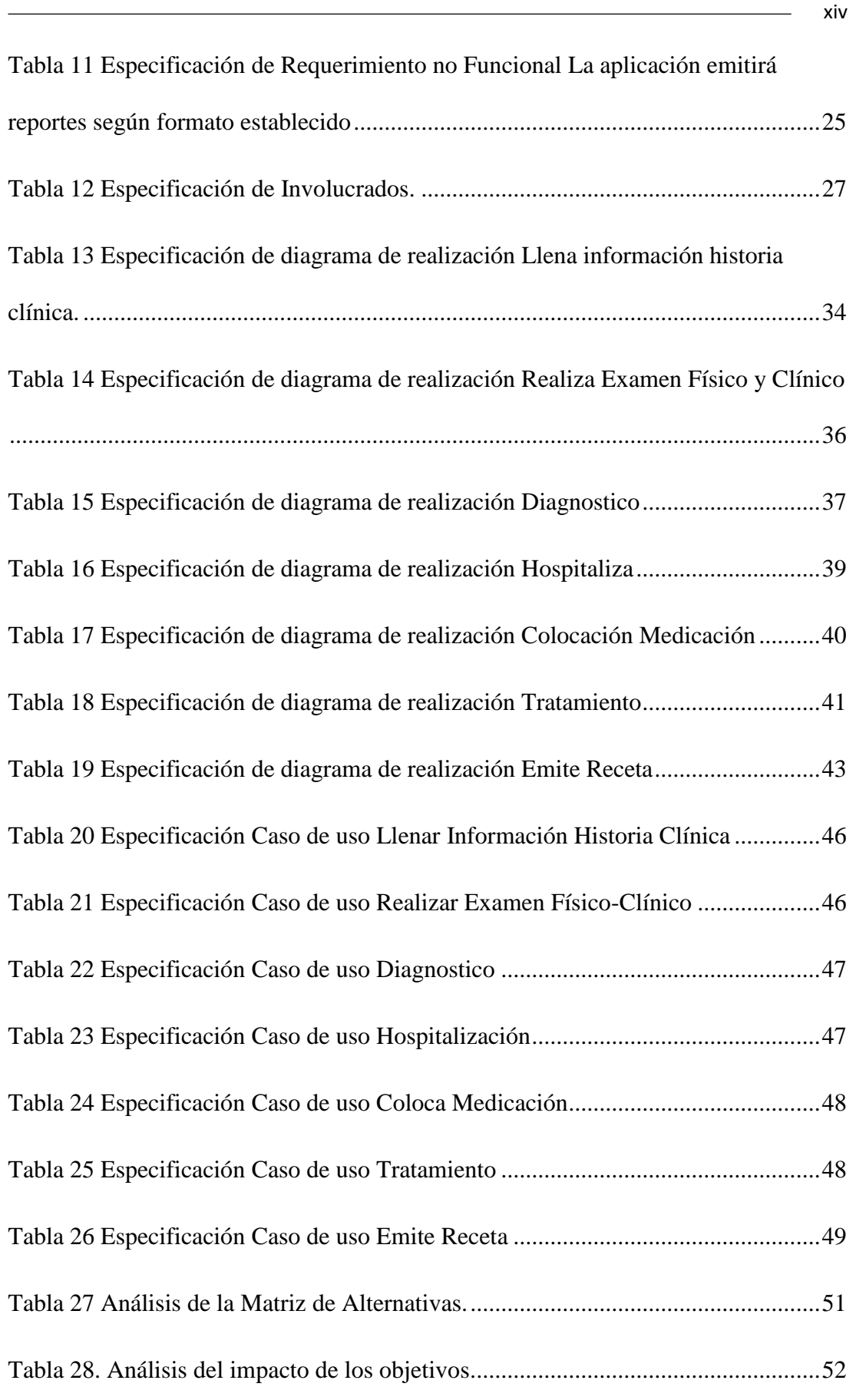

Sistematización de la Administración de Pacientes Hospitalizados mediante una aplicación informática web para la Clínica Veterinaria San Francisco de Asís de la ciudad de Quito

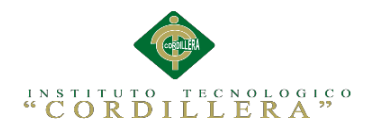

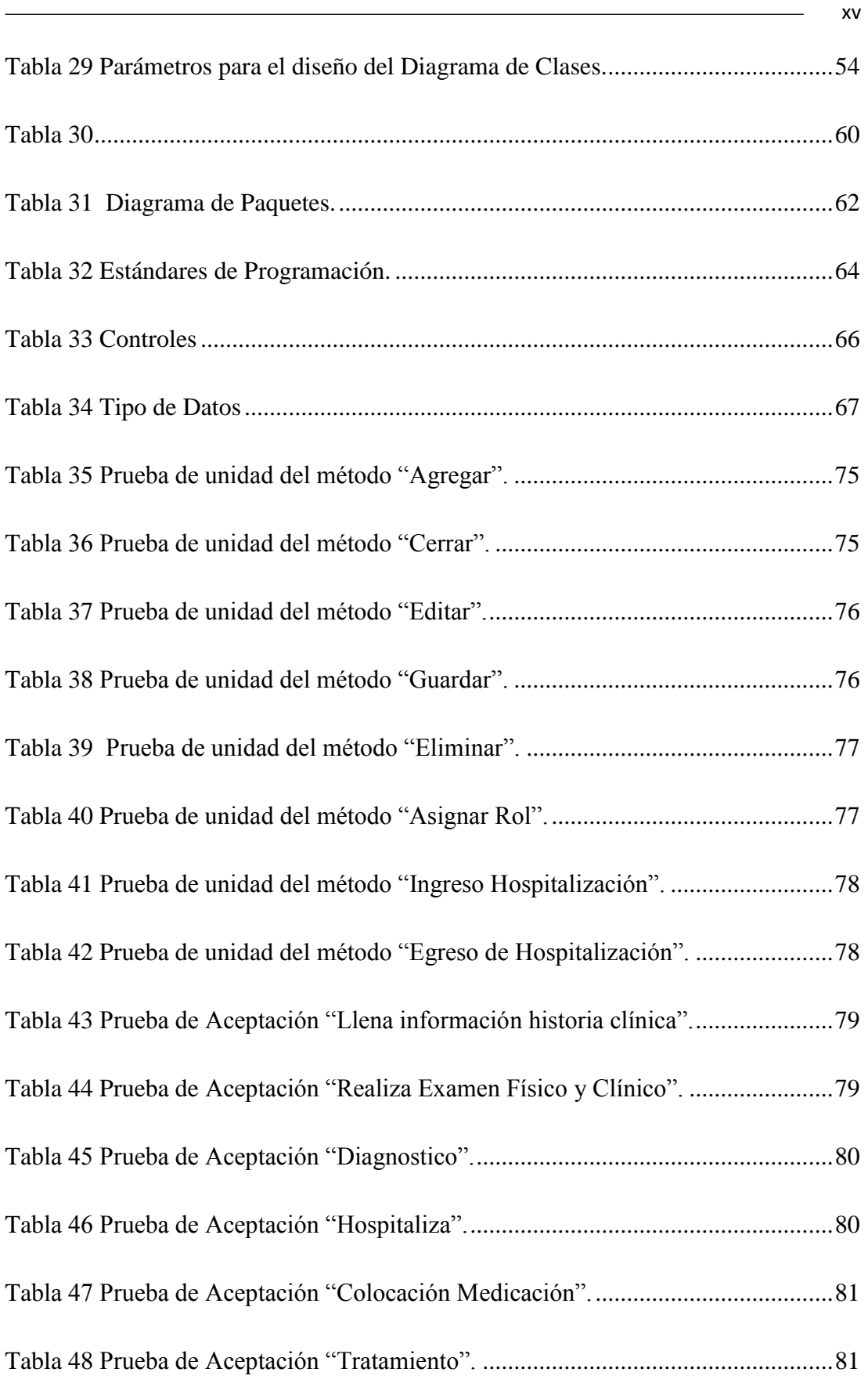

Sistematización de la Administración de Pacientes Hospitalizados mediante una aplicación informática web para la Clínica Veterinaria San Francisco de Asís de la ciudad de Quito

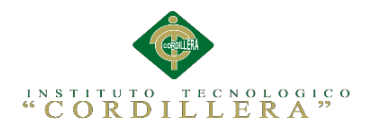

# Gnálisis istemas

xvi

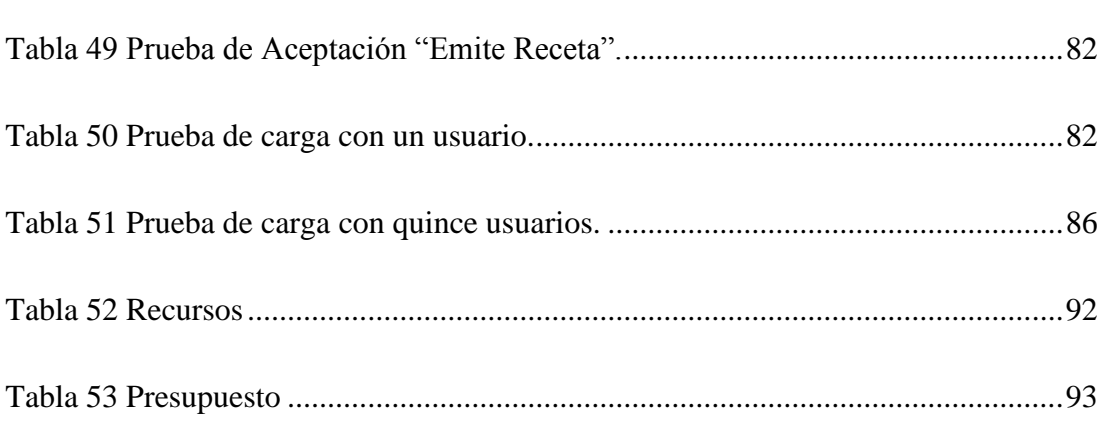

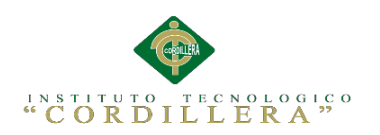

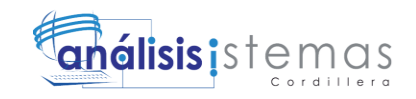

## **ÍNDICE DE FIGURAS**

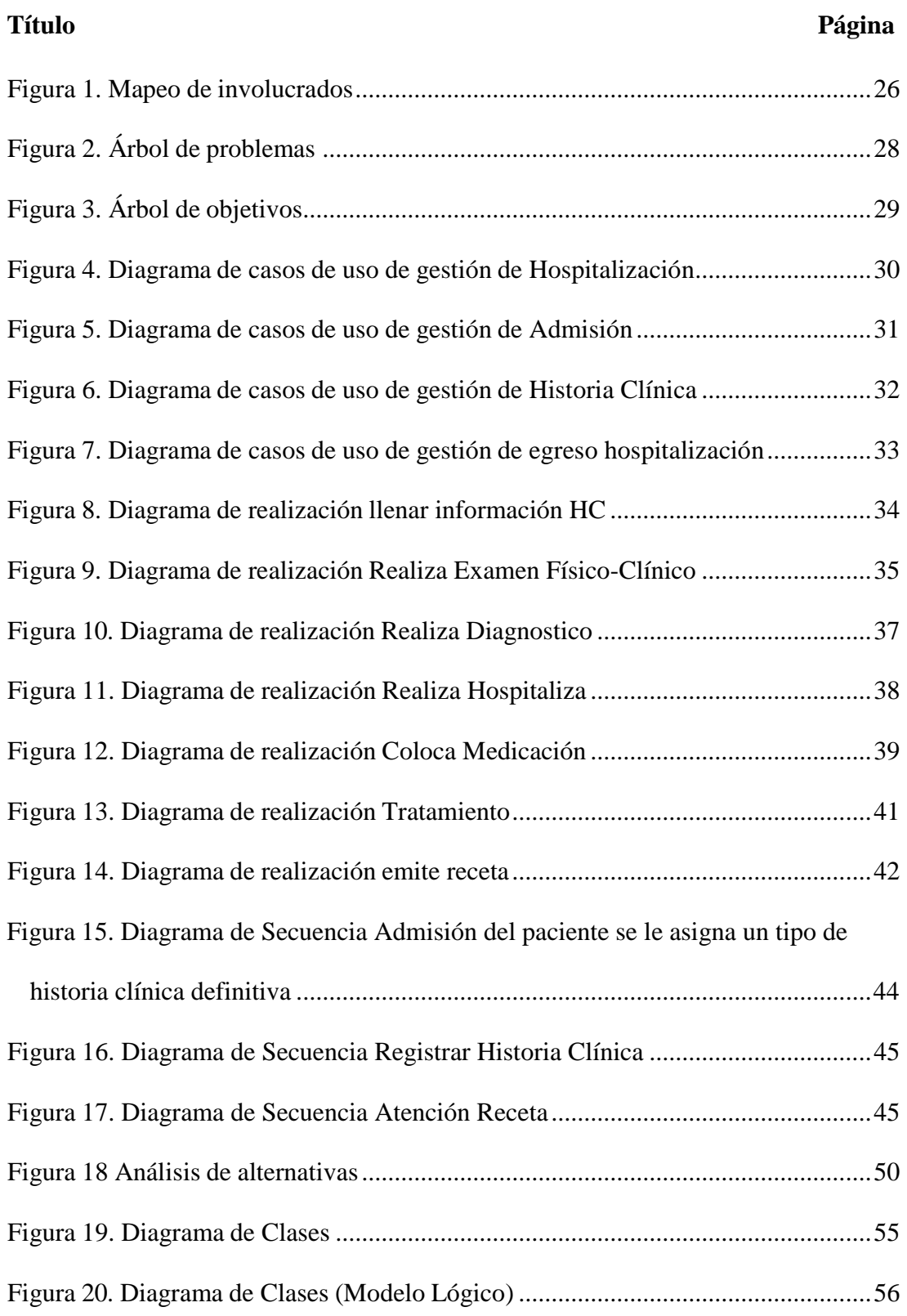

Sistematización de la Administración de Pacientes Hospitalizados mediante una aplicación informática web para la Clínica Veterinaria San Francisco de Asís de la ciudad de Quito

xvii

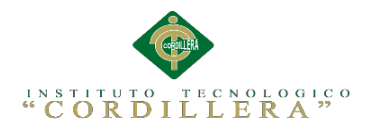

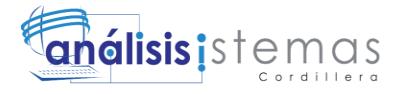

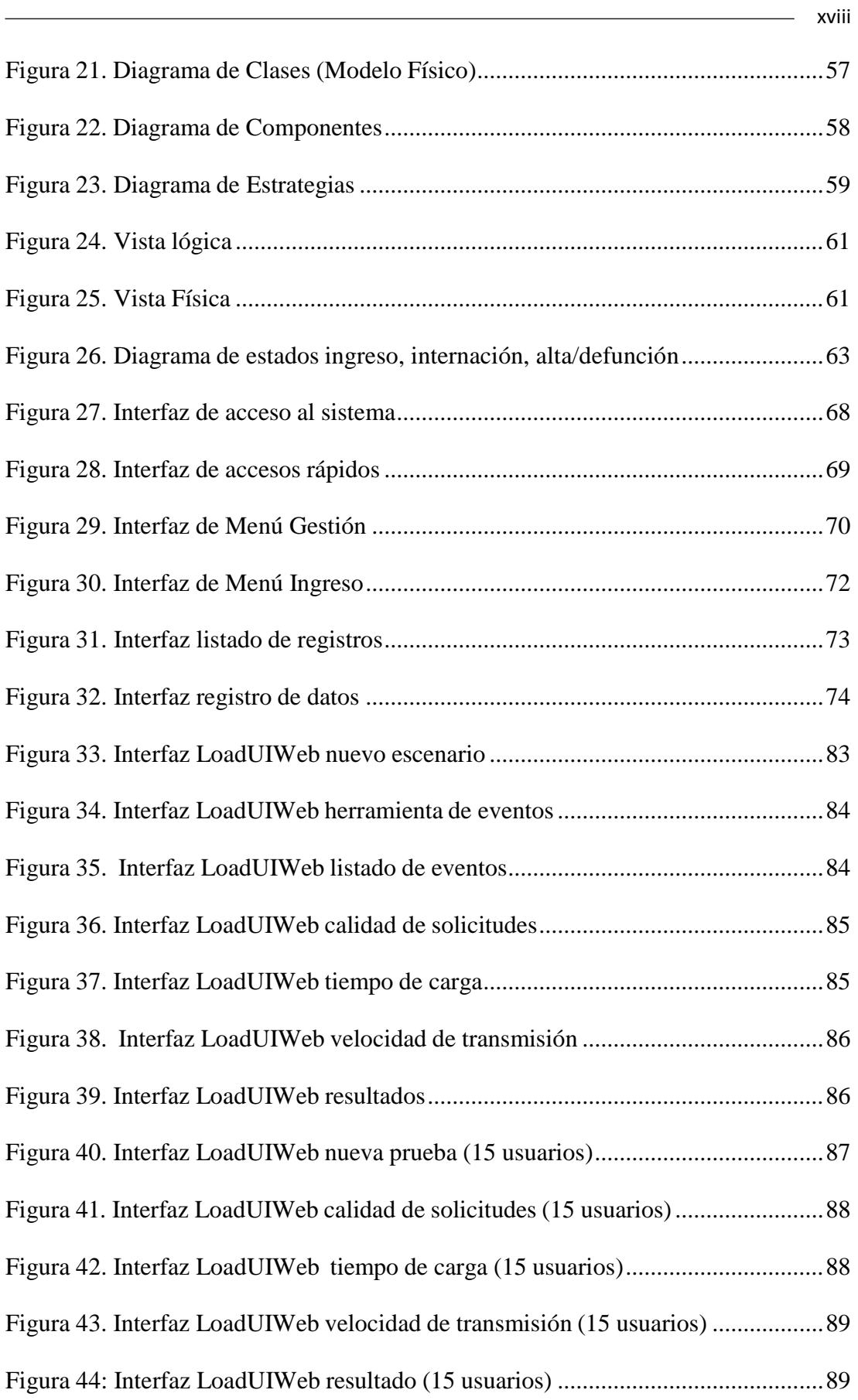

Sistematización de la Administración de Pacientes Hospitalizados mediante una aplicación informática web para la Clínica Veterinaria San Francisco de Asís de la ciudad de Quito

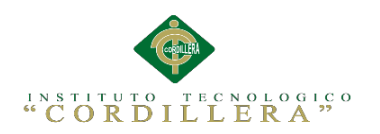

## **análisis i**stemas

#### <span id="page-18-0"></span>**Resumen Ejecutivo**

El presente proyecto se ha elaborado con la finalidad de crear un Sistematización de la Administración de Pacientes Hospitalizados mediante una aplicación informática web para la Clínica Veterinaria San Francisco de Asís de la ciudad de Quito cuya actividad se desarrolla en el área de salud por lo tanto es necesario optimizar los servicios de gestión del área de hospitalización para brindar un servicio de calidad al paciente (mascota). Básicamente el proyecto contiene siete capítulos a desarrollarse, en el primero y segundo capítulo se analiza la situación actual de hospitalización de la clínica a la que se pretende mejorar, a través del diagnóstico se determinaron fortalezas y oportunidades; una de las principales fortalezas es la catalogación de jaulas según el tratamiento lo cual nos permite optimizar el servicio y disminuir el tiempo de búsqueda de material médico, además se detalla que entidades están involucradas en el proyecto tanto de manera directa como indirecta.

En el capítulo tres se detallan los problemas y causas que se presentan en la situación actual del manejo de hospitalización así como también los objetivos que se debe cumplir para llegar la situación deseada y poder mejorar la gestión de pacientes para brindar un mejor servicio. También se detalla gráficamente cada uno de los procesos que se llevan a cabo dentro de la clínica, mediante el uso del lenguaje unificado de modelado más conocido como UML, cada grafico es descrito para lograr un mejor entendimiento del proceso que se pretende mostrar. En el capítulo cuatro se presenta la matriz de análisis de alternativas mediante la cual se pretende demostrar los fines que se desea cumplir y de tal manera promover el cambio deseado, además se presenta el diagrama de clases mediante el cual se

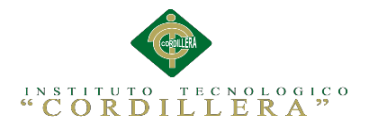

crea el modelo lógico y físico, el mismo que determina como está estructurada la base de datos del sistema.

En el capítulo cinco se detalla los estándares de programación que se utilizan para el correcto manejo del leguaje php en la elaboración de la aplicación, además se especifica cómo se le dará el nombre a cada control que se utiliza para tomar la información que se desee ingresar a la base de datos. También se muestra como se ha diseñado cada uno de los formularios, los cuales son destinados para diferentes procesos, como para el listado de registros, la eliminación y modificación de los mismos.

El capítulo seis detalla los aspectos administrativos, en donde se ha establecido los recursos tanto económicos como humanos que se ha utilizado en la planificación y elaboración del proyecto para el cual se fomentó el uso de software libre ya que se utilizó como leguaje de programación PHP, como motor de base de datos Mysql y WAMPSERVER como servidor web, con el objetivo de minimizar los costos de elaboración e implementación del sistema.

Por último, el capítulo siete presenta las conclusiones y recomendaciones que se ha obtenido a través de la elaboración del proyecto.

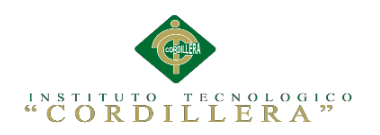

## análisis istemas

#### **Abstract**

<span id="page-20-0"></span>This project has been developed in order to create a systematization of the Administration of Inpatient by a computer application web for Veterinary Clinic St. Francis of Quito which is active in the area of health so it is necessary to optimize the management services area hospital to provide quality service to the patient (pet). Basically the project contains seven chapters to develop in the first and second chapters of the current situation of the hospital clinic that aims to improve analyzes, through diagnosis they were determined strengths and opportunities; one of the main strengths is the cataloging of cages as treatment which allows us to optimize service and reduce the time spent searching for medical equipment also detailed that entities are involved in the project both directly and indirectly.

In chapter three the problems and causes that occur in the current situation of hospital management as well as the objectives that must be met to reach the desired situation and to improve the management of patients to provide better service are detailed. Also graphically detailed each of the processes that take place within the clinic, using the best-known modeling language like UML unified, and each chart is described for better understanding of the process that is intended to show.

In chapter four matrix analysis of alternatives by which it seeks to show the purposes to be met and so promote the desired change it occurs, besides the class diagram in which the logical and physical model is created is presented , determined as the same it is structured database system.

In chapter five programming standards used for the correct handling of PHP language in the preparation of the detailed application also specifies how the name

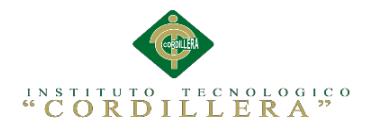

will be given to each control that is used to take the information to be entered to the database. Also it is shown as designed each of the forms, which are intended for different processes to the list of records, disposal and amendments thereto.

Chapter six details the administrative, where it has been established both financial and human resources that has been used in planning and preparation of the project for which the use of free software was encouraged as it was used as language PHP programming, as MySQL database engine and data WAMPSERVER as web server, in order to minimize the costs of developing and implementing the system. Finally, chapter seven presents the conclusions and recommendations obtained through the development of the project.

xxii

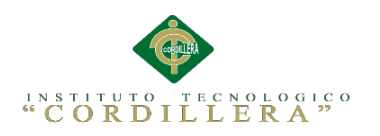

#### **Introducción**

Este documento describe el trabajo realizado en el proyecto final de carrera de Tecnología en Análisis de Sistemas. El proyecto consiste en el desarrollo de una aplicación informática web de la Clínica Veterinaria San Francisco de Asís, situado en el Sur de Quito. El objetivo de dicha web es dar una información completa sobre los documentos que se manejan en el área de hospitalización, así como proporcionar una serie de funcionalidades al personal médico veterinario del centro veterinario. La aplicación web es accesible desde cualquier navegador por Internet y se trata de dar una visión lo más completa posible del área y de su funcionamiento. En cuanto a los usuarios, la página tiene varios tipos se encuentra el usuario enfermera, el usuario médico veterinario y el usuario administrador. Los usuarios enfermera y médico veterinario pueden acceder a información indispensable para este personal tales como la ficha de ingreso a hospitalización y del carnet de vacunas /desparasitación, mientras que el usuario administrador gestiona la base de datos del sistema

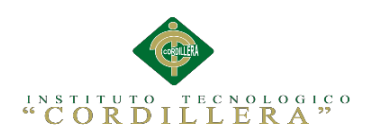

### **CAPÍTULO I**

#### **Antecedentes**

#### <span id="page-23-2"></span><span id="page-23-1"></span><span id="page-23-0"></span>**1.01 Contexto**

En la actualidad se observa un constante crecimiento de mascotas que visitan los centros veterinarios llevados por sus propietarios los mismos que muestran cada vez mayor interés en los cuidados que estas requieran para mantenerse saludables y tener una buena calidad de vida.

El lazo afectivo humano-animal es cada vez más intenso, llegando a considerar a la mascota como un miembro más de la familia. Esto a la vez ha fomentado un singular crecimiento en el número de centros veterinarios especializados en la atención de mascotas ya sean mascotas domésticas (perros y gatos) o mascotas exóticas (conejos, hámsters, diferentes especies de aves y tortugas, etc).

La atención en la clínica veterinaria es una empresa de servicios, la cual está encaminada a atender las necesidades de las mascotas, a diferencia de lo que sucede con el médico de humanos el cual centra su atención en el paciente, el médico veterinario moderno debe tener el conocimiento del paciente (animal) y orientar sus capacidades a la satisfacción del propietario a través de un chequeo médico veterinario efectivo. Los propietarios están cada vez más informados y con mayor capacidad de descernimiento, esto vuelve más exigente el trabajo y el llegar al cumplimiento satisfactorio de las necesidades.

La atención de la clínica veterinaria en pequeños animales ha ido incrementando en los últimos años, esto debido al aporte de las universidades con profesionales cada vez más preparados, un mercado mucho más competitivo y clientes más exigentes, lamentablemente en el campo de la medicina veterinaria y

Sistematización de la Administración de Pacientes Hospitalizados mediante una aplicación informática web para la Clínica Veterinaria San Francisco de Asís de la ciudad de Quito

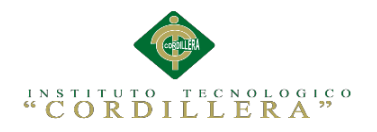

particularmente en la clínica de especies menores esta evolución se ha dado dentro del área médica y zootécnica no así en el área administrativa, lo cual se refleja en una baja eficiencia en la gestión de estos procesos

Una de las necesidades más apremiantes en la clínica veterinaria San Francisco de Asís es mantener las buenas condiciones de salud de sus pacientes ya sea por razones afectivas, de salud pública o productiva.

De igual manera tomando en cuenta la legislación ecuatoriana cada vez en el país tiene mayor importancia el buen cuidado y la salud de las mascotas.

"En la actualidad estas aplicaciones de software se constituyen como una alternativa factible para proporcionar información de apoyo a la toma de decisiones, lograr ventajas competitivas, automatizar el flujo de procesos y mejorar la productividad, la calidad y el control dentro del entorno empresarial." (Vega, 2005)

#### <span id="page-24-0"></span>**1.02 Justificación**

Actualmente la Clínica Veterinaria San Francisco de Asís es una clínica de referencia ya que los estándares que se manejan son comparables con los de hospitales de avanzada en el extranjero; sin embargo, al igual que en la mayoría de clínicas y hospitales veterinarios la gestión administrativa no se encuentra desarrollada por lo que algunas actividades, como el registro de la información, se la realizaba en papel y otros recursos convirtiéndose en una tarea tediosa. Hoy en día con la evolución de la tecnología, ésta ya no resulta ser un gran problema, porque existen aplicaciones de software que ayudan a automatizar el flujo de información de una manera más fácil y sencilla.

De acuerdo con lo anterior uno de los principales justificativos para desarrollar el presente sistema está dada en función de una eficaz y eficiente atención médico-

2

Sistematización de la Administración de Pacientes Hospitalizados mediante una aplicación informática web para la Clínica Veterinaria San Francisco de Asís de la ciudad de Quito

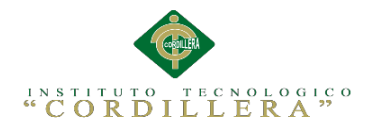

veterinario a los pacientes, el proyecto propuesto implementara una aplicación de administración de información que ofrecerá y permitirá agilizar los procesos y dar una evaluación médica respectiva, intervenciones clínicas y quirúrgicas, ingreso, utilización y dosificación de medicamentos, que para lograr la respectiva automatización de estas tareas dará respuesta a la necesidad de múltiples posibilidades.

El trabajo investigativo sobre la implementación de una aplicación web de administración de pacientes hospitalizados, ayudará en el acceso, registro, almacenamiento y búsqueda de información relevante en tanto a los ingresos de pacientes y de las tareas que se efectúan en la clínica veterinaria; con esto se mejorará la gestión de información y la calidad de servicio a la colectividad. También se presentarán los métodos, técnica, recursos y metodología de desarrollo ágil empleados durante el desarrollo del software, cumpliendo de esta manera con el objetivo general del objeto de estudio del trabajo.

3

Sistematización de la Administración de Pacientes Hospitalizados mediante una aplicación informática web para la Clínica Veterinaria San Francisco de Asís de la ciudad de Quito

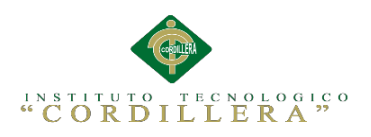

#### <span id="page-26-0"></span>**1.03 Definición del Problema Central**

<span id="page-26-1"></span>Tabla 1

*Análisis de Matriz de Fuerzas T*

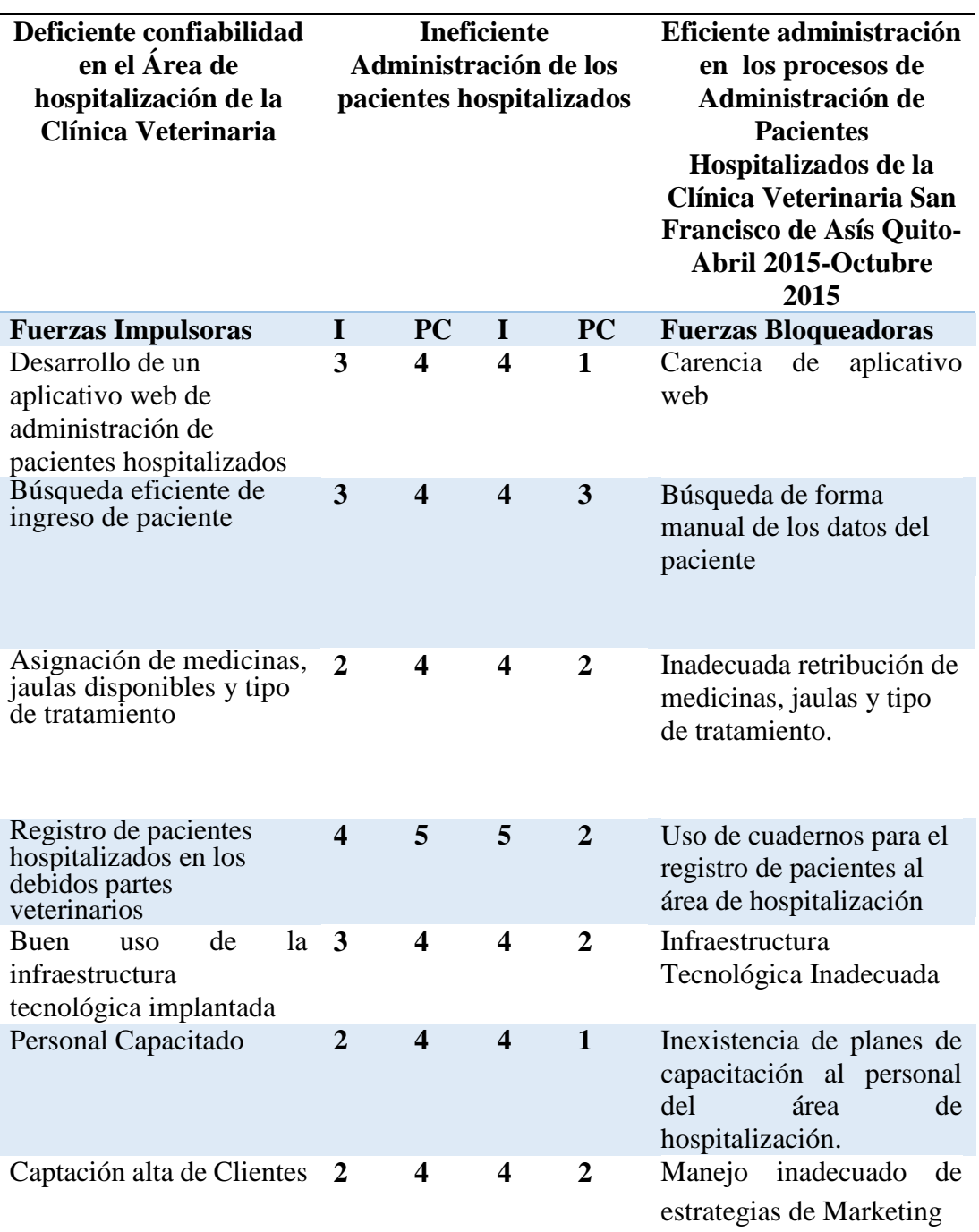

Sistematización de la Administración de Pacientes Hospitalizados mediante una aplicación informática web para la Clínica Veterinaria San Francisco de Asís de la ciudad de Quito

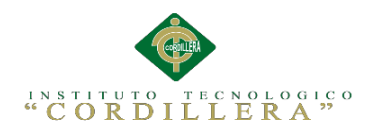

#### **Fuerzas Impulsadoras**

- **FI1:** Desarrollo de un aplicativo web de administración de pacientes hospitalizados.
	- I =3 La administración de pacientes hospitalizados se realiza de manera incompetente de tal manera que produce inconformidad en los propietarios de paciente.
	- PC =4 Al desarrollar la aplicación web el encargado del área de hospitalización será capaz de dar un buen servicio a los pacientes sin pérdida de tiempo en la atención primaria de las mascotas.
- **FI2:** Búsqueda eficiente de ingreso de pacientes
	- I =3 La búsqueda se realiza leyendo el cuaderno de registro que muchas veces tiene información errónea y a su vez se encuentra dos veces el mismo registro.
	- PC =4 Al automatizar la búsqueda de ingreso de pacientes el encargado será idóneo para dar respuesta al cliente sin pérdida de tiempo.

**FI3:** Asignación de medicinas, jaulas disponibles y tipo de tratamiento.

I =2 La asignación de medicina se la hace solo con el nombre dado por el médico veterinario de tal forma que se pierde tiempo ya que el sondeo no es recomendable.

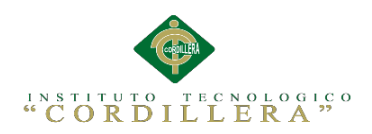

- PC=4 Al proveer al encargado del área un aplicativo será capaz de buscar medicinas según su nombre comercial, genérico, fecha de vencimiento etc. Y si correspondiente asignación y en que jaula se encuentra según las necesidades del dueño del paciente. Por lo tanto el encargado y el cliente ahorraran tiempo.
- **FI4:** Registro de pacientes hospitalizados en los debidos partes veterinarios.
	- I =4 El registro de pacientes hospitalizados se anota en cuadernos de apuntes por lo tanto, la información no es fiable.
	- PC=5 Porque al automatizar el proceso de registro de ingreso de los datos del paciente serán totalmente fiables y difíciles de modificar.

**FI5:** Buen uso de la infraestructura tecnológica implantada

- I = 3 Al desconocer la utilidad de la tecnología y al no tener dentro de la clínica veterinaria provoca que exista descontento por parte de los clientes.
- $PC = 4$  El tener una infraestructura tecnológica permitirá a la clínica veterinaria mejorar el servicio y aumentar la productividad y buena atención del establecimiento.

#### **FI6:** Personal Capacitado

 $I = 2$  Se logra la difusión de los servicios de hospitalización sin los adecuados procesos administrativos que encarecen la confiabilidad.

Sistematización de la Administración de Pacientes Hospitalizados mediante una aplicación informática web para la Clínica Veterinaria San Francisco de Asís de la ciudad de Quito

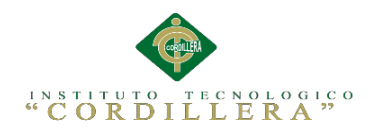

 $PC = 4$  Incremento en la rentabilidad de la clínica veterinaria.

**FI7:** Captación alta de Clientes

- $I = 2$  Se evidencia la realidad de los ingresos de los pacientes a la clínica.
- $PC = 4$  Se obtiene un balance que determine los resultados reales de la clínica conociendo la buena salud veterinaria que se brinda.

#### **Fuerzas Bloqueadoras**

**FB1:** Carencia de aplicativo web.

- I =4 El personal busca los registros de forma manual los cuales a su vez no se encuentran completos.
- PC =1 Los procesos son más eficientes sin pérdida de información.

**FB2:** Búsqueda de forma manual de los datos del paciente

- I =4 El personal tiene que acercarse a las estanterías donde existen libros de registros los cuales en su mayor parte ya tienen hojas deterioradas y con falta de información del paciente.
- PC =3 El proceso puede ser menos largo si la búsqueda de los datos es más eficaz.
- **FB3:** Retribución de medicinas, jaulas y tipo de tratamiento sin ningún registro adecuado.
	- $I = 4$  El proceso se realiza acudiendo a buscar las medicinas solicitadas en anaqueles y a hojas escritas para la habitación

Sistematización de la Administración de Pacientes Hospitalizados mediante una aplicación informática web para la Clínica Veterinaria San Francisco de Asís de la ciudad de Quito

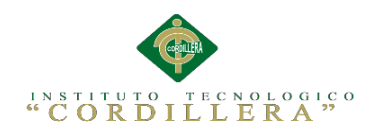

requerida.

- PC =2 El personal podar realizar el procedimiento en menos tiempo tomando en cuenta que la asignación de medicinas y jaulas en los registros es automatizada.
- **FB4:** Uso de cuadernos para el ingreso de pacientes al área de hospitalización
	- I =5 Todo el proceso de ingresos y altas se registra en cuadernos comunes.
	- $PC = 2$  El personal tendrá la obligación de registrar cada proceso sin embargo puede fallar el registro si no recibe la respectiva capacitación para usarlo.
- **FB5:** Infraestructura Tecnológica Inadecuada
	- I = 4 No utilizan el recurso tecnológico en forma apropiada.
	- PC = 2 Hecha la visita de campo se determinó que carece de infraestructura tecnológica, pero no la utilizan porque no existe ninguna aplicación informática que permita utilizar adecuadamente la infraestructura.
- **FB6:** Inexistencia de planes de capacitación al personal del área de hospitalización.
	- $I = 4$  No se ha realizado la gestión por parte de los integrantes de la administración de la clínica para que se de capacitación a las personas que trabajan en horarios rotativos en la clínica.
	- $PC = 1$  No se tiene los recursos disponibles en forma inmediata para contratar el personal de capacitación.

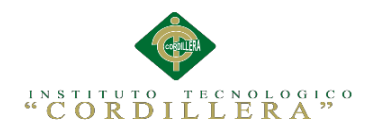

**FB7:** Manejo inadecuado de estrategias de Marketing

- $I = 4$  La falta de financiamiento ha impedido la difusión de la clínica.
- $PC = 2$  No se tiene los recursos disponibles en forma inmediata para realizar campañas publicitarias.

La matriz T (Tabla 1), nos muestra como problema central "La Desorganización e inadecuado proceso de administración de pacientes hospitalizados de la clínica veterinaria San Francisco de Asís" la cual es el eje fundamental para determinar situaciones empeoradas y situaciones mejoradas.

La situación empeorada está determinada por fuerzas bloqueadoras, las cuales son medibles tanto en intensidad y potencial de cambio. La situación mejorada está compuesta por fuerzas impulsadoras medibles que de una u otra forma nos llevan a una mejora para poder solventar la problemática central.

Sistematización de la Administración de Pacientes Hospitalizados mediante una aplicación informática web para la Clínica Veterinaria San Francisco de Asís de la ciudad de Quito

<span id="page-32-0"></span>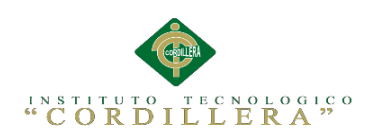

### **Capitulo II**

#### **Análisis de Involucrados**

#### <span id="page-32-2"></span><span id="page-32-1"></span>**2.01 Requerimientos**

#### <span id="page-32-3"></span>**2.01.01 Descripción del sistema actual**

A continuación se describen las principales funciones de esta área dentro del desarrollo y trabajo diario de la clínica veterinaria:

- Realizar la recepción e ingreso de los pacientes designados desde consulta externa, emergencia o a través de remisión de otras clínicas a este servicio.
- $\triangleright$  Internación del paciente, lo cual incluye control de signos vitales, canalización de vía periférica (cefálica o safena), instauración de terapia de líquidos (en casos necesarios), asignación de jaula, asignación de medicinas y guías de manejo de acuerdo a las indicaciones del médico tratante, elaboración de la requisición correspondiente.
- Monitoreo, manejo y evaluación de los pacientes hospitalizados.
- Registro e información de los cambios encontrados durante las evaluaciones, así como registro de medicamentos, materiales o insumos utilizados en el paciente.
- Supervisar la calidad de atención a los pacientes en este servicio.
- Organizar los estudios de laboratorio o complementarios de cada uno de los pacientes.
- Disponer de altas y transferencias de los pacientes de este servicio, incluyendo el tratamiento enviado a casa.
- Registro de las defunciones que se den el en servicio.

Sistematización de la Administración de Pacientes Hospitalizados mediante una aplicación informática web para la Clínica Veterinaria San Francisco de Asís de la ciudad de Quito

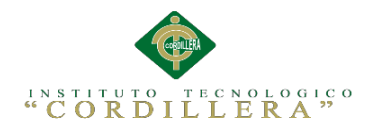

Siendo todos estos procesos llevados en un cuaderno de apuntes o en su mejor caso en las hojas de Excel.

#### <span id="page-33-0"></span>**2.01.02 Visión y Alcance**

La solución está dirigida al personal interno de la Clínica Veterinaria San Francisco de Asís encargado de la ejecución de los procedimientos o actividades propias de la gestión operativa.

El aplicativo web de la Clínica Veterinaria permitirá la integración y colaboración entre las diferentes áreas técnicas y de apoyo, eliminará los problemas de réplica e inconsistencia de información, consolidará los datos requeridos para atender de forma sincronizada, eficiente y efectiva la gestión de los procesos críticos en el ciclo de atención de servicios de la Clínica Veterinaria.

El alcance del trabajo investigativo consistirá en desarrollar una aplicación orientada a la web que permita gestionar de manera apropiada los procesos que se realizan dentro de la administración de pacientes hospitalizados permitiendo así el correcto control y registro de ingresos, internación, asignación de jaula y medicinas, guías de manejo para el tratamiento, tipo de comida que se le suministra al paciente. De tal forma que se salvaguardara correctamente la información y se le facilitara al personal la obtención de reportes para la toma de decisiones.

La aplicación mencionada tendrá los siguientes procesos. Submódulos:

 Seguridad y acceso: Controla el ingreso de usuarios al sistema haciendo uso de perfiles para controlar el nivel de privilegios en la aplicación.

Sistematización de la Administración de Pacientes Hospitalizados mediante una aplicación informática web para la Clínica Veterinaria San Francisco de Asís de la ciudad de Quito

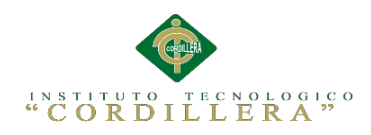

- Usuarios: Consta del ingreso, modificación y eliminación de usuarios que gestionarán el sistema según su nivel de privilegios.
- Modulo ingresos, internación y alta: Consta de dos botones los cuales son:
	- Botón Buscar: Encargado de obtener los datos del paciente motivo por cual está en el área.
	- Botón Modificar: Encargado de cambiar los diferentes módulos del proyecto ingreso, internación y alta
- Reportes: Emisión de informes según la información que se ha recopilado.
- Impresión: Este módulo controla las impresiones de reportes.

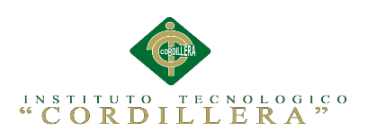

#### <span id="page-35-0"></span>**2.01.03 Entrevista**

<span id="page-35-1"></span>Tabla 2

*Diseño de Entrevista*

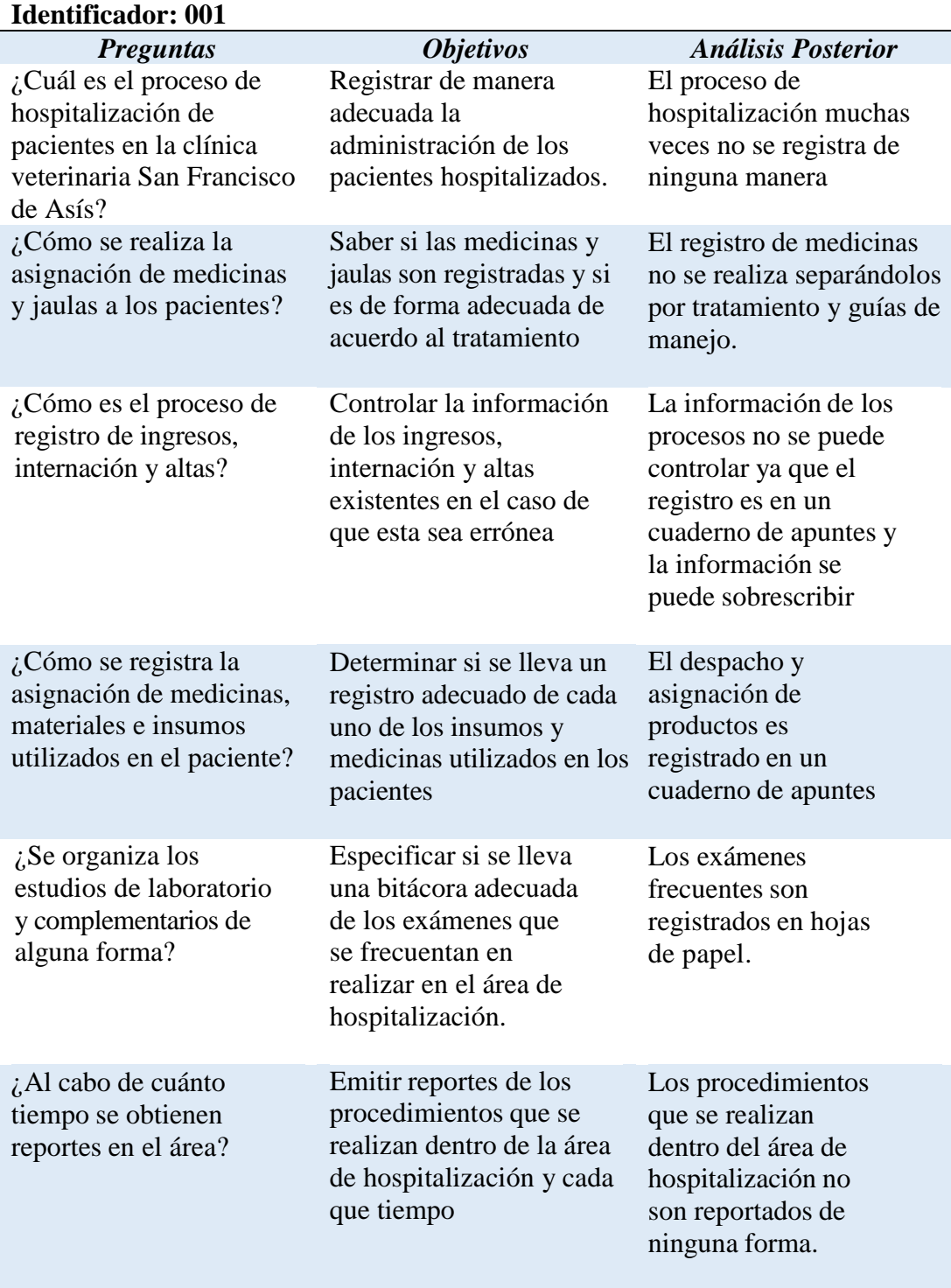

Sistematización de la Administración de Pacientes Hospitalizados mediante una aplicación informática web para la Clínica Veterinaria San Francisco de Asís de la ciudad de Quito
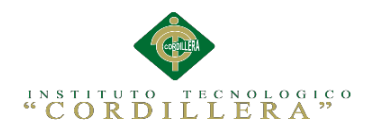

La entrevista como técnica estratégica de investigación tiene como objetivo entablar un diálogo entre dos o más personas con el propósito de obtener información individual o grupal, el resultado de la presente entrevista proporcionará los suficientes datos para determinar los requerimientos funcionales y no funcionales, los cuales darán las pautas para la elaboración del proyecto y también el alcance del mismo.

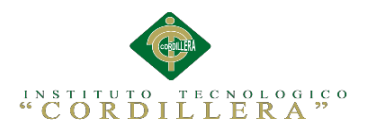

## **2.01.04 Matriz de Requerimientos**

Cronograma de Actividades (Ver Anexo A.04)

# **2.01.05 Descripción Detallada**

Tabla 3

*Especificación de Requerimiento Funcional Solicitud de Historial Paciente*

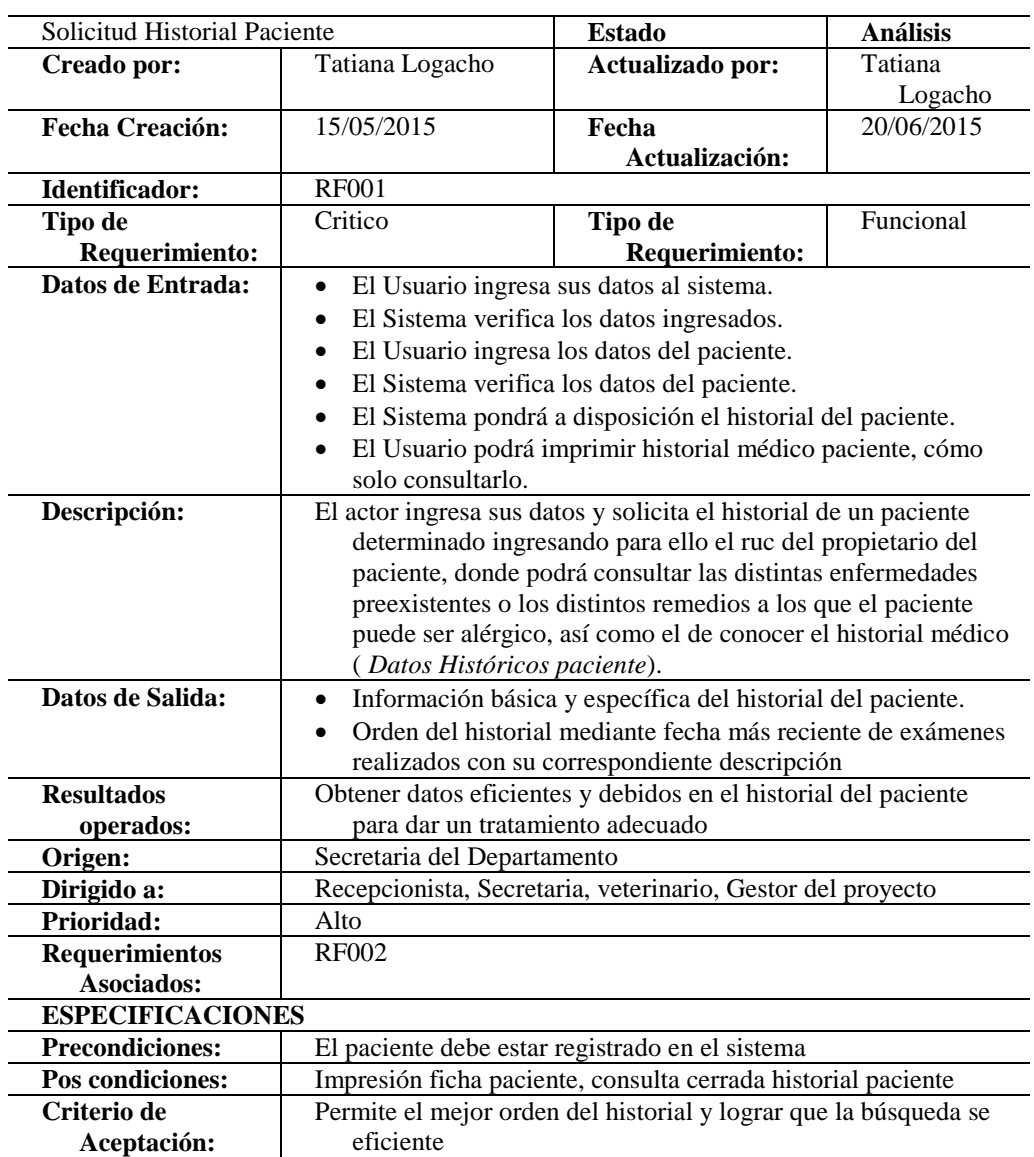

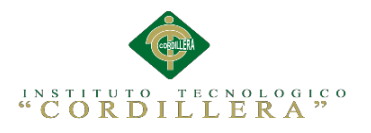

La presente tabla describe los componentes que forman parte del requerimiento funcional de solicitud del historial del paciente, que se realiza cuando el paciente ingresa a hospitalización, además se toma en cuenta cada uno de los campos para el debido tratamiento y disposición de jaulas.

Sistematización de la Administración de Pacientes Hospitalizados mediante una aplicación informática web para la Clínica Veterinaria San Francisco de Asís de la ciudad de Quito

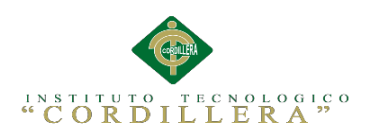

# *Especificación de Requerimiento Funcional Ingreso de datos de Pacientes*

## *accidentados*

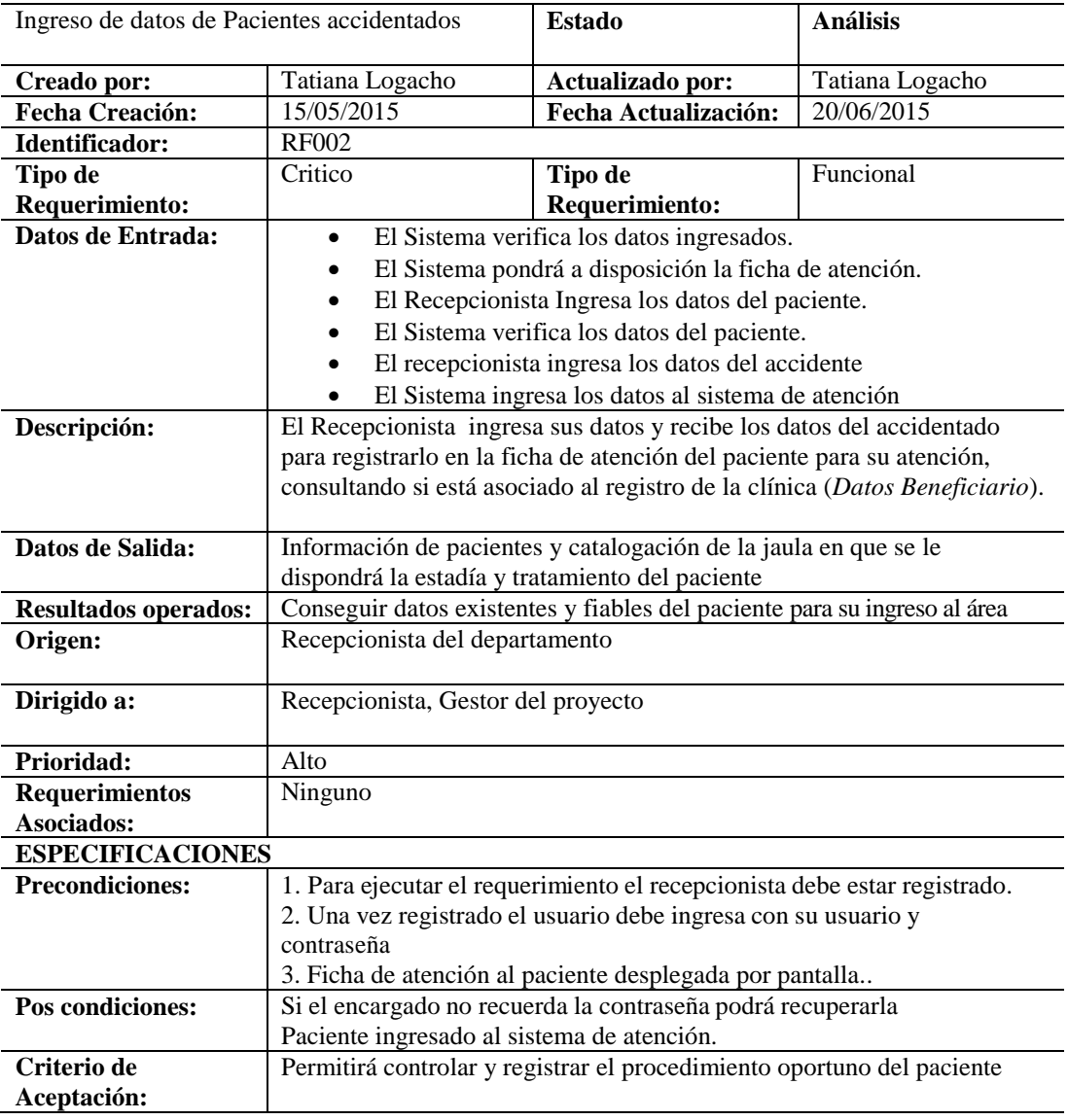

### **Análisis:**

La presente tabla describe los componentes para el ingreso de pacientes accidentados lo cual vuelva

más ágil el control y atención para el paciente.

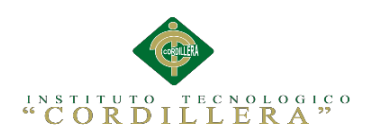

## *Especificación de Requerimiento Funcional Solicitud, emisión y resultados*

## *exámenes de laboratorio*

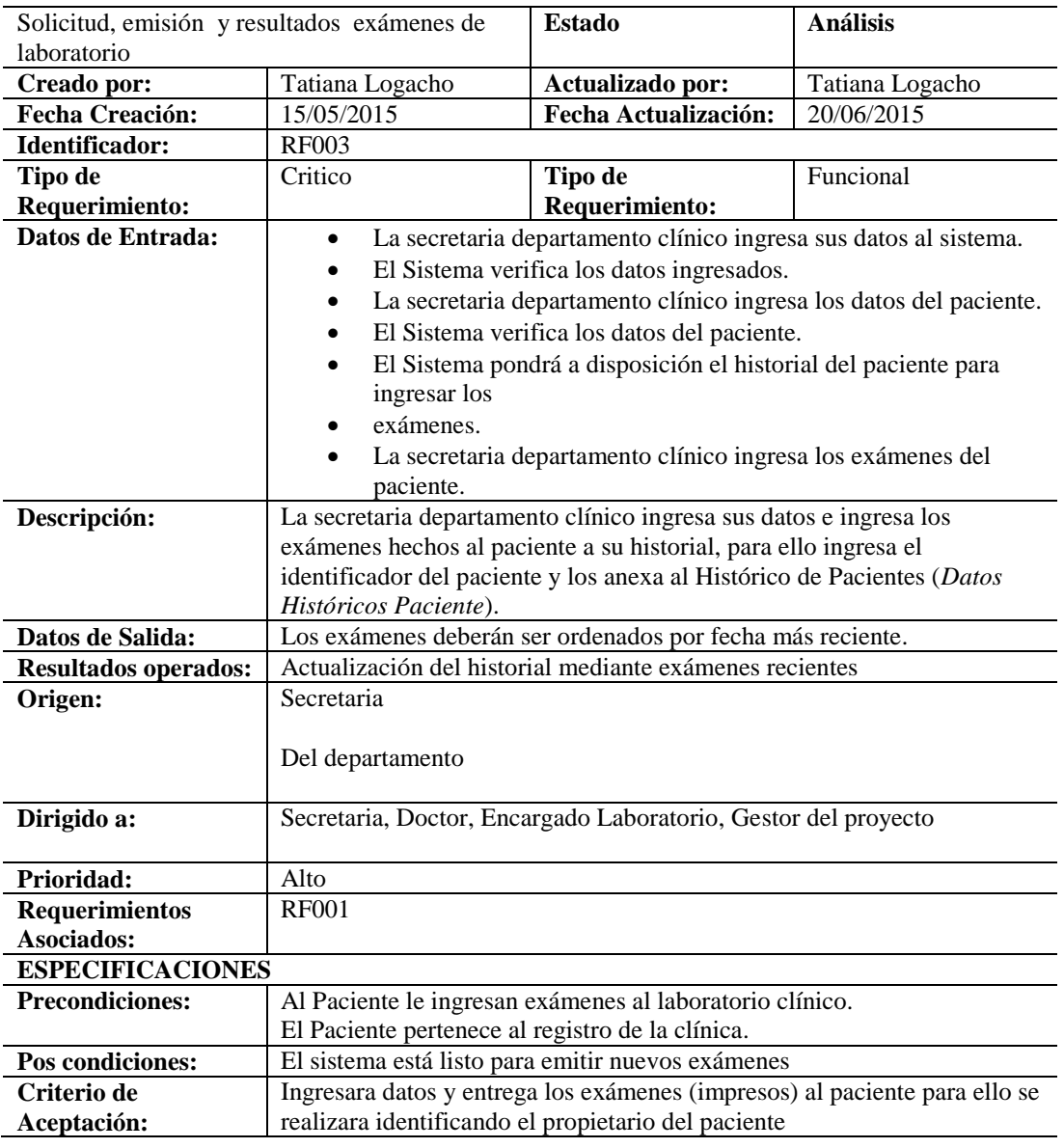

### **Análisis:**

La tabla describe el proceso de emisión, solicitud y resultados de examines lo cual permitirá el

adecuado cumplimiento del requerimiento para el mejor funcionamiento del sistema y servicio.

Sistematización de la Administración de Pacientes Hospitalizados mediante una aplicación informática web para la Clínica Veterinaria San Francisco de Asís de la ciudad de Quito

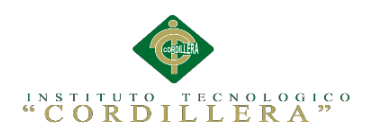

*Especificación de Requerimiento Funcional Cambio del Historial del paciente donde* 

*se registra los exámenes hechos al paciente, medicamentos aplicados y el* 

## *tratamiento*

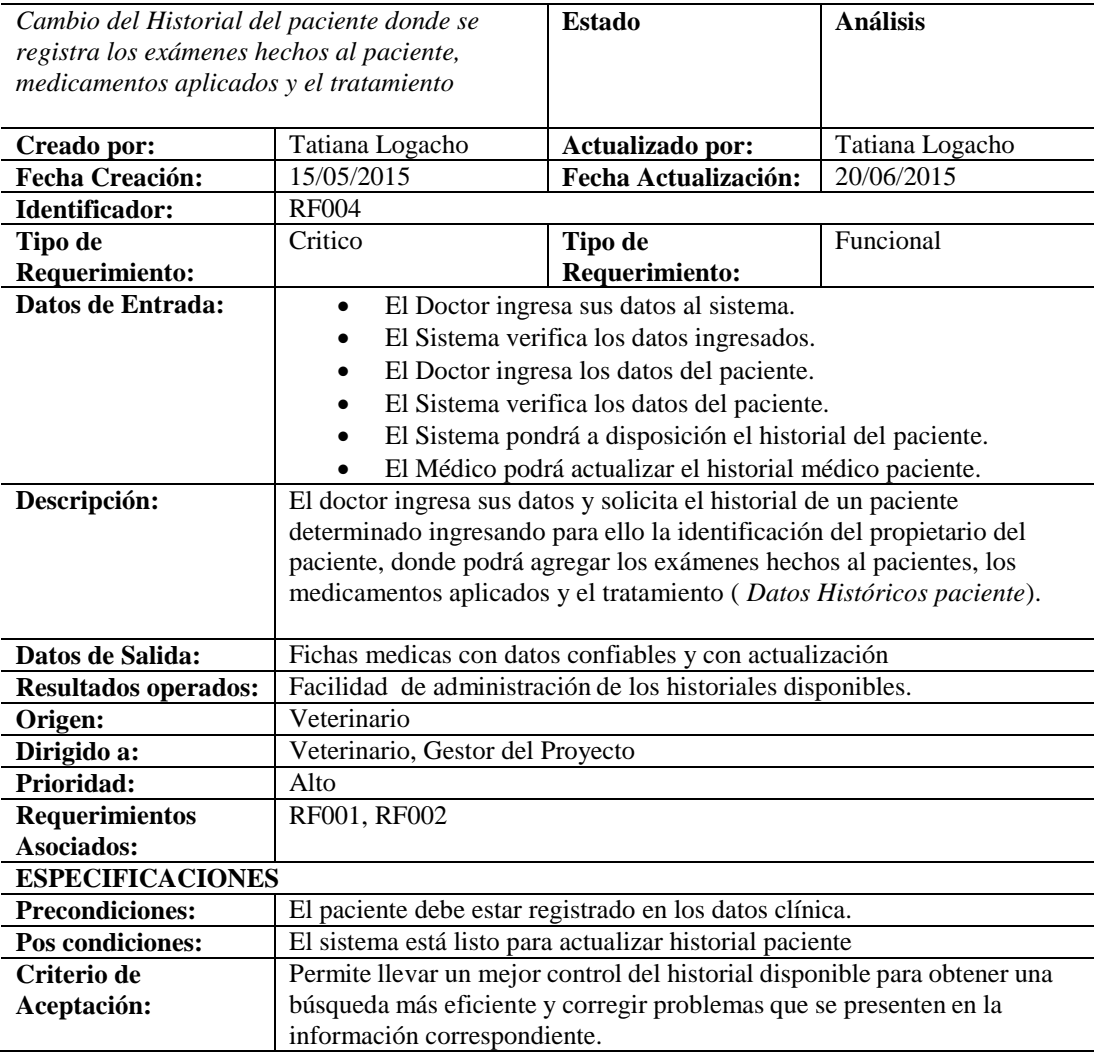

## **Análisis:**

La presente tabla describe los componentes que forman parte del requerimiento funcional del

control y edición del historial disponible dentro del consultorio veterinario.

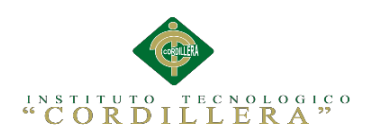

*Especificación de Requerimiento Funcional Emisión de medicamentos para el* 

*respectivo tratamiento del paciente*

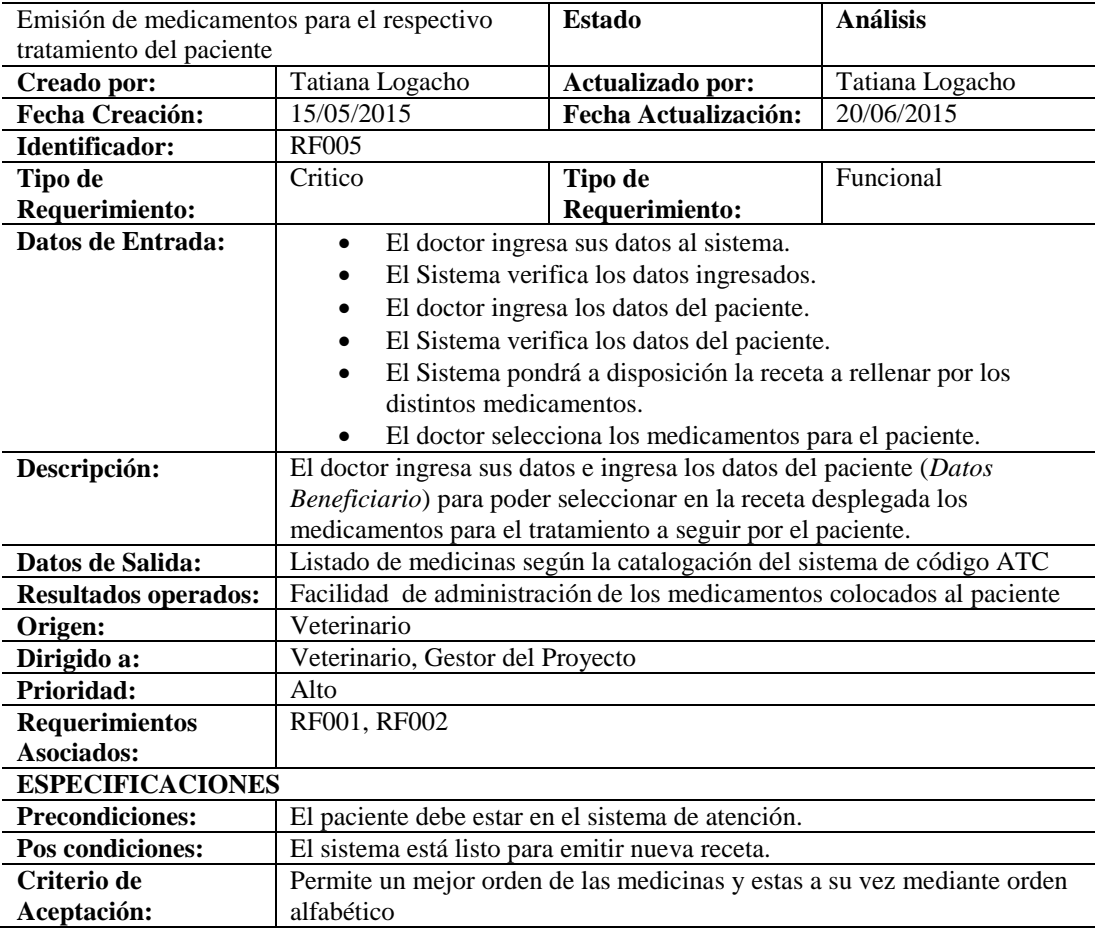

### **Análisis:**

La presente tabla describe los componentes que forman parte del requerimiento funcional del control de medicinas colocadas al paciente dentro del área de hospitalización. Para que el requerimiento pueda llevarse a cabo sin ningún problema el paciente debe estar registrado.

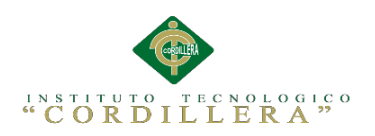

*Especificación de Requerimiento Funcional Fijar horario disponible de atención* 

*para los pacientes que se encuentran en tratamiento*

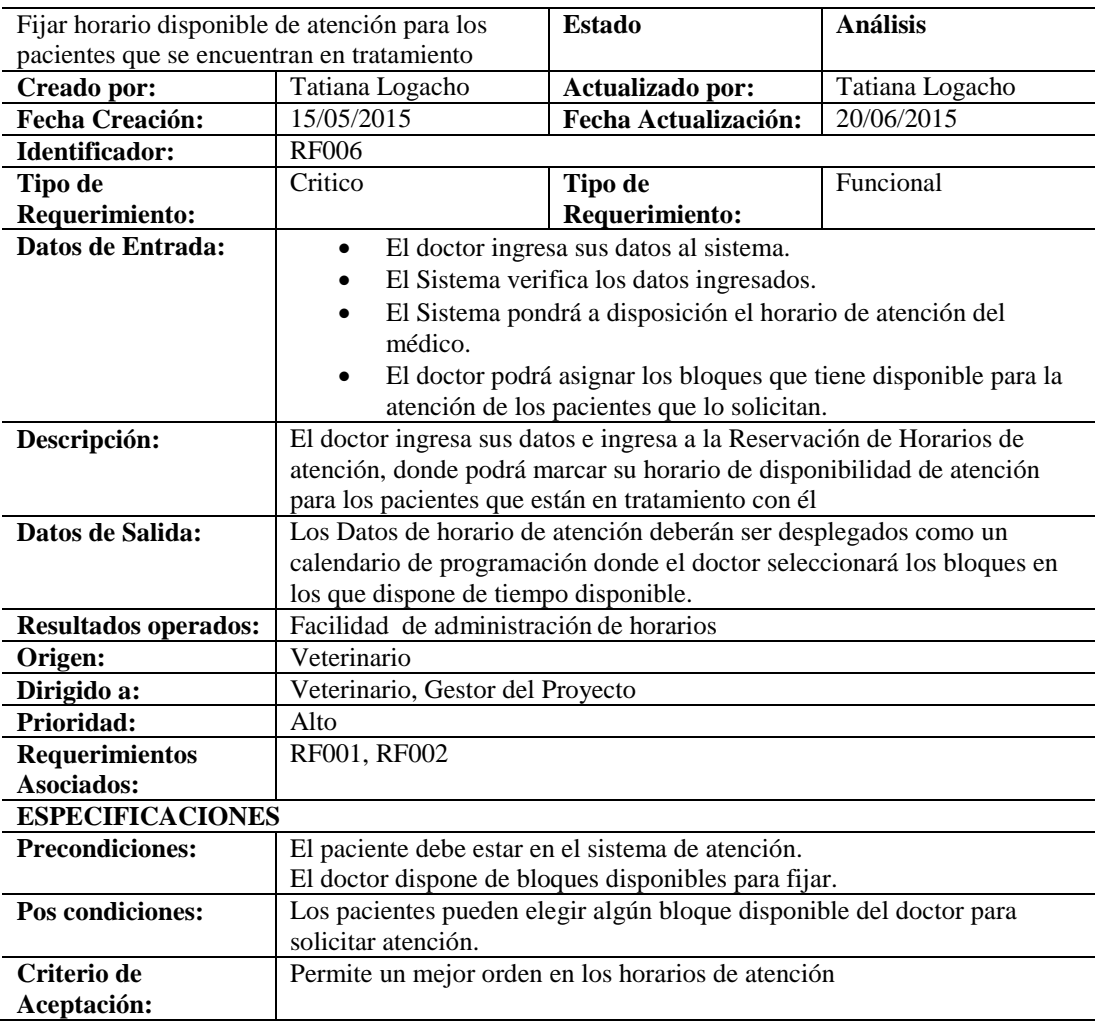

### **Análisis:**

La presente tabla describe los componentes que forman parte del requerimiento funcional de

fijar horarios de atención para los pacientes que se encuentran en tratamiento así haciendo

factible los resultados del veterinario.

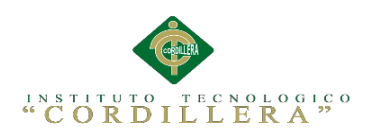

# *Especificación de Requerimiento Funcional Registrar alta o defunción del paciente*

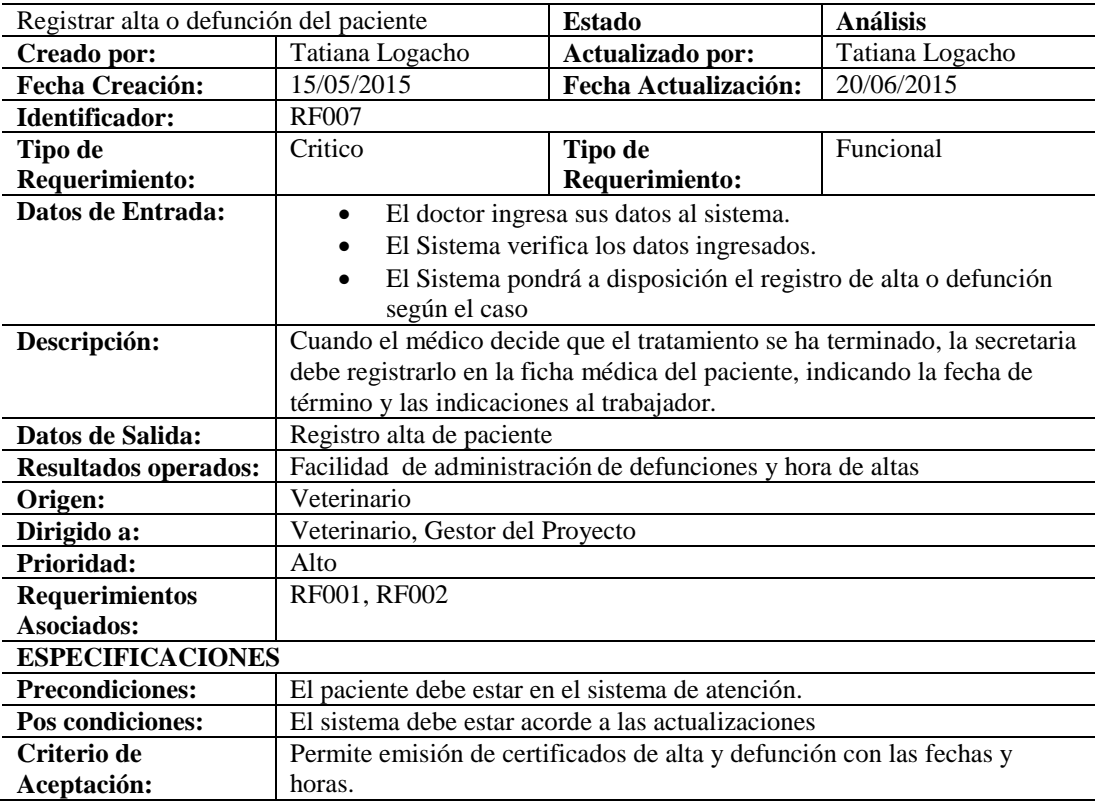

### **Análisis:**

La tabla describe los componentes que forman parte del requerimiento funcional de registrar

altas o defunciones para los pacientes que ingresaron en hospitalización permitiendo la debida

actualización del historial.

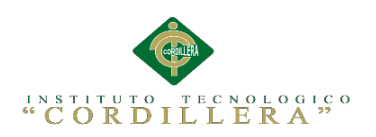

*Especificación de Requerimiento no Funcional la aplicación debe ser compatible* 

*con cualquier navegador*

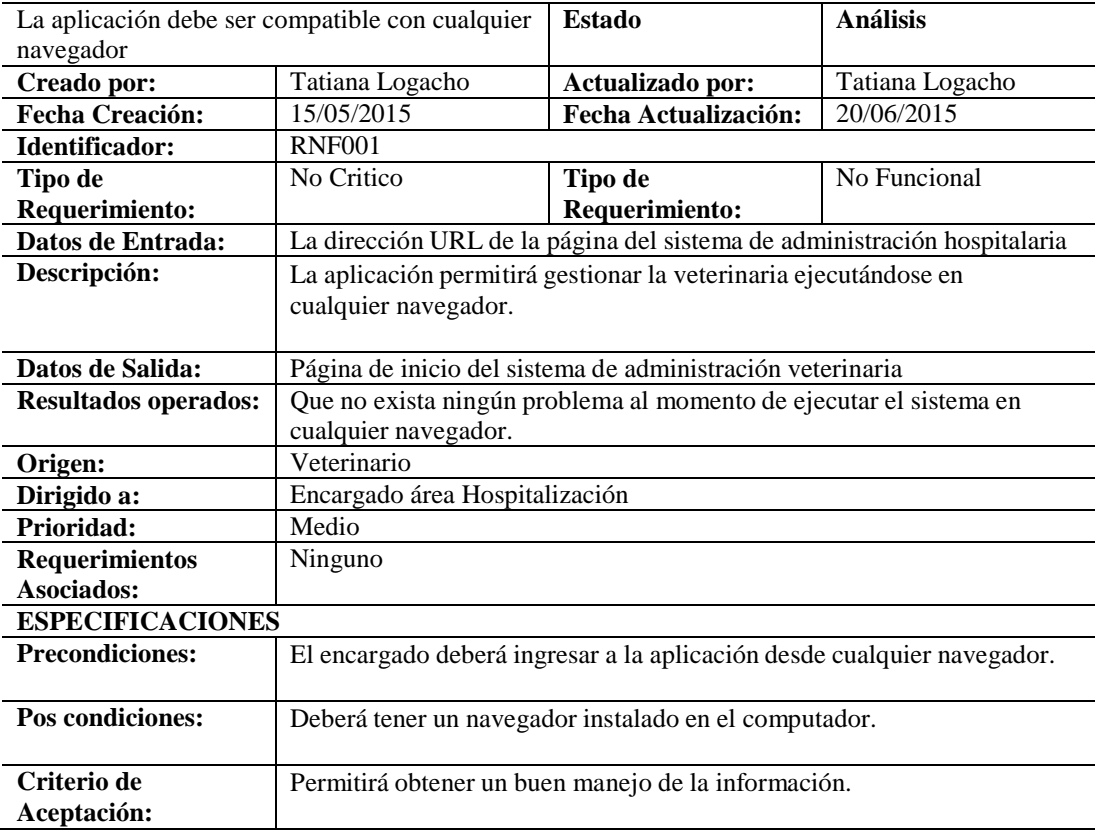

### **Análisis:**

La presente tabla describe los componentes que forman parte del requerimiento no funcional de la compatibilidad de la aplicación con cualquier navegador como tal este requerimiento no es indispensable para la funcionalidad del mismo pero puede ayudar a tener una mejor experiencia en la ejecución del sistema. Para que el requerimiento pueda ejecutarse sin ningún problema debe cumplir con las pos condiciones que se le presenten.

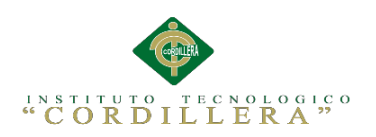

*Especificación de Requerimiento no Funcional La aplicación emitirá reportes* 

*según formato establecido*

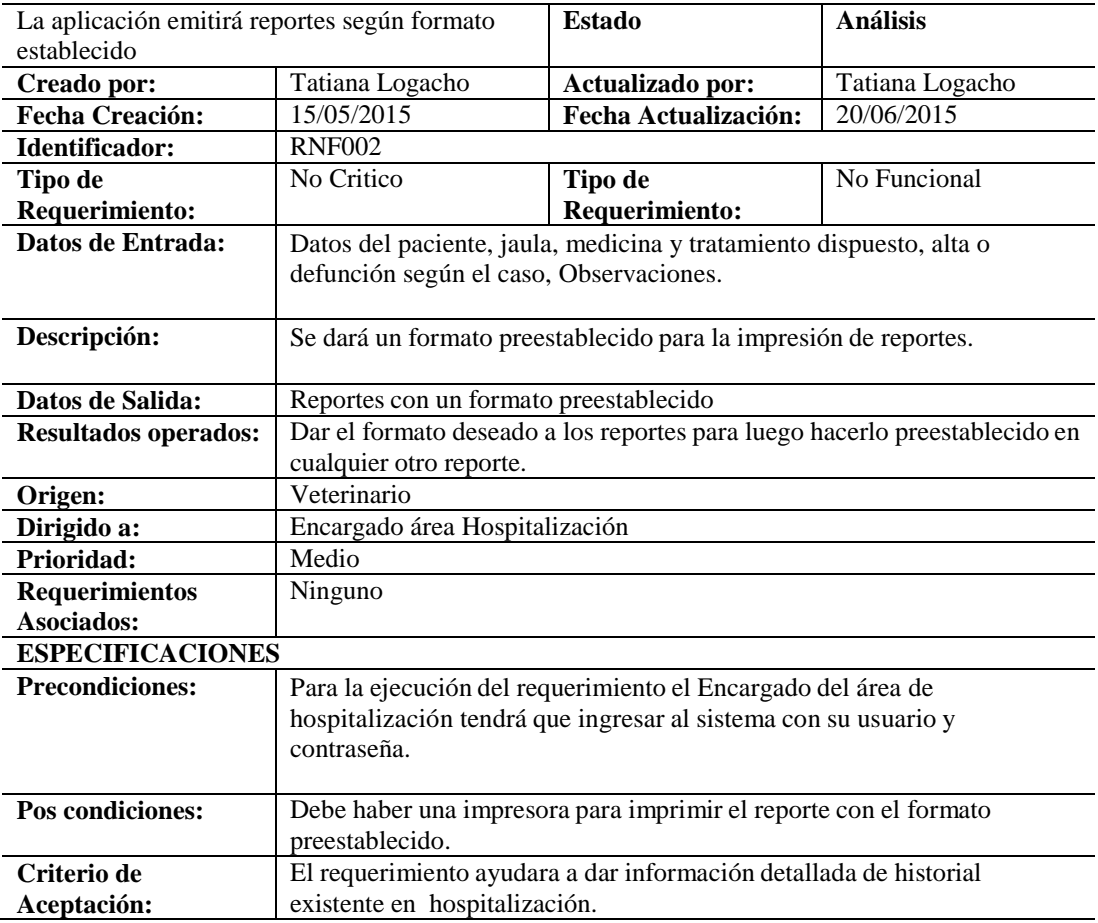

### **Análisis:**

La presente tabla describe los componentes que forman parte del requerimiento no funcional del formato preestablecido en el que se emitirán los reportes y estadísticas, cabe destacar que este requerimiento no es indispensable para la funcionalidad del sistema así que puede o no ser aplicado en el mismo. Para que el requerimiento pueda ejecutarse sin ningún problema debe cumplir con las pos condiciones que se le presenten.

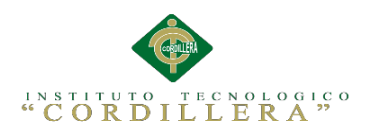

## **2.02 Mapeo de Involucrados**

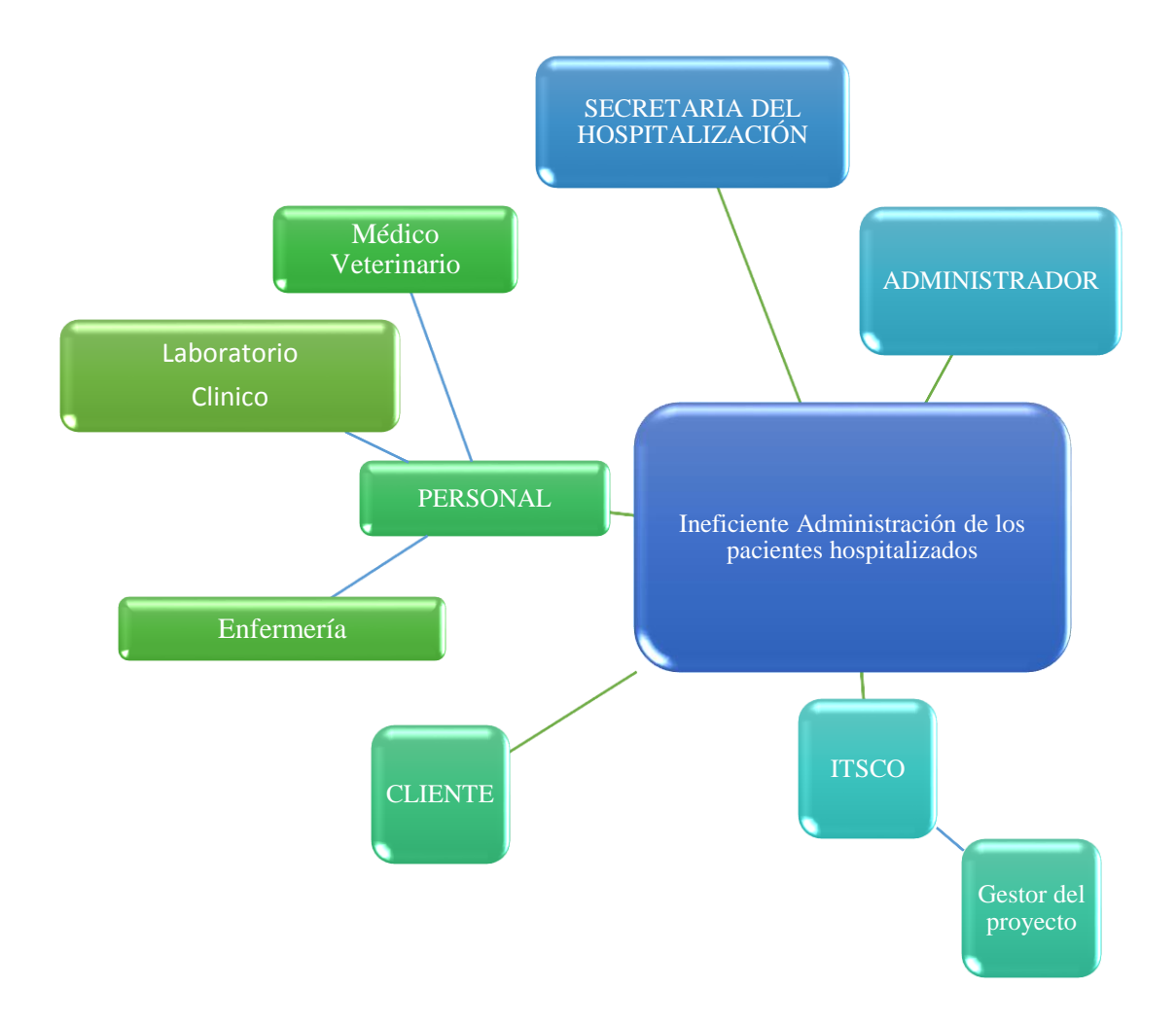

### *Figura 1.* Mapeo de involucrados, Identifica de forma gráfica a aquellas personas y

organizaciones interesados en el proyecto.

#### **Análisis:**

El mapeo de involucrados ayuda a identificar a aquellas personas u organizaciones interesadas en el proyecto, como tal las entidades principales son los clientes, secretaria de hospitalización, personal veterinario, y el ITSCO. Cabe destacar que los clientes son los propietarios mascotas, siendo el personal los veterinarios, enfermeras y laboratorio quienes también están ligados al proyecto pero de manera indirecta

Sistematización de la Administración de Pacientes Hospitalizados mediante una aplicación informática web para la Clínica Veterinaria San Francisco de Asís de la ciudad de Quito

26

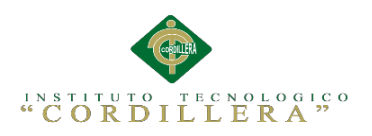

## **2.03 Matriz de Involucrados**

## Tabla 12

# *Especificación de Involucrados.*

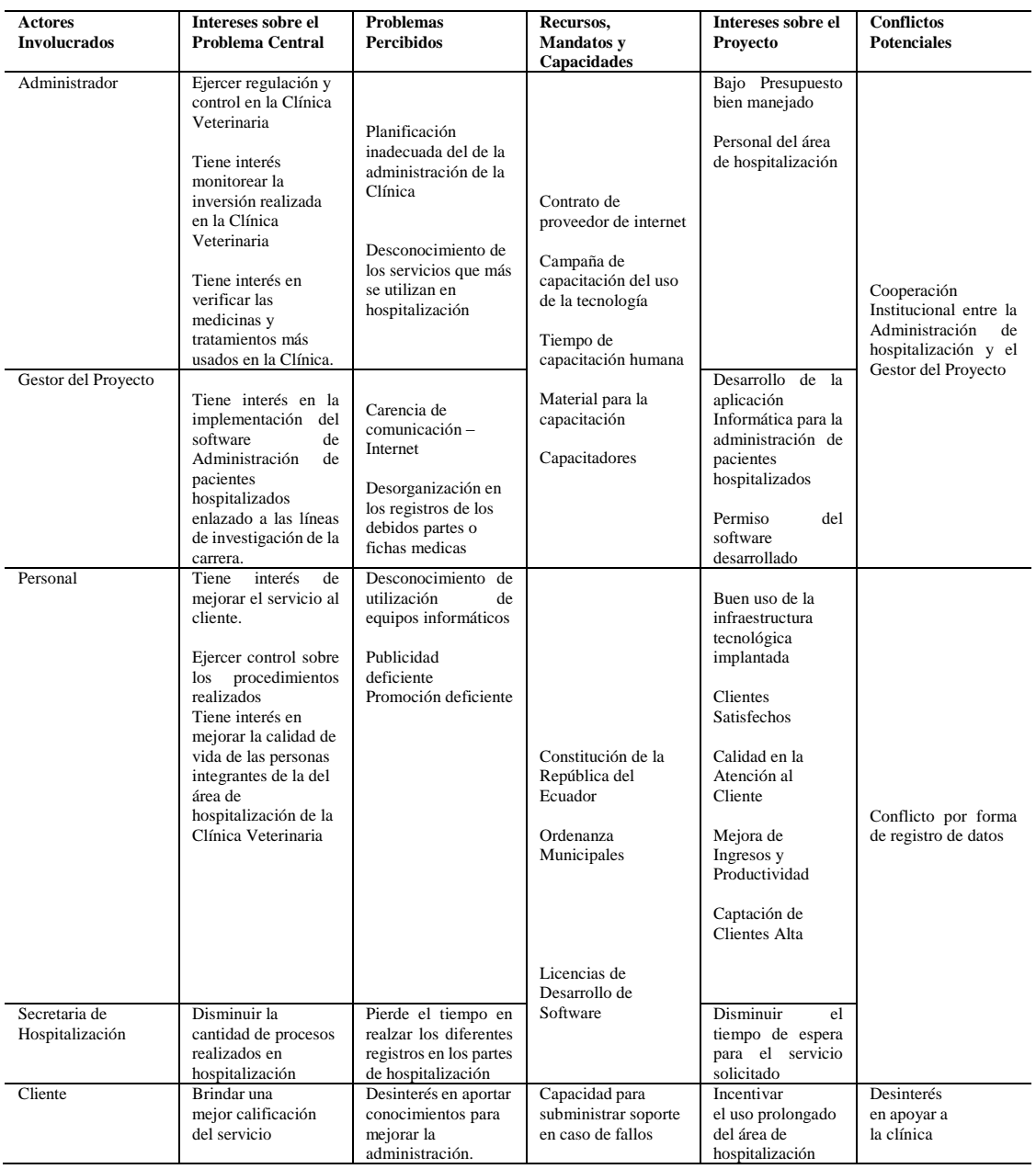

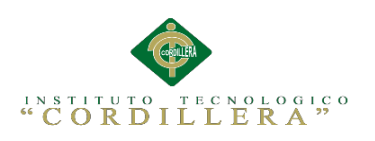

# **CAPÍTULO III**

# **Problemas y Objetivos**

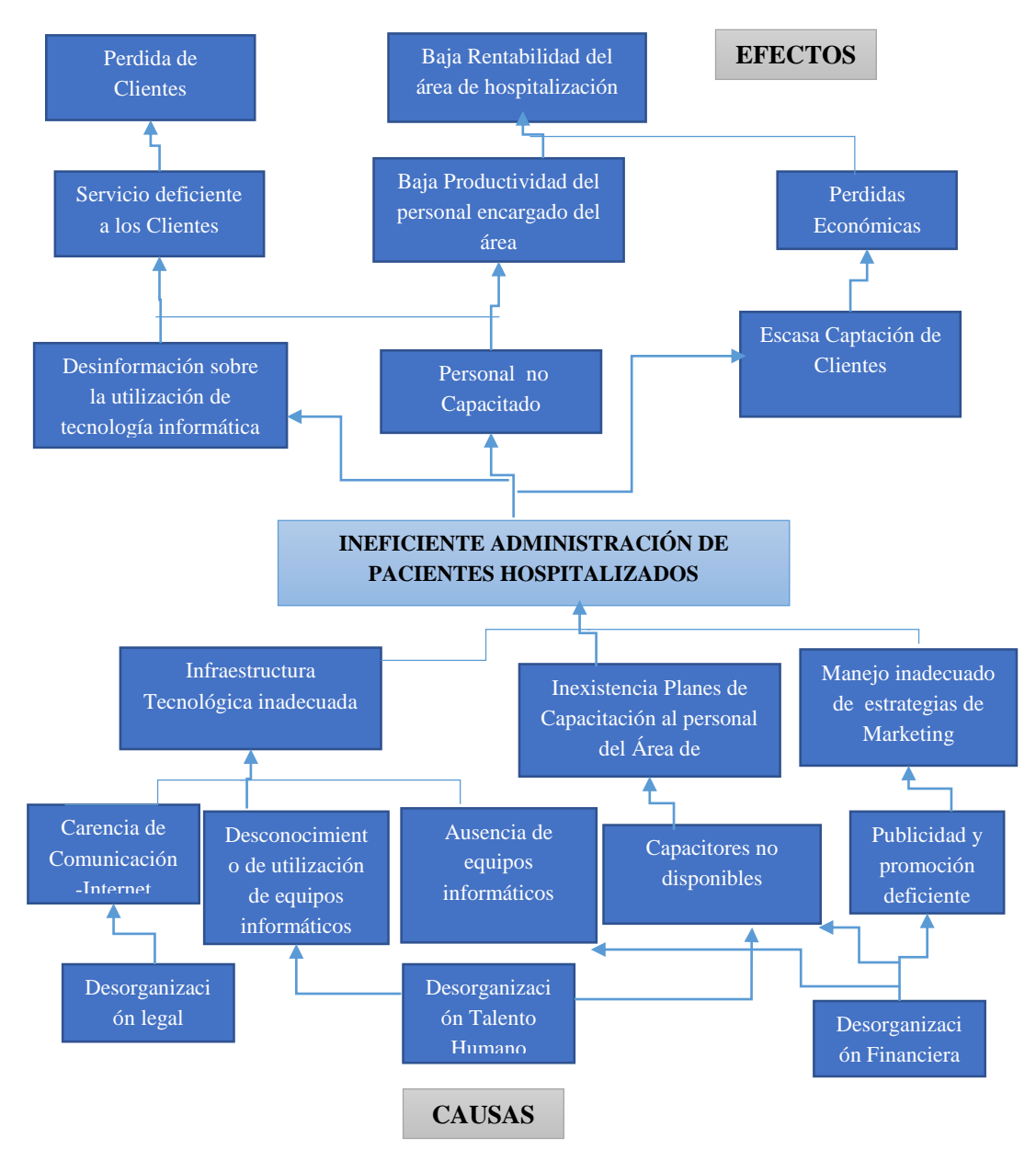

# **3.01 Árbol de Problemas**

*Figura 2.* Árbol de problemas, El árbol de problemas tiene como eje fundamental la

problemática que se va a resolver, donde se involucran causas y efectos de la misma.

### **Análisis:**

El árbol de Problemas nos ayuda identificar los orígenes de la problemática central así como los efectos que la misma puede originar. Las causas pueden dividirse en estructurales, indirectas y

Sistematización de la Administración de Pacientes Hospitalizados mediante una aplicación informática web para la Clínica Veterinaria San Francisco de Asís de la ciudad de Quito

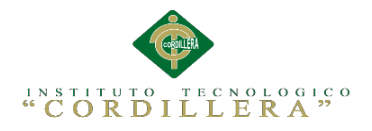

directas las cuales son las el punto inicial para que se dé el problema central, como tal dicho problema y sus efectos se dividen en directos que son los que surgen desde la problemática y luego este da lugar a los efectos indirectos y estructurales los cuales determinan en nivel de acción del sistema.

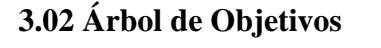

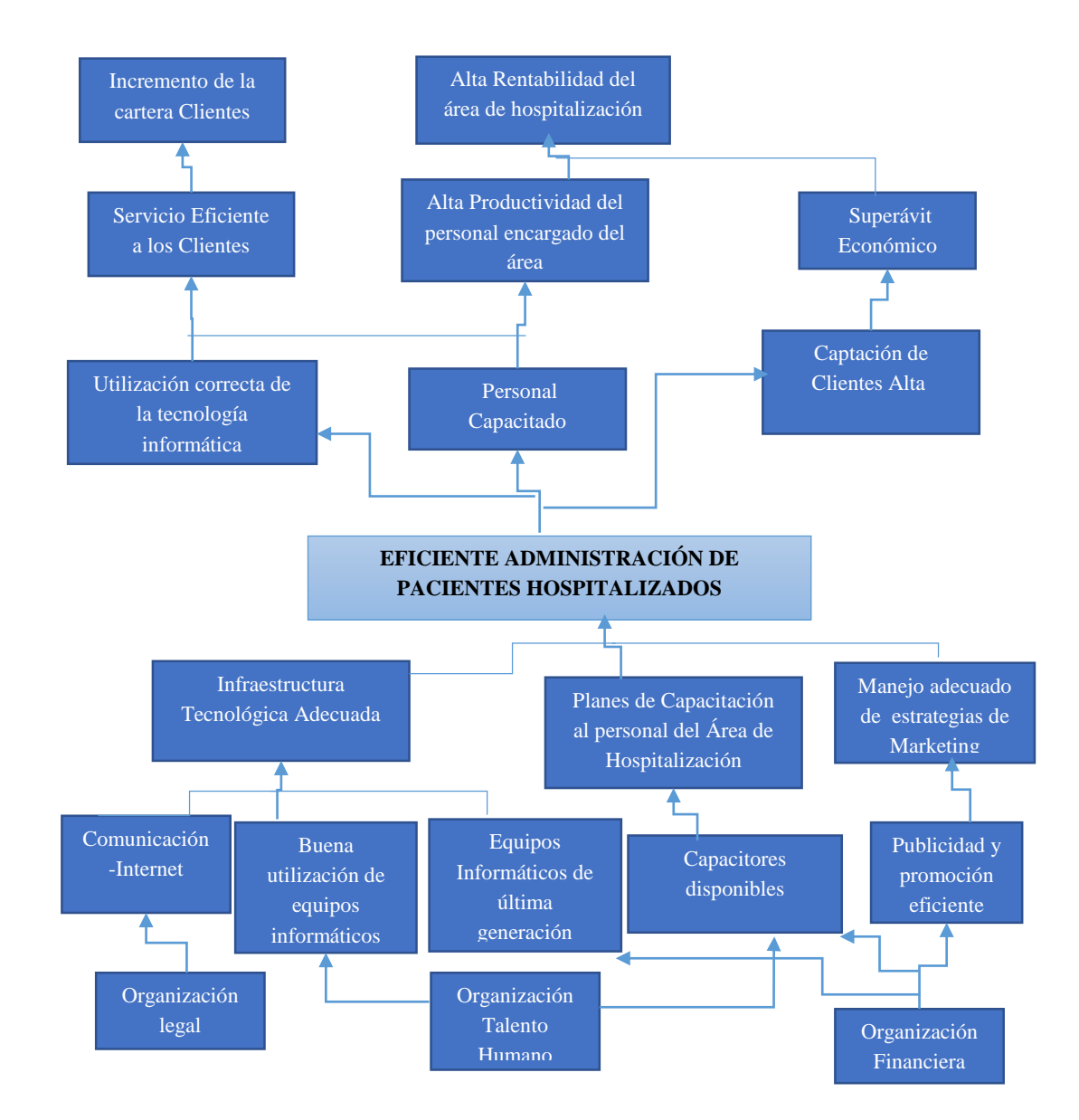

*Figura 3.* Árbol de objetivos, El árbol de objetivos es donde se detalla los objetivos del

proyecto tomando como punto inicial el propósito del mismo.

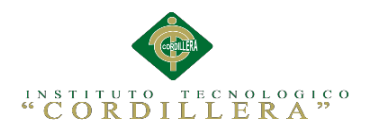

El árbol de objetivos redacta las condiciones negativas del árbol de problemas en forma de condiciones positivas, las cuales se aplicarán después de haber solucionado el problema central, de tal forma que se pueda cumplir los objetivos planteados.

## **3.03 Diagrama Casos de Uso**

# GESTIÓN HOSPITALIZACIÓN

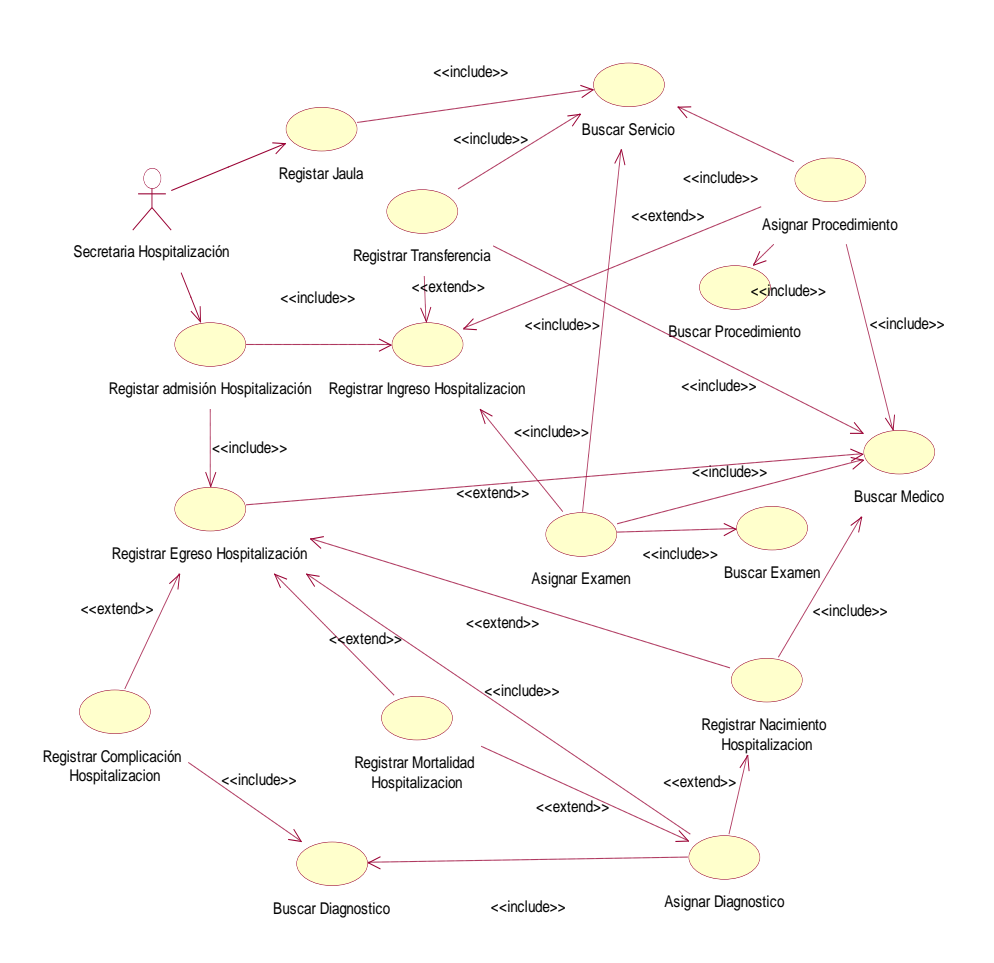

*Figura 4.* Diagrama de casos de uso de gestión de Hospitalización, describe de manera gráfica los procesos que se realizan en el momento de la hospitalización de los pacientes.

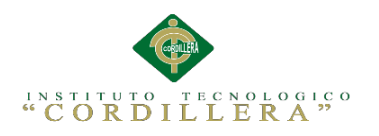

En el presente diagrama de casos de uso se especifica todos los procesos que intervienen en la Hospitalización así generando una mejor atención en el área y catalogando servicios como jaulas.

# GESTIÓN ADMISIÓN

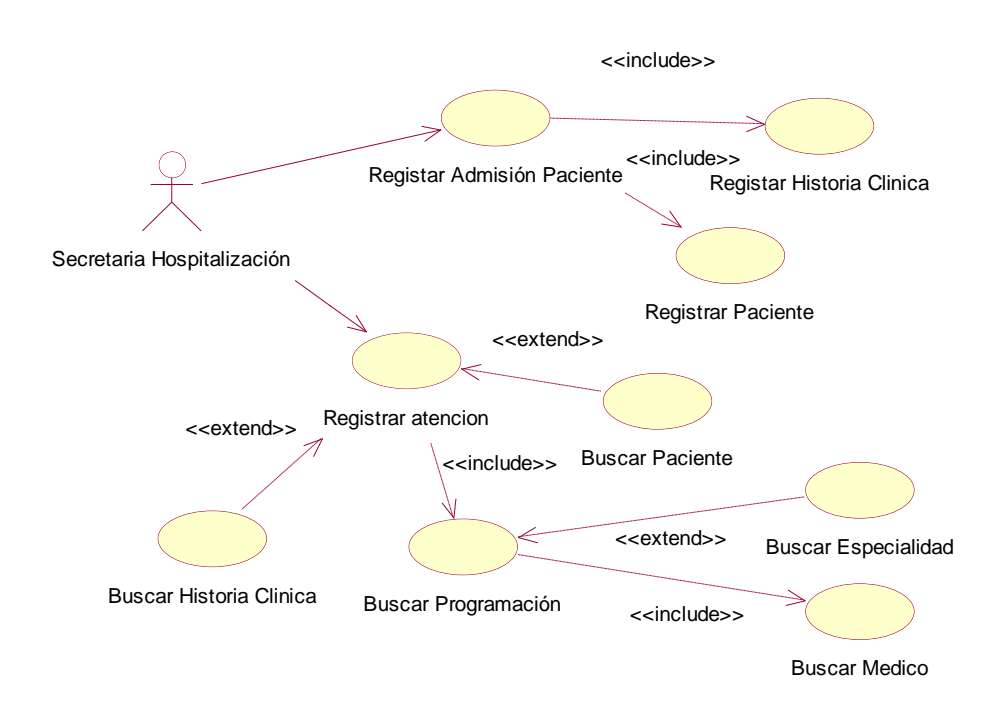

*Figura 5.* Diagrama de casos de uso de gestión de Admisión, describe de manera gráfica los procesos que se realizan en el momento de la admisión de nuevos pacientes.

## **Análisis:**

En el presente diagrama de casos de uso se especifica todos los procesos que intervienen en la admisión de nuevos pacientes ya sea mediante la transferencia de los mismos o por primera vez que acude al centro.

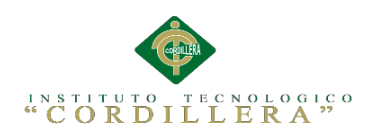

GESTIÓN DE HISTORIA CLÍNICA

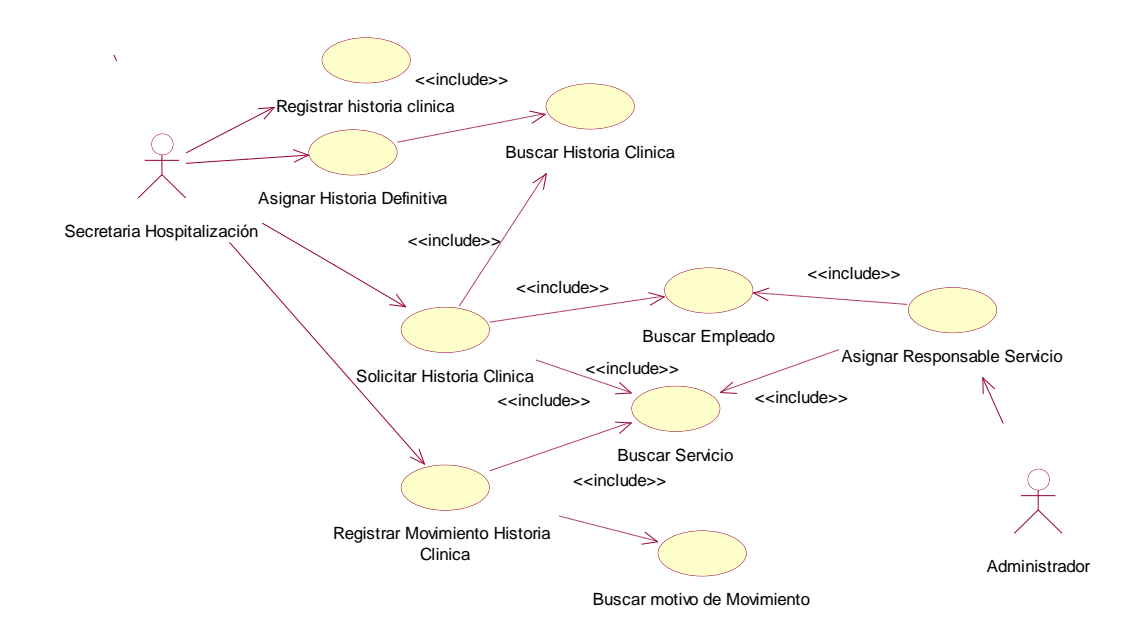

*Figura 6.* Diagrama de casos de uso de gestión de Historia Clínica, describe de manera gráfica los procesos que se realizan en el momento de generar la historia clínica definitiva del paciente.

## **Análisis:**

En el presente diagrama de casos de uso se especifica todos los procesos que intervienen en el registro de historia clínica y como tal se le asigna al paciente una historia definitiva para la clínica.

32

Sistematización de la Administración de Pacientes Hospitalizados mediante una aplicación informática web para la Clínica Veterinaria San Francisco de Asís de la ciudad de Quito

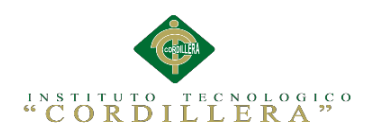

# GESTIÓN EGRESO HOSPITALIZACIÓN

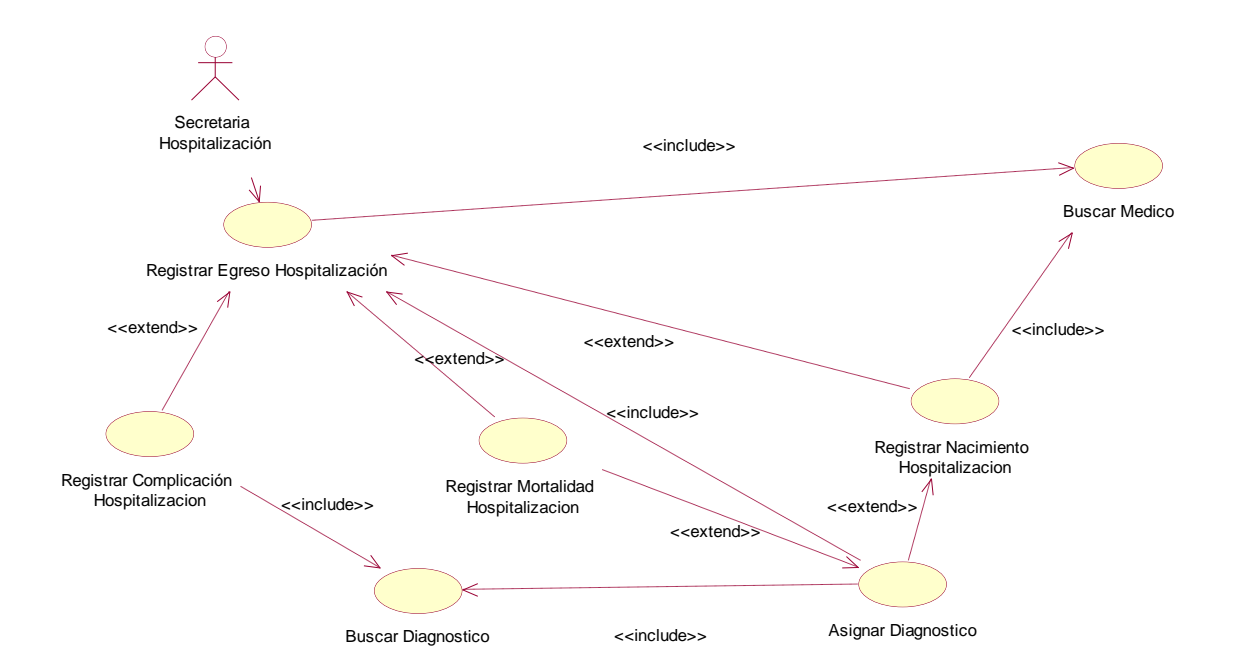

*Figura 7.* Diagrama de casos de uso de gestión de egreso hospitalización, describe de manera gráfica los procesos que se realizan en el momento de generar el egreso del área.

## **Análisis:**

En el presente diagrama de casos de uso se especifica todos los procesos que intervienen en el registro de egreso del paciente en el área de hospitalización siendo así complicaciones, mortalidad o nacimiento.

33

Sistematización de la Administración de Pacientes Hospitalizados mediante una aplicación informática web para la Clínica Veterinaria San Francisco de Asís de la ciudad de Quito

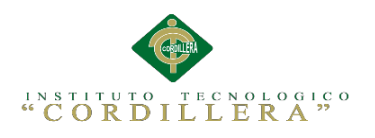

## **3.04 Casos de Uso de Realización**

### Caso: UC001

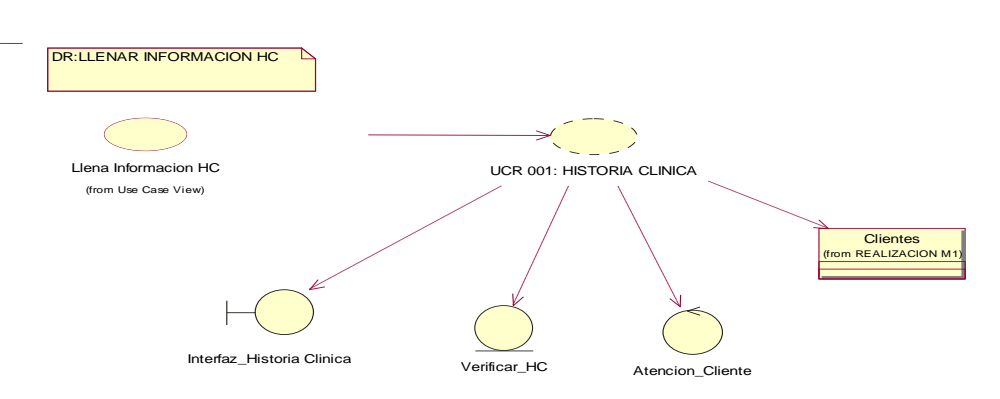

*Figura 8.* Diagrama de realización llenar información HC, el administrador del sistema se encarga de administrar todos los procesos de eliminación, modificación, actualización e ingreso de historial clínico.

## Tabla 13

### *Especificación de diagrama de realización Llena información historia clínica.*

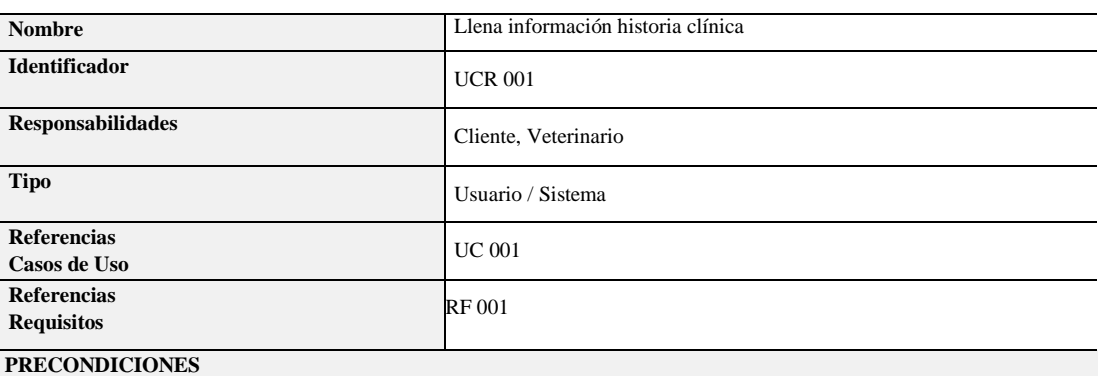

#### **De Instancia**

Este es el primer proceso del módulo de historias clínicas para que el médico pueda llenar la historia tendrá que verificar los datos del paciente previamente, el cliente tendrá que haber pasado primeramente por secretaria para el registro de datos y un número definitivo de historia clínica, tendrá que haber traído consigo a su mascota

#### **De Relación**

Enumeración de precondiciones de instancia

#### **POSCONDICIONES**

#### **De Instancia**

Luego de cumplir con los procesos previos el Veterinario pasara a la revisión física (examinar ) de la mascota

#### **De Relación**

Este caso de uso se relaciona con el UC 002 para que pueda seguir con los procesos

#### **SALIDAS PANTALLA**

El sistema mostrara una interface interactiva que le pida al usuario su contraseña y nombre luego ingresara al sistema con el rol de veterinario, verificara la información del Cliente – mascota llenara los datos de los síntomas en la historia continuara con el siguiente proceso

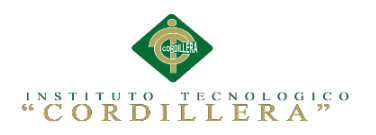

El siguiente recuadro muestra las especificaciones del diagrama de realización que representa de forma gráfica el proceso de llenado de información de historia clínica al momento que un cliente se acerca a hospitalización.

## Caso: UC002

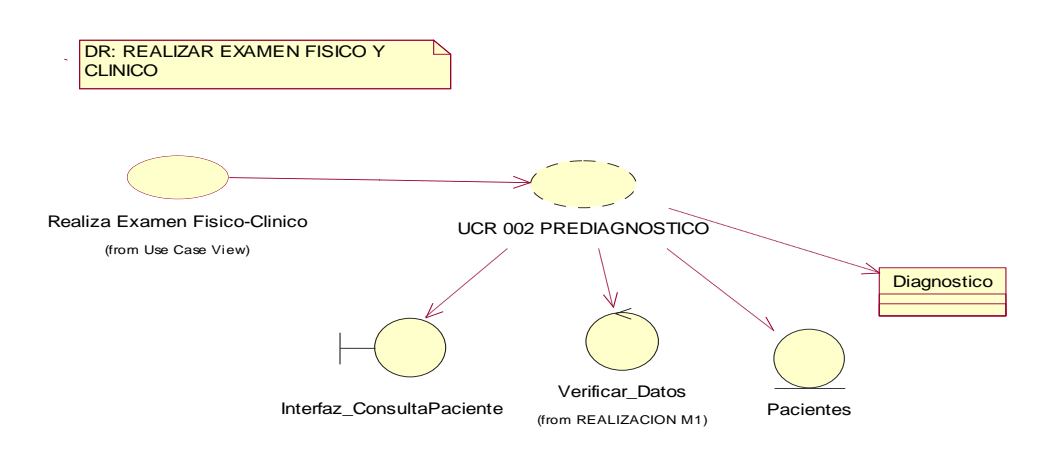

*Figura 9.* Diagrama de realización Realiza Examen Físico-Clínico, el administrador del sistema se encarga de administrar todos los procesos de eliminación, modificación, actualización e ingreso de exámenes físicos y clínicos.

Sistematización de la Administración de Pacientes Hospitalizados mediante una aplicación informática web para la Clínica Veterinaria San Francisco de Asís de la ciudad de Quito

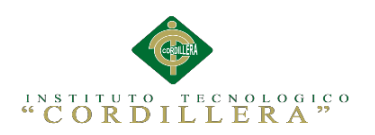

# *Especificación de diagrama de realización Realiza Examen Físico y Clínico*

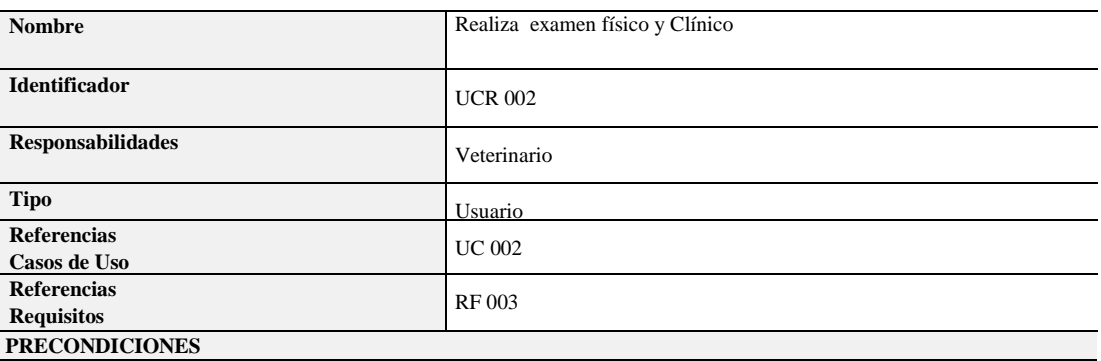

**De Instancia**

Tendrá que haber verificado la información del cliente y mascota previamente llenado los síntomas en la historia y haber ingresado al sistema como personal médico (veterinario).

#### **De Relación**

Este caso de uso se relaciona con el UC 001 para que pueda seguir con los procesos

### **POSCONDICIONES**

### **De Instancia**

Después de este proceso el veterinario se verá en la obligación de registrar el resultado del examen físico-clínicos y emitir un diagnostico

#### **De Relación**

Este caso de uso se relaciona con el UC 003 para que pueda seguir con los procesos

#### **SALIDAS PANTALLA**

El sistema estará a la espera de resultados del examen físico y diagnóstico.

## **Análisis:**

El siguiente recuadro muestra las especificaciones del diagrama de realización que

representa de forma gráfica el proceso de realización de examen físico y clínico al

momento que el paciente accidentado ingresa a hospitalización.

Caso: UC003

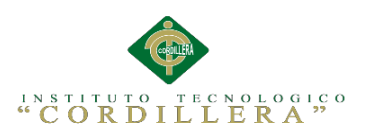

37

Interfaz\_ConsultaPaciente Verificar\_Datos (from REALIZACION M1) Pacientes Diagnostico DR: DIAGNOSTICO UCR 003: OBTIENE INFORMACION FINAL Diagnostico (from Use Case View)

*Figura 10.* Diagrama de realización Realiza Diagnostico, el administrador del sistema se encarga de administrar todos los procesos de eliminación, modificación, actualización e ingreso de valoración de diagnóstico.

### Tabla 15

### *Especificación de diagrama de realización Diagnostico*

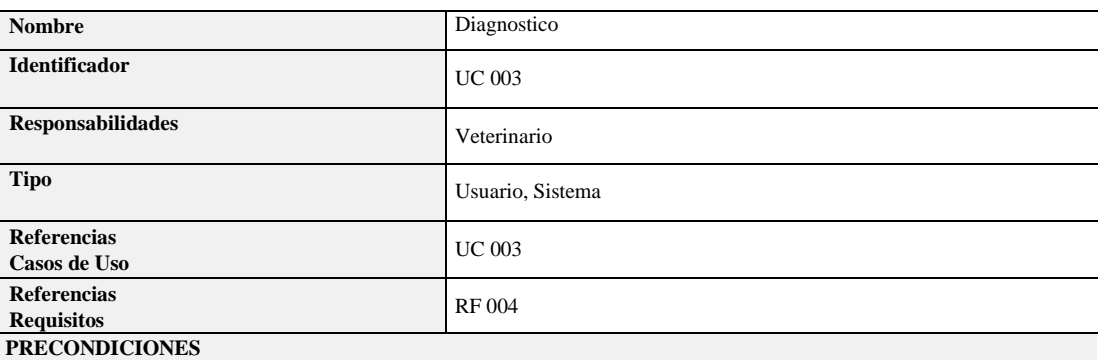

#### **De Instancia**

El veterinario tendrá que haber hecho el examen físico previo y luego registrar en el sistema el resultado y el diagnostico

#### **De Relación**

Este caso de uso se relaciona con el UC 002 para que pueda seguir con los procesos

#### **POSCONDICIONES**

**De Instancia**

El sistema estará a la espera de la emisión de tratamiento si así lo requiere la mascota para guardar las datos ingresados

#### **De Relación**

Este caso de uso se relaciona con el UC 002 para que pueda seguir con los procesos

#### **SALIDAS PANTALLA**

El sistema estará a la espera de la emisión de un tratamiento si así lo decide el veterinario para poder guardar los cambios realizados ese día.

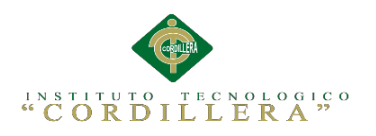

El siguiente recuadro muestra las especificaciones del diagrama de realización que representa de forma gráfica el proceso diagnostico al momento que el veterinario ya tiene en sus manos los respectivos resultados de exámenes.

Caso: UC004

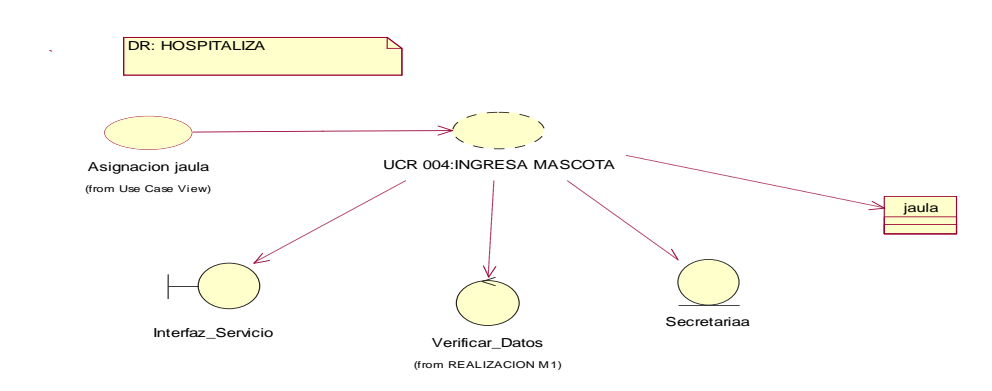

*Figura 11.* Diagrama de realización Realiza Hospitaliza, el administrador del sistema se encarga de administrar todos los procesos de eliminación, modificación, actualización e ingreso en hospitalización.

Sistematización de la Administración de Pacientes Hospitalizados mediante una aplicación informática web para la Clínica Veterinaria San Francisco de Asís de la ciudad de Quito

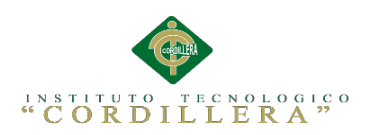

## *Especificación de diagrama de realización Hospitaliza*

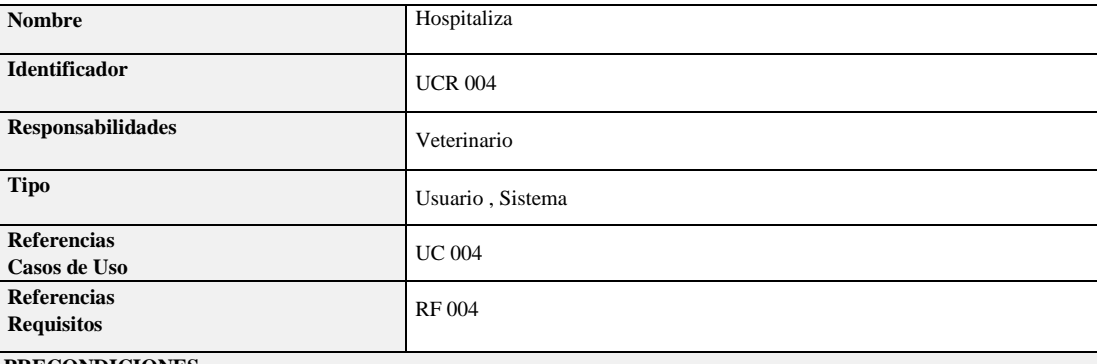

#### **PRECONDICIONES**

### **De Instancia**

Si es por emergencia la mascota ingresa rápidamente donde el veterinario para ser examinada y luego acudirá a recepción para ingresar los datos respectivos cumpliendo con el proceso, caso contrario tendrá que registrarse primero realizar el proceso de toma de datos, acceder a la atención médica y el medico enviara a una hospitalización donde tendrá una jaula dentro de la clínica y la atención debida.

#### **De Relación**

Este caso de uso se relaciona con el UC 003 para que pueda seguir con los procesos

#### **POSCONDICIONES**

## **De Instancia**

El cliente se acercara a secretaria para registrar la especialidad por la cual se le interna al paciente.

#### **De Relación**

Este caso de uso se relaciona con el UC 001 con el debido historial clínico definitivo

#### **SALIDAS PANTALLA**

El sistema registrara al cliente si es de emergencia después del ingreso así que habrá una que sea ingreso por emergencias donde se registraran todos los datos necesarios de la mascota, se guardaran los datos y se internara a la mascota.

#### **Análisis:**

El siguiente recuadro muestra las especificaciones del diagrama de realización que representa de forma gráfica el proceso hospitalización al momento que el veterinario decide internar al paciente.

### Caso: UC005

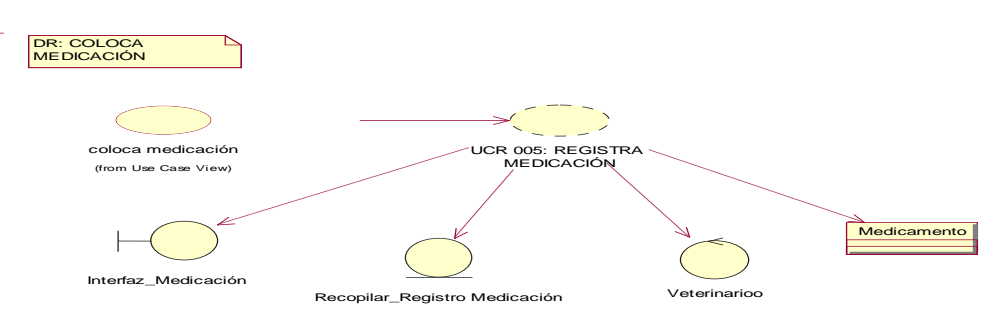

*Figura 12.* Diagrama de realización Coloca Medicación, el administrador del sistema se

encarga de administrar todos los procesos de eliminación, modificación, actualización y

colocación de medicación.

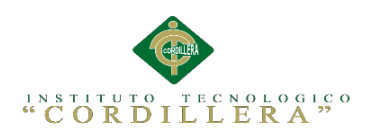

## *Especificación de diagrama de realización Colocación Medicación*

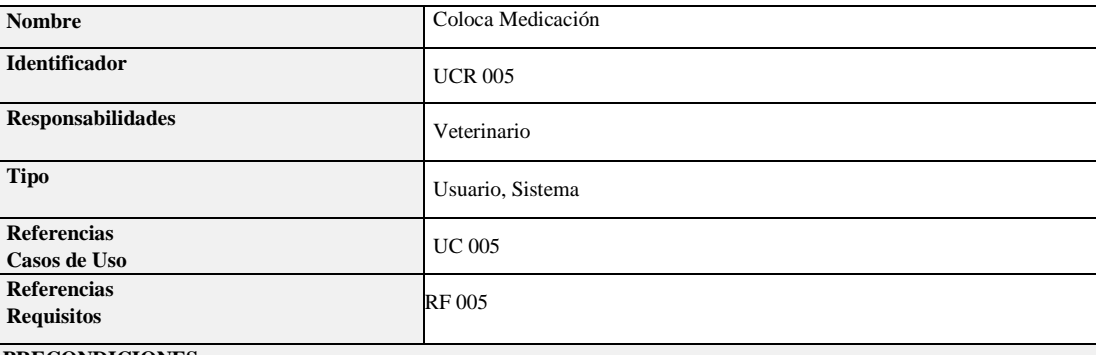

#### **PRECONDICIONES**

#### **De Instancia**

Para realizar este proceso tendrá el cliente que haber pasado por recepción primeramente, haber confirmado la internación y haberse registrado posteriormente, acudir con su mascota y que esta esté dentro del proceso de admisión cumpliendo todos los requisitos.

#### **De Relación**

Este caso de uso se relaciona con el UC004 para que pueda seguir con los procesos

## **POSCONDICIONES**

### **De Instancia**

El cliente tendrá que acudir a secretaria para registrar el respectivo tratamiento y luego a recepción para la colocación de medicina a la mascota.

#### **De Relación**

Este caso de uso se relaciona con el UC 003

#### **SALIDAS PANTALLA**

El sistema pedirá clave de acceso a sistema del veterinario una vez adentro éste revisara los datos del cliente, registrara las observaciones en vacunas y le dirá al cliente el tratamiento a seguir y por ultimo enviara la información a secretaria para el respectivo egreso o defunción del paciente según las observaciones que se realice cada día guardara los cambios que se actualizara en la base.

## **Análisis:**

El siguiente recuadro muestra las especificaciones del diagrama de realización que

representa de forma gráfica el proceso de colocación de medicación al momento que

el paciente se encuentra ya asignado una jaula para su debida recuperación y

observación.

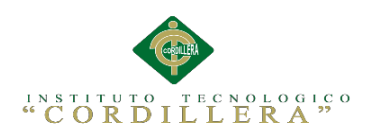

Caso: UC006

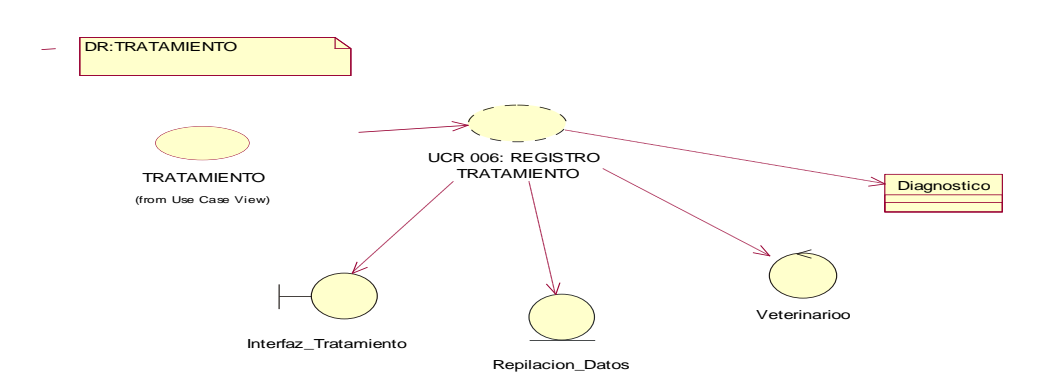

*Figura 13.* Diagrama de realización Tratamiento, el administrador del sistema se encarga de administrar todos los procesos de eliminación, modificación, actualización y colocación de medicación.

### Tabla 18

## *Especificación de diagrama de realización Tratamiento*

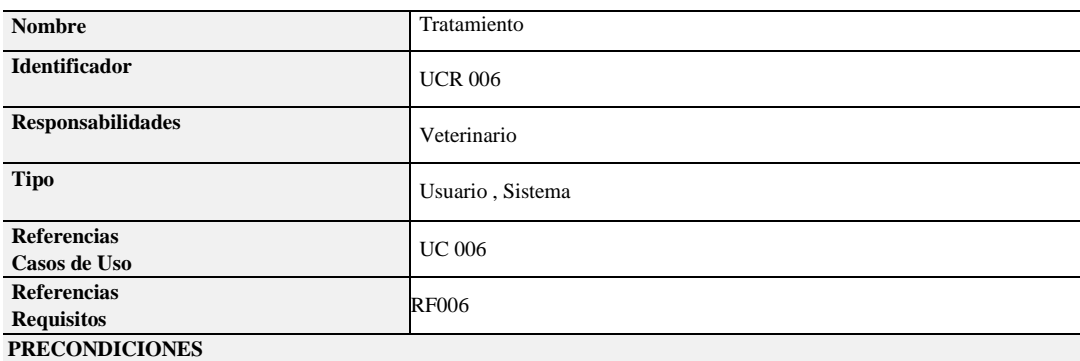

#### **De Instancia**

Para realizar este proceso tendrá el cliente que haber pasado por recepción haber sido registrado posteriormente, acudir con su mascota y que esta esté dentro del proceso de internación cumpliendo todos los requisitos.

#### **De Relación**

Este caso de uso se relaciona con el UC 005 para que pueda seguir con los procesos

#### **POSCONDICIONES**

#### **De Instancia**

El cliente tendrá que acudir a secretaria para el registro del servicio y luego a recepción para solicitar la debida dosificación de medicina e insumos

#### **De Relación**

Este caso de uso se relaciona con el UC 003 respectiva hospitalización

#### **SALIDAS PANTALLA**

El sistema pedirá clave de acceso a sistema del veterinario una vez adentro éste revisara los datos del cliente, registrara las observaciones en la historia clínica y le dirá al cliente como se llevara a cabo el tratamiento de recuperación y por ultimo enviara la información a secretaria para el debido egreso o mortalidad guardara los cambios que se actualizara en la base.

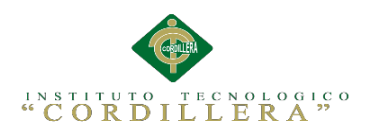

El siguiente recuadro muestra las especificaciones del diagrama de realización que representa de forma gráfica el proceso de tratamiento al momento que el paciente se encuentra internado.

Caso: UC007

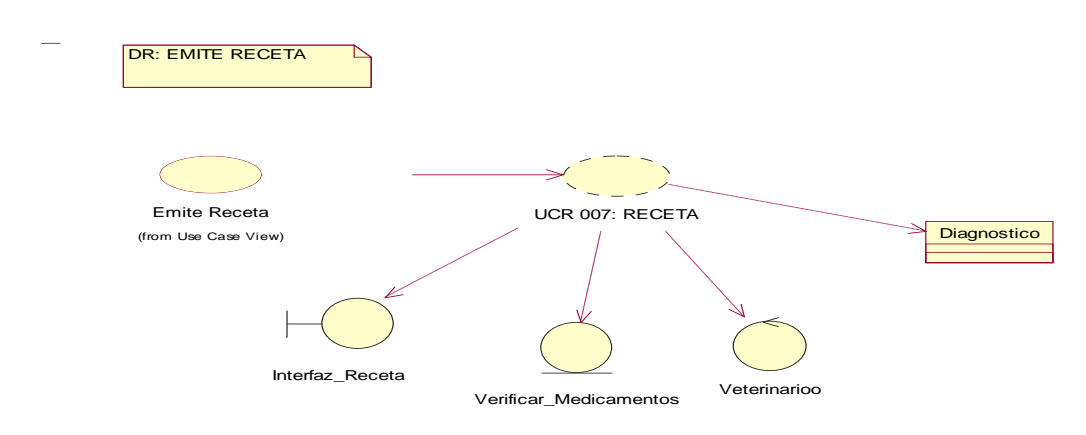

*Figura 14.* Diagrama de realización emite receta, el administrador del sistema se encarga de administrar todos los procesos de eliminación, modificación, actualización y emisión de receta.

Sistematización de la Administración de Pacientes Hospitalizados mediante una aplicación informática web para la Clínica Veterinaria San Francisco de Asís de la ciudad de Quito

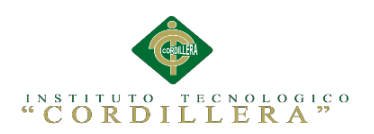

## *Especificación de diagrama de realización Emite Receta*

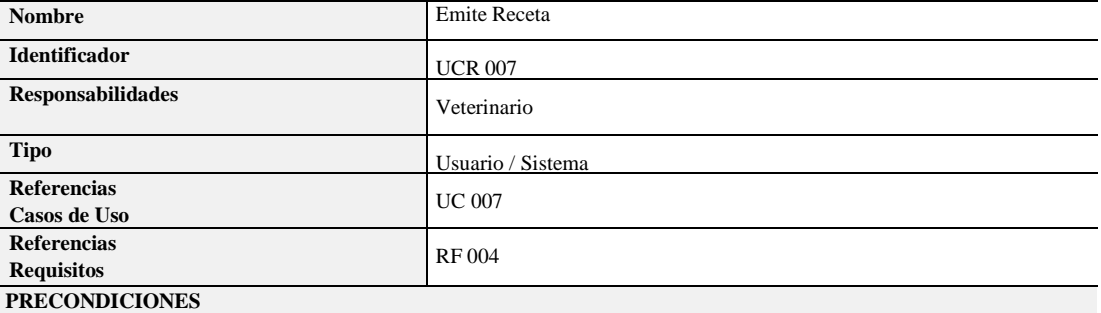

## **De Instancia**

 El veterinario tendrá q haber realizado previamente la ocultación de la mascota, emitir un diagnóstico antes de emitir una receta. **De Relación**

Este caso de uso se relaciona con el UC 003 para que pueda seguir con los procesos

#### **POSCONDICIONES**

#### **De Instancia**

Registrará la información en el sistema del diagnóstico, examen físico y la receta, enviara al cliente la receta de la mascota en un recetario para la dosificación indicando el tipo de medicamento y la prescripción médica. **De Relación**

Este caso de uso se relaciona con el UC 005 para que pueda seguir con los procesos

#### **SALIDAS PANTALLA**

El sistema mostrara en pantalla las observaciones que el veterinario deberá llenar con forme al proceso, deberá emitirse datos guardados correctamente si se encuentran llenados todos los campos caso contrario un mensaje con faltan campos por llenar.

## **Análisis:**

El siguiente recuadro muestra las especificaciones del diagrama de realización que representa de forma gráfica el proceso de emite receta al momento que un paciente se encuentra con el alta.

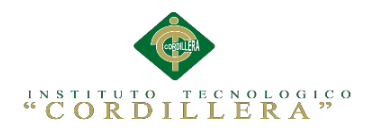

## **3.05 Diagrama de Secuencia del Sistema**

Los presentes diagramas de secuencia exponen la interacción de un conjunto de objetos en una aplicación y se modela para cada caso de uso, con esto se pretende dar a conocer los procesos que se va a llevar a cabo.

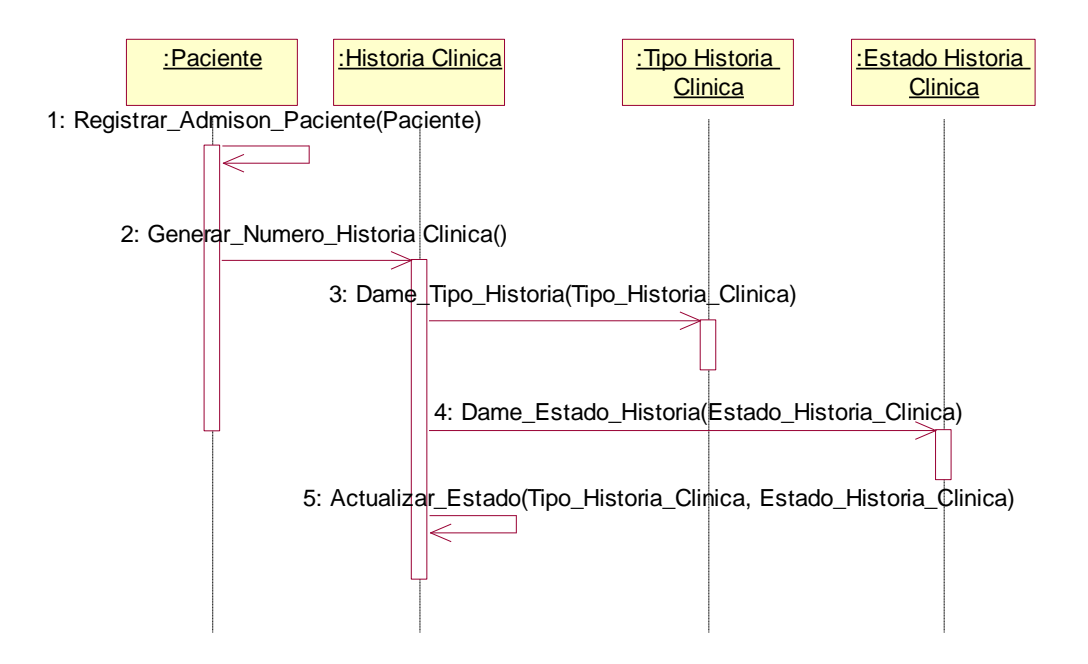

*Figura 15.* Diagrama de Secuencia Admisión del paciente se le asigna un tipo de historia clínica definitiva. La aplicación envía un mensaje de registro de admisión paciente, el cual instancia una historia clínica como parte de su proceso de registro de paciente, para terminar el registro instancia el tipo de historia clínica y el estado de la historia.

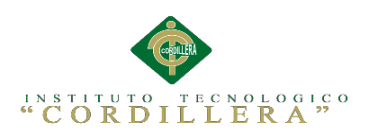

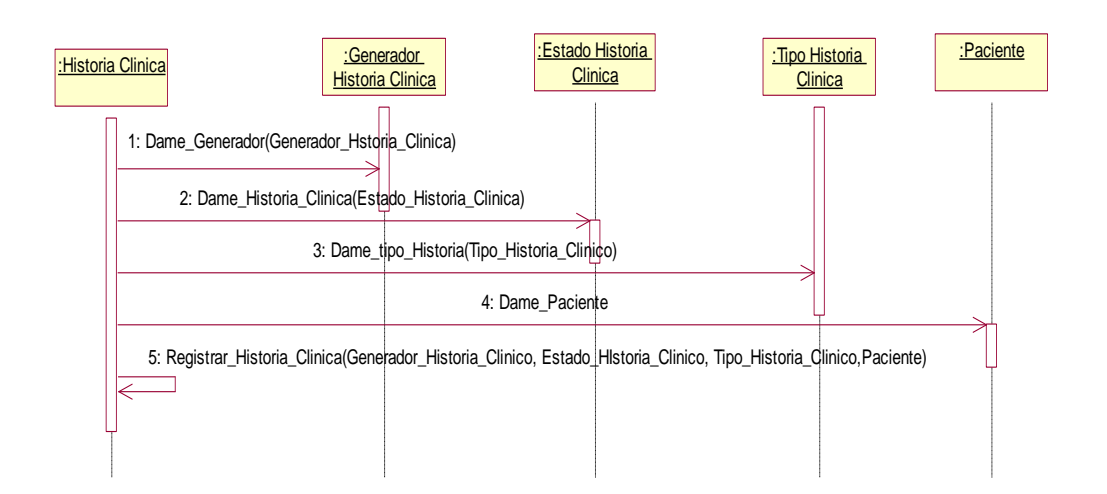

*Figura 16.* Diagrama de Secuencia Registrar Historia Clínica muestra el mantenimiento de las historias clínicas de los pacientes del centro de salud, lo cual resuelve el problema actual donde muchas veces la información se pierde o no está disponible. Para esto la aplicación solicita mediante mensajes el número de la nueva historia clínica a instanciar, el estado de la historia clínica, el tipo de historia y el paciente, para finalizar con todos los datos obtenidos instanciar una historia clínica.

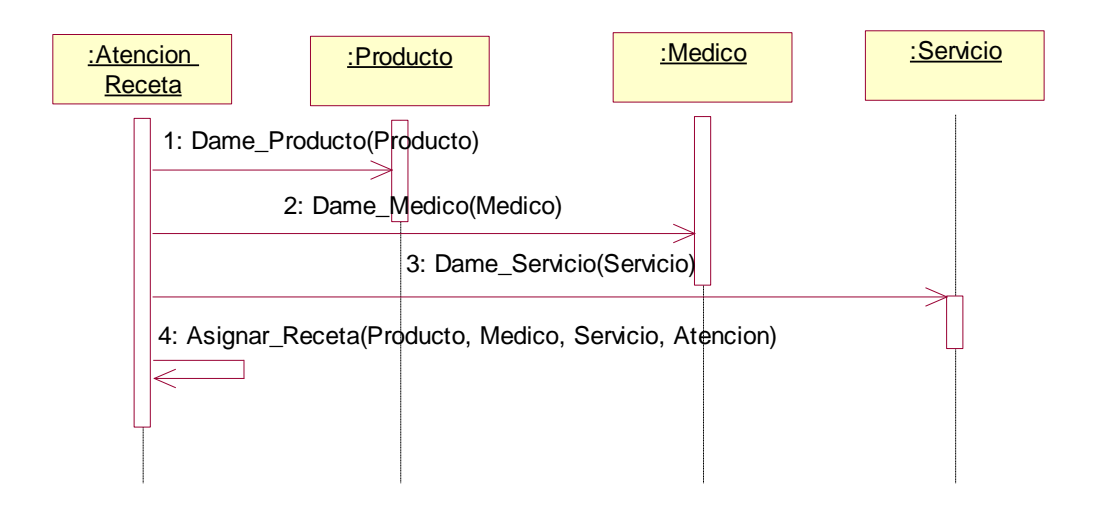

*Figura 17.* Diagrama de Secuencia Atención Receta se muestra el registro de la recetas que realizan los médicos a los pacientes, considerando el servicio y el(los) producto(s) determinado(s)

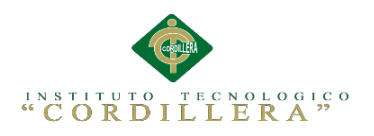

## **3.06 Especificación Casos de Uso**

Tabla 20

*Especificación Caso de uso Llenar Información Historia Clínica*

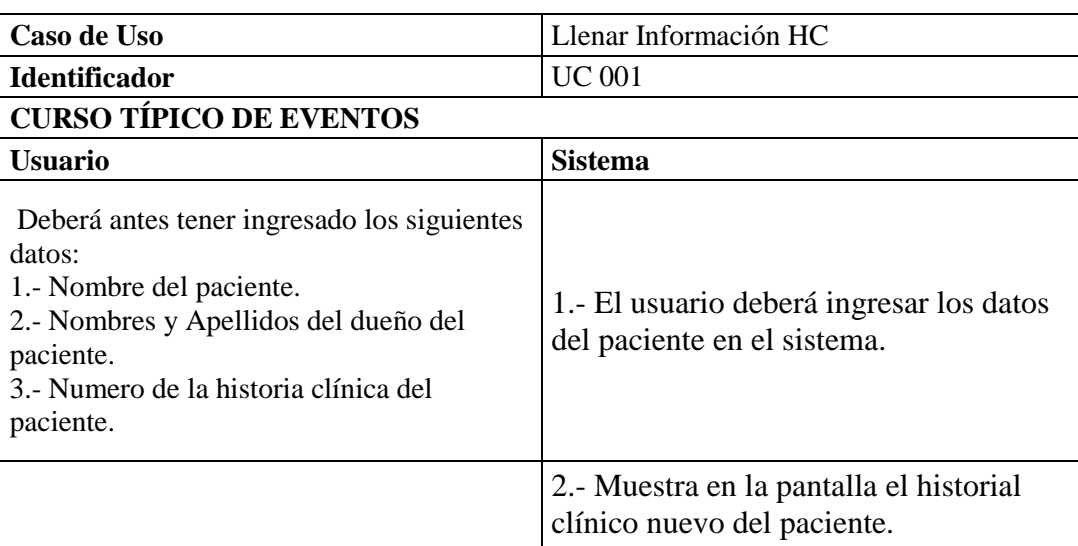

## **CURSOS ALTERNATIVOS**

Si es que no tiene el rol de secretaria no tendrá acceso al generador de HC.

### **Análisis:**

El anterior recuadro muestra las características del caso de uso que representa de forma gráfica

el proceso de llenado de historias clínicas.

## Tabla 21

## *Especificación Caso de uso Realizar Examen Físico-Clínico*

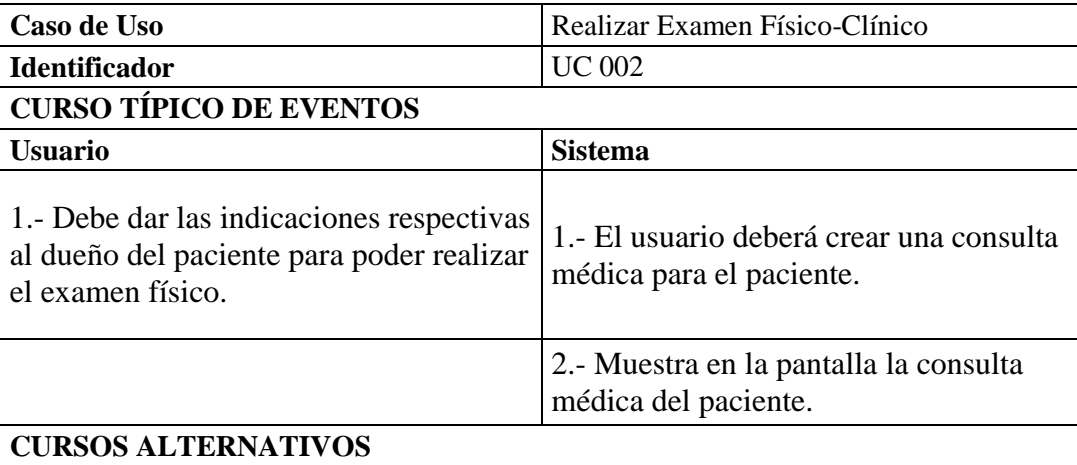

Si es que no tiene el rol de administrador no podrá acceder a la consulta médica del paciente.

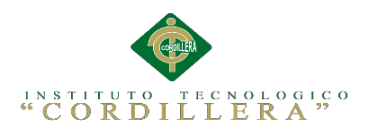

El anterior recuadro muestra las características del caso de uso que representa de forma gráfica

el proceso de Realizar Examen Físico-Clínico.

### Tabla 22

## *Especificación Caso de uso Diagnostico*

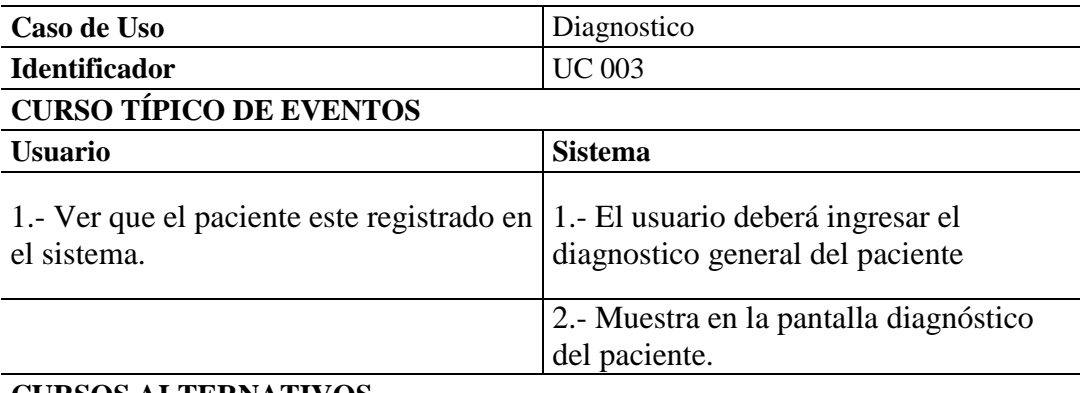

### **CURSOS ALTERNATIVOS**

Si es que no tiene el rol de veterinario no podrá acceder al diagnóstico del paciente.

## **Análisis:**

El anterior recuadro muestra las características del caso de uso que representa de forma gráfica

el proceso de diagnóstico.

## Tabla 23

## *Especificación Caso de uso Hospitalización*

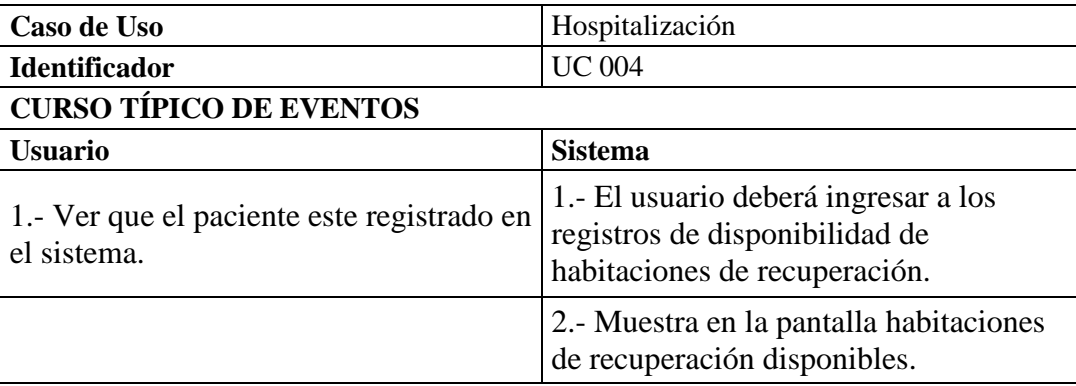

## **CURSOS ALTERNATIVOS**

Si es que no tiene el rol de veterinario no podrá acceder a ver habitaciones disponibles para el paciente.

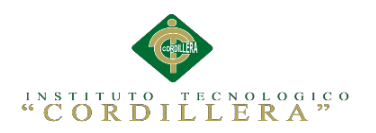

El anterior recuadro muestra las características del caso de uso que representa

de forma gráfica el proceso de Hospitalización.

Tabla 24

*Especificación Caso de uso Coloca Medicación*

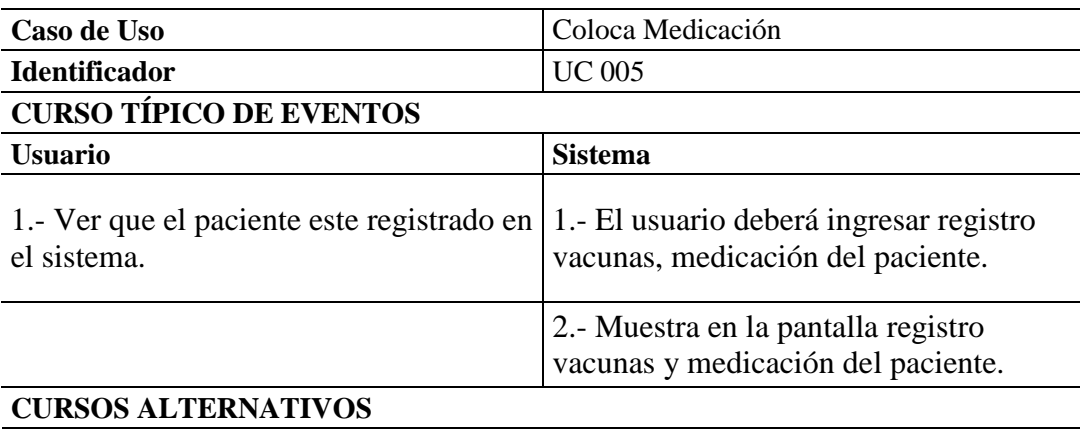

Si es que no tiene el rol de veterinario no podrá acceder al registro vacunas y medicación del paciente.

# **Análisis:**

El anterior recuadro muestra las características del caso de uso que representa

de forma gráfica el proceso de Coloca Medicación.

## Tabla 25

# *Especificación Caso de uso Tratamiento*

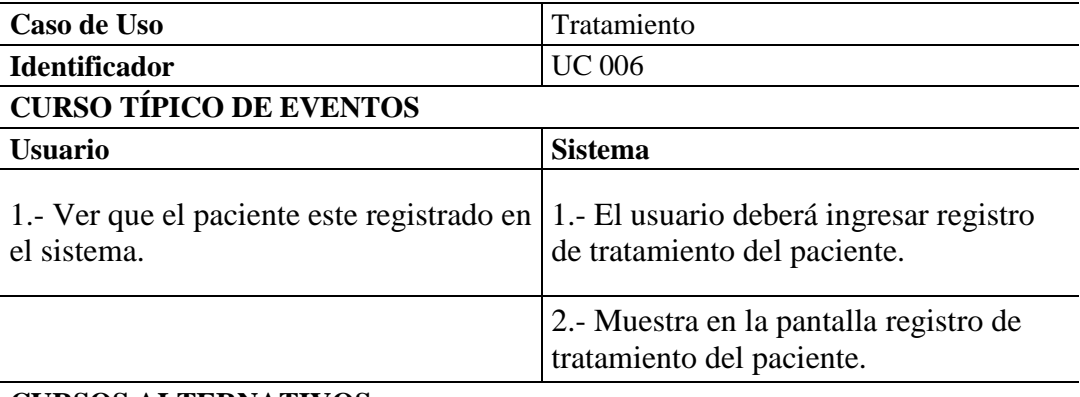

## **CURSOS ALTERNATIVOS**

Si es que no tiene el rol de veterinario no podrá acceder al registro de tratamiento del paciente.

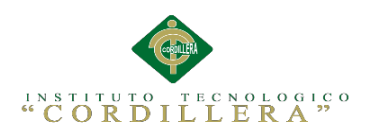

El anterior recuadro muestra las características del caso de uso que representa

de forma gráfica el proceso de Tratamiento.

Tabla 26

## *Especificación Caso de uso Emite Receta*

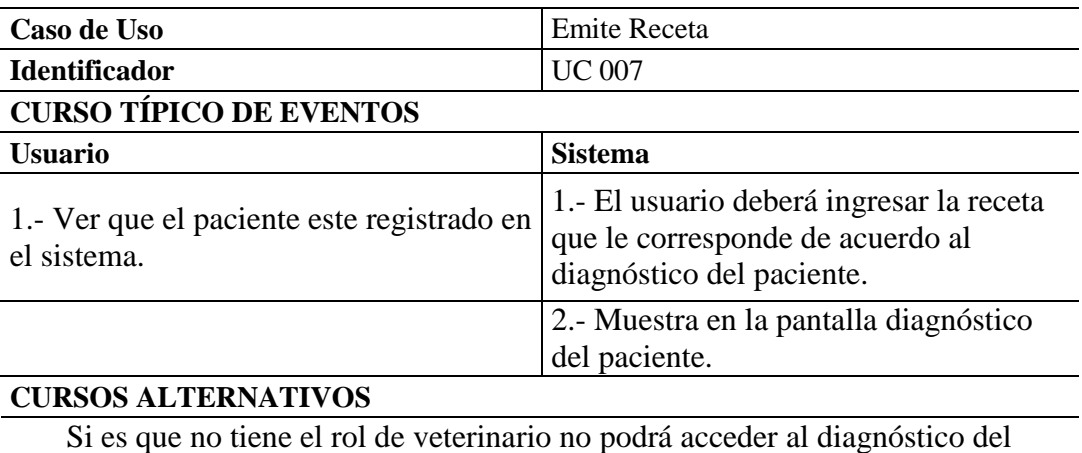

paciente.

## **Análisis:**

El anterior recuadro muestra las características del caso de uso que representa

de forma gráfica el proceso de emitir receta.

49

Sistematización de la Administración de Pacientes Hospitalizados mediante una aplicación informática web para la Clínica Veterinaria San Francisco de Asís de la ciudad de Quito

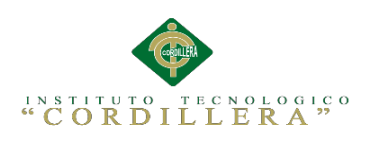

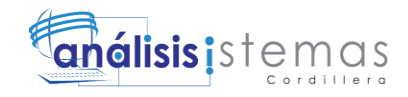

# **CAPÍTULO IV**

# **Análisis de Alternativas**

# **4.01 Matriz de Análisis de Alternativas**

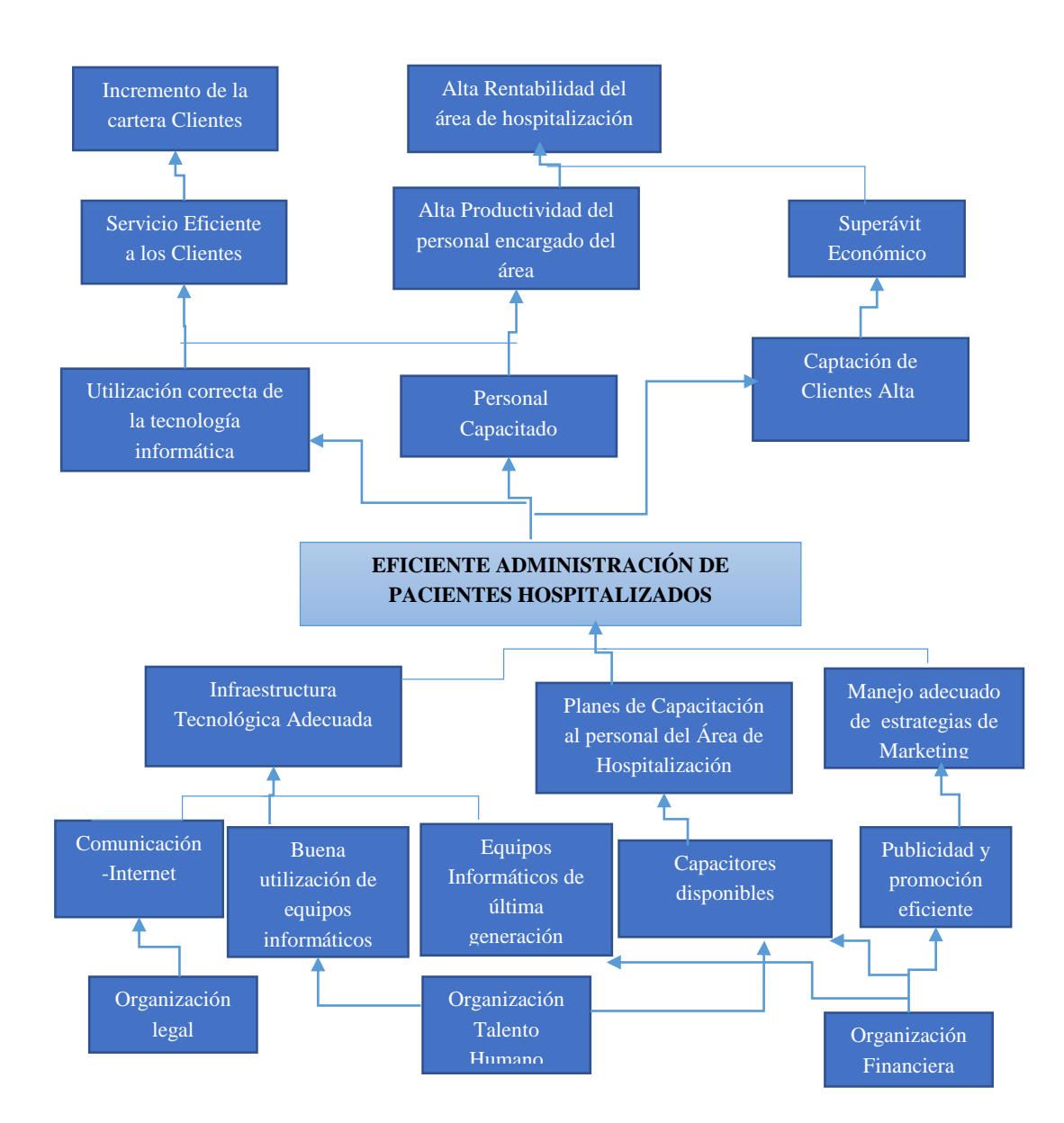

*Figura 18* Análisis de alternativas. El presente diagrama muestra el árbol de objetivos para determinar las distintas alternativas que permitirán el cambio deseado en la organización.

Sistematización de la Administración de Pacientes Hospitalizados mediante una aplicación informática web para la Clínica Veterinaria San Francisco de Asís de la ciudad de Quito

50
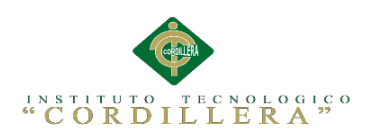

### *Análisis de la Matriz de Alternativas.*

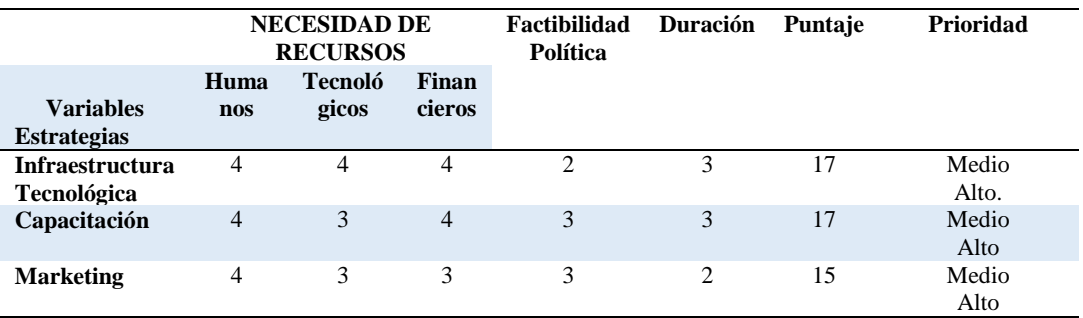

### **Análisis:**

En esta matriz se determinan las alternativas a partir del árbol de objetivos, mediante las cuales se pretende promover el cambio deseado, cada una de ellas se califica de acuerdo al impacto y factibilidad de tipo técnico, financiero, social y político con una escala del 1 al 5. Como tal se determina según la calificación que las alternativas con mayor prioridad son:

- Infraestructura Tecnológica
- Capacitación

Sistematización de la Administración de Pacientes Hospitalizados mediante una aplicación informática web para la Clínica Veterinaria San Francisco de Asís de la ciudad de Quito

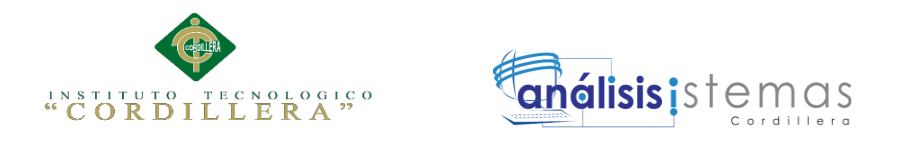

## **4.02 Matriz de Impacto de Objetivos.**

## Tabla 28. Análisis del impacto de los objetivos.

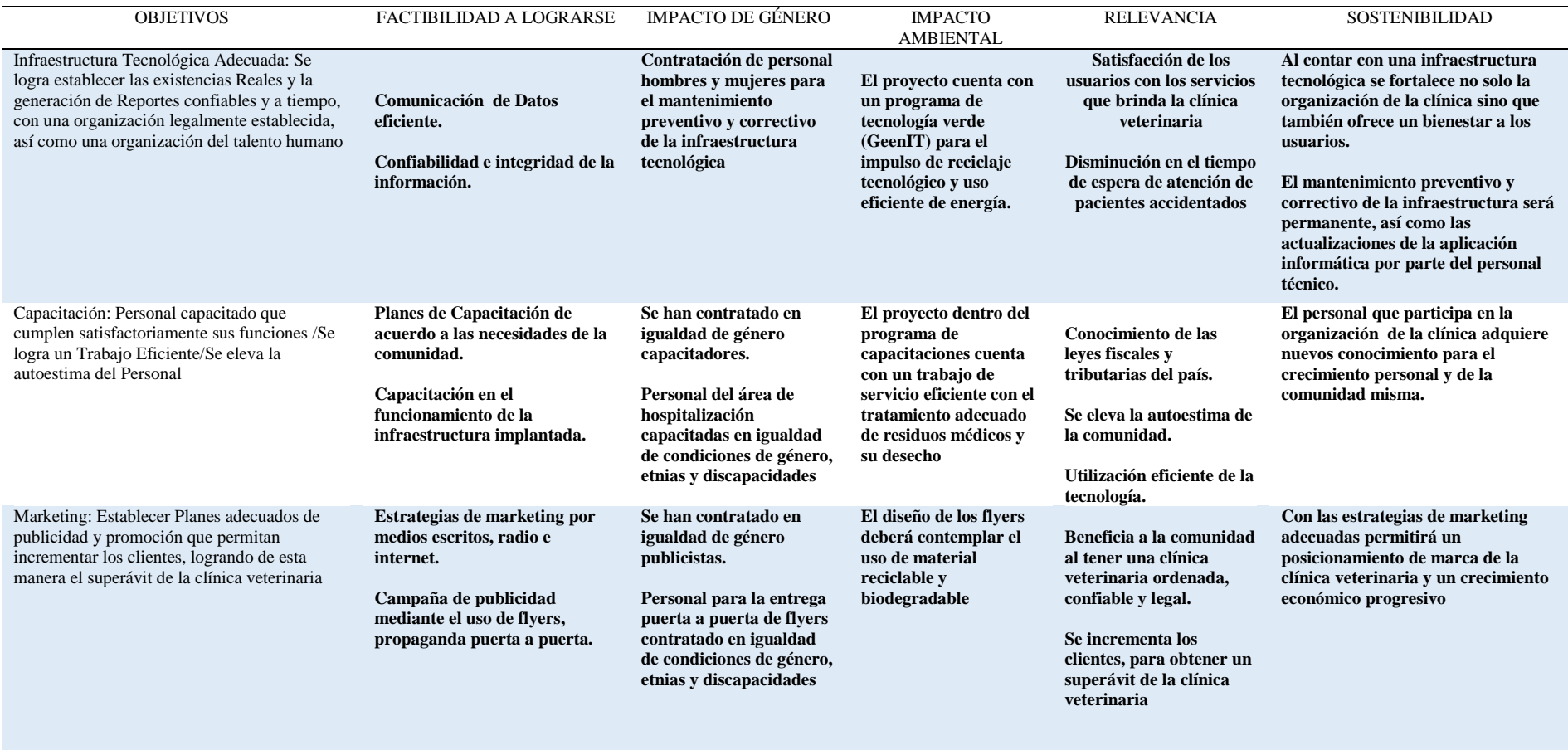

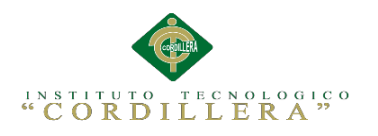

## **Análisis:**

En el presente diagrama se analiza la factibilidad e impacto de cada uno de los objetivos, otros aspectos que también se analizan son la relevancia y sostenibilidad, como tal estos son de vital importancia para llegar al cambio deseado

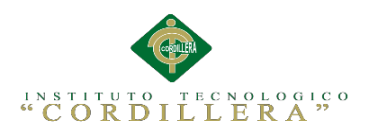

## **4.03 Estándares para el diseño de clases**

Tabla 29

*Parámetros para el diseño del Diagrama de Clases.*

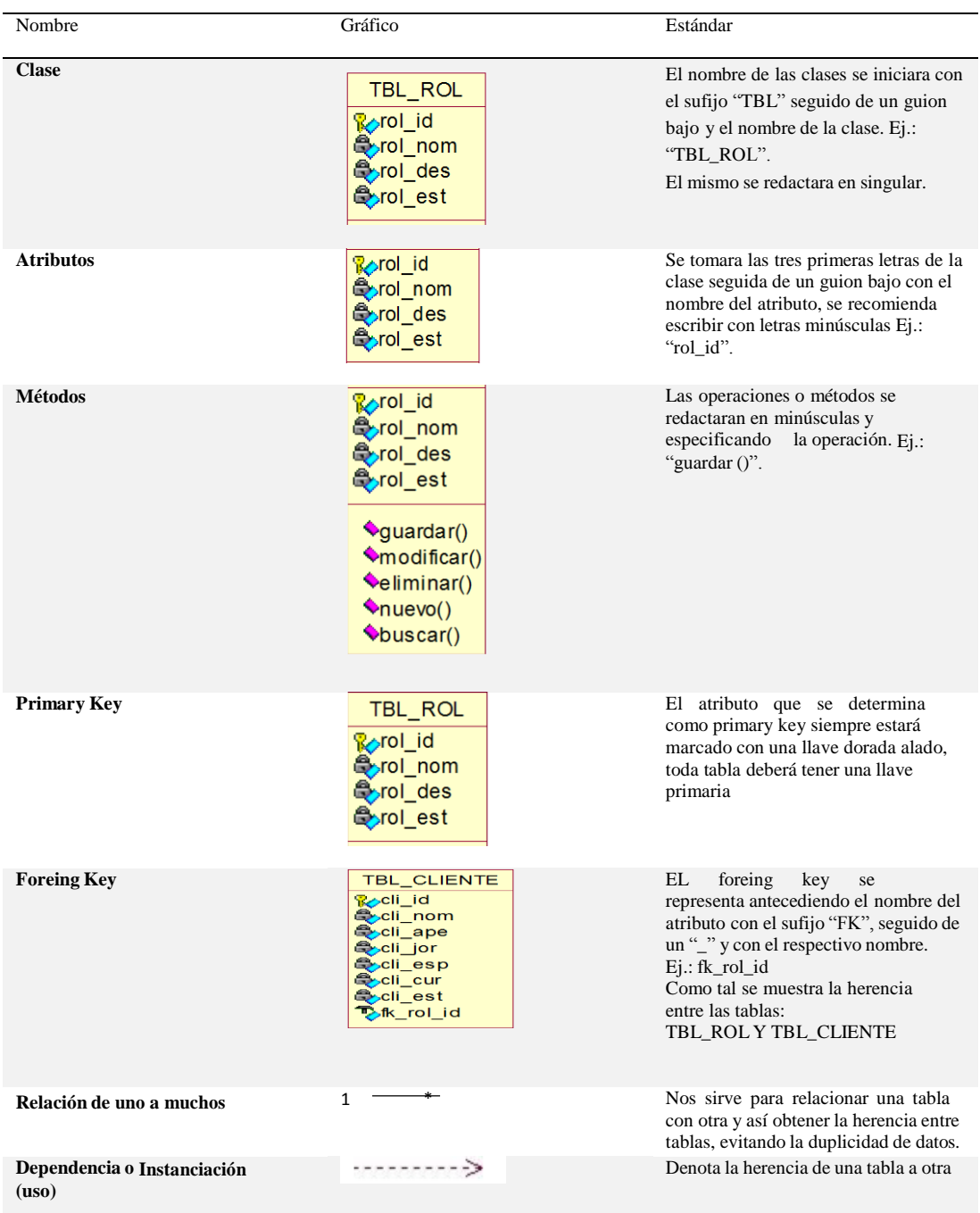

**Nota.** Fuente: Franco Guidi Polanco. (2011).Diagrama de clase de UML

.Recuperado de http://eii.ucv.cl/pers/guidi/cursos/estructuras/pdf/SE-DiagramasDeClasesUML.pdf

Sistematización de la Administración de Pacientes Hospitalizados mediante una aplicación informática web para la Clínica Veterinaria San Francisco de Asís de la ciudad de Quito

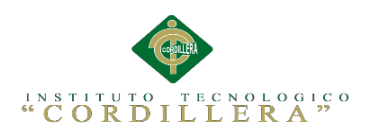

## **4.04 Diagrama de Clases**

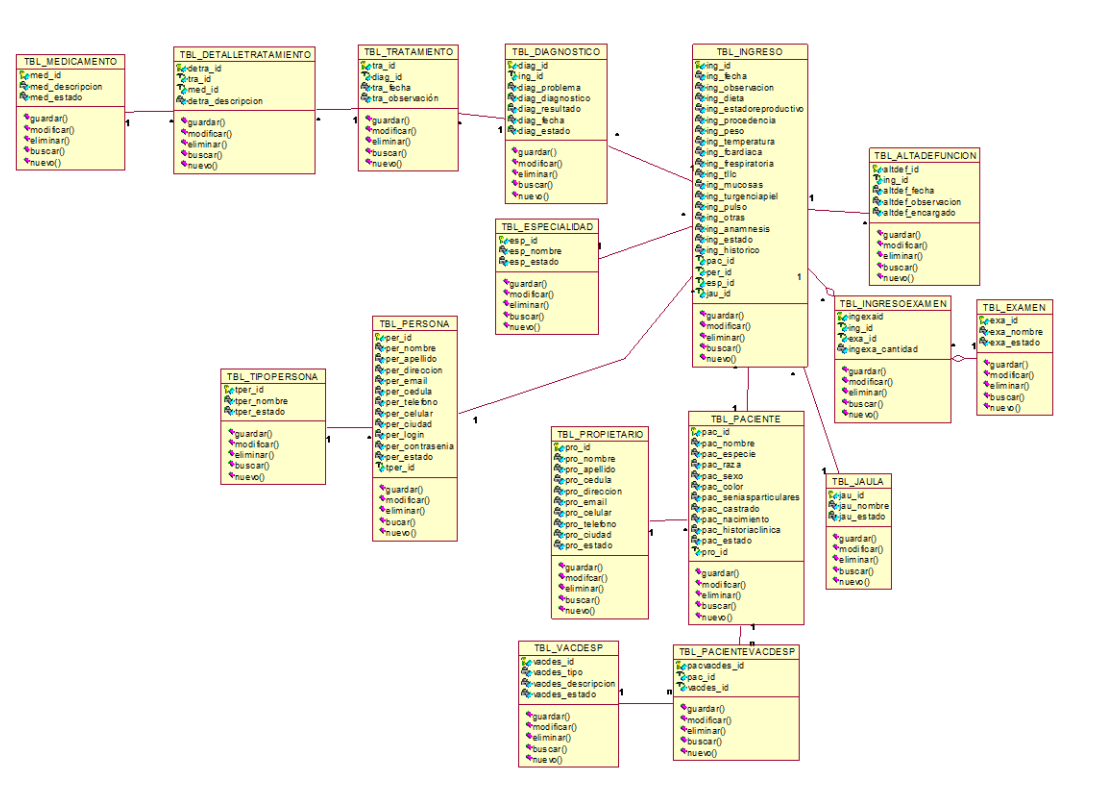

*Figura 19.* Diagrama de Clases. El presente diagrama describe la estructura del sistema mostrando sus clases con sus respectivos atributos y métodos.

Sistematización de la Administración de Pacientes Hospitalizados mediante una aplicación informática web para la Clínica Veterinaria San Francisco de Asís de la ciudad de Quito

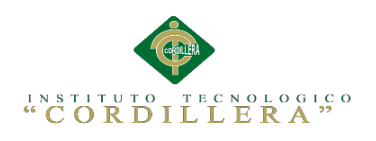

**4.05 Modelo Lógico – Físico**

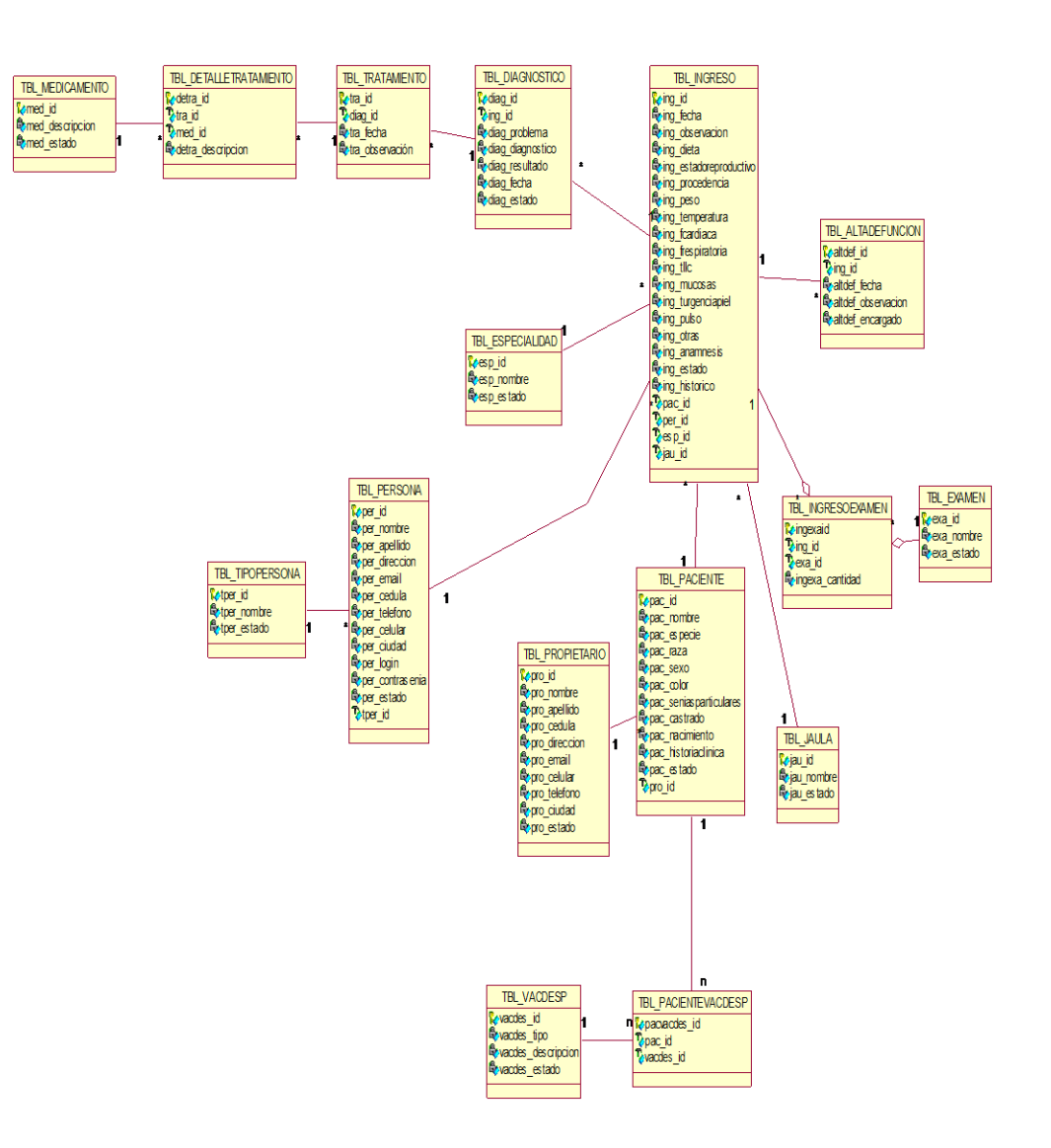

*Figura 20.* Diagrama de Clases (Modelo Lógico). El presente diagrama describe la estructura del sistema mostrando de manera lógica.

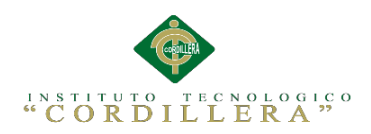

# **anélisis** is temas

匠  $\boxplus$  $\boxplus$ T\_TBL\_DETALLETRATAMIENTO T\_TBL\_DAGNOSTICO ⊞ T\_TBL\_TRATAMENTO  $\overline{\mathbb{R}}$ T\_TBL\_INGRESO  $(hom S_0)$  $fromS_0$ .<br>diag\_id : INT<br>ig@id : INT  $\overline{M}$ T TBL MEDICAMENTO ing\_id : INT<br>ring\_iecha : DATE TIME<br>ring\_obsenacion : VARCHAR(1) MARE 10 : INT<br>Mtra\_fecha : DATETIME<br>Mtra\_dosenación : VARCHAR(1)<br>MT\_TBL\_TRATAMENTO\_ID : INT<br>KKT\_TBL\_DIAGNOSTICO\_ID : NT  $[from S_0]$ med\_id : NT<br>"med\_id : NT<br>"med\_idscripcion : VARCHAR(1)<br>"med\_estado : VARCHAR(1)<br>#T\_TBL\_MEDICAMENTO\_ID : NT .....<br>Malaysi 과 med\_10 . Int<br>deta\_descripcion : VARCHAR(1)<br>T\_TBL\_DETALLETRATAMENTO\_ID : NT<br>T\_TBL\_TRATAMENTO\_ID : NT<br>T\_TBL\_TRATAMENTO\_ID : NT <sup>av</sup>ing bela : DATTIME<br><sup>av</sup>ing diseasedor: VARCHAR(1)<br><sup>av</sup>ing diseasedor: VARCHAR(1)<br><sup>av</sup>ing estador: DATO-MAR(1)<br><sup>av</sup>ing procedence: VARCHAR(1)<br>aving benessur: VARCHAR(1)<br>aving benessur: VARCHAR(1)<br>aving linc: VARCHAR(1)<br> |<br>| \*<<PK>> PK\_T\_TBL\_TRATAMENTO11()<br>| \*<<FK>> FK\_T\_TBL\_TRATAMENTO11()<br>| \*<<index>> TC\_T\_TBL\_TRATAMENTO23 **Neepides PK T TRI MEDICAMENTORO** <sup>MKT</sup>\_TBL\_DAGNOSTICO\_ID<br>{{\t\_tbl\_ingreso\_id: int \*<=P(x>> PK\_T\_TBL\_DETALLETRATAMIENTO10)<br>\*<=P(x> PK\_T\_TBL\_DETALLETRATAMIENTO10)<br>\*<=P(x> PK\_T\_TBL\_DETALLETRATAMIENTO9)<br>\*<<Index>> TC\_T\_TBL\_DETALLETRATAMIENTO21)<br>\*<<Index>> TC\_T\_TBL\_DETALLETRATAMIENTO21) <<PK>>PK\_T\_TBL\_DIAGNOSTICO12(f) lπ <<R(>>FK\_T\_TBL\_DIAGNOSTICO130)<br><<hdex >> TC\_T\_TBL\_DIAGNOSTICO24() Ning title (VARCHAR(I)<br>Ning mutosas : VARCHAR(I)<br>Ning mutosas : VARCHAR(I)<br>Ning pulso : VARCHAR(I)<br>Ning disas : VARCHAR(I)<br>Ning estado : VARCHAR(I)<br>Ning estado : VARCHAR(I)<br>Ning estado : VARCHAR(I)<br>Ning estado : VARCHAR(I) T TBL EXAMEN .<br>Mexa\_id : NT  $\mathbb{E}$ <sup>v</sup>exa\_id : NT<br>\*\*exa\_nombre : VARCHAR(1)<br>\*\*exa\_estado : VARCHAR(1)<br>\*\*T\_TBL\_EXAMEN\_ID : INT<br>\*\*T\_TBL\_INGRESOEXAMEN\_ID : NT T\_TBL\_ESPECIALIDAD <NuHentirig> from S\_0)<br>"Yesp\_jid: INT<br>"Yesp\_jomble : VARCHAR(1)<br>"Yesp\_estado : VARCHAR(1)<br>"YET\_TBL\_ESPECIALIDAD\_ID : INT  $\mathbf{b}$ %<<PK>>PK\_T\_TBL\_EXAMENS()<br>\*<<htm>>> TC\_T\_TBL\_EXAMEN  $\blacksquare$ Prendicin<br>Meglid: INT<br>Meglid: INT<br>Kritri\_Ingresolid: INT<br>Kritri\_Ingresolyamen\_D : INT<br>Kritri\_Especalidad\_D: INT<br>Kritri\_Especalidad\_D: INT<br>Kritri\_Persona\_D: INT<br>Kritri\_Persona\_D: INT .<br>«Unique TBL EXAMENSO <FK>> FK\_T\_TBL\_EXAMEN4()<br><<hdex >> TC<mark>CT\_TBC</mark>EXAMEN4()  $\pmb{\text{v}}_{\leq \leq \mathsf{P}(\mathsf{X}) \geq \mathsf{P} \mathsf{K} \sqcup \mathsf{T} \sqcup \mathsf{TBL} \sqcup \mathsf{ESPECIAL} \sqcup \mathsf{DAD7}(\mathsf{I})}$ <<Nueblediying>  $\mathbf{r}$ Ŧ  $\mathbf{R}^{\star}$  $\overline{\mathbb{H}}$ T\_TBL\_INGRESOEXAMEN  $\mathbf{L}1$ <<Non-hiendiying> <PK>> PK\_T\_TBL\_NGRESO15() n<br><mark>ming.id: INT</mark><br>mexa\_id: INT .<br>\*ingexa\_cantidad : VARCHAR(1)<br>FT\_TBL\_INGRESOEXAMEN\_ID : NT TBL\_INGRESO2()<br>"\_TBL\_INGRESO3() com la diriu \*<<PK>> PK\_T\_TBL\_NGRESOEXAMEN4() **ECONOMIC 800**<br>| TBL\_ING RE 8029(<br>| TBL\_ING RE 8027(<br>| TBL\_ING RE 8028( 6 C. T. TBL. INGFESO31(<br>C. T. TBL. INGFESO30( T\_TBL\_JAULA<br>(forms\_0)<br>"jau\_id : INT<br>"jau\_ombre : VARCHAR(1)<br>"jau\_estado : VARCHAR(1)<br>\*T\_TBL\_JAULA\_ID : NT  $\boxplus$ ц.  $\overline{\mathbb{L}}$ T\_TBL\_PERSONA T\_TBL\_ALTADEFUNCION  $(\text{fomS}_0)$  $\boxplus$  $\boxplus$ "per\_id : NT<br>"per\_nombre : VARCHAR(1)<br>"per\_apellido : VARCHAR(1)<br>"per\_email : VARCHAR(1)<br>"per\_email : VARCHAR(1)  $(homS_0)$ T\_TBL\_PACENTE T TBL PROPIETARIO altdef\_id : NT \*<<PK>>PK\_T\_TBL\_JAULA3() pac\_id : INT<br>pac\_nombre : n<br>Ori id: INT \*pro\_io: irvi<br>\*pro\_nombre : VARCHAR(1) . ..v.<br>mbre : varchar(1) ትንመ\_nombre: VARCHAR(1)<br>የካያው\_aelido : VARCHAR(1)<br>የካያው\_celula: VARCHAR(1)<br>የካያው\_elular: VARCHAR(1)<br>የካያው\_elular: VARCHAR(1)<br>የካያው\_celular: VARCHAR(1)<br>የካያው\_celular: VARCHAR(1)<br>የካያው\_celado : VARCHAR(1) riac\_nomole : vARCHAR(I)<br>\*pac\_especie : VARCHAR(I)<br>\*pac\_raza : VARCHAR(I)<br>\*pac\_sexo : VARCHAR(I)<br>\*pac\_seniasparticulaires : VARCHAR(I)<br>\*pac\_seniasparticulaires : VARCHAR(I) cedula : VARCHAR( elefono: VARCHAR( Colular: VARCHAR(1)<br>|ciudad : VARCHAR(1)<br>|login : VARCHAR(1) \*per\_login : VARCHAR(1)<br>\*per\_contrasenia : VARCHAR(1)<br>\*per\_estado : NT<br>\*t\_TBL\_PERSONA\_D : INT<br>\*T\_TBL\_TPOPERSONA\_D : INT<br>\*T\_TBL\_TPOPERSONA\_ID : INT pac\_nacimiento : VARCHAR(1)<br>pac\_historiaclinica : VARCHAR(1) N'oro\_estado : VARCHAR(1)<br>PKT\_TBL\_PROPIETARIO\_ID : INT pac\_estado : VARCHAR(1) projections www.www.yi<br>project: INT<br>T\_TBL\_PACENTE\_D : INT<br>T\_TBL\_PROPIETARIO\_ID : INT **WeepK>>PK\_T\_TBL\_PROPIETARO20** |<br>|\*<<FK>> PK\_T\_TBL\_PERSONA14()<br>|\*<<FK>> FK\_T\_TBL\_PERSONA8()<br>|\*<<Index>> TC\_T\_TBL\_PERSONA26 |<br>|<<PK>> PK\_T\_TBL\_PACENTE6()<br>|<<FK>> FK\_T\_TBL\_PACIENTE1() b. SINGLY TO TURL PACIENTE 20  $\blacksquare$ T TBL PACIENTEVACDES **Proposedes\_id:** INT<br>
Proposedes\_id: INT<br>
Proposes\_id: INT<br>
Proposes\_id: INT<br>
PROPOSET TRU\_PACENTE\D: INT<br>
PROPOSET\_TRU\_PACENTE\D: INT<br>
REPOSED: INT  $\mathbb H$ T\_TBL\_VACDESP -<br>●<<PK>> PK\_T\_TBL\_PAGENTEVACCESP10<br>●<<FK>> PK\_T\_TBL\_PAGENTEVACCESP00<br>●<<FK>> PK\_T\_TBL\_PAGENTEVACCESP50<br>●<<Index >> TC\_T\_TBL\_PAGENTEVACCESP18<br>●<<Index >> TC\_T\_TBL\_PAGENTEVACCESP17 acdes\_id : INT<br>acdes\_id : INT<br>acdes\_tipo : VARCHAR(1<br>acdes\_descripcion : VAR VARCHAR(1 vacdes\_acodiperam : www.<br>vacdes\_estado : VARCHAR(1<br>FT\_TBL\_VACDESP\_ID : INT 

*Figura 21.* Diagrama de Clases (Modelo Físico). El presente diagrama describe la estructura del sistema mostrando de manera física junto a sus atributos, a partir de este diagrama se estructura la base de datos.

Sistematización de la Administración de Pacientes Hospitalizados mediante una aplicación informática web para la Clínica Veterinaria San Francisco de Asís de la ciudad de Quito

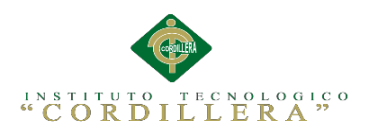

### **4.06 Diagrama de Componentes**

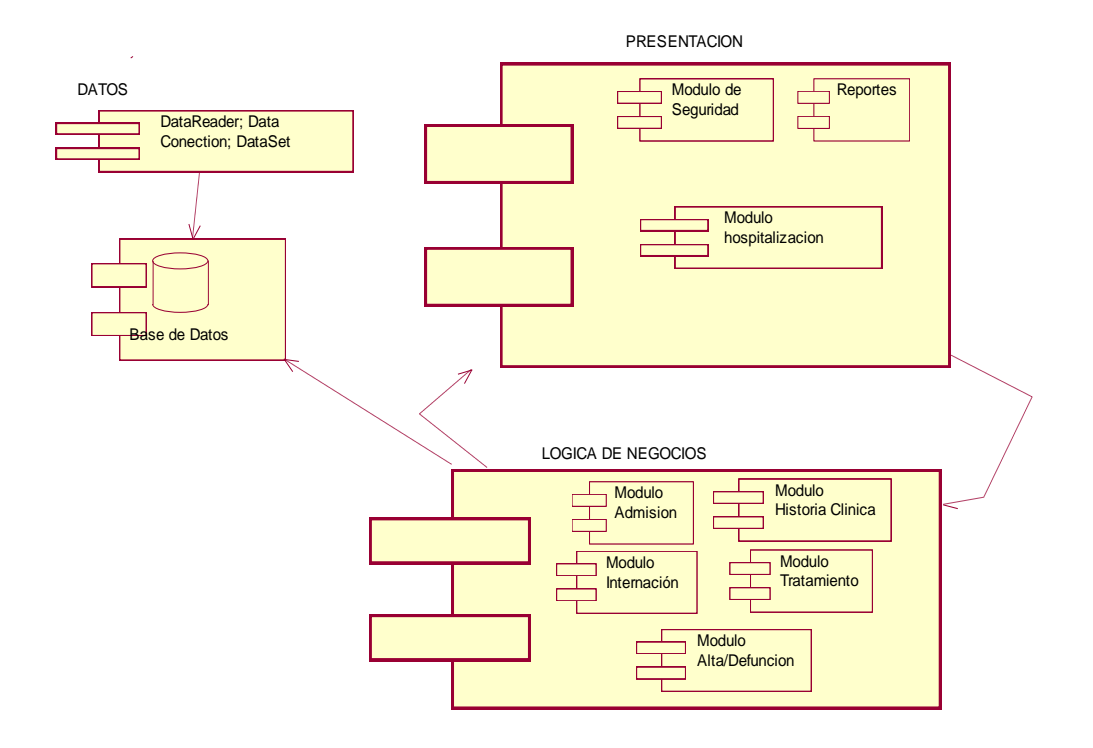

*Figura 22.* Diagrama de Componentes. El presente diagrama muestra como el sistema es dividido en componentes, de tal forma se representan 3 capas: datos, lógica de negocios y la presentación.

### **Análisis de Diagrama de componentes**

El diagrama de componentes representa como el proyecto es dividido en componentes para representar las capas del mismo, en la presente figura se muestra el sistema divido en tres capas, como tal la primera capa es la de datos donde estará la conexión al servidor, en la segunda capa se encuentra la lógica de negocios donde se estructuran los procesos que se llevan a cabo y por último la capa de presentación donde se diseña la parte gráfica del sistema es decir la interfaz que el usuario vera al ingresar a la aplicación.

Sistematización de la Administración de Pacientes Hospitalizados mediante una aplicación informática web para la Clínica Veterinaria San Francisco de Asís de la ciudad de Quito

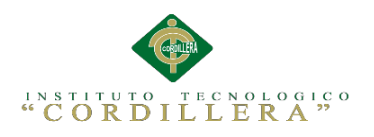

## **4.07 Diagrama de Estrategias**

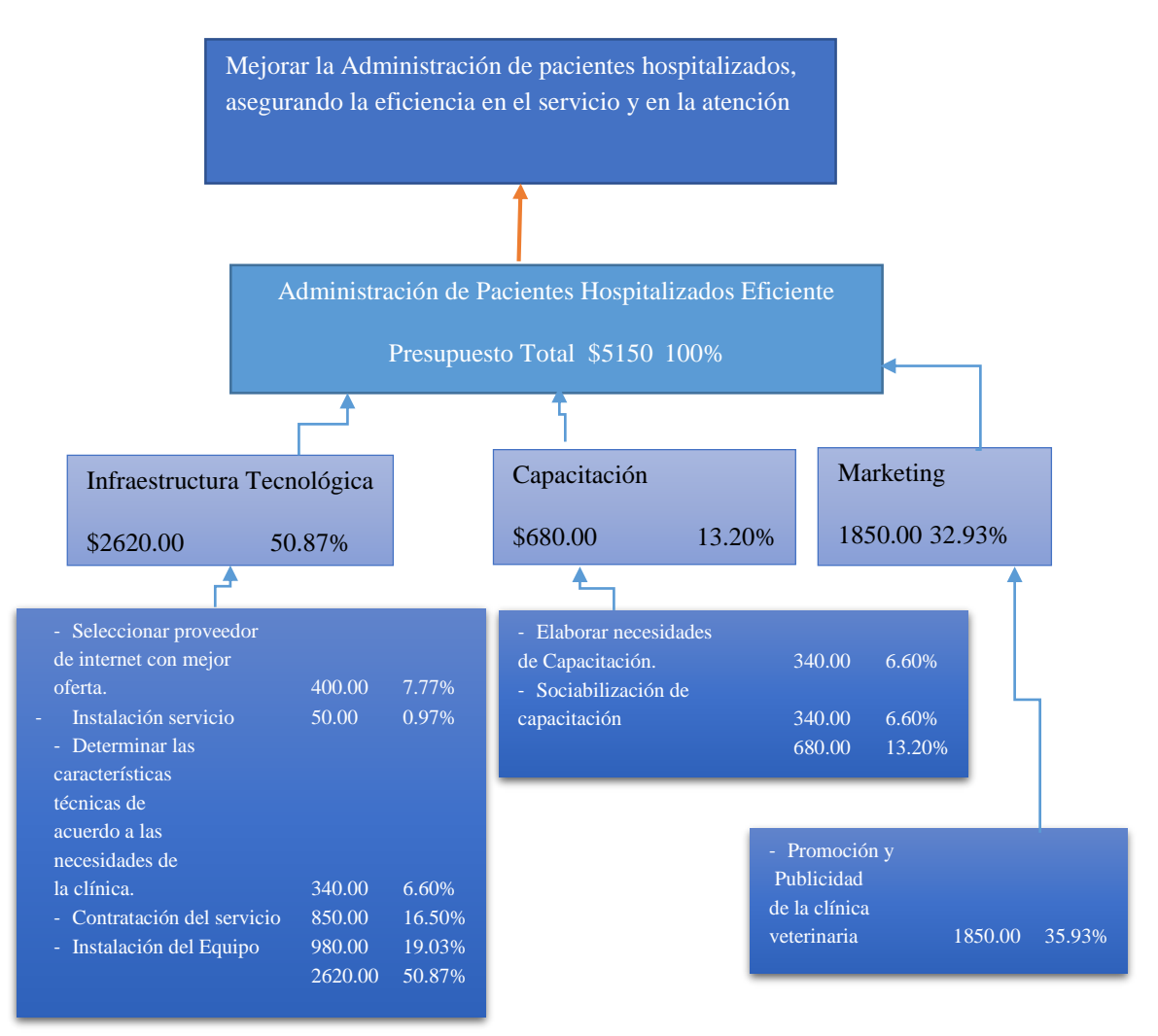

*Figura 23.* Diagrama de Estrategias. El presente diagrama muestra el resultado general del proyecto y la finalidad del mismo como tal estos están compuestos por componentes que han sido determinados por actividades.

### **Análisis**

El diagrama de estrategias muestra como punto principal la finalidad, esta se da gracias a un propósito que se ha definido a partir de distintos componentes como la adecuada infraestructura tecnológica, etc. Cabe recalcar que cada componente se

Sistematización de la Administración de Pacientes Hospitalizados mediante una aplicación informática web para la Clínica Veterinaria San Francisco de Asís de la ciudad de Quito

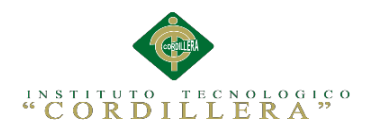

determina por distintas actividades que están centradas en cumplir con los objetivos

propuestos para resolver la problemática.

## **4.08 Matriz de Marco Lógico**

### Tabla 30

*Matriz de Marco Lógico.*

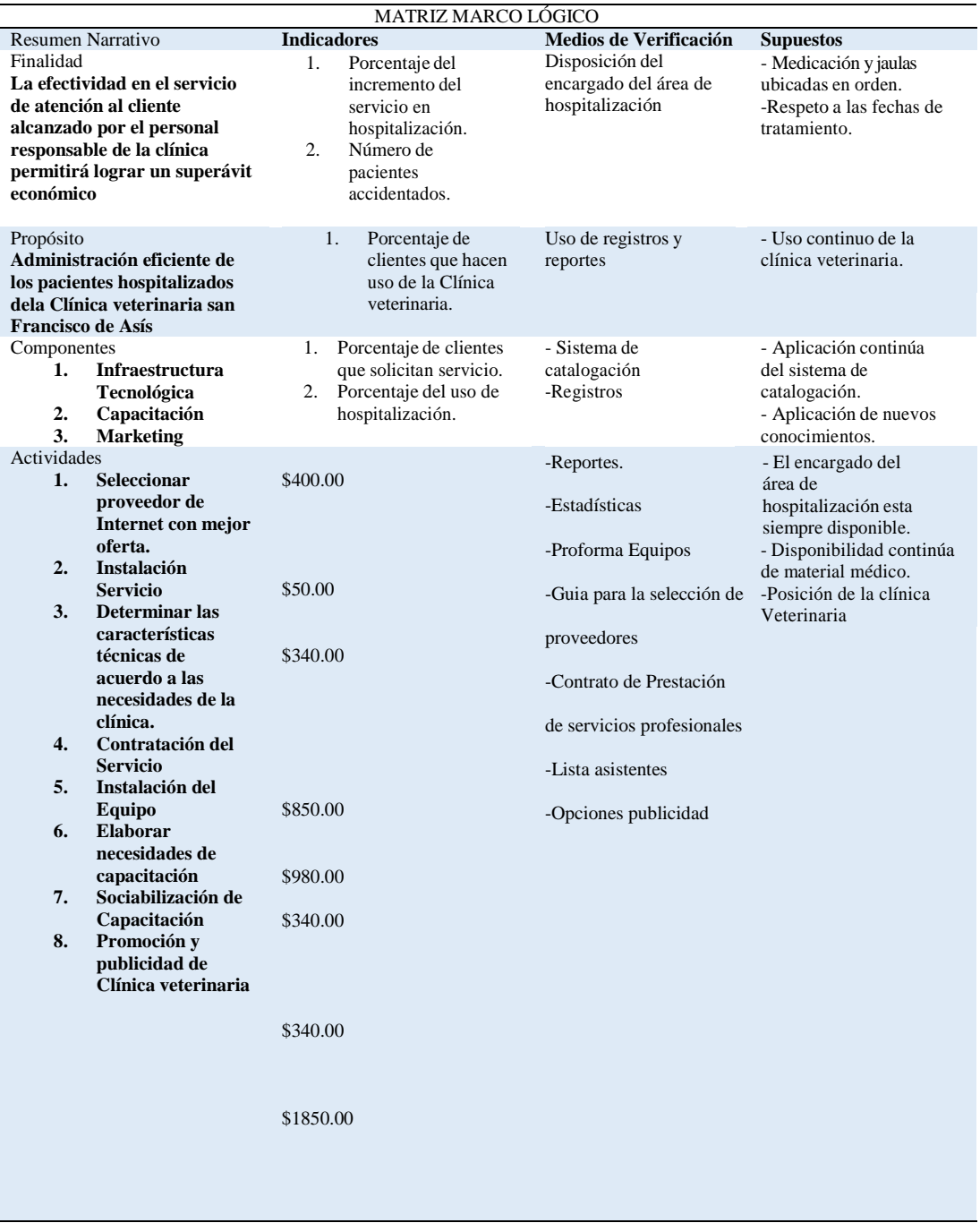

Sistematización de la Administración de Pacientes Hospitalizados mediante una aplicación informática web para la Clínica Veterinaria San Francisco de Asís de la ciudad de Quito

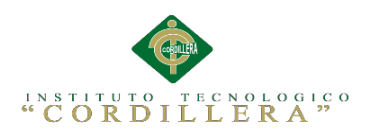

### **4.09 Vistas Arquitectónicas**

### **4.09.01 Vista Lógica**

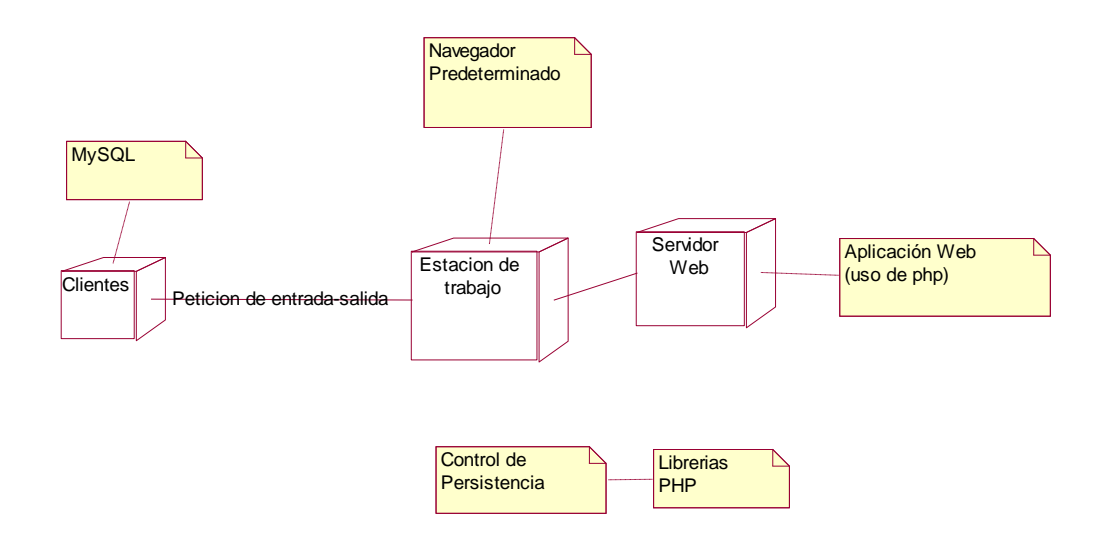

*Figura 24.* Vista lógica. El presente diagrama detalla los componenteslógicos del sistema.

### **4.09.02 Vista Física**

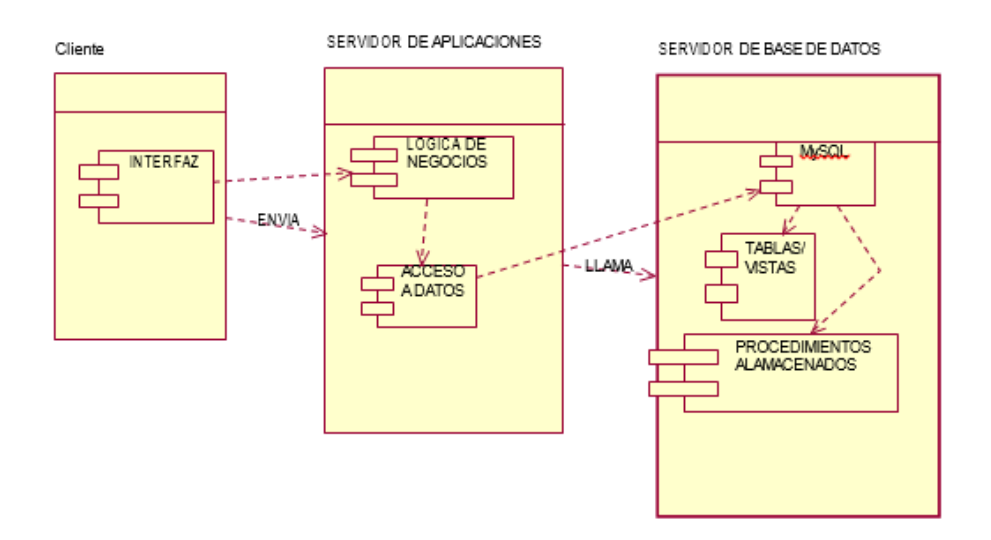

*Figura 25.* Vista Física. El presente diagrama detalla los componentes de la vista física del sistema.

Sistematización de la Administración de Pacientes Hospitalizados mediante una aplicación informática web para la Clínica Veterinaria San Francisco de Asís de la ciudad de Quito

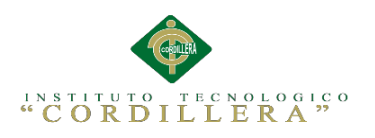

### **4.09.03 Vista de Desarrollo**

Tabla 31

*Diagrama de Paquetes.*

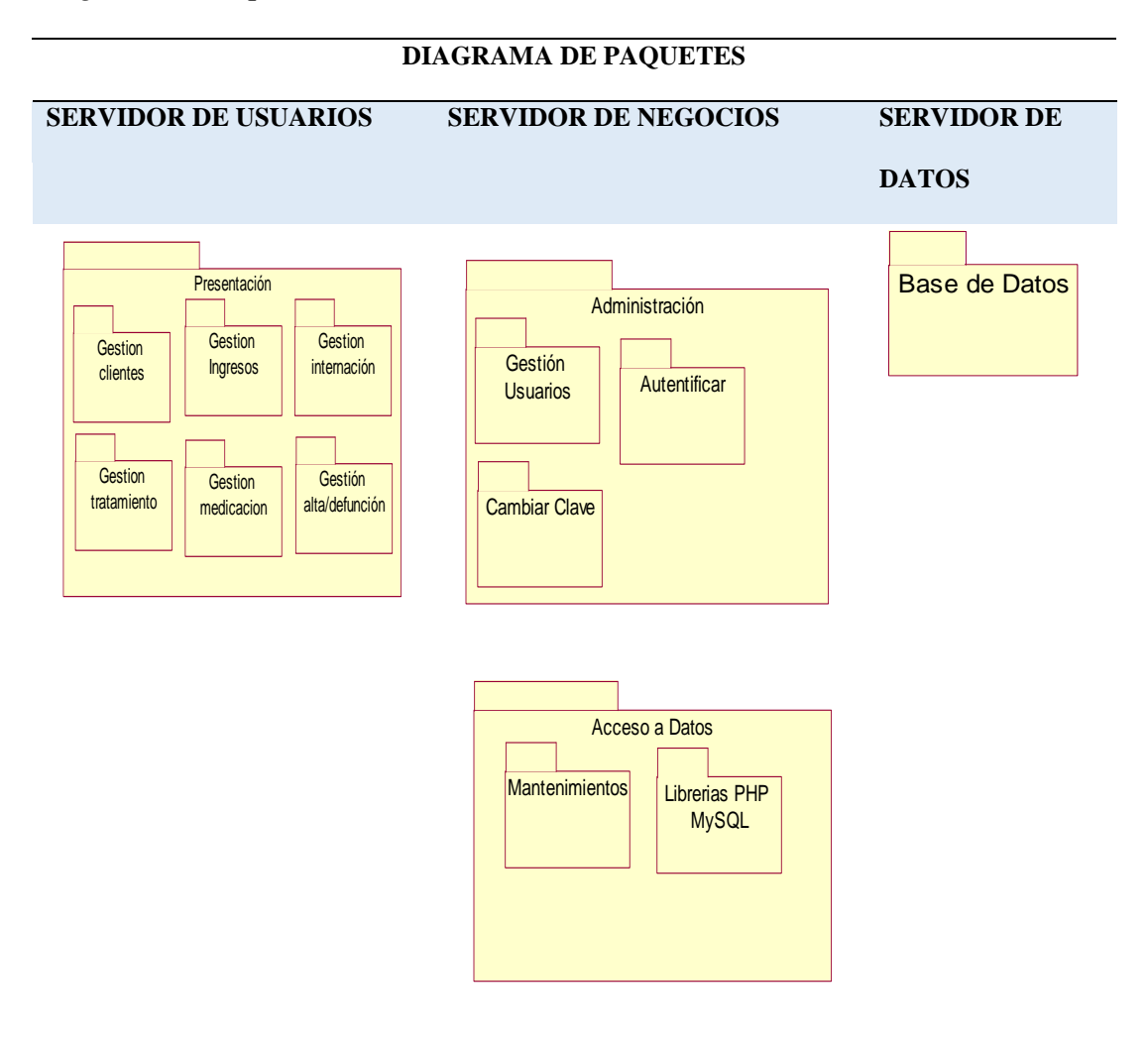

### **Análisis:**

El diagrama de paquetes muestra como el sistema está dividido en agrupaciones lógicas mostrando las dependencias entre esas agrupaciones, además están organizados para aumentar la coherencia interna de cada paquete para brindar un mejor entendimiento.

Sistematización de la Administración de Pacientes Hospitalizados mediante una aplicación informática web para la Clínica Veterinaria San Francisco de Asís de la ciudad de Quito

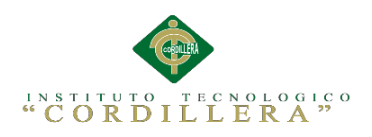

### **4.09.04 Vista de Proceso**

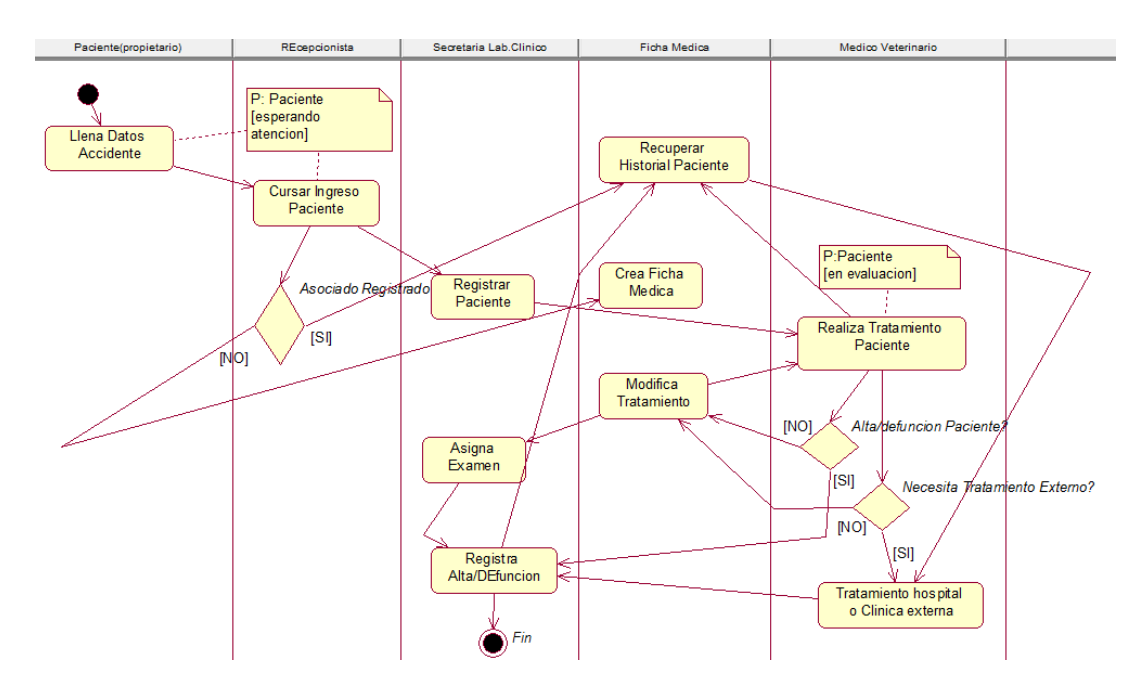

*Figura 26.* Diagrama de estados ingreso, internación, alta/defunción.

### **Análisis:**

Cuando a una mascota le ocurre un accidente, éste es derivado al centro de atención más cercano, una vez ahí da los datos del accidente, y la recepcionista cursa el ingreso del paciente, si el paciente no está asociado se crea la ficha médica, luego la secretaria del departamento clínico registra al paciente y lo deriva a la atención médica.

El médico evalúa si el paciente necesita derivarse a un hospital o clínica externa, al enviarlo a una entidad externa se debe enviar al paciente junto con su historial médico, y si no lo envía, puede modificar su tratamiento.

El médico también evalúa si debe dar el alta al paciente o no, si le da el alta, la secretaria debe registrar los datos del alta en la ficha médica, y si no, puede modificar el tratamiento que está siguiendo el paciente.

Cuando el paciente está en tratamiento, la secretaria debe asignarle el horario de citas médicas con su médico tratante, mientras éste no le dé el alta.

Sistematización de la Administración de Pacientes Hospitalizados mediante una aplicación informática web para la Clínica Veterinaria San Francisco de Asís de la ciudad de Quito

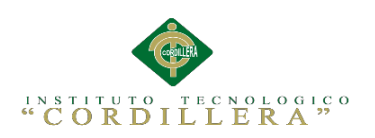

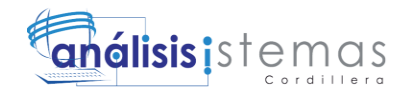

## **CAPÍTULO V**

## **Propuesta**

## **5.01 Especificación de Estándares de Programación.**

Tabla 32

*Estándares de Programación.*

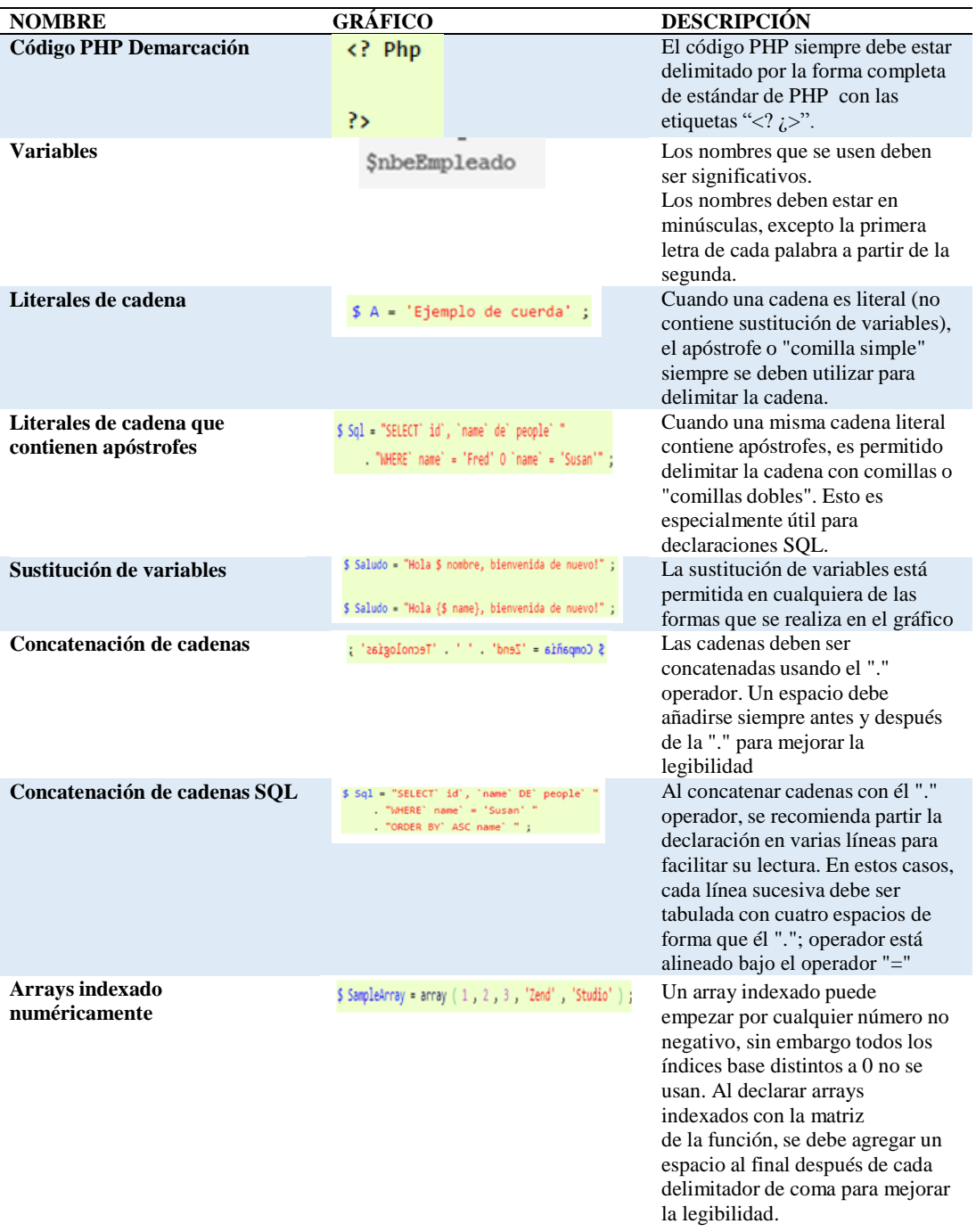

Sistematización de la Administración de Pacientes Hospitalizados mediante una aplicación informática web para la Clínica Veterinaria San Francisco de Asís de la ciudad de Quito

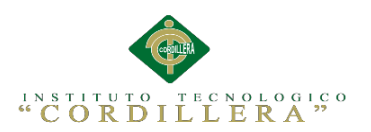

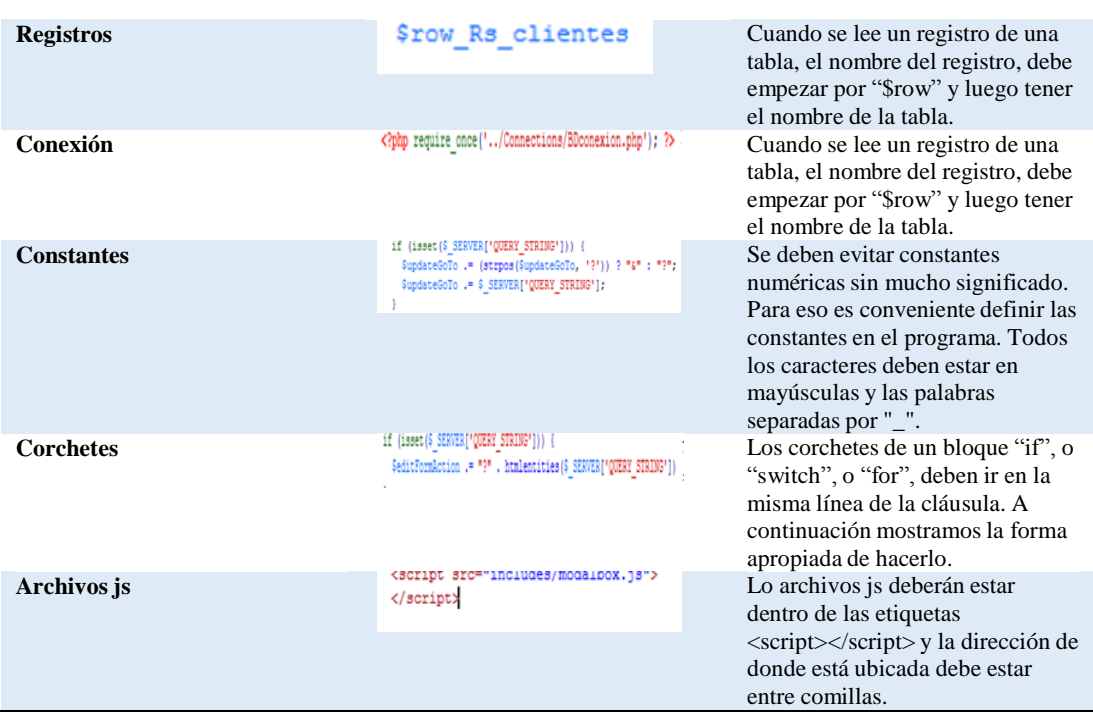

**Nota.** Fuente: Andrés Felipe Quiroz Rúa. (2011). Reglas de codificación y lineamientos de código PHP. Recuperado de http://www.cristalab.com/tutoriales/reglas-de-codificacion-y-lineamientos-decodigo-php-c190l/

### **Definición de Controles**

Los controles que se utilizan en aplicaciones de tipo visual son muy importantes ya que estos son los que determinaran los valores de ciertas variables y también darán inicio a ciertos procesos por lo cual cada uno debe ser identificado al tipo de control que pertenece y la función que cumple en el formulario.

### **Prefijo para el Control**

Los controles son distintos tipos y para diferentes funciones como tal cada uno de ellos tiene un nombre propio pero este puede ser modificado para poder identificarlo de mejor manera como tal es mejor usar un técnica que se basa en el uso del prefijo del control, este se determina mediante tres caracteres que estarán conformados por las constantes más relativas del control. Por ejemplo:

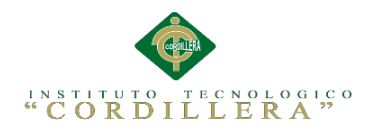

El control checkbox, estará asociado al prefijo chbx

### **Nombre descriptivo del Control**

El nombre descriptivo del control es aquel que se utiliza para determinar que función o que datos se está utilizando, por lo cual el nombre que se asigne debe ser descrito de forma clara. Por ejemplo:

El control Button, está asociado al prefijo btn, pero a este a su vez se le asignará un nombre descriptivo como btn\_aceptar.

Tabla 33

### *Controles*

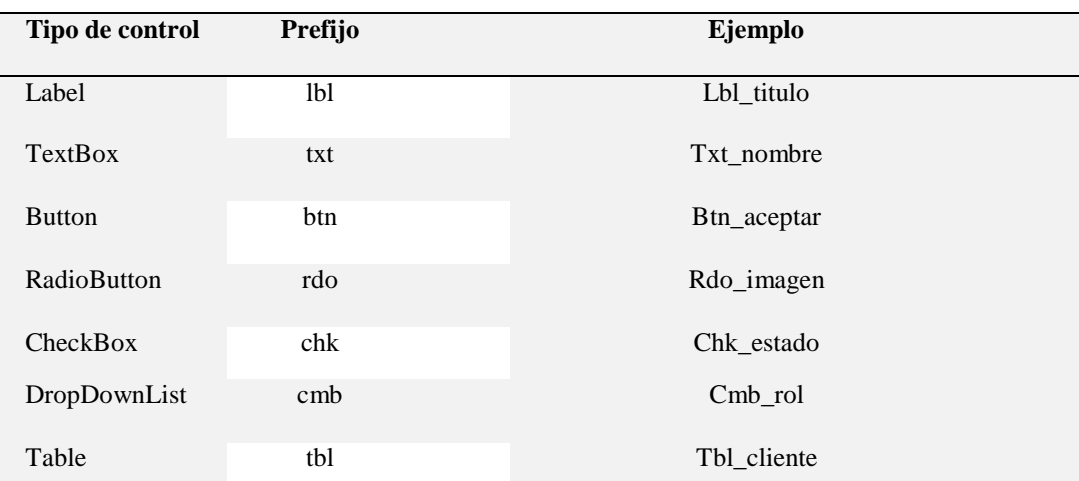

**Nota.** Fuente: Tripod. (2013). Controles Basicos. Recuperado de http://moisesrbb.tripod.com/controle.htm

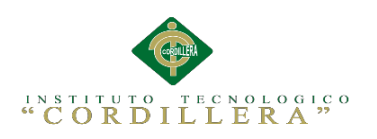

*Tipo de Datos*

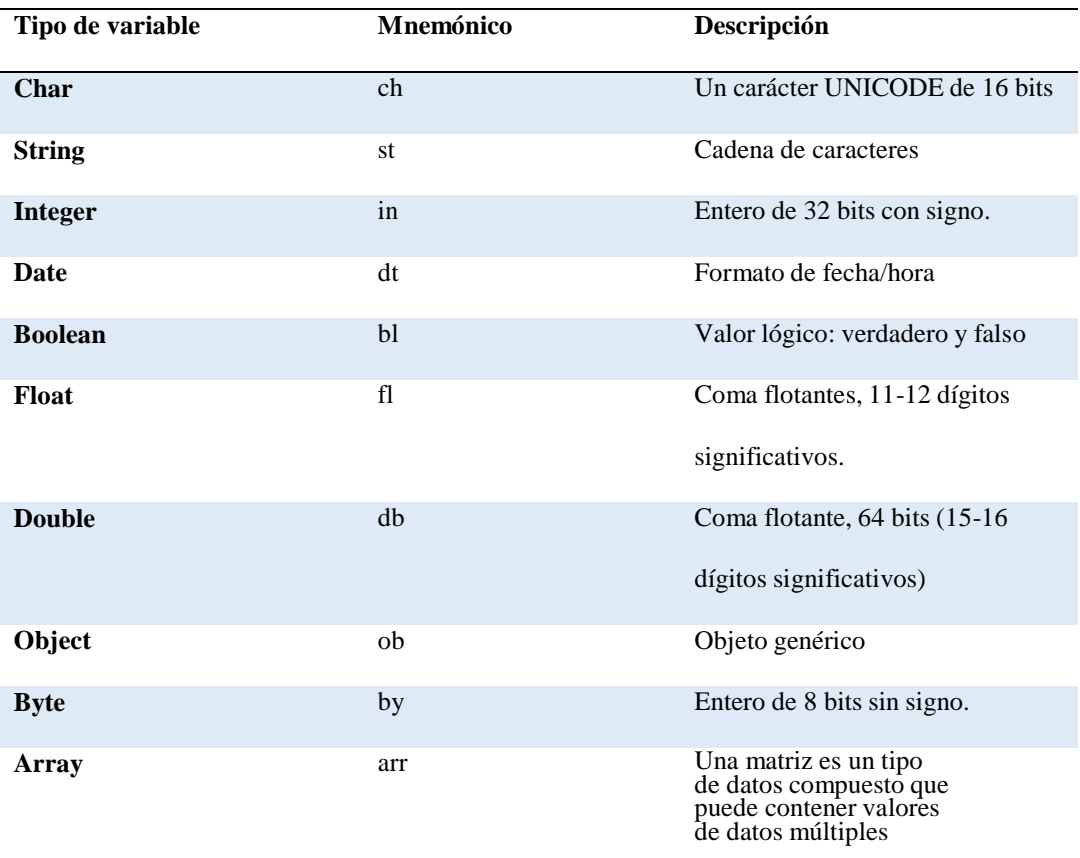

**Nota.** Fuente: Fernando Berzal. (2011). Datos y Tipos de Dato. Recuperado de <http://elvex.ugr.es/decsai/java/pdf/2C-Datos.pdf>

Sistematización de la Administración de Pacientes Hospitalizados mediante una aplicación informática web para la Clínica Veterinaria San Francisco de Asís de la ciudad de Quito

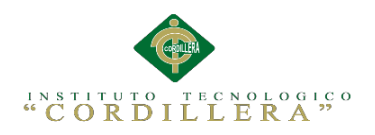

## **5.02 Diseño de Interfaces de Usuario.**

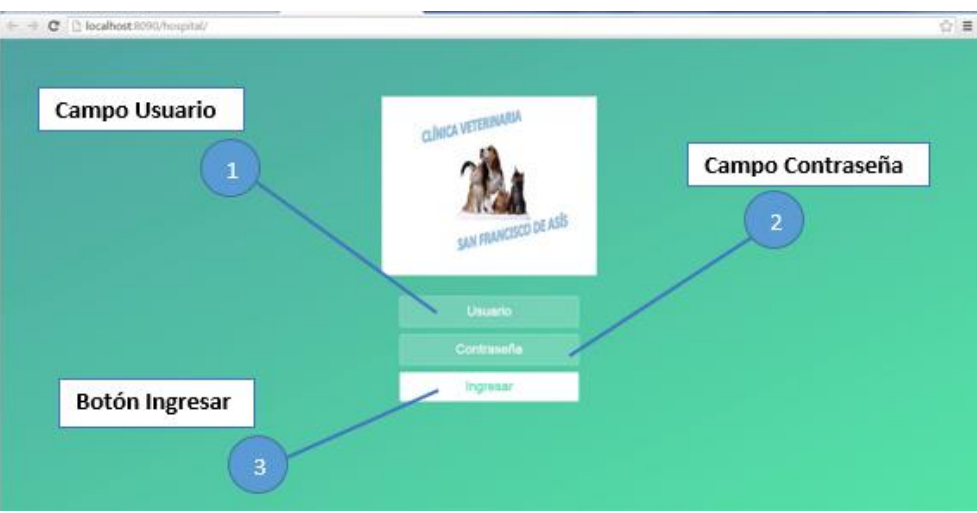

*Figura 27.* Interfaz de acceso al sistema. La presente imagen muestra el acceso al sistema, el mismo que permitirá a los usuarios iniciar sesión tomando en cuenta el nivel de privilegio que tenga, en el caso que la contraseña y usuario sean correctos se podrá ingresar de lo contrario se denegará el acceso.

## **Campo de Usuario**

En este campo se tendrá que ingresar el nombre de usuario, el cual se le proporciona al administrador del sistema en el momento que se realiza el respectivo registro.

#### **Campo Contraseña** 2

En este campo se tendrá que ingresar la contraseña de usuario, la cual proporciona el administrador del sistema en el momento del registro.

## **Botón Ingresar**

3

Una vez llenados los campos anteriores se debe dar clic en este botón para que nos re direccione a la página de administración del sistema.

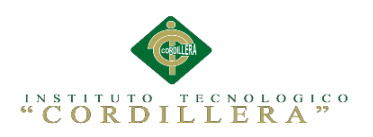

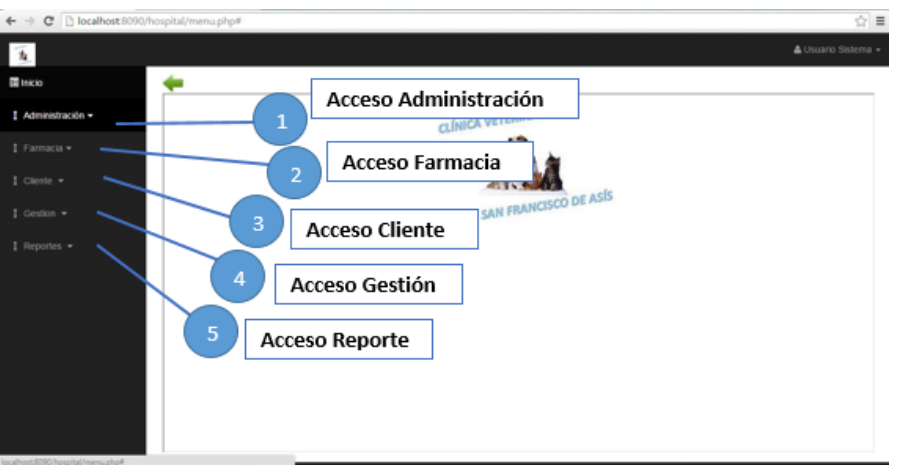

*Figura 28.* Interfaz de accesos rápidos. La presente imagen muestra el primer formulario que se visualizara una vez que se ingrese al sistema, en esta interfaz se tiene accesos rápidos a las principales funciones también en la parte superior se dispone de un menú mediante el cual se tendrá acceso a opciones más amplias y avanzadas.

## **Acceso Administración**

Esta opción nos permite acceder al mantenimiento de las asignaciones de jaulas y de los respectivos roles de los usuarios donde se podrá almacenar, modificar, eliminar y buscar información de los mismos.

## **Acceso Farmacia**

2

3

4

Esta opción nos permite acceder al mantenimiento de Farmacia donde se podrá almacenar, modificar, eliminar y buscar información de los mismos.

## **Acceso Cliente**

Esta opción nos permite acceder al mantenimiento de clientes donde se podrá almacenar, modificar, eliminar y buscar información de los mismos.

## **Acceso Gestión**

Sistematización de la Administración de Pacientes Hospitalizados mediante una aplicación informática web para la Clínica Veterinaria San Francisco de Asís de la ciudad de Quito

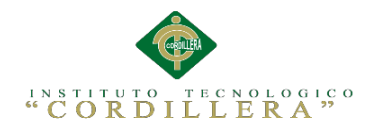

Esta opción nos permite acceder al mantenimiento de vacunación,

desparasitación e ingresos a hospitalización de los pacientes donde se podrá almacenar, modificar, eliminar y buscar información de los mismos.

## **Acceso Reporte**

5

Esta opción nos permite acceder a la visualización de reportes donde se podrá almacenar, modificar, eliminar y buscar información de los mismos.

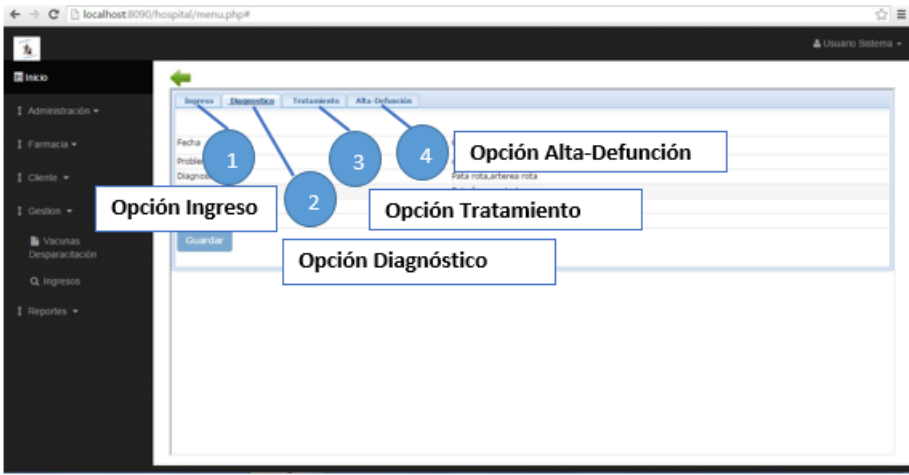

*Figura 29.* Interfaz de Menú Gestión La presente imagen muestra el submenú que se despliega al pasar el puntero del mouse por la opción Gestión del menú izquierdo.

## **Opción Ingreso**

Esta opción nos permite acceder al mantenimiento de ingreso del paciente donde se podrá almacenar, modificar, eliminar y buscar información de los mismos.

#### **Opción Diagnostico** 2

Esta opción nos permite acceder al mantenimiento de los diagnósticos realizados en el área donde se podrá almacenar, modificar, eliminar y buscar información de los mismos.

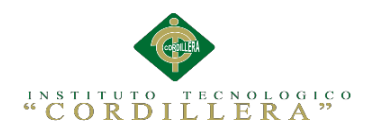

### **Opción Tratamiento** 3

Esta opción nos permite acceder al mantenimiento de los respectivos tratamientos donde se podrá almacenar, modificar, eliminar y buscar información de los mismos.

## **Opción Alta-Defunción**

**Opción Datos Paciente**

Esta opción nos permite acceder al mantenimiento de Alta y defunciones en hospitalización de los pacientes donde se podrá almacenar, modificar, eliminar y buscar información de los mismos.

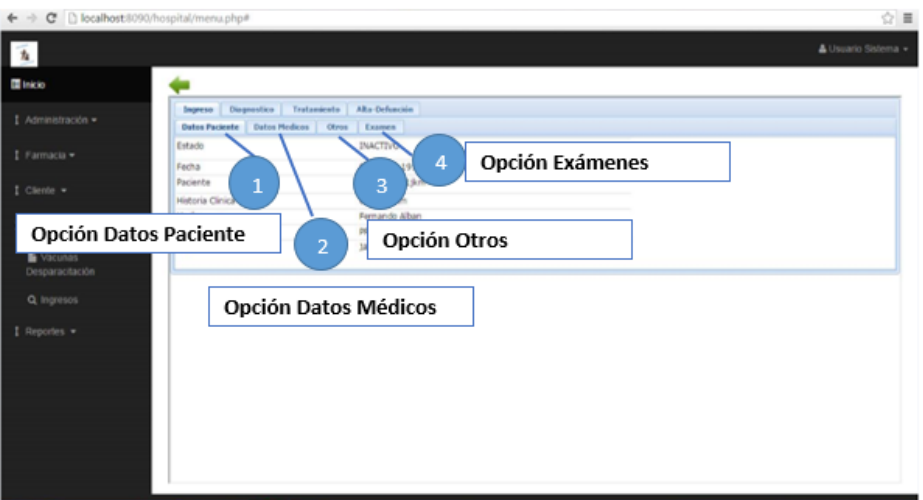

*Figura 30.* Interfaz de Menú Ingreso. La presente imagen muestra el submenú que se despliega al pasar el puntero del mouse por la opción ingreso, esta opción nos permite acceder a cada uno de los mantenimientos de las tablas de la base de datos, donde se podrá visualizar, agregar, eliminar y actualizar información.

Al ingresar a esta opción se podrá registrar a los pacientes que solicitan servicio, cabe destacar que un paciente solo debe ser registrado un vez.

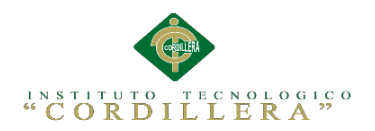

### **Opción Datos Médicos** 2

Al ingresar a esta opción se podrá gestiona la información del personal médico que está a cargo del caso de hospitalización.

## **Opción Otros**

3

Al ingresar a esta opción se podrá gestionar la información relevante pero necesaria para el diagnóstico del paciente.

## **Opción Exámenes**

Al ingresar a esta opción se podrá gestionar los exámenes realizados al paciente en su estadía en el área de hospitalización.

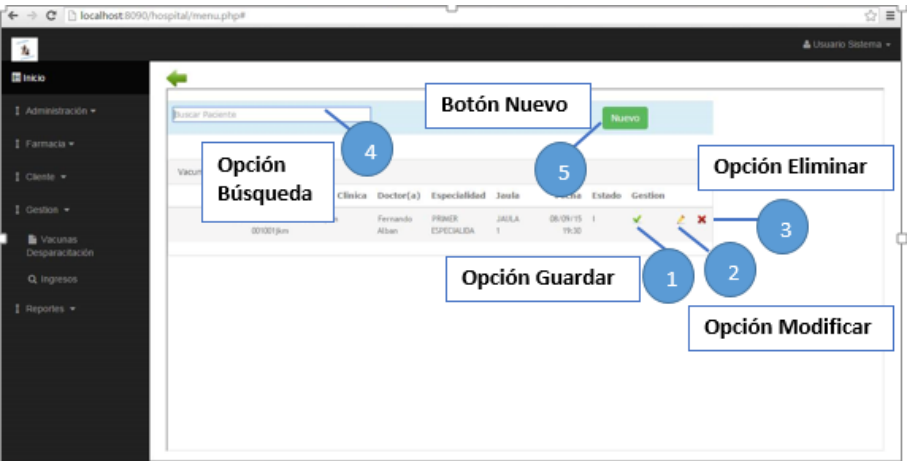

*Figura 31.* Interfaz listado de registros. La presente imagen muestra el listado de usuarios desde donde se podrá realizar varias acciones como ingresar nuevos usuarios, editarlos y eliminarlos en el caso de que sea necesario.

# **Opción Guardar**

Esta opción nos permite guardar cambio que se realice a la información que se desee del paciente.

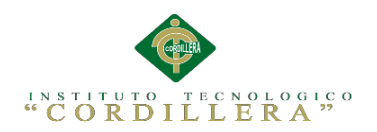

## **Opción Modificar**

Esta opción nos permite dirigirnos a un formulario donde podremos editar la información que se desee.

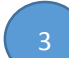

2

## **Opción Eliminar**

Esta opción no permite eliminar los datos que se desee una vez sean elegidos desde la tabla de registros.

## **Opción Búsqueda**

En esta opción se podrá seleccionar al paciente que ingreso al servicio, de tal forma que esta es la primera opción que debe seleccionarse.

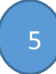

4

## **Botón Nuevo**

Como su nombre lo describe, esta opción nos permite ingresar un formulario donde podremos ingresar nuevos usuarios.

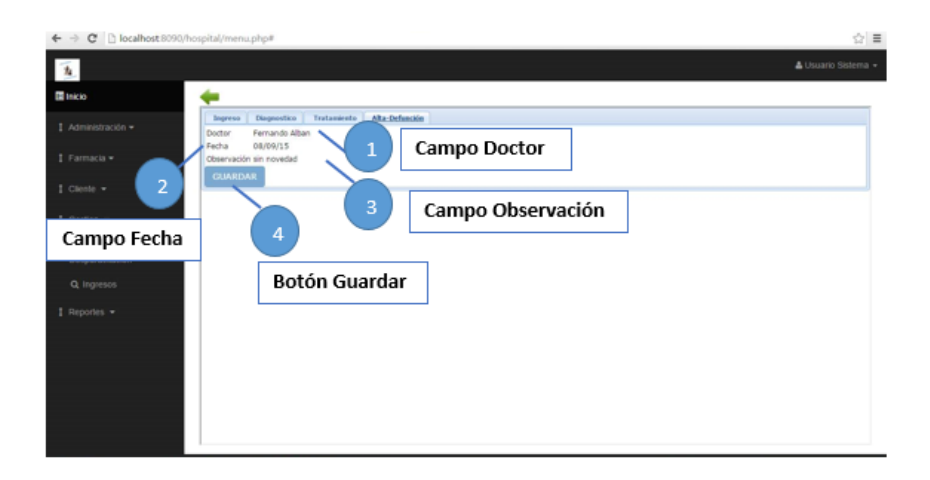

*Figura 32.* Interfaz registro de datos. La presente imagen muestra como es el diseño de los formularios donde se ingresará nuevos datos, cabe destacar que la información mostrada en esta imagen puede variar según la opción de mantenimiento que se haya seleccionado.

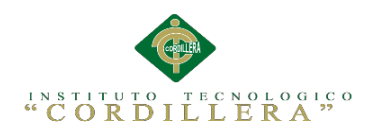

## **Campo Doctor**

En este campo se deberán ingresar solo los nombres del médico veterinario, este campo solo permitirá la entrada de letras.

## **Campo Fecha**

2

3

4

En este campo se puede seleccionar la fecha en la cual concluye la estadía del paciente. Basta con dar clic en el icono para desplegar el calendario donde se seleccionara la fecha.

## **Campo Observación**

En este campo se puede ingresar las observaciones necesarias al salir el paciente del servicio aquí se puede incluir letras y números.

## **Botón Guardar**

Este botón guarda los registros una vez que los campos hayan sido llenados y luego nos re direccionara a la página de listado de los datos que se hayan seleccionado en el menú de mantenimiento, con el objetivo de verificar el nuevo registro ingresado.

Sistematización de la Administración de Pacientes Hospitalizados mediante una aplicación informática web para la Clínica Veterinaria San Francisco de Asís de la ciudad de Quito

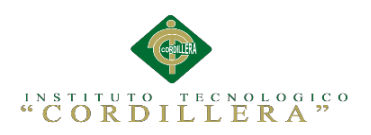

## **5.03 Especificación de Pruebas de Unidad.**

Tabla 35

*Prueba de unidad del método "Agregar".*

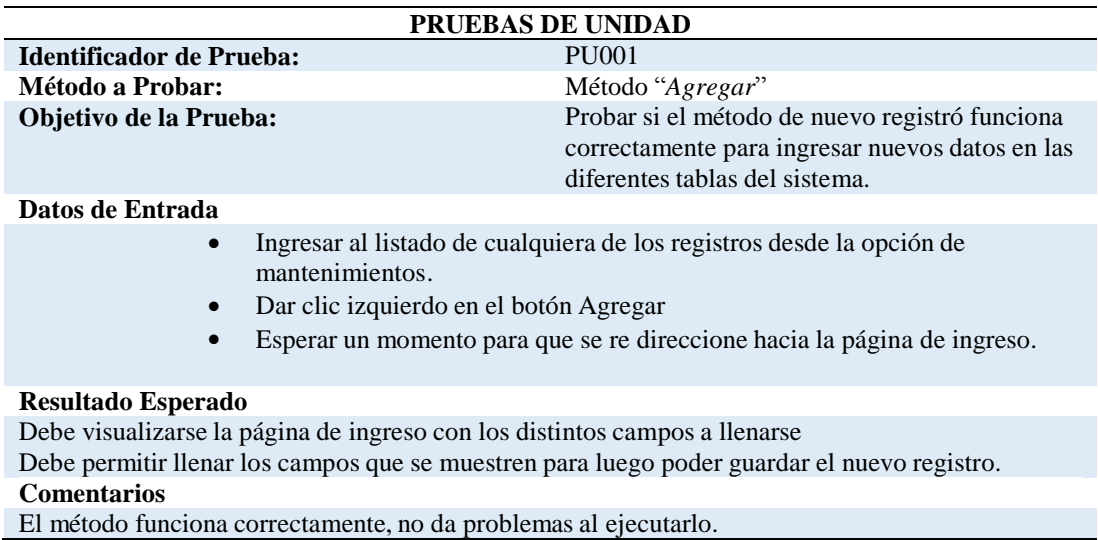

### Tabla 36

### *Prueba de unidad del método "Cerrar".*

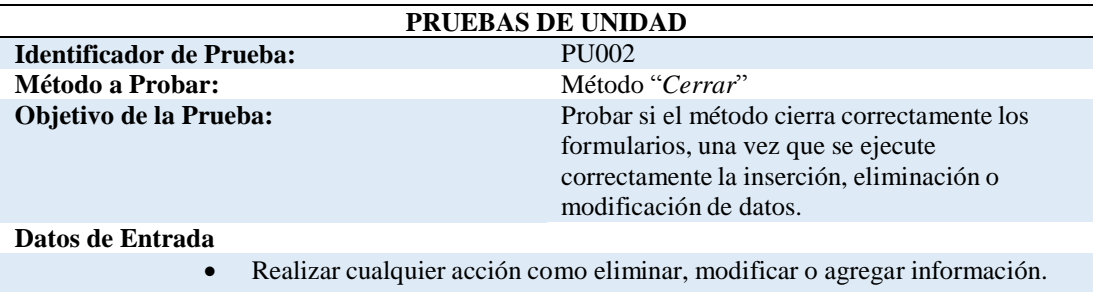

## El método re direccionara al listado de datos para verificar los cabios

realizados.

### **Resultado Esperado**

Se mostrara la interfaz de listado de registros con los cambios realizados según la acción que se ha ejecutado.

### **Comentarios**

El método funciona correctamente, no da problemas al cerrar formularios y re direccionar al listado de registros.

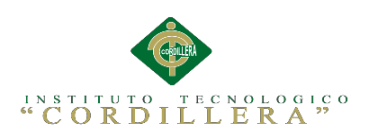

### *Prueba de unidad del método "Editar".*

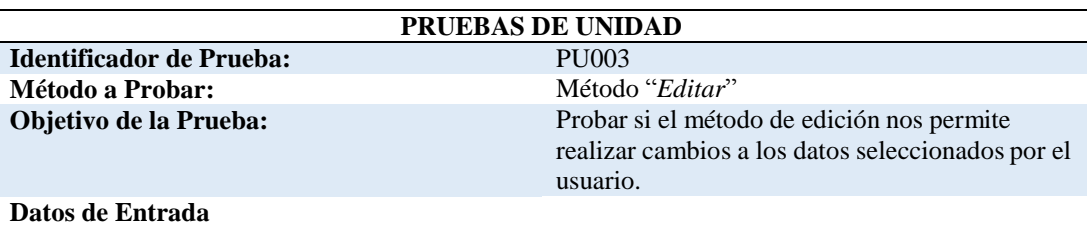

- Situarse en el listado de registro e identificar el registro que se va a modificar.
- Dar clic en el botón modificar y el método llevara el id del registro a modificarse.

### **Resultado Esperado**

Se visualizara la interfaz de edición donde los campos del respectivo registro ya están llenados con los datos del mismo, lo único que se debe realizar es cambial el datos deseado y dar clic en Actualizar registro.

### **Comentarios**

El método funciona correctamente, no da problemas al modificar información de cualquier registro.

### Tabla 38

### *Prueba de unidad del método "Guardar".*

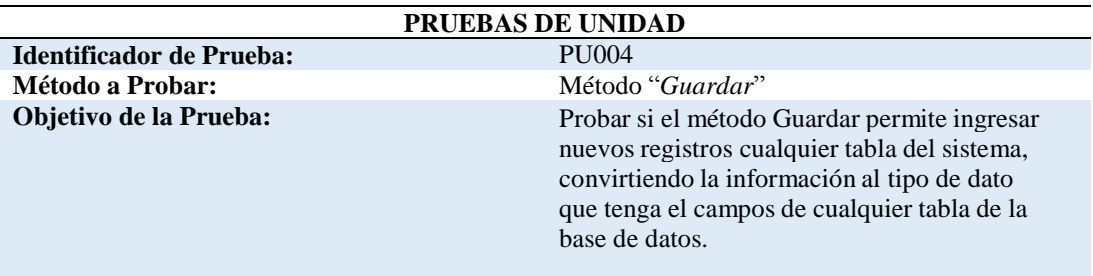

#### **Datos de Entrada**

- Ingresar al formulario de Agregar registro
- Llenar los datos correspondientes al formulario seleccionado.
- Dar clic en el botón insertar registro.

#### **Resultado Esperado**

Luego de pulsar el botón insertar registro este insertara cada dato en los capos de la base de datos, para luego usar el método cerrar y re direcciona a la página de listado y visualizar el nuevo registro ingresado.

### **Comentarios**

El método funciona correctamente, no da problemas al ingresar nuevos registros y guardarlos pero en al cargar muchos datos el tiempo de ejecución puede tardar un poco más que en un guardado simple con poca cantidad de información

Sistematización de la Administración de Pacientes Hospitalizados mediante una aplicación informática web para la Clínica Veterinaria San Francisco de Asís de la ciudad de Quito

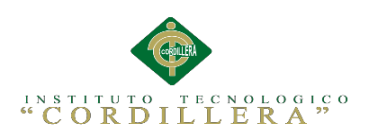

### *Prueba de unidad del método "Eliminar".*

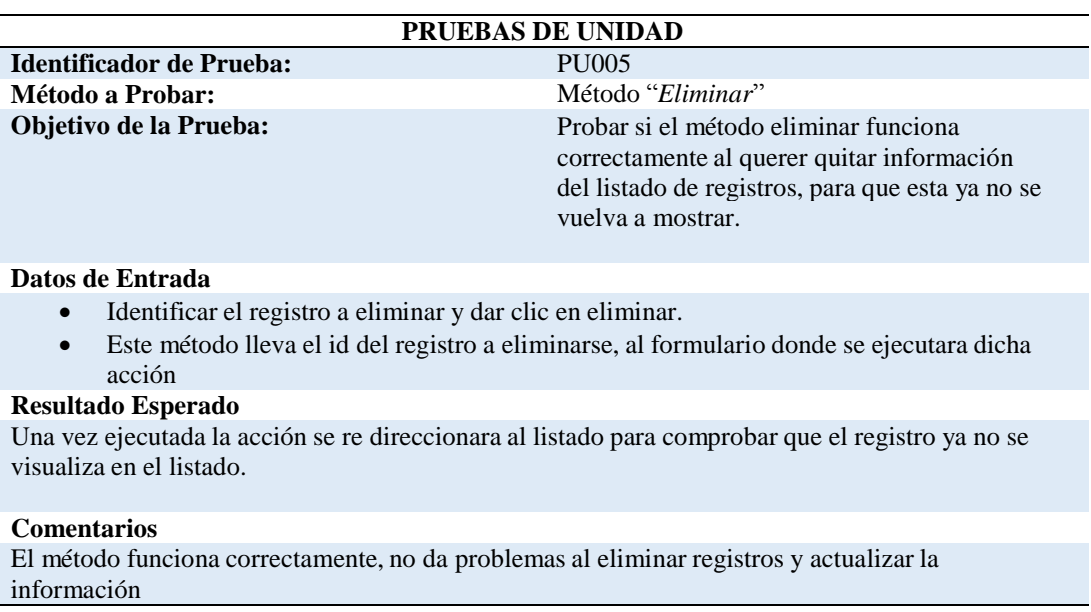

### Tabla 40

### *Prueba de unidad del método "Asignar Rol".*

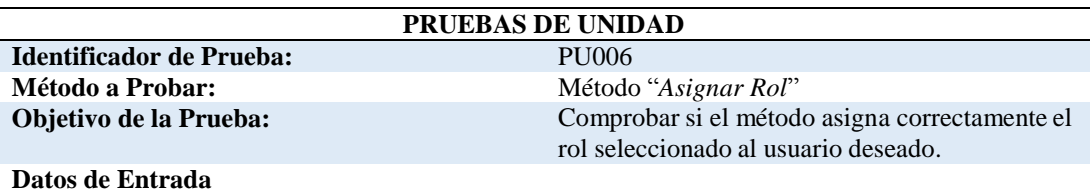

- Ingresar un usuario desde el listado de registros.
- Asignar el Rol deseado.

#### **Resultado Esperado**

En el listado de registros del usuario se debe visualizar el rol que se ha seleccionado con esto el usuario tendrá los determinados privilegios que cada rol lo especifique. Cuando se requiera acceder a los formularios de mantenimiento, solo lo puede realizar un usuario que se encuentre registrado como administrador.

### **Comentarios**

El método funciona correctamente, no da problemas al asignar un rol al usuario y actualizar la información.

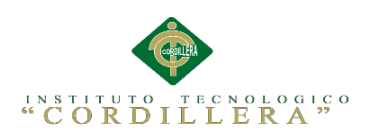

## *Prueba de unidad del método "Ingreso Hospitalización".*

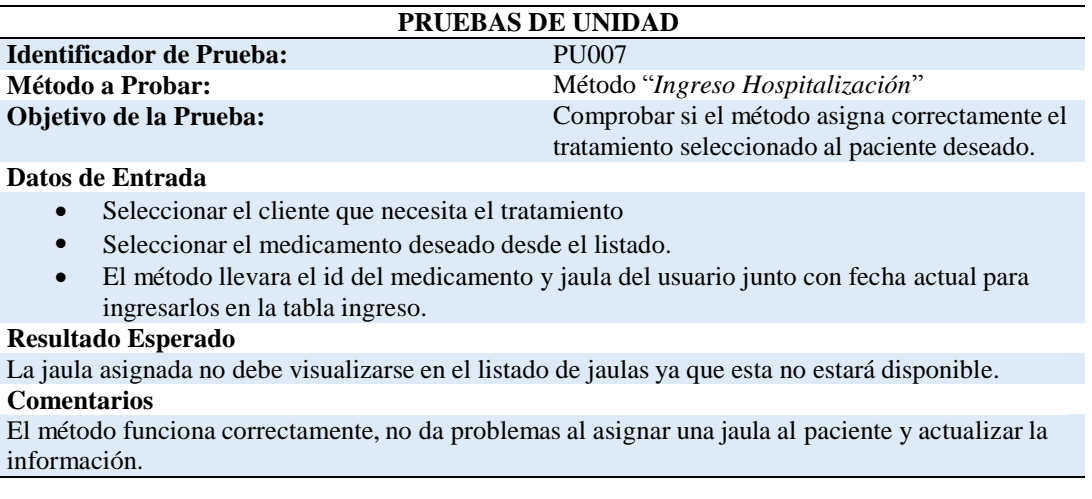

## Tabla 42

## *Prueba de unidad del método "Egreso de Hospitalización".*

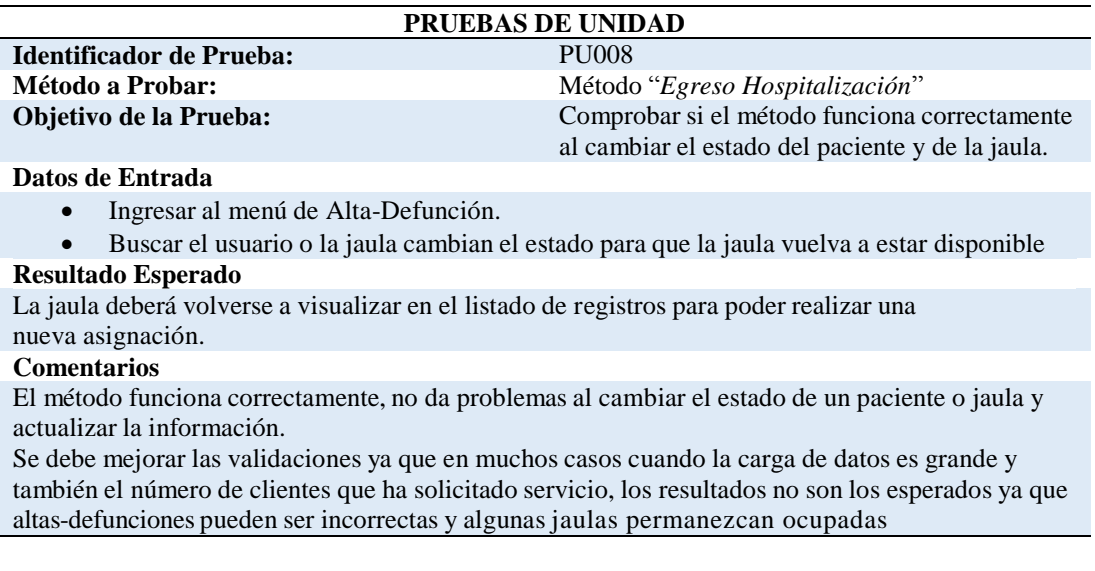

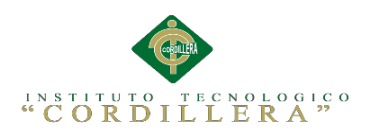

## **5.04 Especificación de Pruebas de Aceptación.**

Tabla 43

*Prueba de Aceptación "Llena información historia clínica".*

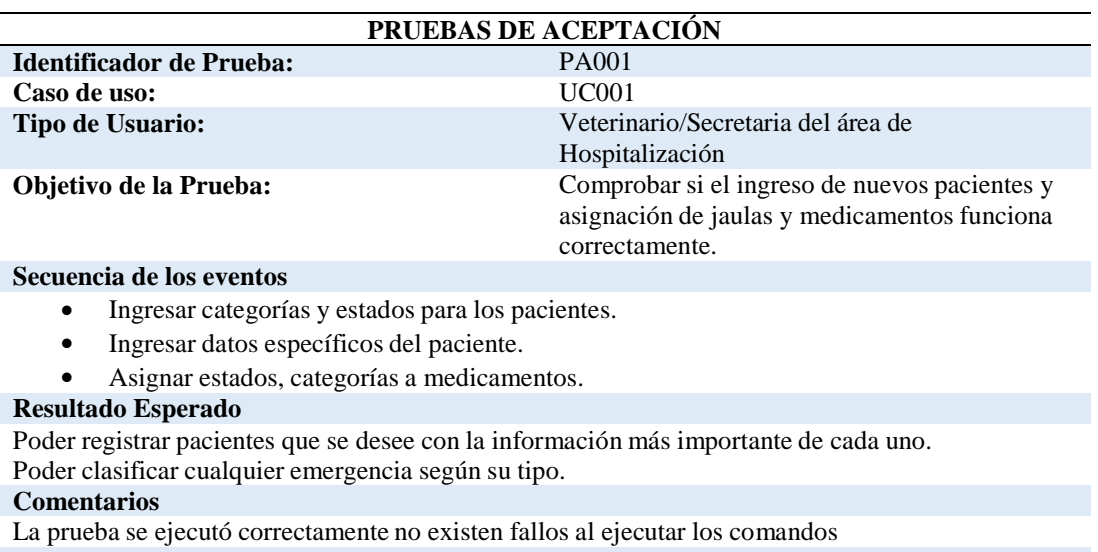

**Estado:** Aceptado

### Tabla 44

## *Prueba de Aceptación "Realiza Examen Físico y Clínico".*

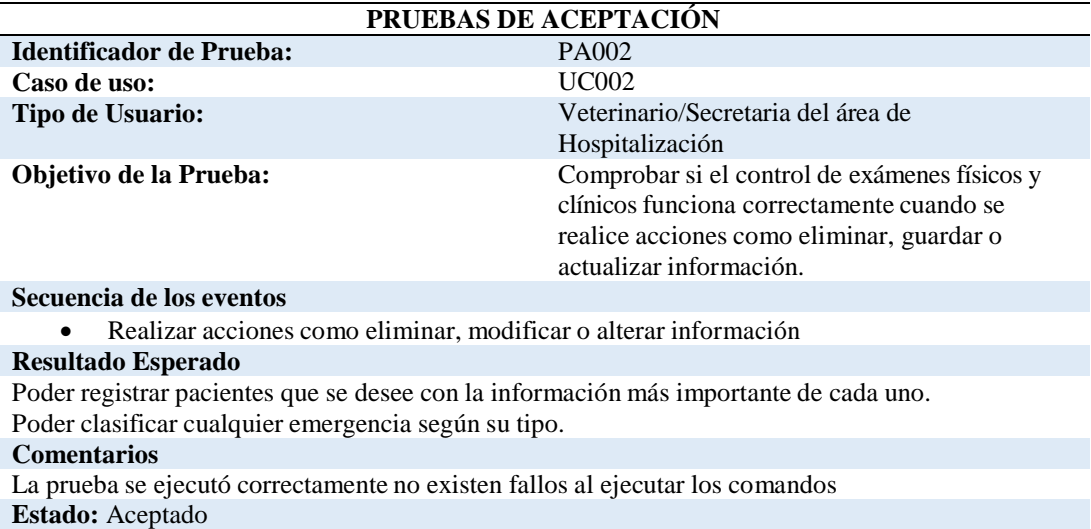

Sistematización de la Administración de Pacientes Hospitalizados mediante una aplicación informática web para la Clínica Veterinaria San Francisco de Asís de la ciudad de Quito

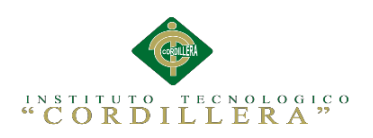

*Prueba de Aceptación "Diagnostico".*

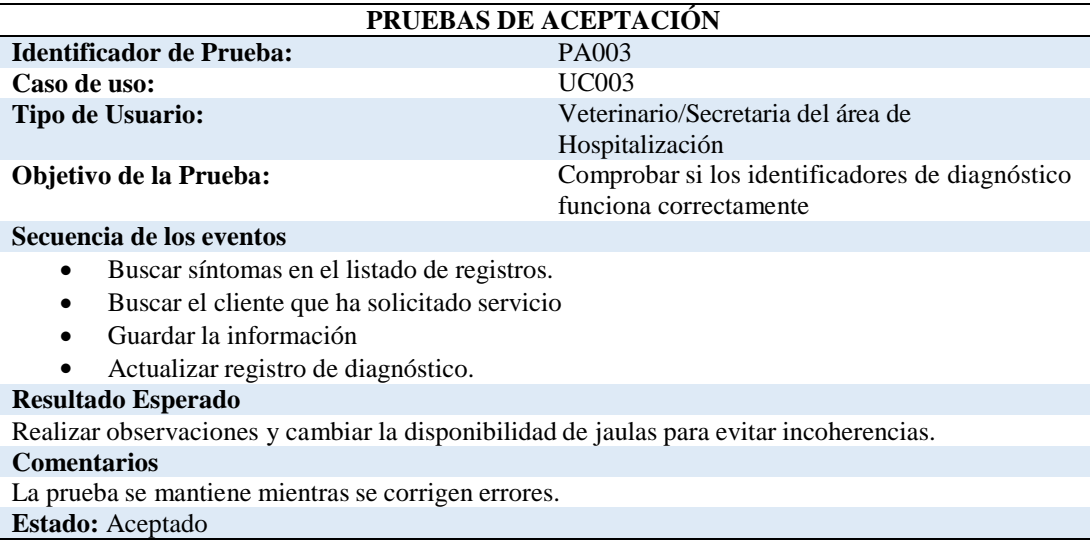

## Tabla 46

## *Prueba de Aceptación "Hospitaliza".*

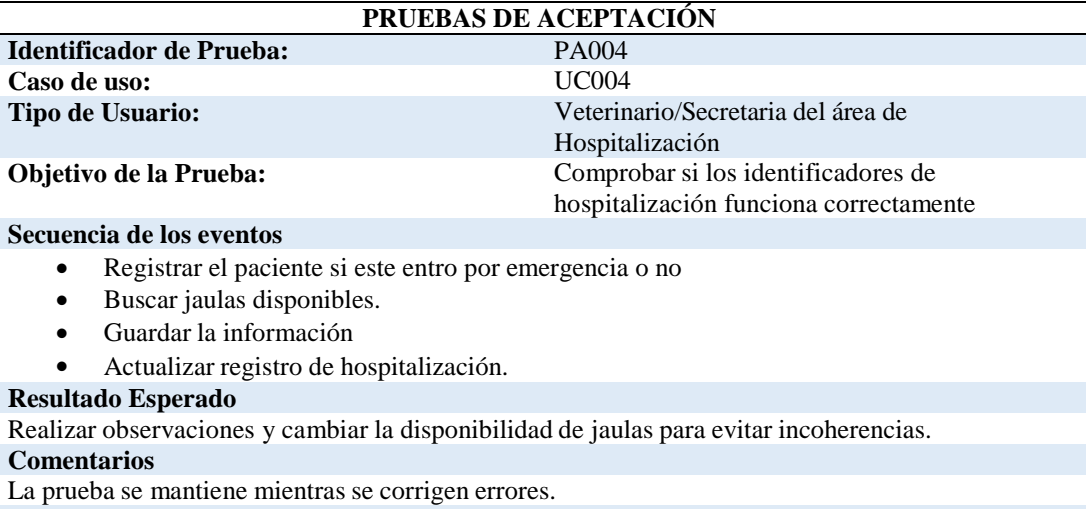

**Estado:** Aceptado

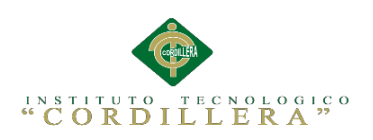

## *Prueba de Aceptación "Colocación Medicación".*

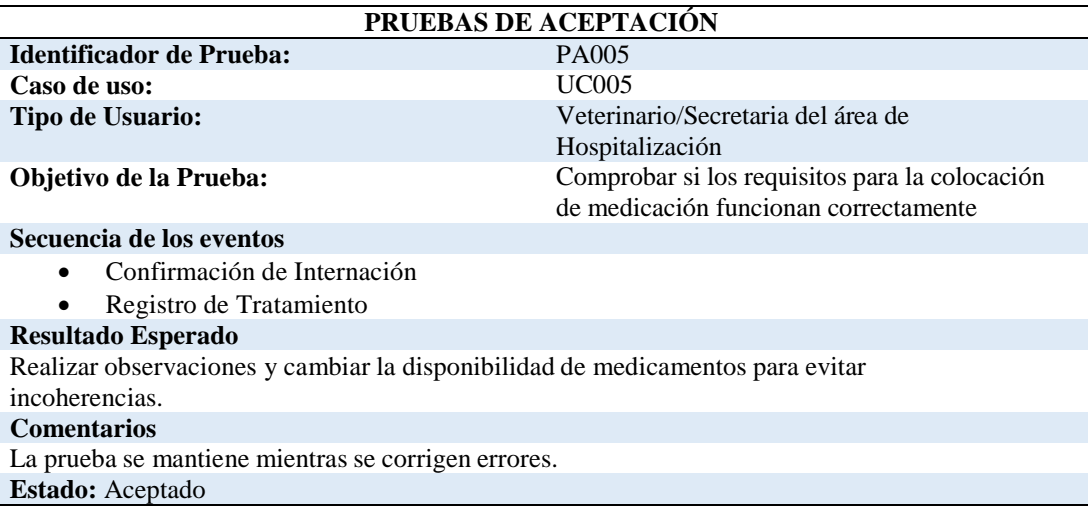

### Tabla 48

*Prueba de Aceptación "Tratamiento".*

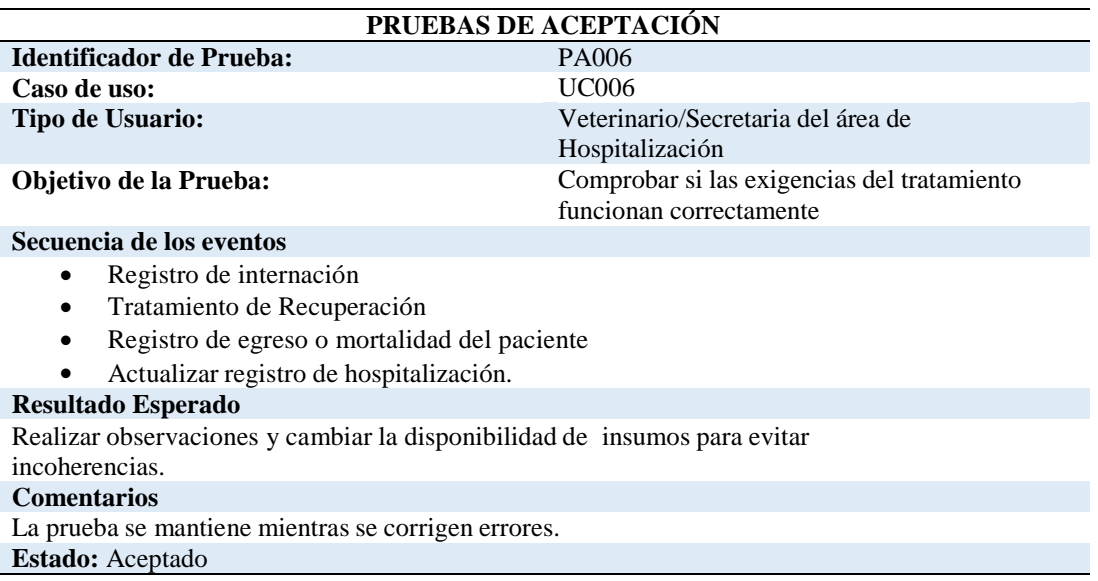

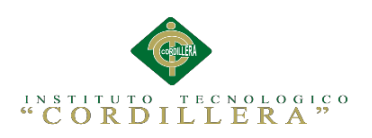

### *Prueba de Aceptación "Emite Receta".*

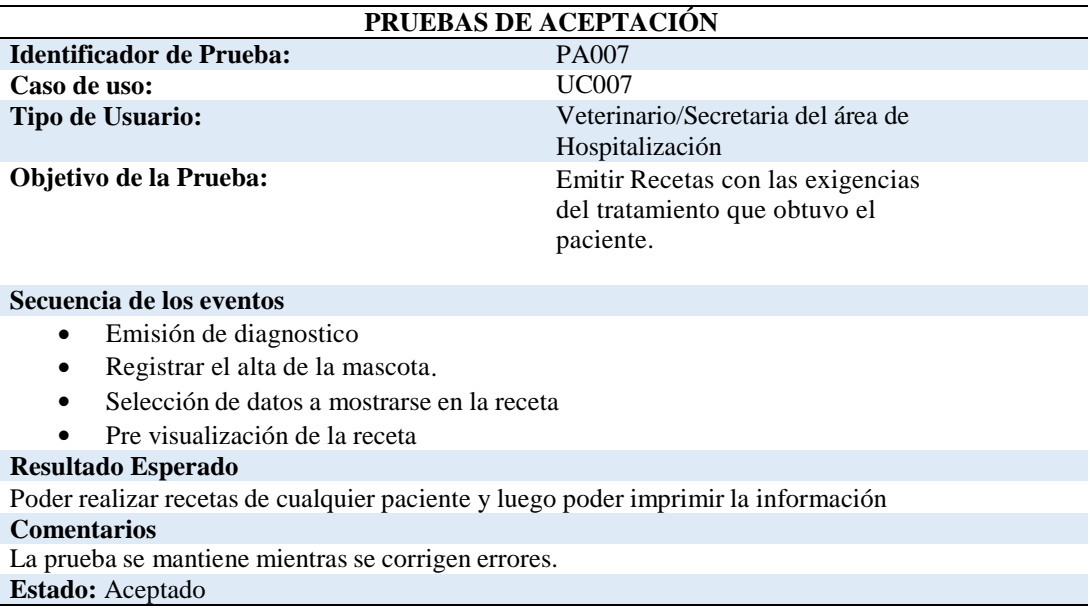

## **5.05 Especificación de Pruebas de Carga.**

### Tabla 50

## *Prueba de carga con un usuario.*

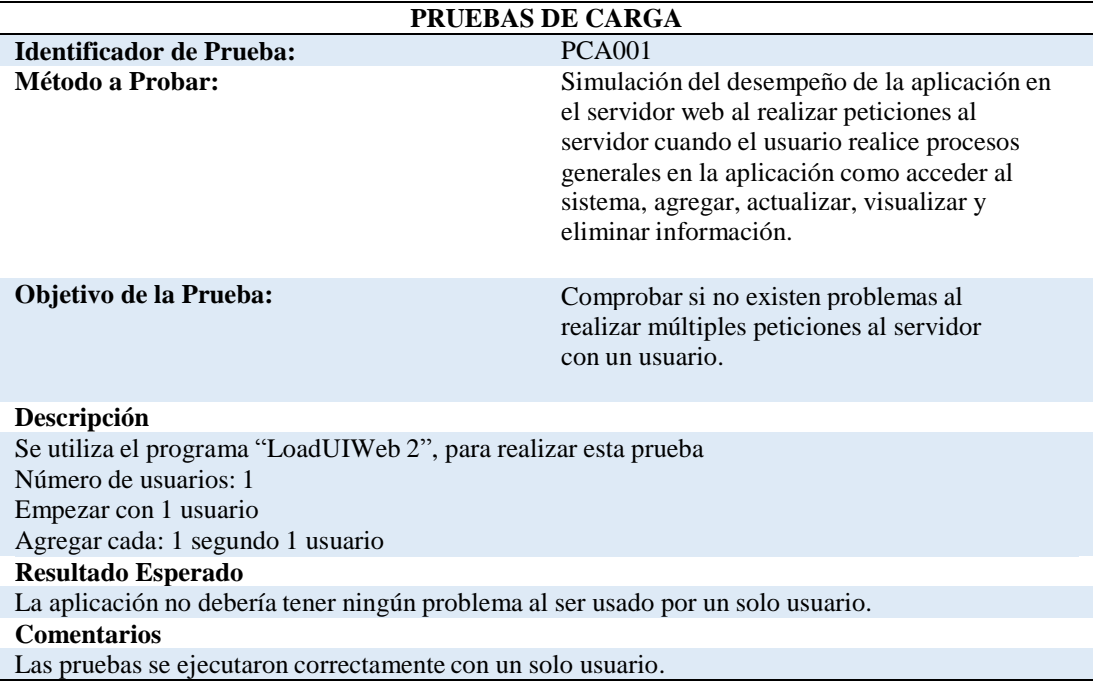

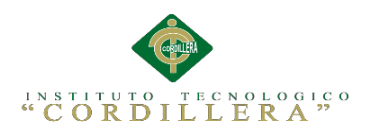

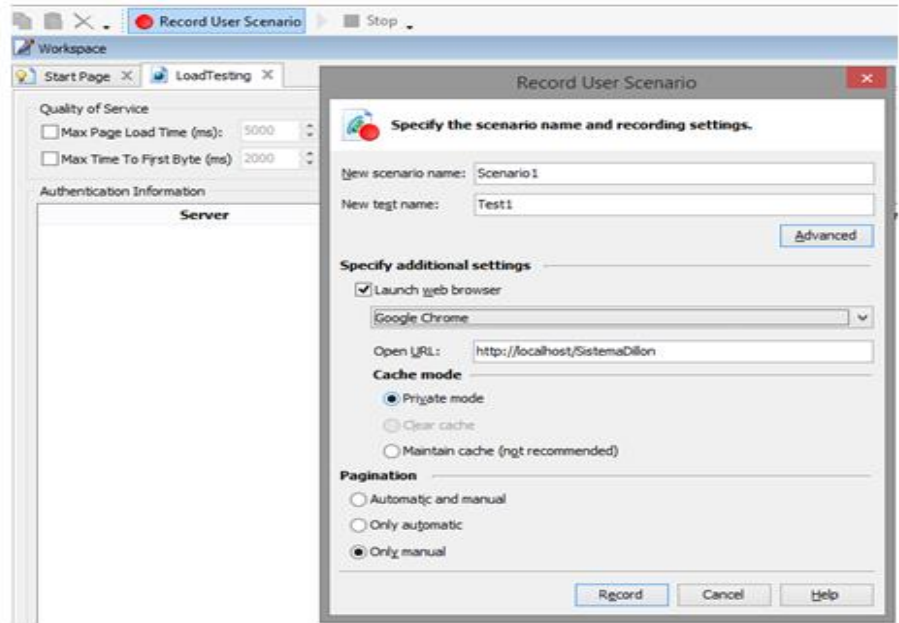

*Figura 33.* Interfaz LoadUIWeb nuevo escenario. La presente imagen muestra la creación de un nuevo escenario donde se utilizará el navegador google chrome para realizar las pruebas, cabe destacar que para empezar la prueba se necesita fijar la dirección url del proyecto que se va a testear.

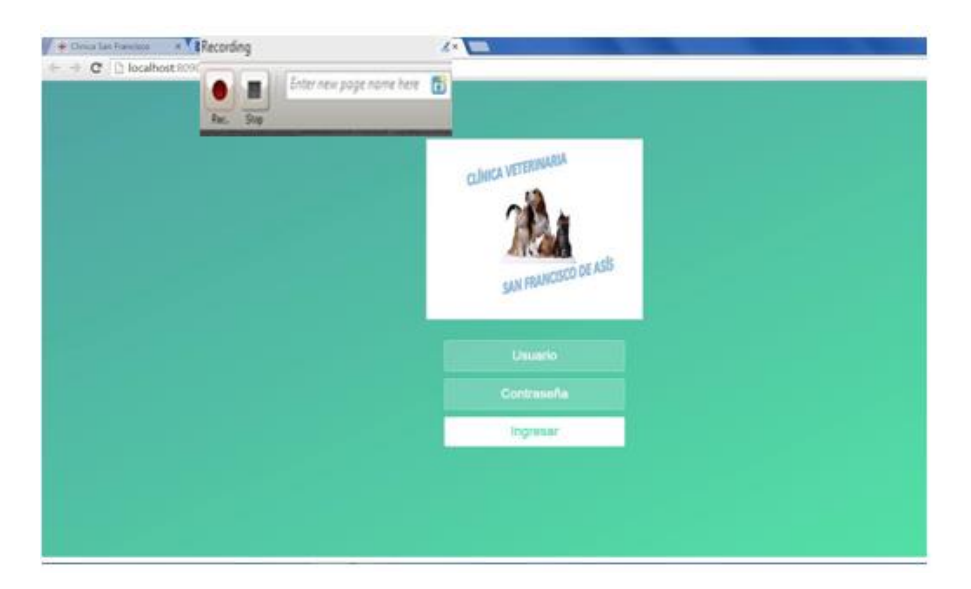

*Figura 34.* Interfaz LoadUIWeb herramienta de eventos. La presente imagen muestra la pantalla principal del sistema donde se utilizará la herramienta del LoadUIWeb para ir grabando cada evento que realice el usuario. Para que el evento se grabe correctamente se requirió del uso de internet Explorer y cada uno de ellos debe ser nombrado de manera que pueda ser reconocido para realizar futuras pruebas.

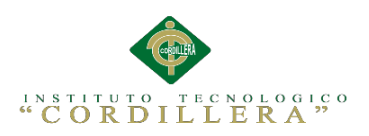

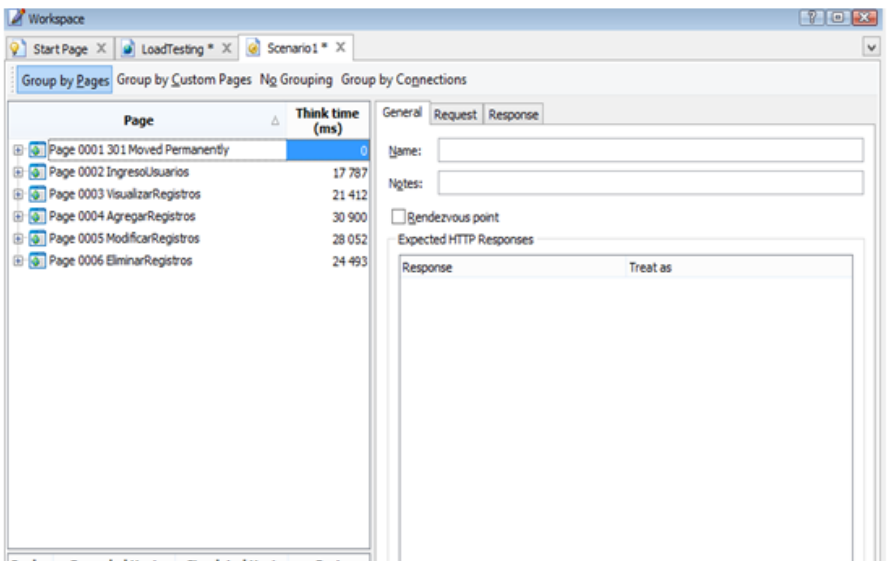

*Figura 35.* Interfaz LoadUIWeb listado de eventos. La presente imagen muestra los eventos con los que se realizará las pruebas con distintos números de usuarios y tiempos. El listado que se aprecia pertenece a cada una de las pruebas, cada una es reconocible gracias a que se le dio un nombre en el momento de la grabación.

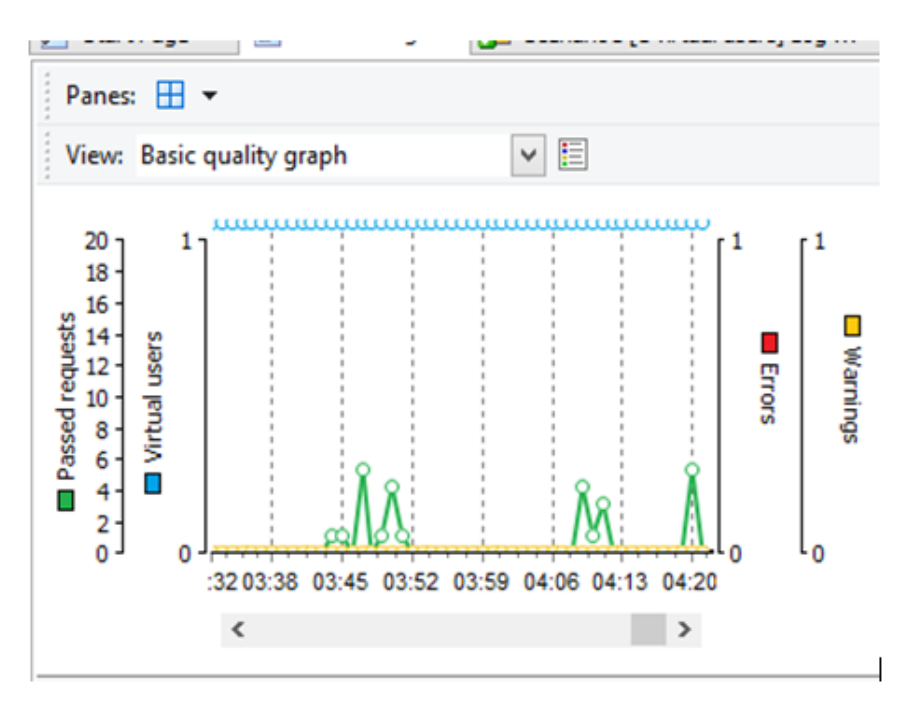

*Figura 36.* Interfaz LoadUIWeb calidad de solicitudes. La presente imagen muestra un gráfico de calidad de las solicitudes que realiza un usuario al servidor. Cabe destacar que no se ha producido ningún error en la prueba.

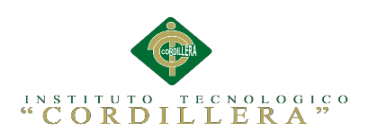

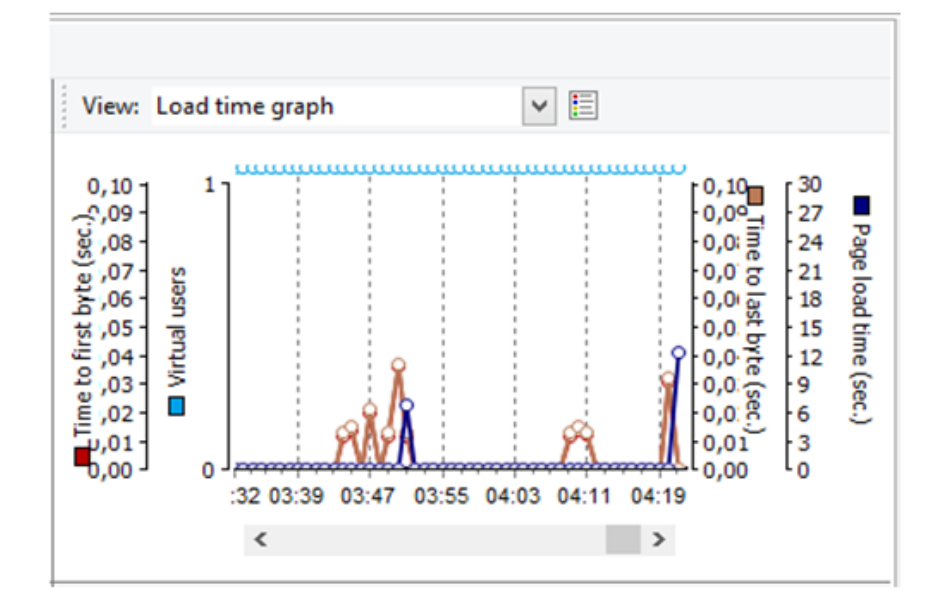

*Figura 37.* Interfaz LoadUIWeb tiempo de carga. La presente imagen muestra un gráfico de tiempo de carga de las páginas que abre el usuario, se determina que el tiempo más alto de carga en una página es de 0,04 segundos por byte.

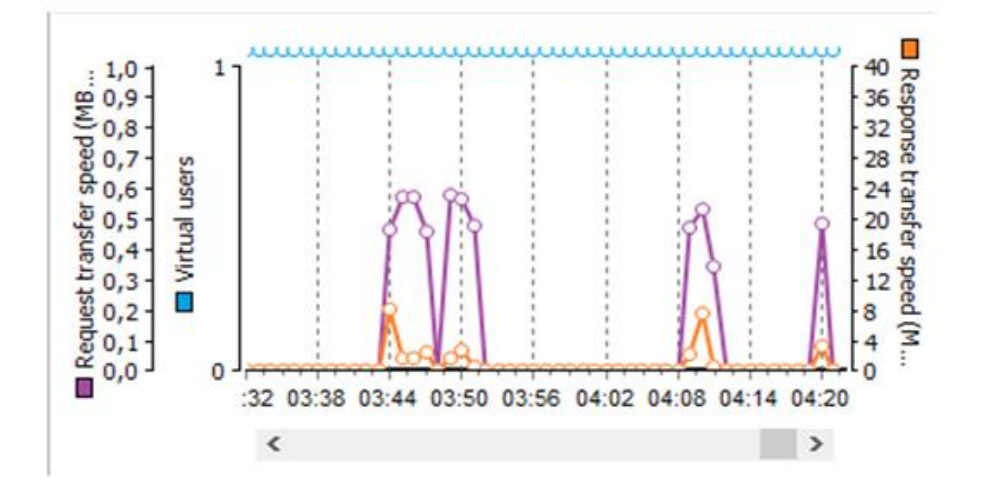

*Figura 38.* Interfaz LoadUIWeb velocidad de transmisión. La presente imagen muestra un gráfico de la velocidad de transmisión de las solicitudes realizadas al servidor. Se puede también visualizar el tiempo que tarda la transferencia de una petición y se representa con líneas moradas, como tal se determina que la velocidad más alta es de 0,6 mb/sec y la velocidad respuesta se representa con líneas anaranjadas determinándose así que la velocidad más alta en este caso es de 8mb/sec.

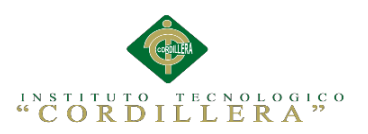

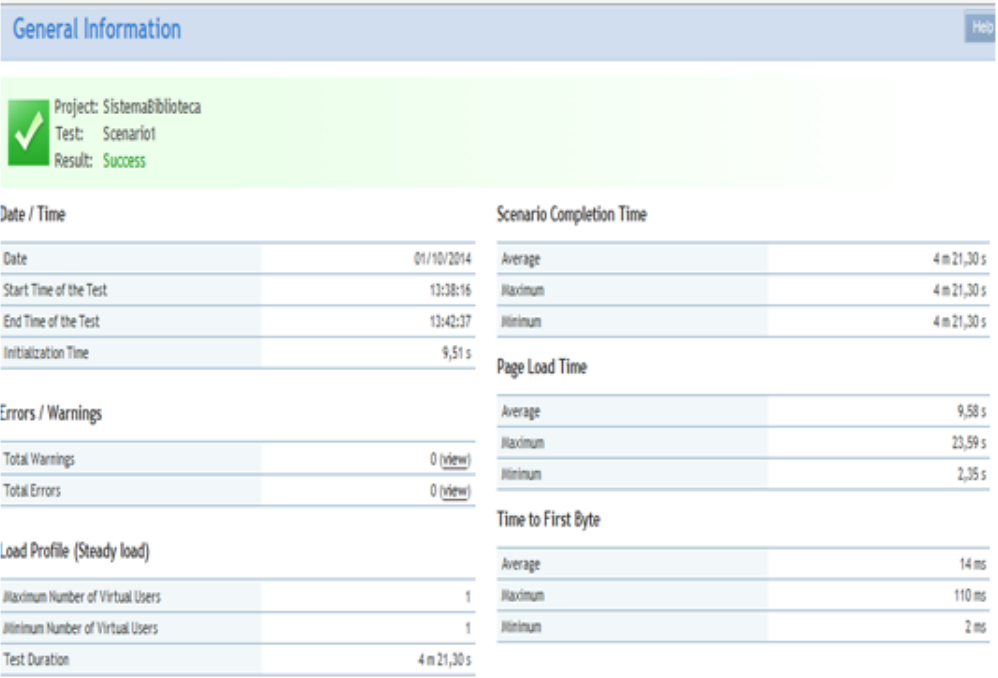

*Figura 39.* Interfaz LoadUIWeb resultados. La presente imagen muestra el resultado de la prueba que se ha ejecutado sin problemas con un solo usuario.

### Tabla 51

*Prueba de carga con quince usuarios.*

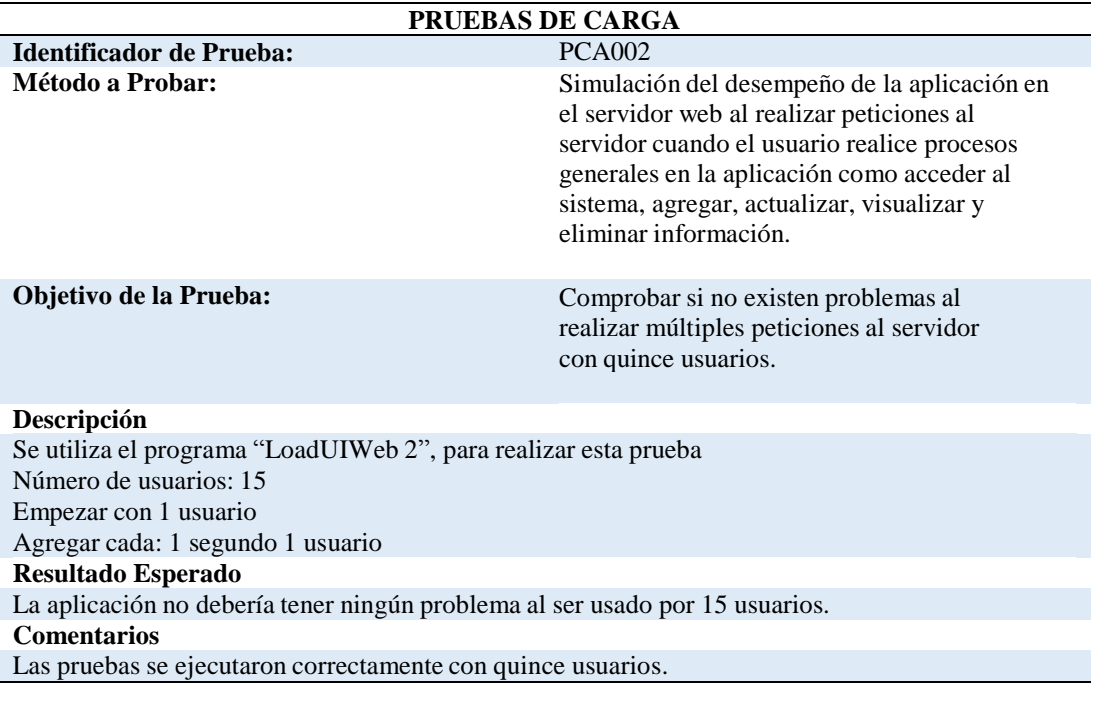

Sistematización de la Administración de Pacientes Hospitalizados mediante una aplicación informática web para la Clínica Veterinaria San Francisco de Asís de la ciudad de Quito
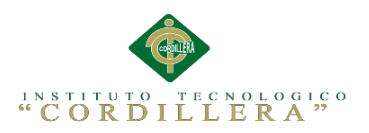

# análisis istemas

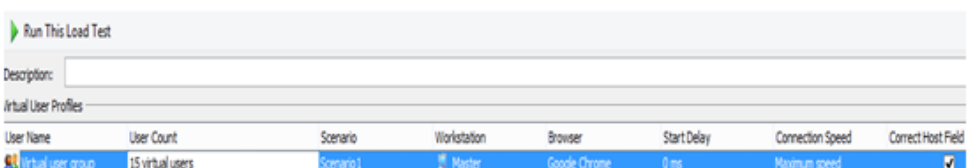

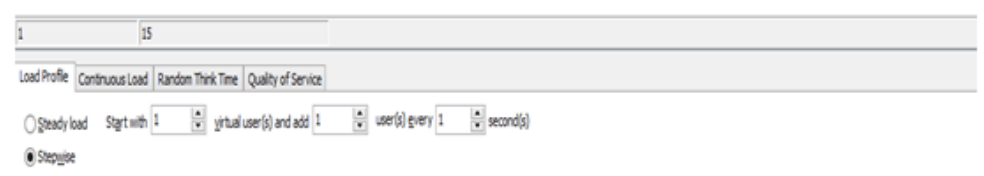

*Figura 40.* Interfaz LoadUIWeb nueva prueba (15 usuarios). La presente imagen muestra la creación de una nueva prueba con 15 usuarios, iniciando 1 usuario y asignando 1 cada 1 segundo.

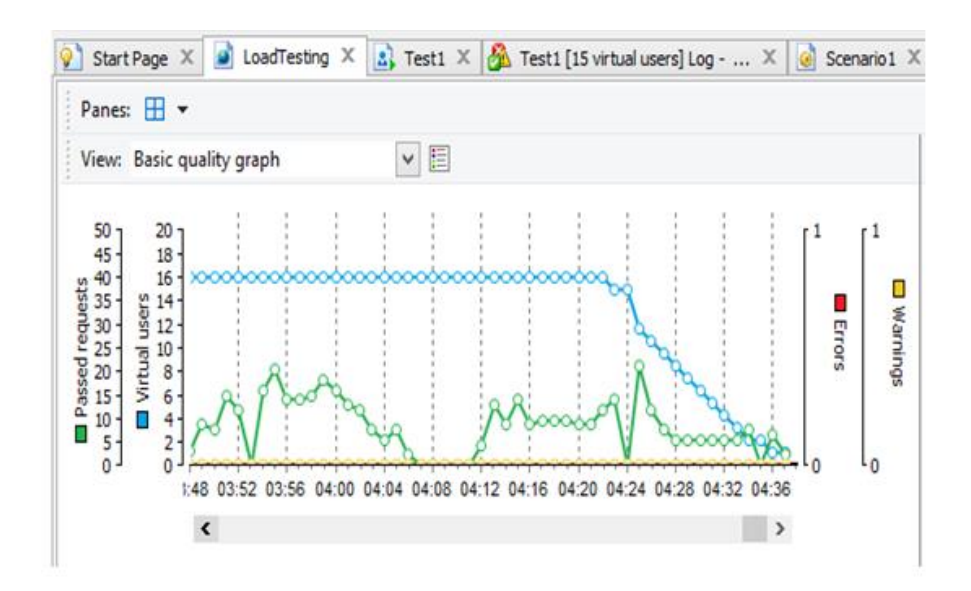

*Figura 41.* Interfaz LoadUIWeb calidad de solicitudes (15 usuarios). La presente imagen muestra un gráfico de calidad de las solicitudes que realiza un usuario al servidor. Cabe destacar que no se ha producido ningún error en la prueba.

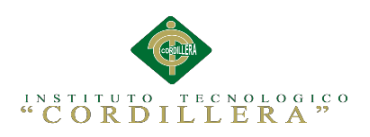

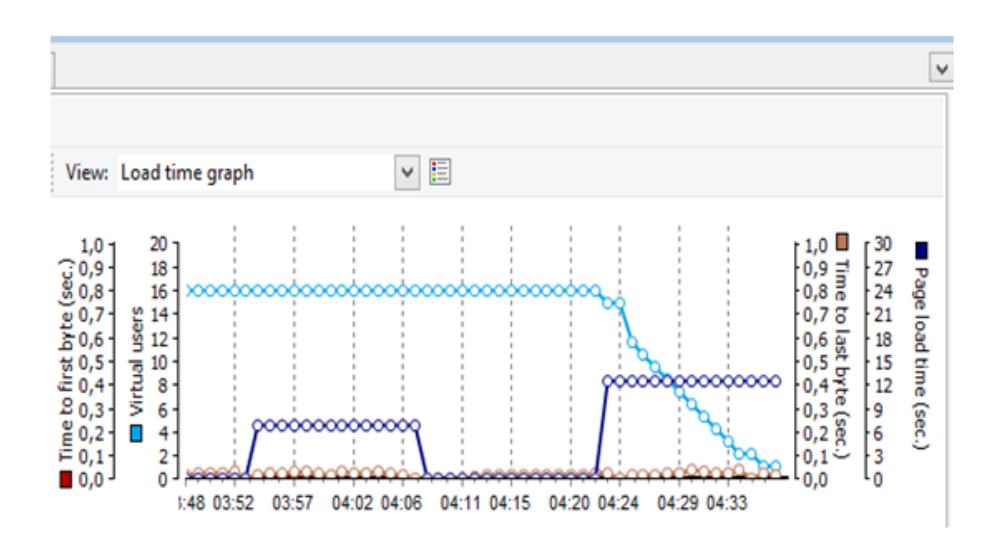

*Figura 42.* Interfaz LoadUIWeb tiempo de carga (15 usuarios). La presente imagen muestra un gráfico de tiempo de carga de las páginas que abre el usuario, se determina que el tiempo más alto de carga en una página es de 0,04 segundos por byte con 15 usuarios.

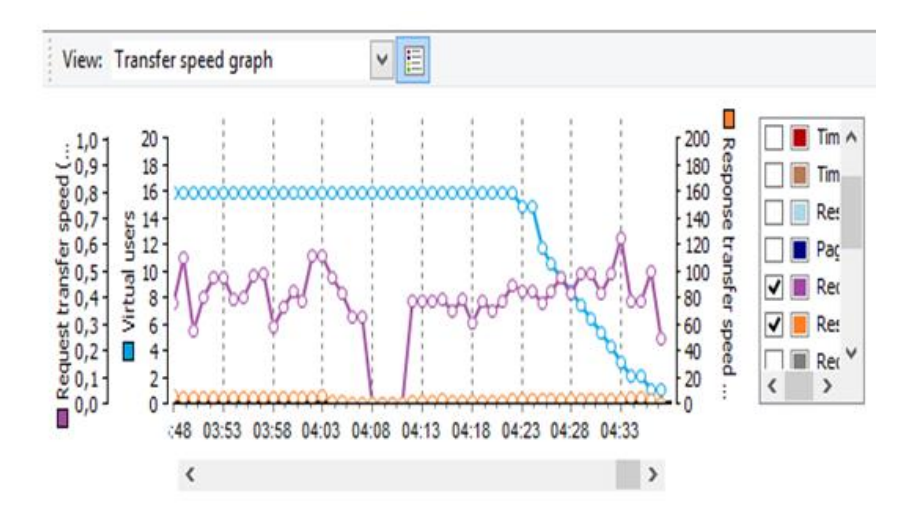

*Figura 43.* Interfaz LoadUIWeb velocidad de transmisión (15 usuarios). La presente imagen muestra un gráfico de la velocidad de transmisión de las solicitudes realizadas al servidor. Se puede también visualizar el tiempo que tarda la trasferencia de una petición y se representa con líneas moradas, como tal se determina que la velocidad más alta es de 12 mb/sec y la velocidad de respuesta se representa con líneas anaranjadas determinándose así en este caso que la velocidad más alta es de 0.1mb/sec.

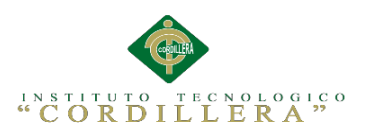

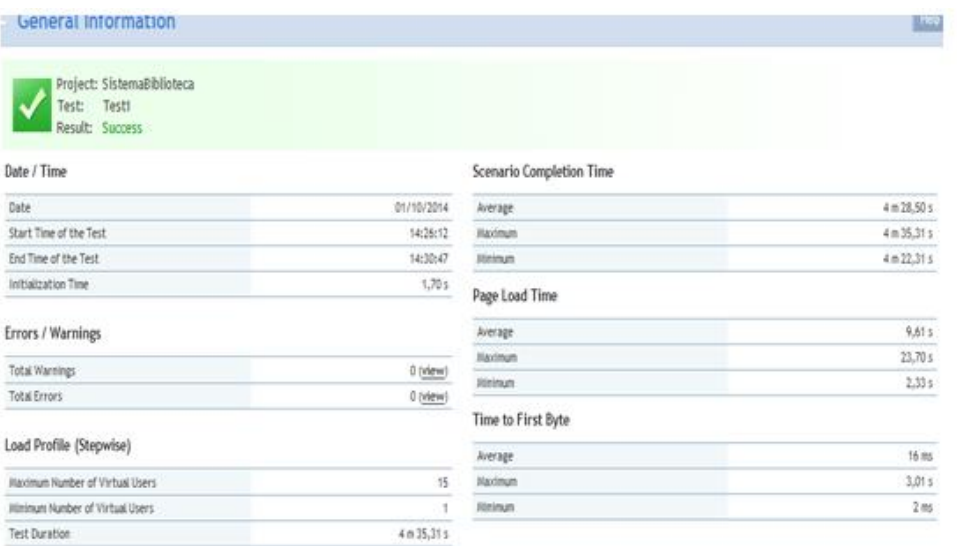

*Figura 44:* Interfaz LoadUIWeb resultado (15 usuarios). La presente imagen muestra el resultado satisfactorio de la prueba que se ha ejecutado sin problemas con 15 usuarios.

# **5.06 Configuración del Ambiente Mínima/Ideal.**

### **Desempeño**

La aplicación está elaborada de forma óptima siguiendo los estándares establecidos de programación para que los registros y búsquedas se ejecuten rápidamente, así como también otras acciones como eliminar, guardar y modificar información no tendrá ningún problema en llevarse a cabo. La interfaz es intuitiva para que el usuario pueda hacer uso del sistema sin ningún problema, además se le facilita accesos rápidos para que no tenga que estar navegando por los menús.

# **Características Técnicas**

-Funciona con el servidor apache versión 2.4.4

-Está basado en Mysql 5.1 y PHP 4.3

# **Requerimientos de Hardware y Software**

Los requerimientos representados a continuación son los mínimos para que el sistema funciones de forma correcta en estaciones de trabajo así como

Sistematización de la Administración de Pacientes Hospitalizados mediante una aplicación informática web para la Clínica Veterinaria San Francisco de Asís de la ciudad de Quito

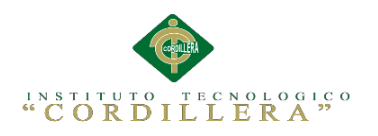

también en servidores.

# **Requerimientos de Hardware**

# **Equipo Servidor**

- Procesador : Intel Core 2 Duo de 2 Ghz ó 3Ghz
- Memoria Ram 4 GB. La cantidad de memoria está establecida para 15 usuarios usando el sistema simultáneamente.
- Disco Duro con 100 Gb LIBRES para datos.

# **Equipo Cliente**

- Procesador: Intel Core 2 Duo de 2GHz.
- Memoria Ram 2 Gb.
- Disco Duro: 50 Gb de memoria libre son suficientes para alojar archivos temporales y reportes, además para instalación de navegadores Web.

# **Requerimientos de Software**

# **Equipo Servidor**

Sistemas Operativos

• Sistema Operativo Windows Server 2008 o superior

Manejadores de Base de Datos

• MySQL 5.1 o superior

Paquete de Aplicaciones

Office 2007 para visualización de reportes y estadísticas.

# **Equipo Cliente**

Sistema Operativo

Microsoft Windows 7 o

superior. Browser

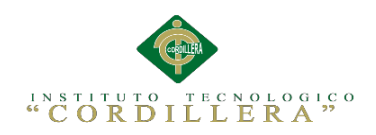

- Mozilla Firefox versión 32.0.3
- Google Chrome versión 37.0

Paquete de Aplicaciones

- Office 2007 (Word, Excel, PowerPoint).
- Adobe Reader 7 o superior

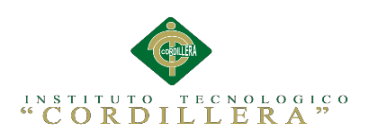

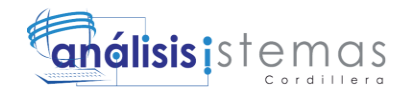

# **CAPITULO VI**

# **Aspectos Administrativos**

### **6.01 Recursos**

Tabla 52

# *Recursos*

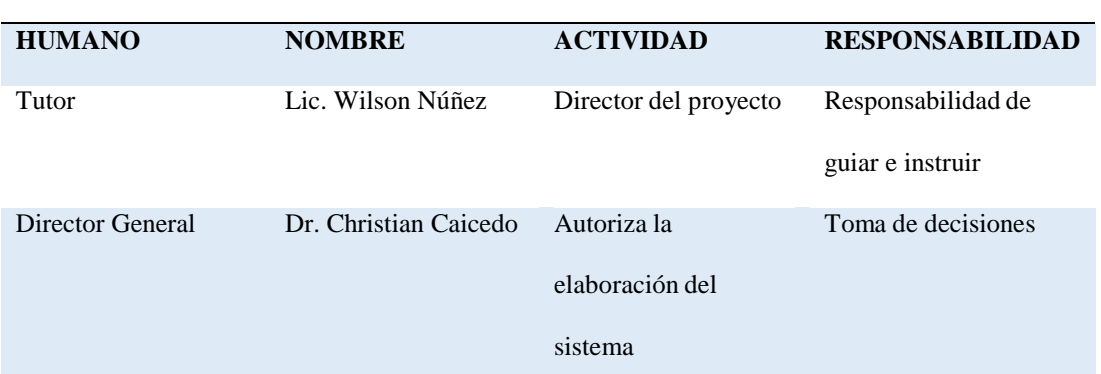

**RECURSOS ECONÓMICOS**

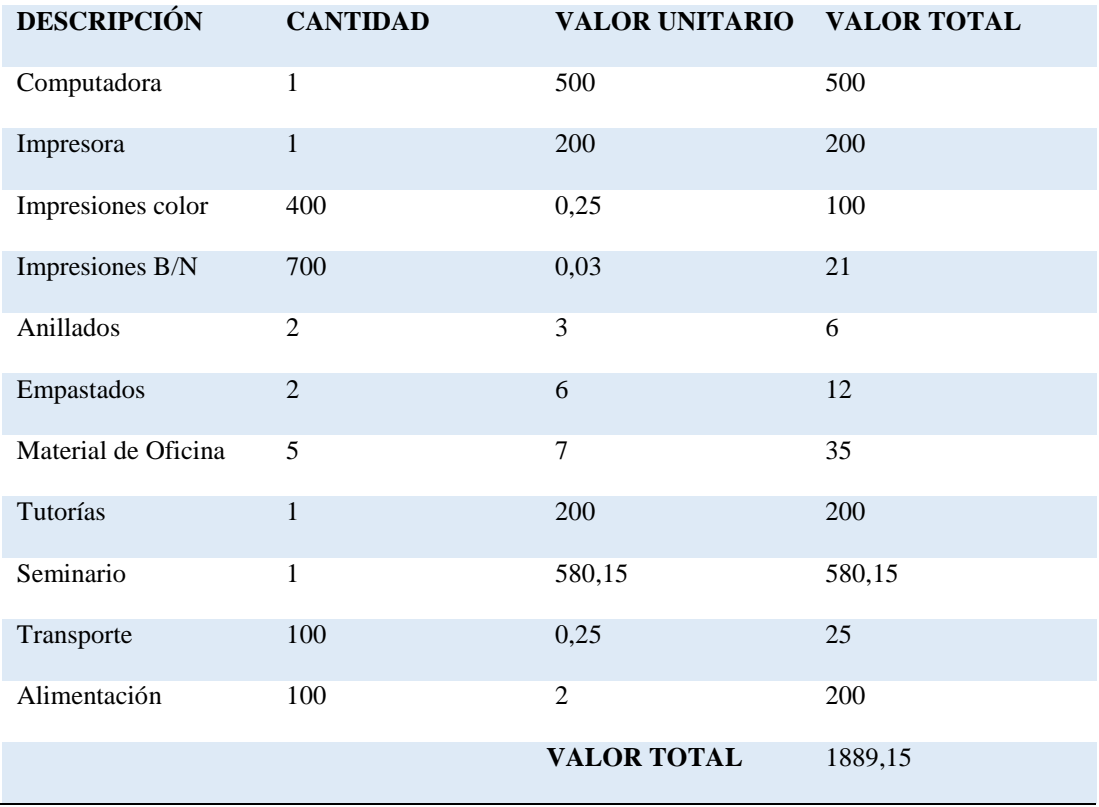

Sistematización de la Administración de Pacientes Hospitalizados mediante una aplicación informática web para la Clínica Veterinaria San Francisco de Asís de la ciudad de Quito

#### **RECURSOS HUMANOS**

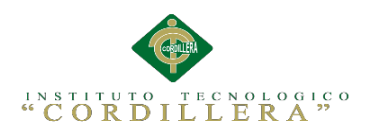

#### **Análisis:**

La presente tabla muestra los recursos que se utilizaron en la planificación y también a su vez en la

ejecución de este proyecto.

# **6.02 Presupuesto**

Tabla 53

#### *Presupuesto*

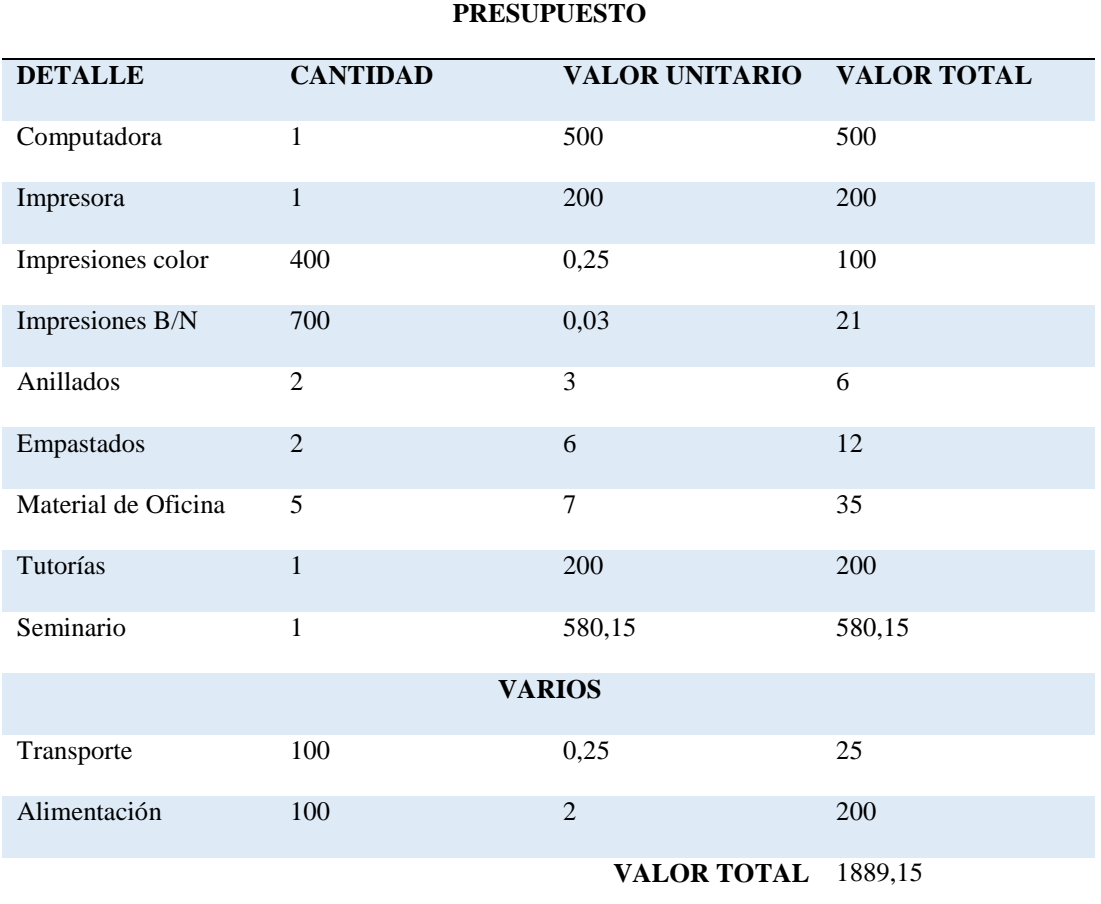

#### **Análisis:**

La presente tabla muestra los valores que se tuvieron que gastar en la elaboración del proyecto así como también en la planificación del mismo, como tal se obtiene un valor total de los gastos el cual sirve como referencia para dar un coste al sistema que se ha elaborado.

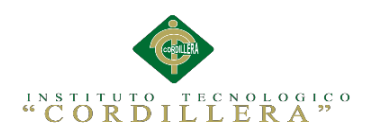

# **6.03 Cronograma**

Cronograma de Actividades (Ver Anexo A.05)

# **CAPITULO VII**

## **Conclusiones y Recomendaciones**

### **7.01 Conclusiones**

- El correcto levantamiento de requerimientos ayudo de forma importante a determinar la problemática que se presenta en la biblioteca y como tal a resolverla.
- El sistema de clasificación ATC fue el utilizado para la categorización de medicinas, dando como resultado un buen funcionamiento y orden al aplicarlo en el sistema.
- El sistema de administración reduce notablemente el tiempo de espera del servicio, al automatizar los procesos que antes se realizaban manualmente.
- Las pruebas de carga anteriormente mencionadas determinan que el sistema está en la capacidad de soportar un gran número de usuarios conectados a la vez.
- La interfaz de usuario se ha elaborado de forma intuitiva y llamativa para que el encargado de hospitalización interactúe con el sistema fácilmente.
- El uso de lenguajes de programación orientados a la web para la elaboración del sistema ha sido una buena elección ya que los requerimientos de recursos tanto de software como de hardware, no son excesivos.
- La aplicación ha sido probada en distintos navegadores modernos como resultado no se tuvo ningún problema de compatibilidad.

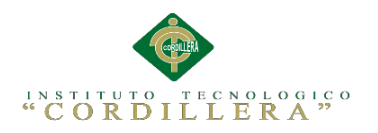

# **7.02 Recomendaciones**

- Para la estructuración del sistema es recomendable hacer uso de la programación por capas ya que es una buena forma para separar la lógica de diseño de la lógica de negocios con el objetivo de tener un mejor orden y facilidad de modificar los módulos que componen la aplicación.
- El uso de software libre es recomendable ya que reduce los costos de elaboración e implementación del sistema.
- Hacer uso de del leguaje JavaScript para realizar funciones que facilitaran la validación de datos y ejecución de algunos procesos.
- Usar herramientas orientadas al diseño de páginas web como lo es dreamweaver, ya que ayudaran a mejorar el diseño y orden de los controles del sistema.
- Realizar pruebas de carga con programas destinados a dicha tarea como lo es LoadUIWeb, con el objetivo determinar si el sistema es lo suficientemente estable para soportar una gran cantidad de usuarios.
- Tomar en cuenta lo requerimientos recomendados tanto en hardware con en software, ya que permitirán el correcto funcionamiento del sistema, además de que el ordenador estará disponible para recibir nuevas actualizaciones.
- Se recomienda brindar capacitaciones sobre la utilización del sistema a las personas que va hacer uso del mismo.
- Tomar medidas correctivas y preventivas si en el caso fuese que el sistema fallara de alguna manera.

Sistematización de la Administración de Pacientes Hospitalizados mediante una aplicación informática web para la Clínica Veterinaria San Francisco de Asís de la ciudad de Quito

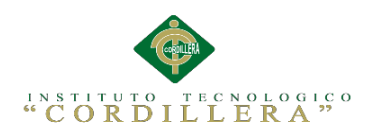

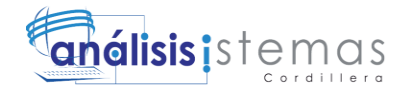

# **ANEXOS**

Sistematización de la Administración de Pacientes Hospitalizados mediante una aplicación informática web para la Clínica Veterinaria San Francisco de Asís de la ciudad de Quito

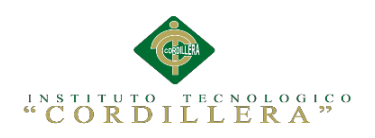

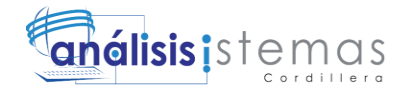

# **A.01 Manual de Instalación**

Sistematización de la Administración de Pacientes Hospitalizados mediante una aplicación informática web para la Clínica Veterinaria San Francisco de Asís de la ciudad de Quito

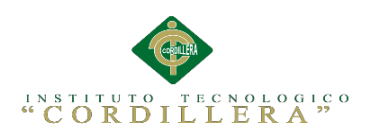

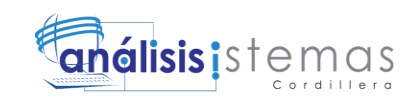

# **ÍNDICE GENERAL**

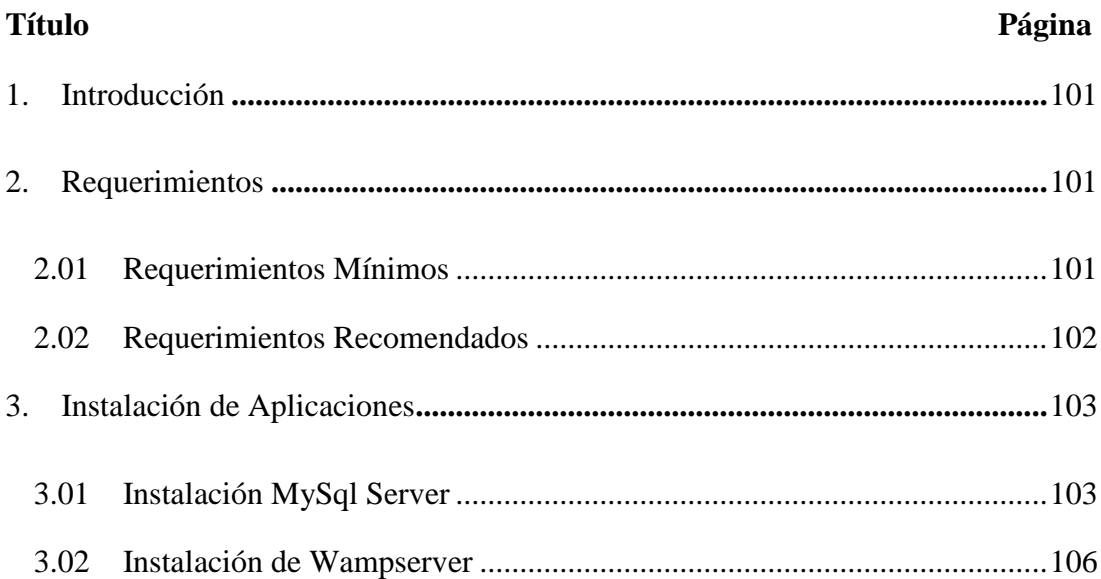

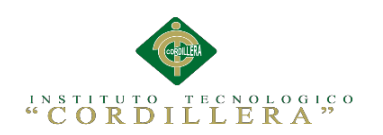

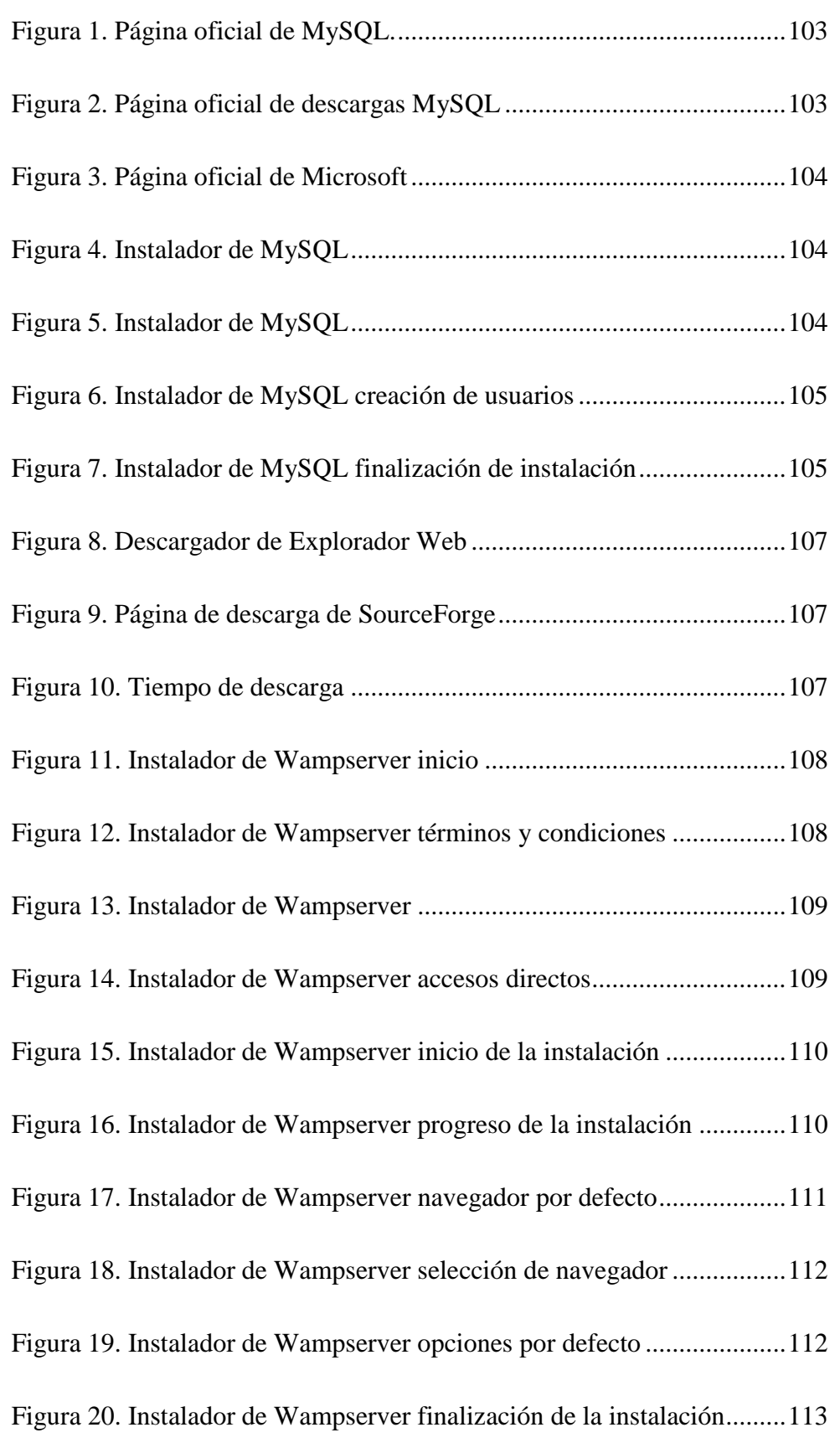

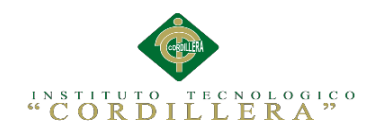

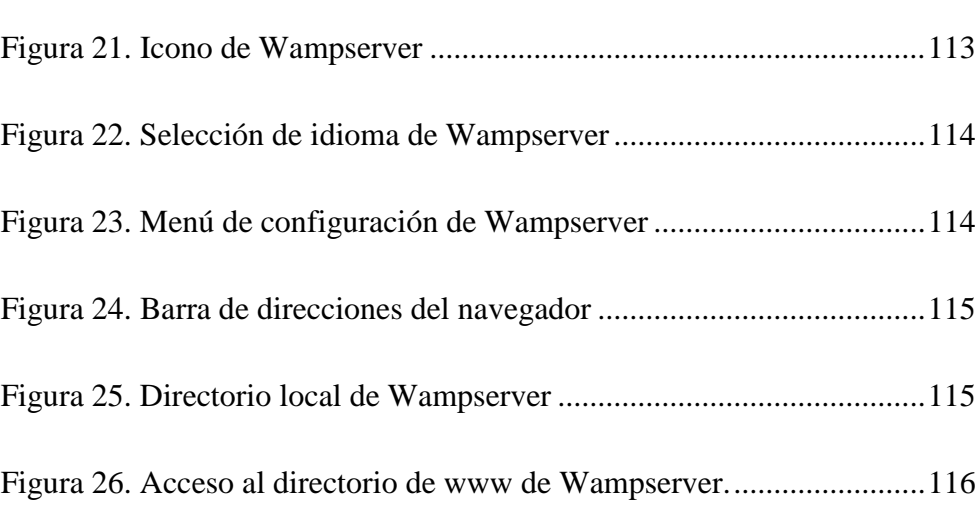

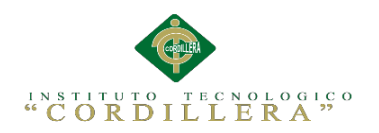

# <span id="page-122-0"></span>**1. Introducción**

Este manual nos permite el correcto uso del sistema con sus respectivos programas que deben ser instalados para el correcto uso de la aplicación.

# <span id="page-122-1"></span>**2. Requerimientos**

Los requerimientos descritos a continuación están divididos en mínimos y recomendados, de tal forma que el uno o el otro determinaran el buen funcionamiento del sistema.

# <span id="page-122-2"></span>**2.01 Requerimientos Mínimos**

Los requerimientos mínimos listados a continuación determinaran un funcionamiento normal del sistema pero se no se garantiza que realice los procesos a un velocidad excelente, por lo cual el sistema puede llegar a colgarse en ciertos momentos.

# **Hardware**

- Procesador: Intel Core 2 Duo de 2GHz.
- Memoria Ram: 2 Gb.
- Disco Duro: 50 Gb de memoria libre son suficientes para alojar archivos temporales y reportes, además para instalación de navegadores Web.
- Pantalla de 17 pulgadas para una buena visualización.

# **Software**

- Sistema operativo: Windows vista o superior.
- Microsoft Office: 2010 o superior
- Navegador Web: Firefox o Google Chrome

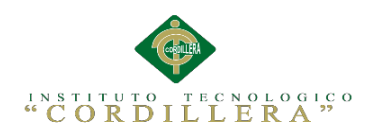

# <span id="page-123-0"></span>**2.02 Requerimientos Recomendados**

Los requerimientos recomendados listados a continuación determinaran un buen funcionamiento del sistema, tanto como en la ejecución del mismo y en los procesos que realiza.

# **Hardware**

- Procesador: Intel Core i3 de 2GHz.
- Memoria Ram: 4 Gb.
- Disco Duro: 50 Gb de memoria libre son suficientes para alojar archivos temporales y reportes, además para instalación de navegadores Web.
- Pantalla de 17 pulgadas para una buena visualización.

# S**oftware**

- Sistema operativo: Windows 7 o superior.
- Microsoft Office: 2010 o superior.
- Navegador Web: Firefox o Google Chrome.

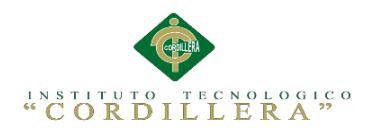

# <span id="page-124-0"></span>**3. Instalación de Aplicaciones**

# <span id="page-124-1"></span>**3.01 Instalación MySql Server**

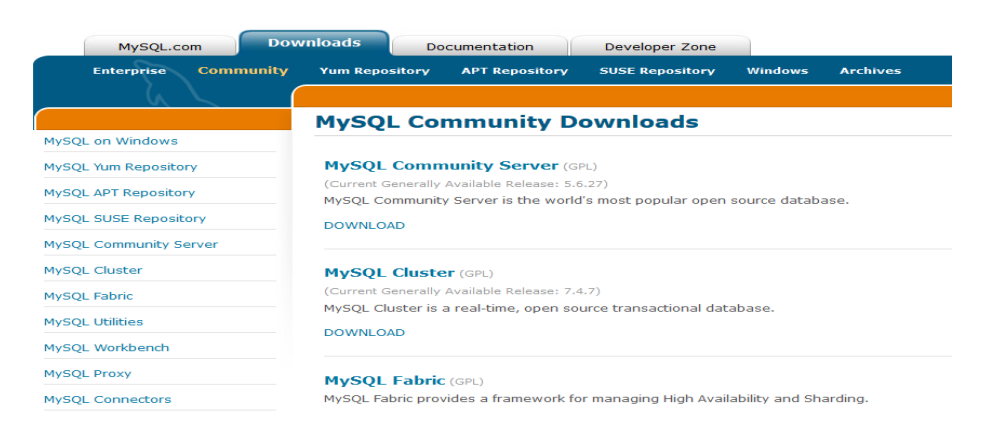

<span id="page-124-2"></span>*Figura 1.* Página oficial de MySQL*.* La presente imagen muestra la página web oficial de MySQL.

En la página web de MySQL, ve al apartado de "MySQL Community Server",

que te dará acceso a las descargas del programa.

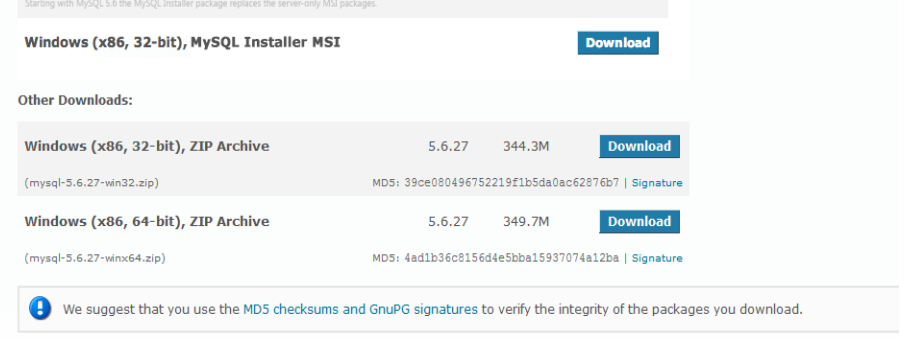

<span id="page-124-3"></span>*Figura 2.* Página oficial de descargas MySQL. La presente imagen muestra la página web oficial de descargas de MySQL.

Después, tienes que elegir la versión que se adapta a las características de tu

equipo y de tu sistema operativo, en este caso, lo necesitamos para Windows.

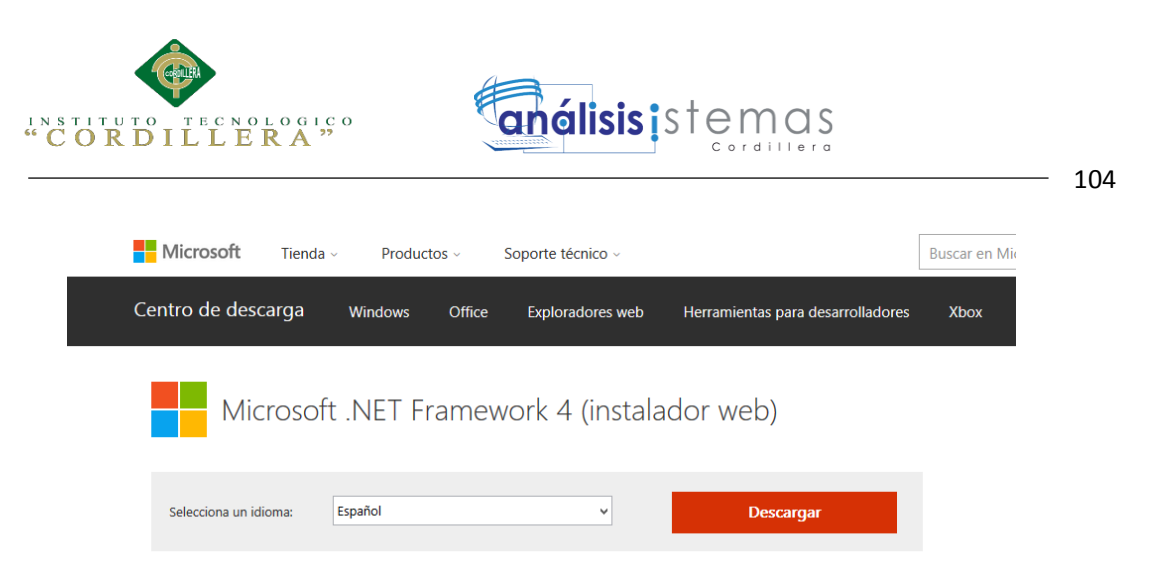

*Figura 3.* Página oficial de Microsoft. La presente imagen muestra la página web oficial de Microsoft donde se realiza las descargas de complementos para Windows.

<span id="page-125-0"></span>Cuando ya esté la descarga completada, en el caso de que no lo tengas aún, el instalador te avisará que necesitas descargar "Microsoft.NET Framework 4 Client Profile".

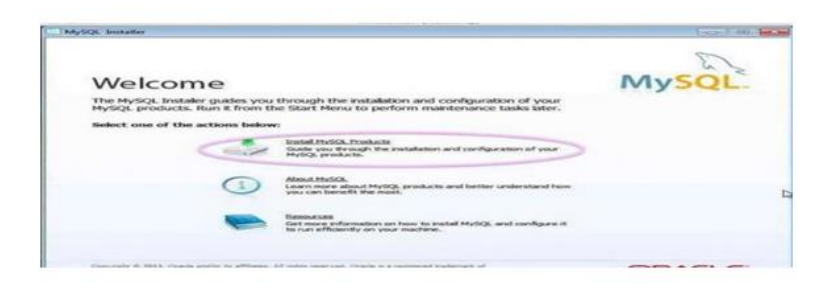

<span id="page-125-1"></span>*Figura 4.* Instalador de MySQL. La presente imagen muestra como inicia la instalación de MySQL. Una vez superado el paso anterior, ejecutamos el instalador descargado y

elegimos entre varias opciones la de "Install MySQL Products".

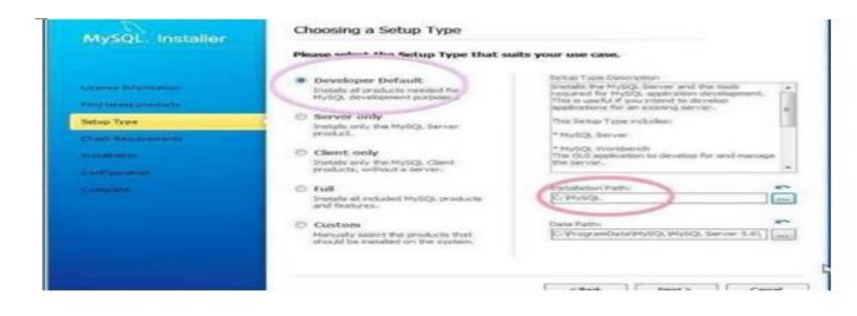

<span id="page-125-2"></span>*Figura 5.* Instalador de MySQL selección de directorios. La presente imagen muestra las opciones para escoger el lugar donde se instala el programa.

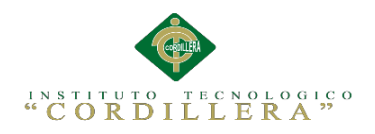

Después, escoge la opción de "Developer Default" y cambia a "C:MySQL" la carpeta en la que quieres instalar el programa gestor de bases de datos.

A continuación, se te instalará MySQL junto a una serie de complementos que harán que puedas usar este programa con todas sus potencialidades.

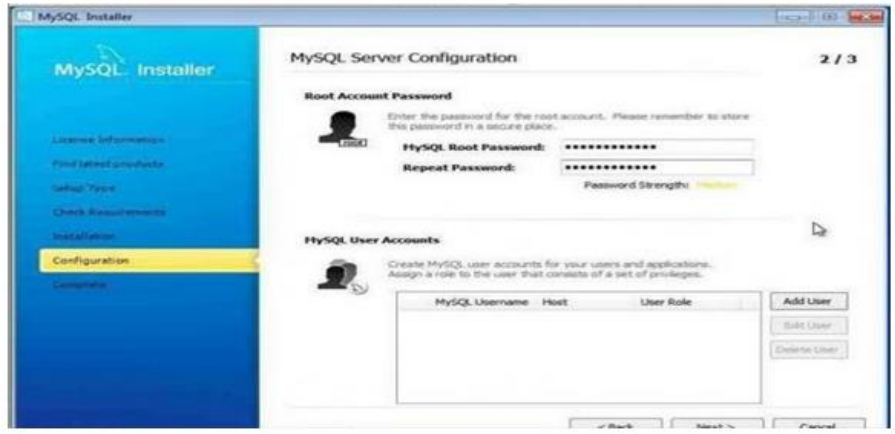

<span id="page-126-0"></span>*Figura 6.* Instalador de MySQL creación de usuarios. La presente imagen muestra las opciones para agregar usuarios y establecer contraseñas.

En los siguientes pasos, tendrás unas opciones de configuración, puedes dejarlas tal como están. Eso sí, en las correspondientes a los usuarios, debes escribir una contraseña para el administrador y, si lo necesitas, añadir otros usuarios.

Sistematización de la Administración de Pacientes Hospitalizados mediante una aplicación informática web para la Clínica Veterinaria San Francisco de Asís de la ciudad de Quito

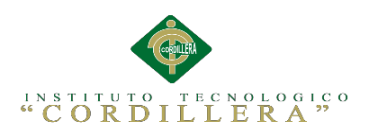

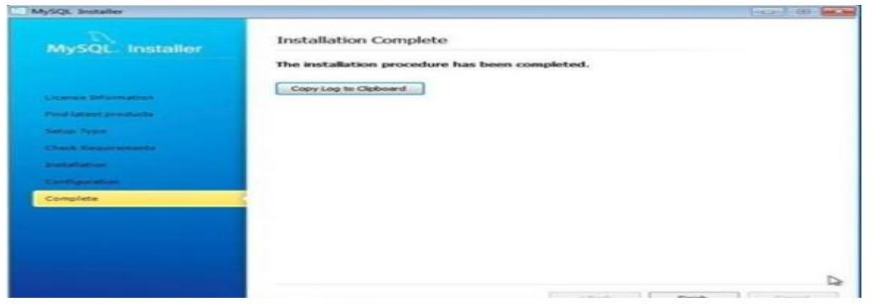

Figura 7. Instalador de MySQL finalización de instalación. La presente imagen muestra como finaliza la instalación del programa.

Después, el proceso de instalación de MySQL en Windows ya habrá terminado.

# <span id="page-127-0"></span>**3.02 Instalación de Wampserver**

Para descargar WAMPserver debemos dirigirnos a la página oficial de Wampserver o al siguiente link copiándolo y pegando en la barra de direcciones de nuestro navegador.

[http://sourceforge.net/projects/wampserver/files/WampServer%202/WampServer%2](http://sourceforge.net/projects/wampserver/files/WampServer%202/WampServer%252) 02.2/wampserver2.2e/wampserver2.2e-php5.4.3-httpd2.2.22-mysql5.5.24-

[32b.exe/download](http://sourceforge.net/projects/wampserver/files/WampServer%202/WampServer%202.2/wampserver2.2e/wampserver2.2e-php5.4.3-httpd2.2.22-mysql5.5.24-32b.exe/download)

Esta descarga podremos ejecutarla o guardarla dependiendo del navegador que utilicemos, la descarga se realiza a través de SourceForge y en este tutorial la vamos a ejecutar directamente sin guardar el instalador.

Lo primero que haremos será acceder a la página para descargar "WAMP Server", nosotros lo ejecutaremos directamente para que se instale sin guardar el instalador en nuestro disco duro.

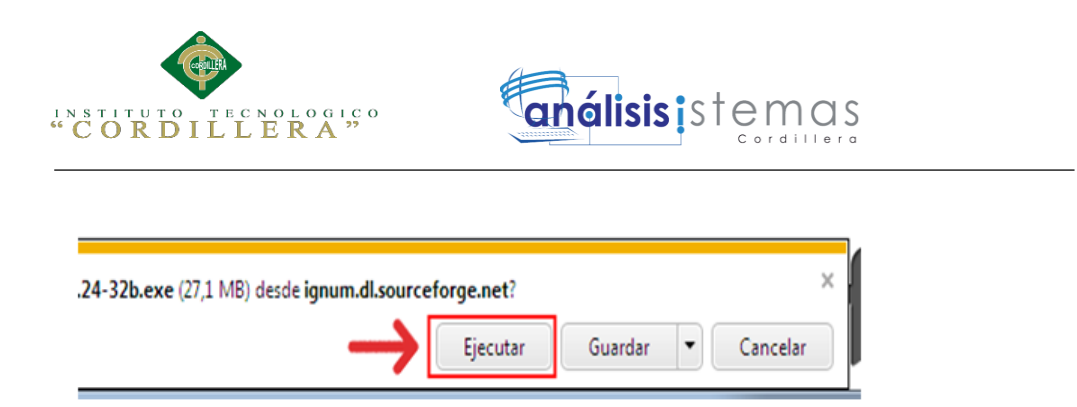

107

<span id="page-128-0"></span>*Figura 8.* Descargador de Explorador Web. En la imagen se detalla como se muestra cuando se va a iniciar una descarga con un navegador web.

Si no saliera automáticamente la descarga deberemos pinchar sobre el link "direct link" de la página de SourceForge.

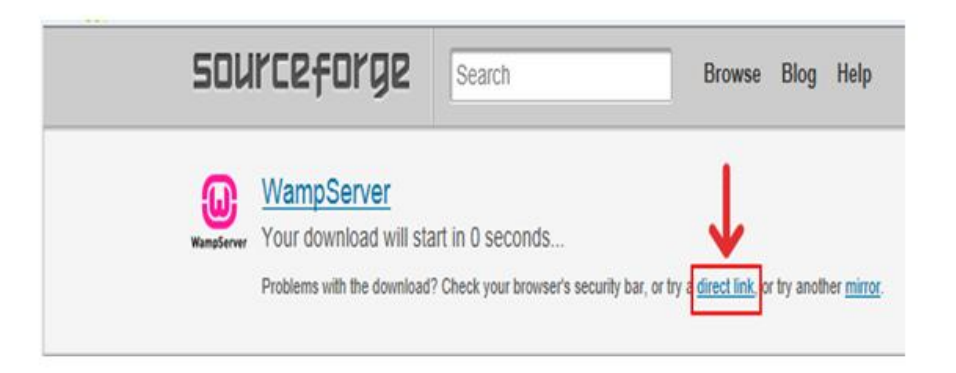

<span id="page-128-1"></span>*Figura 9.* Página de descarga de SourceForge. La presente imagen muestra cómo se puede volver a iniciar la descarga de Wampserver si no se inicia automáticamente.

Cuando demos clic sobre "Ejecutar" esperamos a que se descargue.

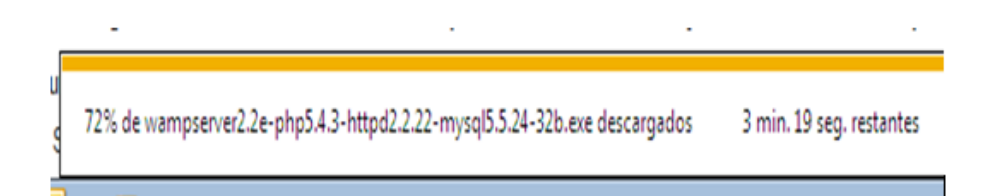

<span id="page-128-2"></span>*Figura 10.* Tiempo de descarga*.* La presente imagen muestra el tiempo que se tardara el navegador en descargar el instalador de Wampserver**.**

Una vez descargado se iniciará el instalador del servidor WAMP descargado.

Pincharemos sobre el botón "Next" de la ventana de instalación para

continuar.

Sistematización de la Administración de Pacientes Hospitalizados mediante una aplicación informática web para la Clínica Veterinaria San Francisco de Asís de la ciudad de Quito

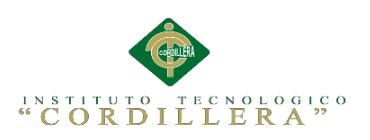

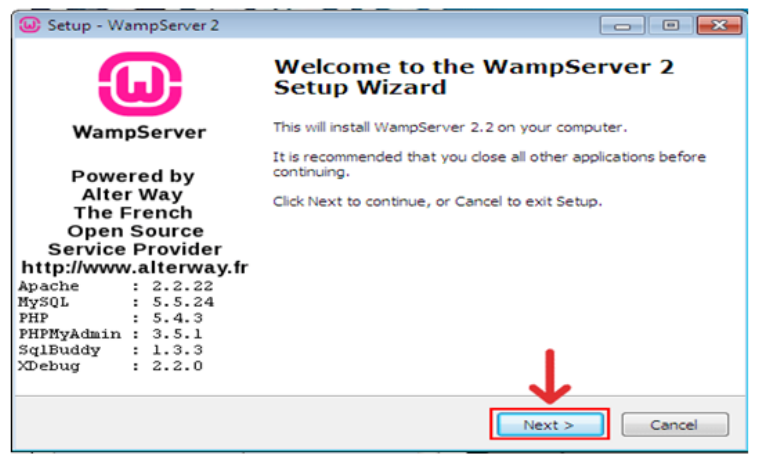

<span id="page-129-0"></span>*Figura 11*. Instalador de Wampserver inicio. La presente imagen muestra cómo se inicia el instalador de Wampserver.

Seguidamente deberemos aceptar los términos de la licencia, para ello

seleccionaremos la opción "I accept the agreement" y pinchamos sobre el

botón "Next".

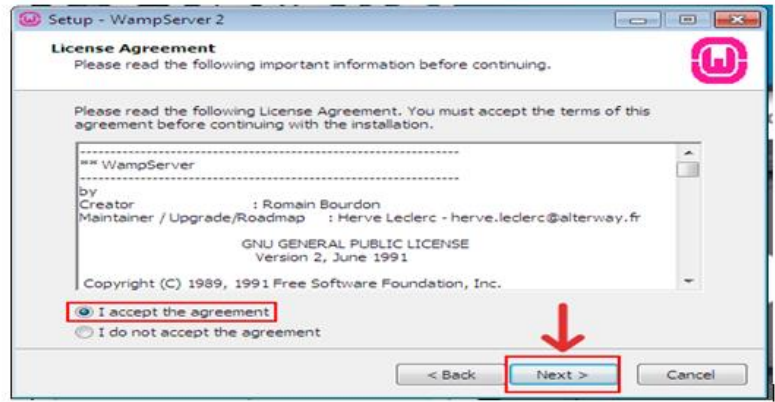

<span id="page-129-1"></span>*Figura 12*. Instalador de Wampserver términos y condiciones. La presente imagen muestra los términos y condiciones que se deben aceptar antes de continuar con la instalación.

A continuación seleccionaremos el directorio en nuestro disco duro donde deseemos instalar nuestro servidor WAMP. En este caso lo dejaremos en c:\wamp, ya que será más fácil localizarlo y siempre nos dará un mejor rendimiento. Así que dejamos el directorio de instalación por defecto y damos clic sobre el botón "Next".

Sistematización de la Administración de Pacientes Hospitalizados mediante una aplicación informática web para la Clínica Veterinaria San Francisco de Asís de la ciudad de Quito

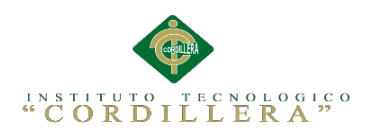

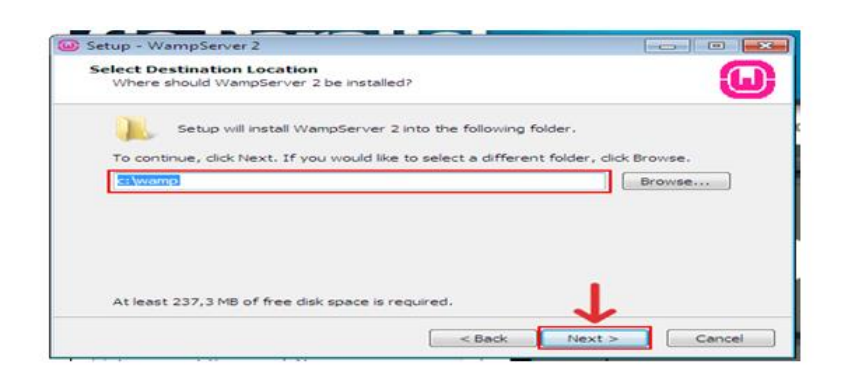

<span id="page-130-0"></span>*Figura 13.* Instalador de Wampserver directorio de instalación. La presente imagen muestra donde se instalara Wampserver, y además opciones para decidir el directorio de instalación.

A continuación nos pregunta qué accesos queremos crear y nos ofrecen 2 posibilidades, "Create a Quick Launch icon" crear un icono en la barra de acceso rápido y "Create a Desktop icon" crear un icono en el escritorio. En esta ocasión sólo elegiremos crear un icono en el escritorio, después damos clic sobre el botón "Next".

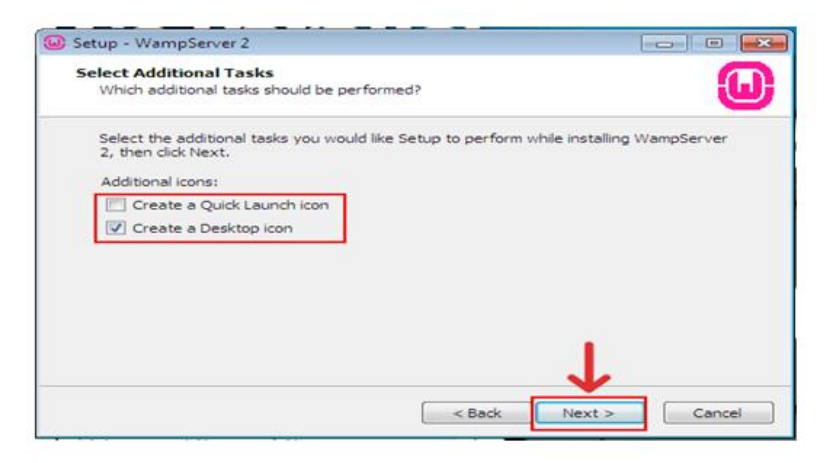

<span id="page-130-1"></span>*Figura 14.* Instalador de Wampserver accesos directos. La presente imagen muestra la opción de permitir o no que se cree un acceso directo en el escritorio.

El siguiente paso es un resumen de todas las opciones que hemos elegido en la instalación, si estamos de acuerdo, que lo estamos, damos clic en el botón "Install" para iniciar la instalación de nuestro servidor WAMP.

Sistematización de la Administración de Pacientes Hospitalizados mediante una aplicación informática web para la Clínica Veterinaria San Francisco de Asís de la ciudad de Quito

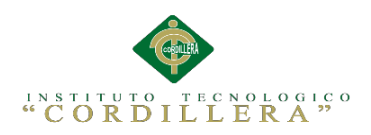

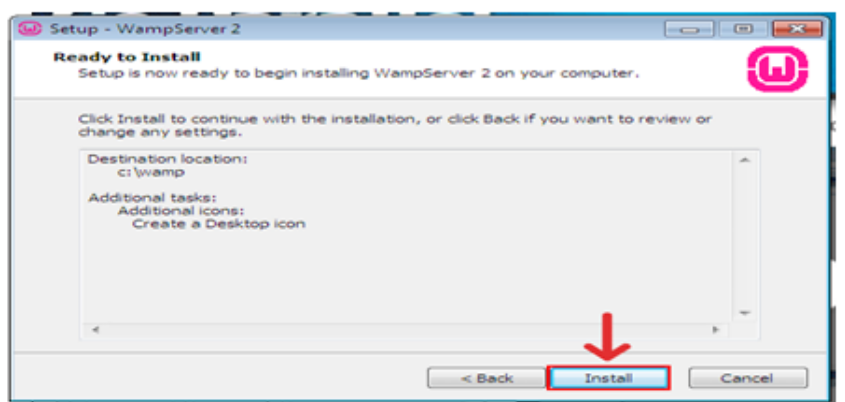

<span id="page-131-0"></span>*Figura 15.* Instalador de Wampserver inicio de la instalación. La presente imagen muestra la opción para iniciar la instalación de Wampserver.

La instalación se iniciará y esperaremos a que termine.

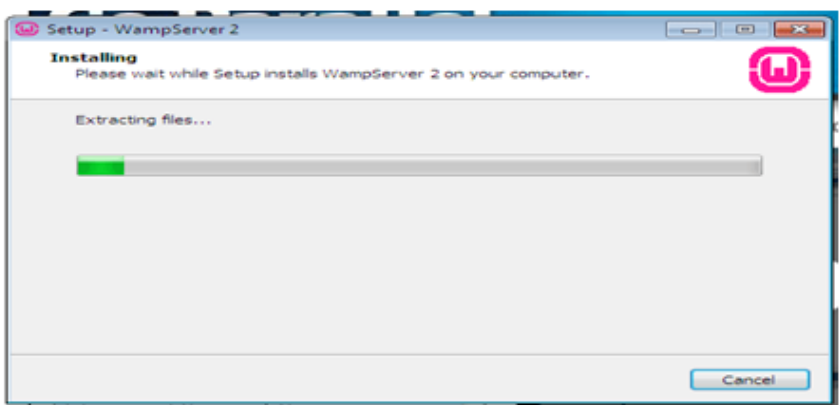

<span id="page-131-1"></span>*Figura 16.* Instalador de Wampserver progreso de la instalación. La presente imagen muestra cómo va ha avanzado la instalación mediante un barra de progreso.

Antes de terminar la instalación, en algunas ocasiones si tenemos

instalado el navegador de internet Firefox nos preguntará si deseamos que

Firefox sea nuestro navegador predeterminado cuando utilicemos WampServer2,

lo pregunta de la siguiente manera:

Firefox has been detected en your computer. Would you like to use it as the

default browser with WampServer2? "Sí" o "No".

Sistematización de la Administración de Pacientes Hospitalizados mediante una aplicación informática web para la Clínica Veterinaria San Francisco de Asís de la ciudad de Quito

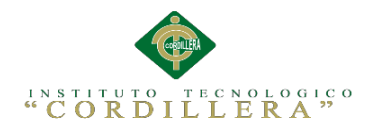

Elegiremos la opción que más nos convenga, si deseamos utilizar Firefox le diremos que Sí, en el caso de que deseemos utilizar el propio Internet Explorer de Windows o el navegador que tengamos predeterminado en Windows le diremos que No.

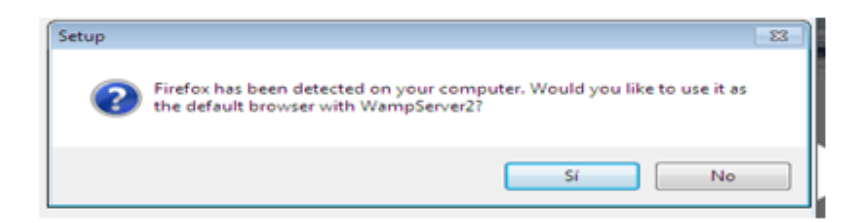

<span id="page-132-0"></span>*Figura 17.* Instalador de Wampserver navegador por defecto. La presente imagen muestra cómo se puede establecer el navegador que se utilizara para ver los sitios que se almacenen en el servidor.

Si le hemos dicho que No o no ha detectado ningún navegador se nos mostrará el típico explorador de archivos de Windows para que busquemos el ejecutable del navegador que queremos utilizar. Por defecto el servidor WAMP ingresa explorer en el directorio de Windows, eso significa que usará Internet Explorer de Windows que ese lo tiene casi todo el mundo. Así que lo dejamos como está y damos clic sobre el botón "Abrir".

Sistematización de la Administración de Pacientes Hospitalizados mediante una aplicación informática web para la Clínica Veterinaria San Francisco de Asís de la ciudad de Quito

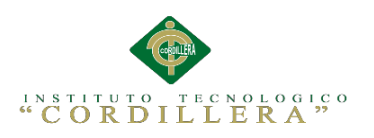

| D Please choose your default browser. If you are not sure, just click Open :<br><b>STAR</b> |                                                                        |                                                                                               |                                                |
|---------------------------------------------------------------------------------------------|------------------------------------------------------------------------|-----------------------------------------------------------------------------------------------|------------------------------------------------|
|                                                                                             | « Disco local (C:) ▶ Windows ▶<br>$4 +$<br>٠                           | Buscar Windows                                                                                | ۹                                              |
| 右<br>Organizar -<br>Nueva carpeta                                                           |                                                                        |                                                                                               |                                                |
| <b>Descargas</b>                                                                            | z<br>Nombre                                                            | Fecha de modifica                                                                             | Tipo                                           |
| Escritorio<br><b>Sitios recientes</b><br>Servidor WAMP                                      | addins<br>AppCompat<br>AppPatch                                        | 14/07/2009 6:52<br>14/07/2009 4:37<br>18/08/2012 10:39                                        | Carpet <sup>E</sup><br>Carpet<br>Carpet        |
| <b>Bibliotecas</b><br>Documentos<br>Imágenes<br>Música<br>Videos<br>н                       | assembly<br><b>AutoKMS</b><br>Boot<br>Branding<br>Cursors              | 19/08/2012 11:12<br>18/08/2012 10:40<br>14/07/2009 6:52<br>14/07/2009 6:52<br>14/07/2009 6:52 | Carpet<br>Carpet<br>Carpet<br>Carpet<br>Carpet |
| Equipo<br><b>EL</b> Disco local (C:)<br>Sat libra (\\pontejos.                              | debug<br>diagnostics<br>DigitalLocker<br>Downloaded Program Files<br>m | 16/08/2012 22:42<br>14/07/2009 6:52<br>14/07/2009 10:48<br>14/07/2009 6:52                    | Carpet<br>Carpet<br>Carpet<br>$Carpet -$       |
|                                                                                             | Nombre:<br>explorer<br>$\blacksquare$                                  | exe files (".exe)<br>Cancelar<br>Abrir                                                        |                                                |

<span id="page-133-0"></span>*Figura 18.* Instalador de Wampserver selección de navegador. La presente imagen muestra cómo se buscara el navegador que se desea utilizar junto con Wampserver.

**análisis i** s t

A continuación nos aconsejará que especifiquemos un servidor SMTP y un Email para utilizar la función mail() que ofrece el lenguaje de programación PHP. Lo dejaremos como está y damos clic sobre el botón "Next" ya habrá tiempo de cambiar esta característica cuando queramos.

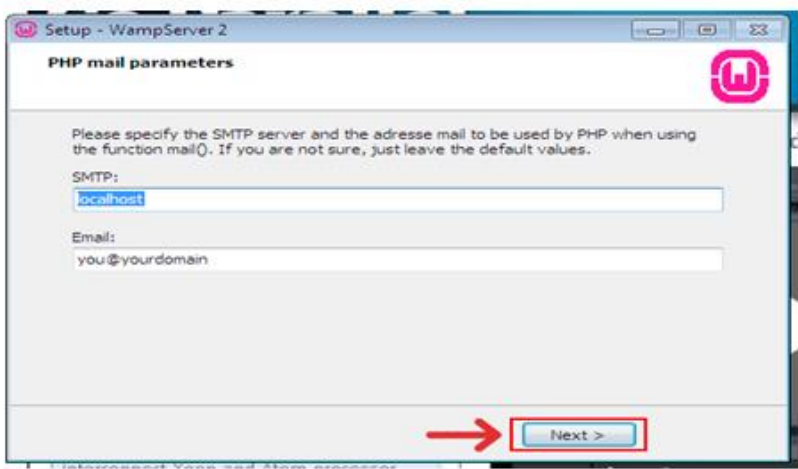

<span id="page-133-1"></span>*Figura 19.* Instalador de Wampserver opciones por defecto. La presente imagen muestra opciones que deben ir por defecto.

Por último y para finalizar del todo la instalación nos pregunta si deseamos abrir WampServer 2 Ahora "Launch WampServer2 now". Lo seleccionamos y

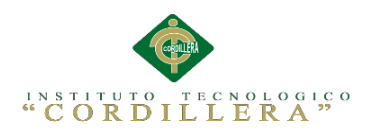

pinchamos sobre el botón "Finish".

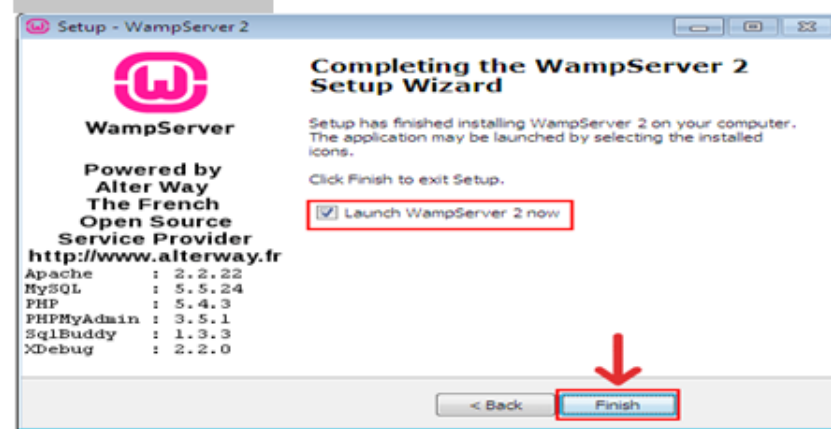

<span id="page-134-0"></span>*Figura 20.* Instalador de Wampserver finalización de la instalación*.* La presente imagen muestra cómo se concluirá la instalación de Wampserver.

Como podemos observar, se nos ha abierto un icono en la barra de tareas a la

derecha con el siguiente aspecto:

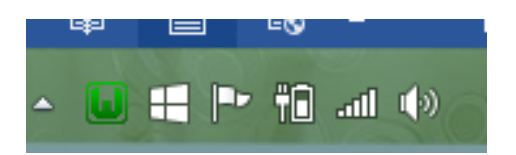

<span id="page-134-1"></span>*Figura 21.* Icono de Wampserver. La presente imagen muestra cómo se puede acceder a las opciones de Wampserver desde la barra de tareas.

Ahora vamos a configurarlo en lenguaje español, para ello damos clic con el botón derecho del ratón sobre el icono verde que acabamos de mostrar en la barra de tareas a la derecha. Se desplegará un menú en el que deberemos seccionar la opción "Language" y dentro de ésta seleccionaremos "spanish". Ya tendremos nuestro WampServer 2 en español.

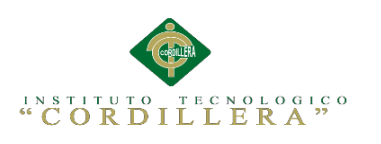

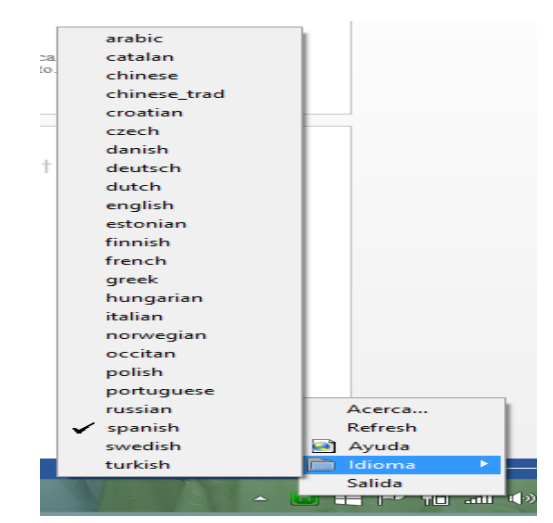

*Figura 22*. Selección de idioma de Wampserver. La presente imagen muestra cómo se debe acceder al menú de Wampserver para cambiar el idioma por defecto.

<span id="page-135-0"></span>Lo siguiente que deberemos hacer para que el servidor funcione, es dar en este mismo icono verde con el botón izquierdo del ratón dar clic sobre la opción "Encender". De esta manera activaremos todos los servicios de WampServer 2.

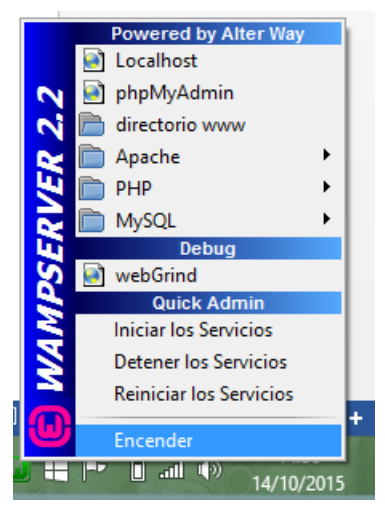

*Figura 23.* Menú de configuración de Wampserver*.* La presente imagen muestra las distintas opciones que posee el menú de Wampserver.

<span id="page-135-1"></span>Ya tenemos instalado y encendido nuestro servidor WAMP para poder hacer nuestros proyectos web. Para comprobar si funciona correctamente abriremos nuestro navegador de internet e ingresaremos en la barra de direcciones "localhost".

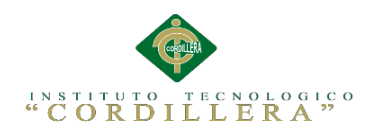

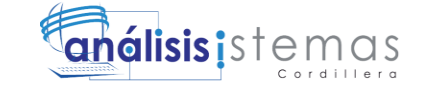

115

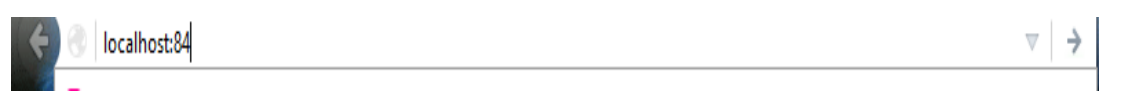

<span id="page-136-0"></span>*Figura 24.* Barra de direcciones del navegador*.* La presente imagen muestra cómo se accede al directorio local de Wampserver.

Si aparece una página web referente a la configuración de nuestro

WampServer 2 hemos hecho bien el trabajo y podemos estar seguros de que

funciona.

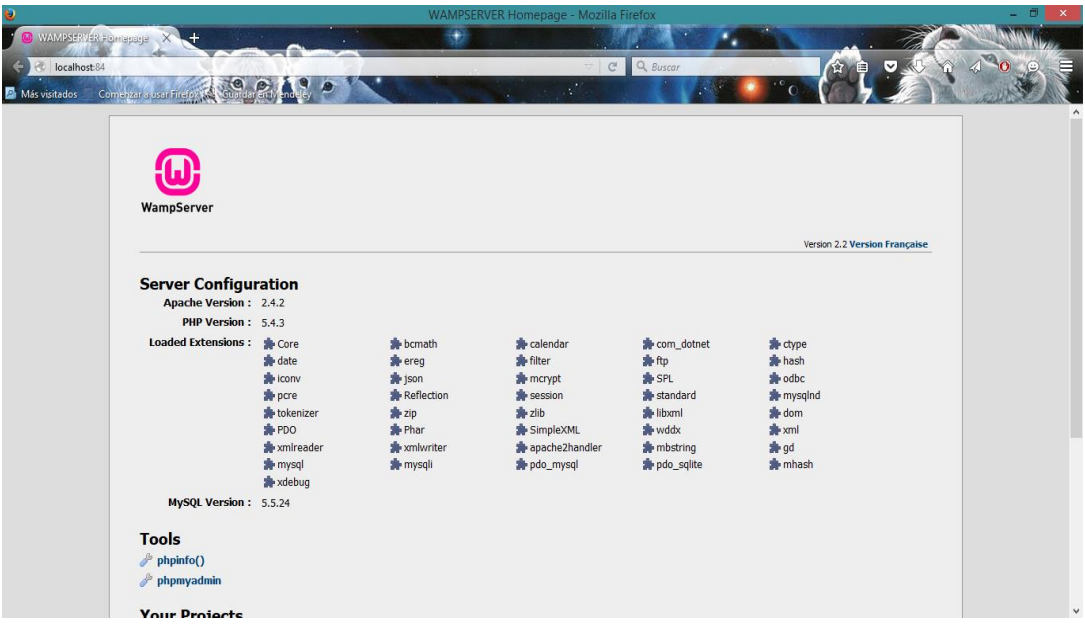

<span id="page-136-1"></span>*Figura 25.* Directorio local de Wampserver. La presente imagen muestra el directorio local de Wampserver desde donde se podrá acceder a varias configuraciones y sobre todo a las web alojadas en la carpeta www.

Ahora explicaremos cómo podemos incluir nuestros archivos web en el servidor WAMP. Por defecto el servidor utiliza el directorio c:\wamp\www que tiene un archivo index.php y testmysql.php. Estos dos archivos no los vamos a tocar. Si queremos hacer una página web nuestra deberemos hacer lo siguiente:

Damos clic con el botón izquierdo del ratón sobre el icono verde de WampServer en nuestra barra de tareas, y pinchamos sobre la opción "Directorio www".

Sistematización de la Administración de Pacientes Hospitalizados mediante una aplicación informática web para la Clínica Veterinaria San Francisco de Asís de la ciudad de Quito

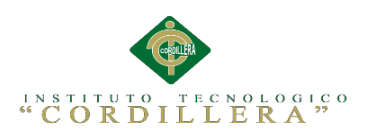

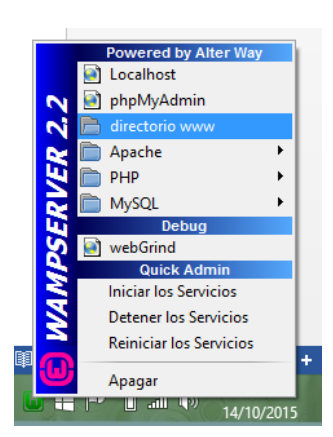

<span id="page-137-0"></span>*Figura 26.* Acceso al directorio de www de Wampserver*.* La presente imagen muestra cómo se puede acceder al directorio www fácilmente desde el menú de opciones.

Se nos abrirá el explorador de archivos de Windows justo donde tenemos que guardar nuestras web. Dentro de este directorio copiaremos la carpeta del sistema.

Sistematización de la Administración de Pacientes Hospitalizados mediante una aplicación informática web para la Clínica Veterinaria San Francisco de Asís de la ciudad de Quito

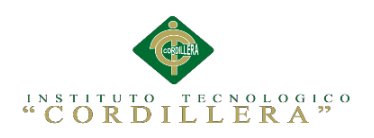

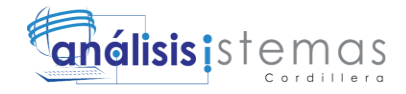

**A.02 Manual de Usuario**

Sistematización de la Administración de Pacientes Hospitalizados mediante una aplicación informática web para la Clínica Veterinaria San Francisco de Asís de la ciudad de Quito

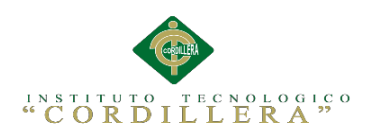

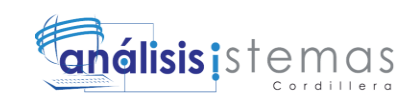

# **ÍNDICE GENERAL**

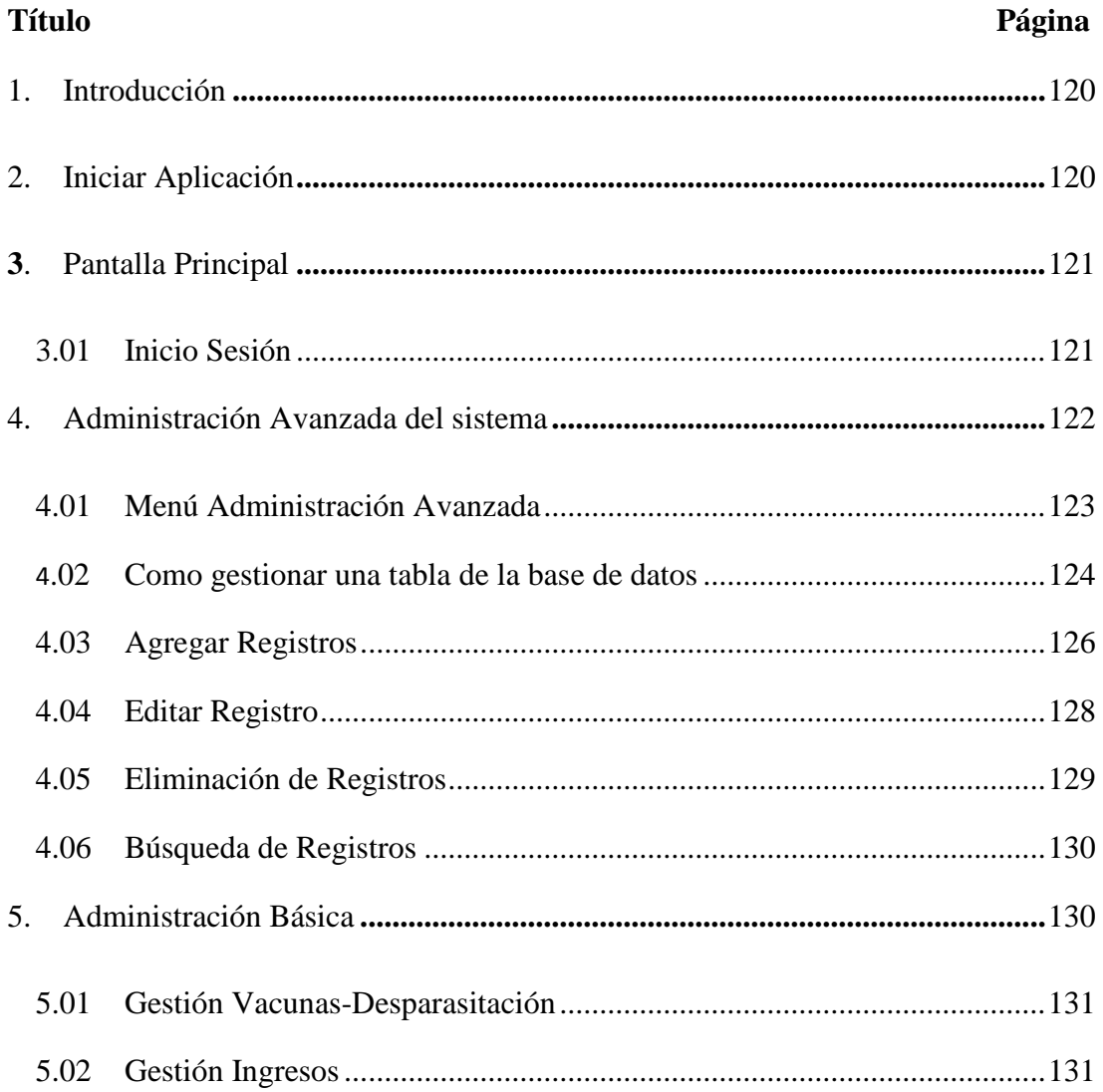

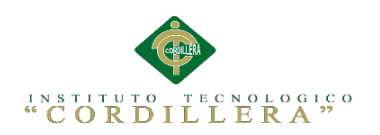

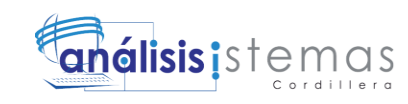

# **ÍNDICE FIGURAS**

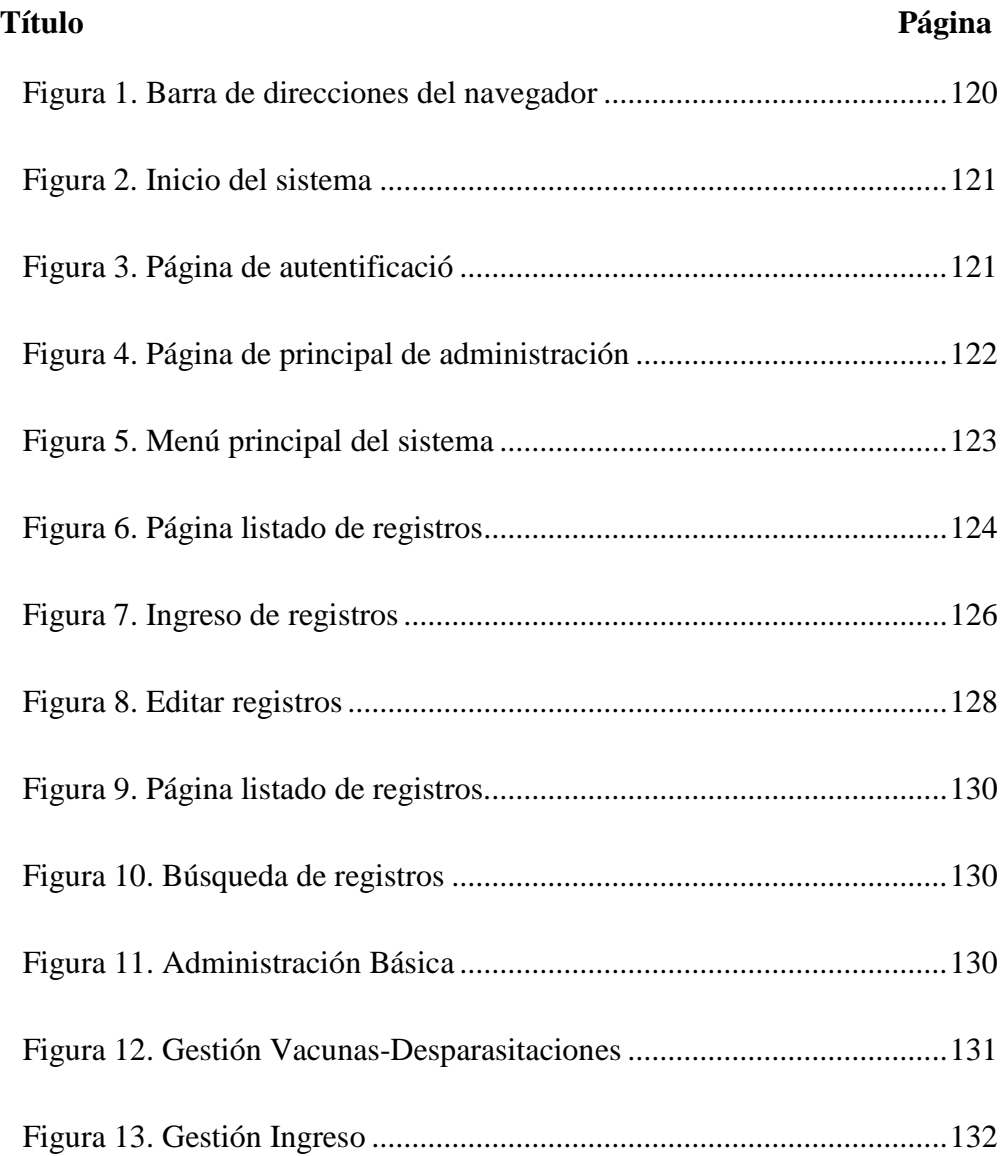

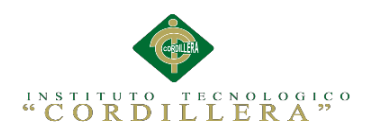

# **1. Introducción**

El presente manual muestra los pasos a seguir para dar uso y administrar de forma correcta a nivel de administrador y usuario el sistema bibliotecario de tal forma que los procesos que se llevan a cabo en la aplicación se ejecuten correctamente para evitar complicaciones.

# <span id="page-141-0"></span>**2. Iniciar Aplicación**

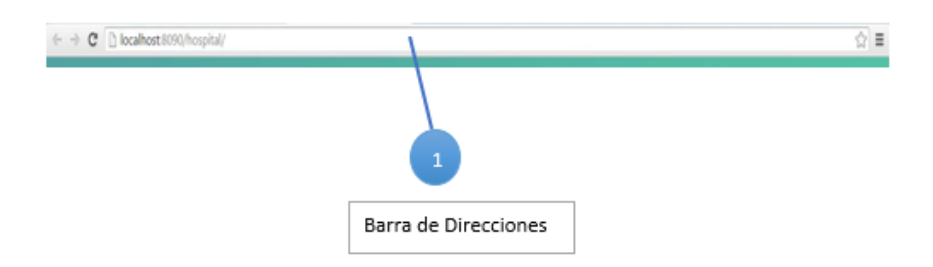

<span id="page-141-1"></span>*Figura 1.* Barra de direcciones del navegador*.* La presente imagen muestra cómo acceder al sistema desde el navegador**.**

# **Barra de Direcciones**

Para ingresar al sistema debemos abrir cualquier navegador y escribir en la barra de direcciones la url de donde está alojado el sistema.

Sistematización de la Administración de Pacientes Hospitalizados mediante una aplicación informática web para la Clínica Veterinaria San Francisco de Asís de la ciudad de Quito

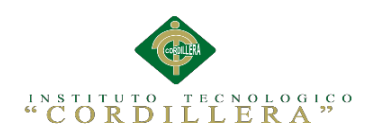

# <span id="page-142-0"></span>**3. Pantalla Principal**

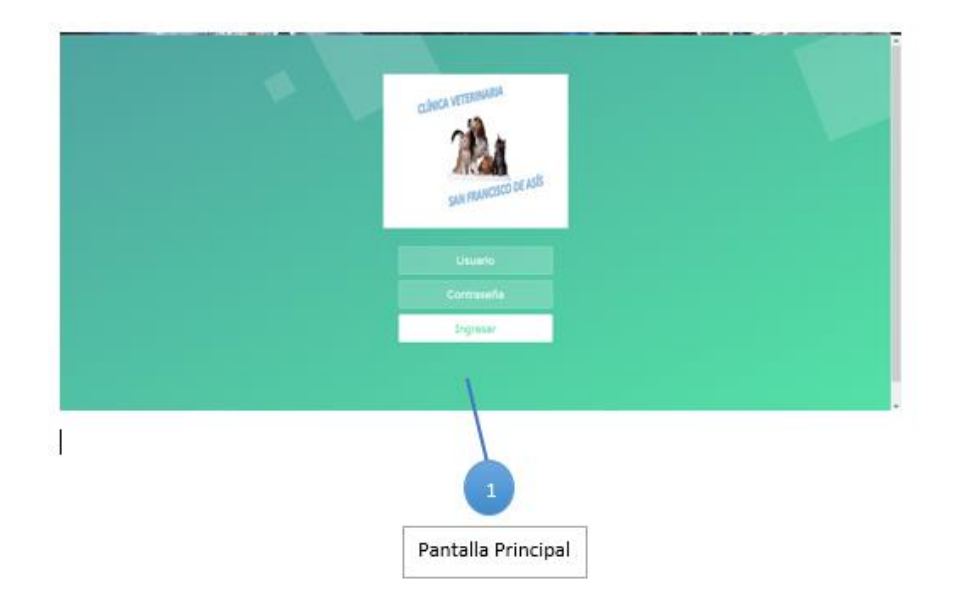

<span id="page-142-2"></span>*Figura 2.* Inicio del sistema. La presente imagen muestra cómo se inicia una vez sé que se haya ingresado la dirección en el navegador.

# **Pantalla Principal**

Una vez iniciado el sistema se podrá apreciar la siguiente interfaz que es la pantalla principal del sistema desde donde podremos acceder a las distintas opciones que este posee.

# <span id="page-142-1"></span>**3.01 Inicio Sesión**

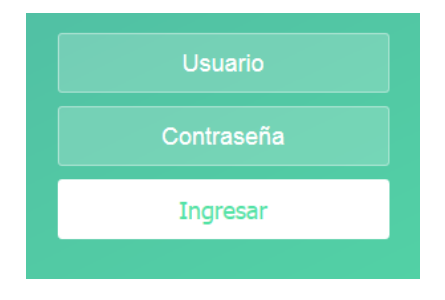

<span id="page-142-3"></span>*Figura 3.* Página de autentificació*n*. La presente imagen muestra la página desde donde se podrá ingresar a la parte administrativa del sistema.

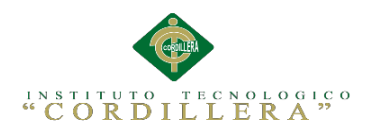

# **Campo de usuario**

En este campo se tendrá que ingresar el nombre de usuario, el cual se le proporciona al administrador del sistema en el momento que se realiza el respectivo registro.

# **Campo de contraseña**

En este campo se tendrá que ingresar la contraseña de usuario, la cual proporciona el administrador del sistema en el momento del registro.

# **Botón Ingresar**

Una vez llenados los campos anteriores se debe dar clic en este botón para que nos re direccione a la página de administración del sistema. Cabe recalcar que dependiendo de los privilegios que tenga el usuario se podrá acceder a la administración del sistema:

-Administración avanzada del sistema

-Administración Básica del sistema

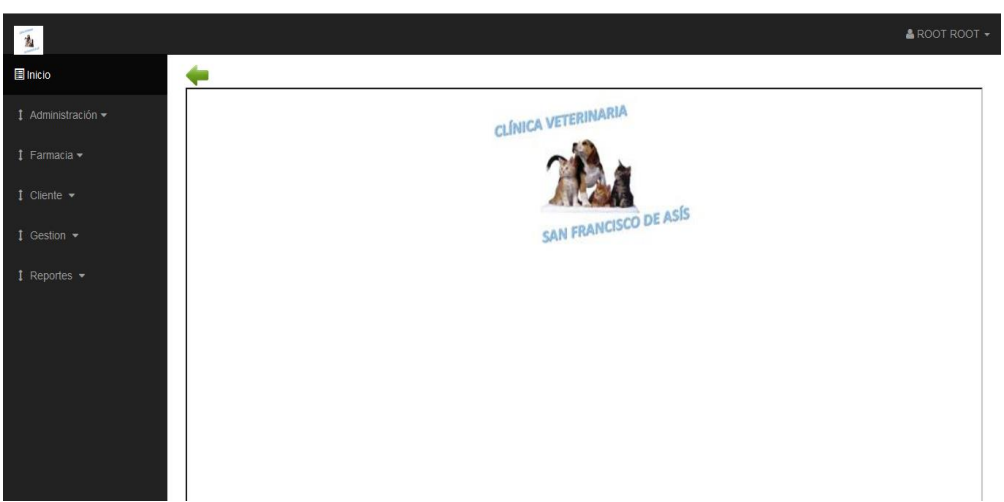

# <span id="page-143-0"></span>**4. Administración Avanzada del sistema**

<span id="page-143-1"></span>*Figura 4.* Página de principal de administración. La presente imagen muestra las distintas opciones

de la parte administrativa del sistema.
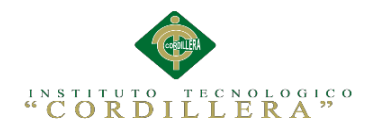

Una vez que hayamos ingresado al sistema con una cuenta de administrador se tendrá la siguiente página, la cual es de accesos rápidos. Se puede visualizar en la parte izquierda un menú de opciones las cuales nos direccionaran a los distintos formularios de administración del sistema. Y como submenús se puede observar un menú de iconos desde donde se podrá acceder de forma rápida a las opciones más principales del sistema, cabe recalcar que estas opciones básicas son las únicas que se mostraran en el caso de que se ingrese al sistema con una cuenta de médico veterinario.

#### **4.01 Menú Administración Avanzada**

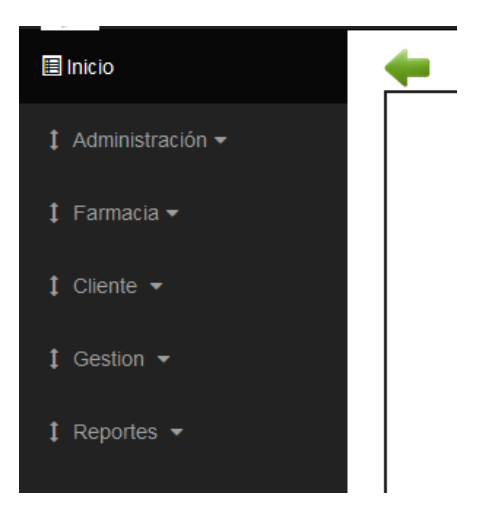

*Figura 5.* Menú principal del sistema. La presente imagen muestra las opciones que tiene el menú principal del sistema.

Con este menú se podrá acceder a las distintas opciones para la

administración del sistema, las cuales se describen a continuación.

#### **Opción Administración**

Esta opción nos permite ingresar al formulario de Administración, desde donde se podrá acceder a las principales funcionalidades del sistema de forma rápida.

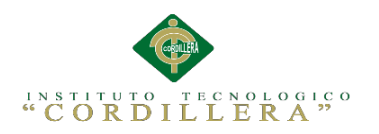

## **Opción Farmacia**

Esta opción nos permite controlar todo lo concerniente a la farmacia como medicamento, examen, jaula, vacunas y desparasitantes.

## **Opción Cliente**

Esta opción nos admite registrar el paciente con su respectivo dueño.

## **Opción Gestión**

La opción nos permite gestionar los ingresos y su respetiva historia y carnet de vacunas.

## **Opción Reportes**

Con esta opción accedemos a la impresión de vacunas y de cada reporte de pacientes que accedieron al servicio.

## **4.02 Como gestionar una tabla de la base de datos**

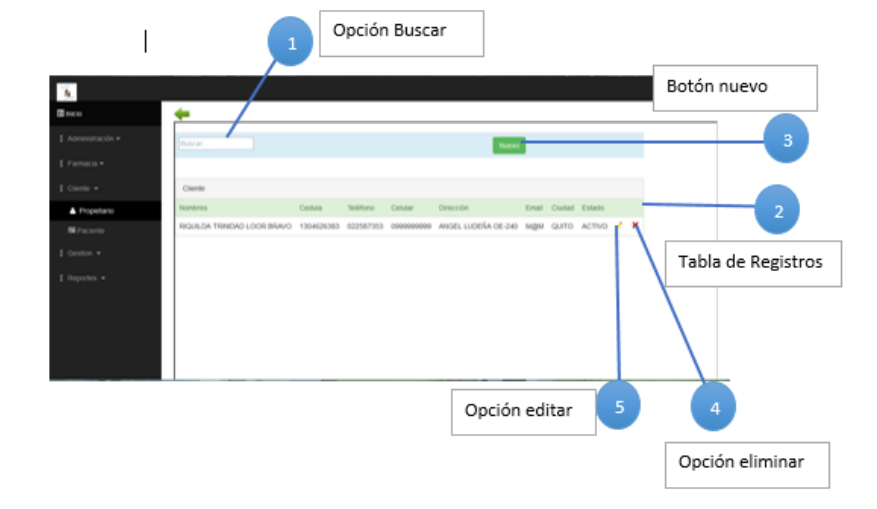

*Figura 6.* Página listado de registros. La presente imagen muestra cómo se listan los registros con varias opciones.

Para gestionar una tabla de la base de datos solo basta con selecciona una de las opciones del menú por ejemplo en la siguiente imagen se muestra un formulario que aparece al ingresar en la opción de propietario.

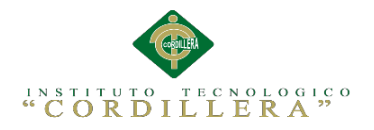

En este formulario se listan todos los datos de los clientes ya que se escogió la opción de mantenimiento de clientes.

## **Opción Buscar**

Esta opción me permite buscar registros para agilitar la acción

## **Tabla de Registros**

En esta tabla se muestran todos los clientes que han sido registrados con el sistema. Desde esta misma tabla se puede acceder a las opciones de edición y eliminación de los datos que se desee

## **Botón Nuevo**

3

4

5

2

Como su nombre lo describe, esta opción nos permite ingresar un formulario donde podremos ingresar nuevos usuarios.

## **Opción Eliminar**

Esta opción no permite eliminar los datos que se desee una vez sean elegidos desde la tabla de registros.

## **Opción Editar**

Esta opción nos permite dirigirnos a un formulario donde podremos editar la información que se desee.

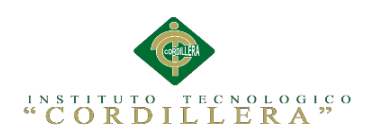

#### **4.03 Agregar Registros**

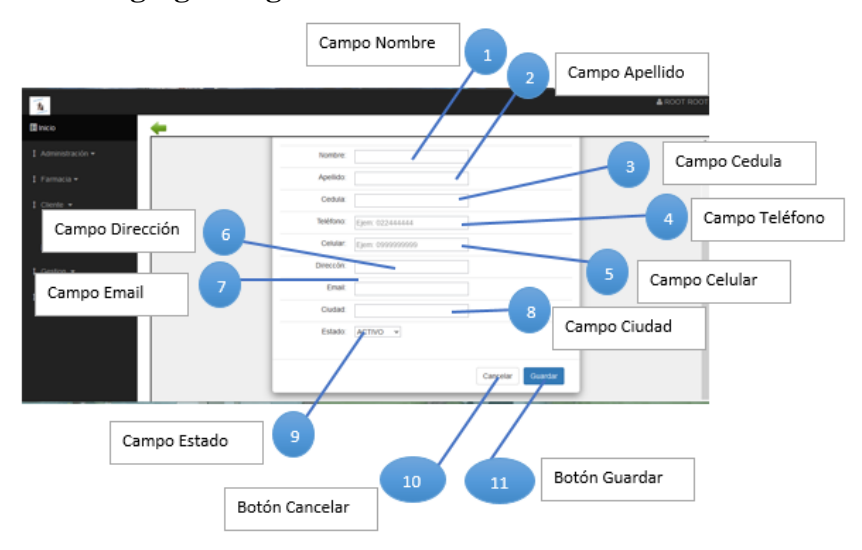

*Figura 7*. Ingreso de registros. La presente imagen muestra el daño del ingreso de registros.

Al dar clic en el botón de agregar usuarios se mostrara el siguiente formulario donde se podrá ingresar nueva información, cabe destacar que la información mostrada en esta imagen puede variar según la opción de mantenimiento que se haya seleccionado.

## **Campo Nombre**

En este campo se deberán ingresar solo los nombres del usuario, este campo solo permitirá la entrada de letras.

## **Campo Apellido**

2

3

En este campo se deberá ingresar los apellidos del usuario, cabe destacar que este solo admitirá el ingreso de letras.

## **Campo Cédula**

En este campo se deberá ingresar de manera obligatoria el número de identificación del usuario, como tal la cedula ingresada será validada para

Sistematización de la Administración de Pacientes Hospitalizados mediante una aplicación informática web para la Clínica Veterinaria San Francisco de Asís de la ciudad de Quito

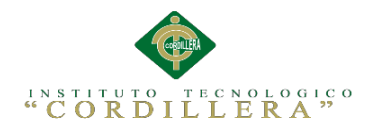

verificar que esta sea válida y existente. Además este campo esta validado para aceptar el ingreso de solo números.

## **Campo Teléfono**

Como su nombre mismo lo dice en este campo se deberá ingresar el número de teléfono de la casa donde vive el usuario.

## 5

6

8

 $\alpha$ 

4

## **Campo Celular**

En este campo se deberá ingresar el número de celular del usuario, este campo admitirá solo números.

## **Campo Dirección**

En este campo se deberá ingresar la dirección del usuario y para que esta se especifique de forma ordenada se permite el ingreso de letras, números y caracteres.

## **Campo Email**

En este campo se debe ingresar el correo electrónico del cliente permitiendo el ingreso de números, letras y caracteres.

## **Campo Ciudad**

En este campo se deberá ingresar la ciudad en la cual reside el cliente admitiendo solo letras

## **Campo Estado**

Este campo se refiere al estado lógico en el que está el cliente

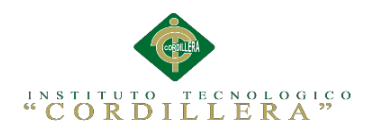

#### **Botón Cancelar** 10

Este botón permite volver al menú principal y no agregar ningún registro si así el usuario considere necesario.

#### **Botón Guardar** 11

Una vez que los campos hayan sido llenados se procede a dar clic en el botón Insertar registro, una vez que los comandos se hayan ejecutado correctamente el sistema se re direccionara a la página de listado de los datos que se hayan seleccionado en el menú de mantenimiento, con el objetivo de verificar el nuevo cliente ingresado.

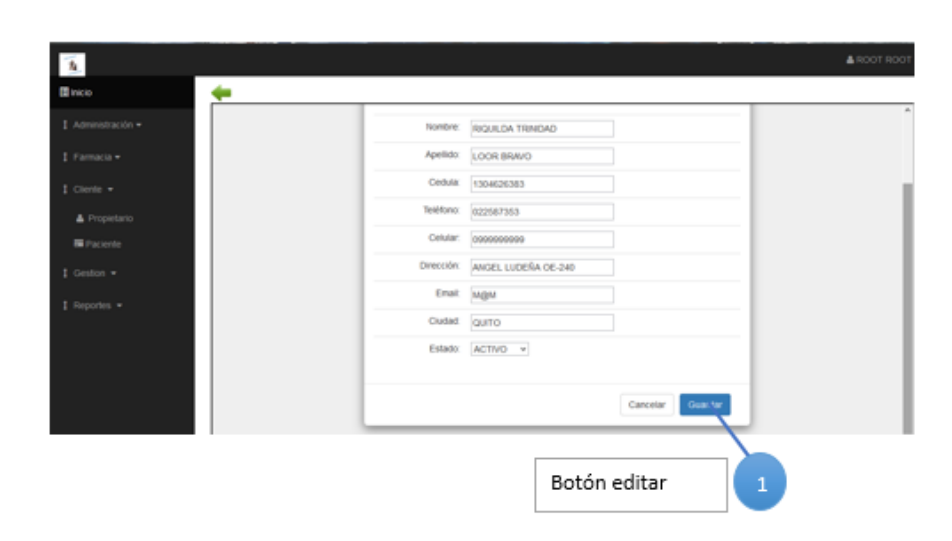

## **4.04 Editar Registro**

*Figura 8.* Editar registros*.* La presente imagen muestra cómo se debe modificar cualquier dato basada en los campos y así poder reemplazar la misma.

Al dar clic en la opción  $\triangleq$  del registro que se desea modificar, mostrara el presente formulario con cada uno de los datos que el Usuario seleccionado tiene, para modificar cualquier dato basta con situarse el cualquiera de los

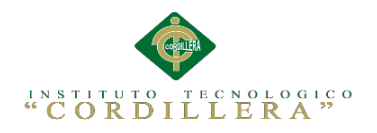

campos y reemplazar la información que en ellos se presenta.

## **Botón Editar**

Como último paso se debe dar clic el botón actualizar registro para que los cambios den efecto, luego de que la actualización se ejecute el sistema se re direccionara al formulario de listados para poder observar los cambios realizados.

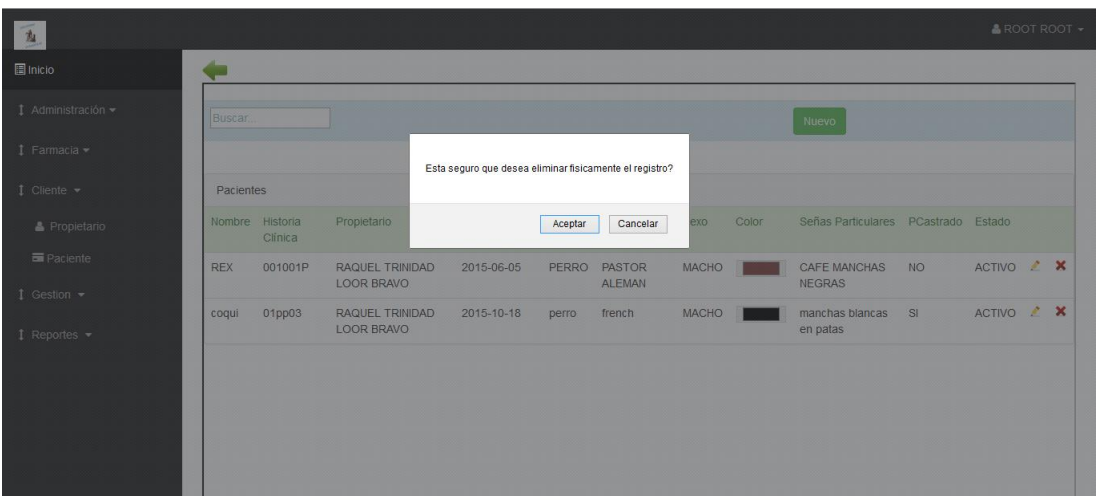

## **4.05 Eliminación de Registros**

*Figura 9.* Página listado de registros. La presente imagen muestra cómo se listan los registros con varias opciones

Para eliminar un registro basta con dar clic en la opción  $\frac{\lambda}{\lambda}$ , para que luego se muestre el mensaje de confirmación donde se debe dar clic en el botón aceptar para confirmar la eliminación del registro.

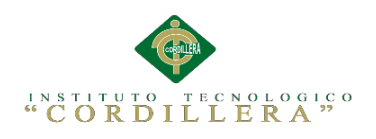

#### **4.06 Búsqueda de Registros**

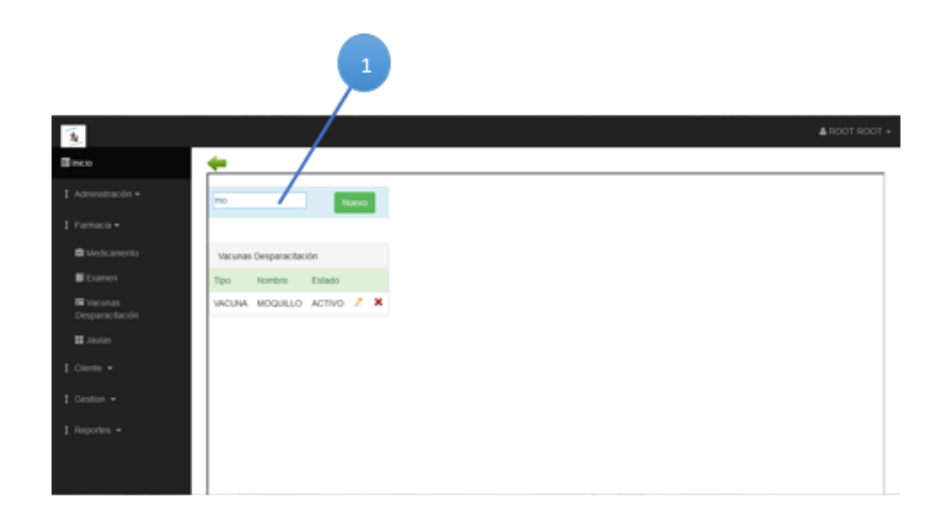

*Figura 10. Búsqueda de registros*. Representa paso a paso el proceso de búsqueda de registro.

**Texto de Búsqueda** Al llenar el recuadro de búsqueda automáticamente el sistema busca en todos los campos el registro solicitado.

## **5 Administración Básica**

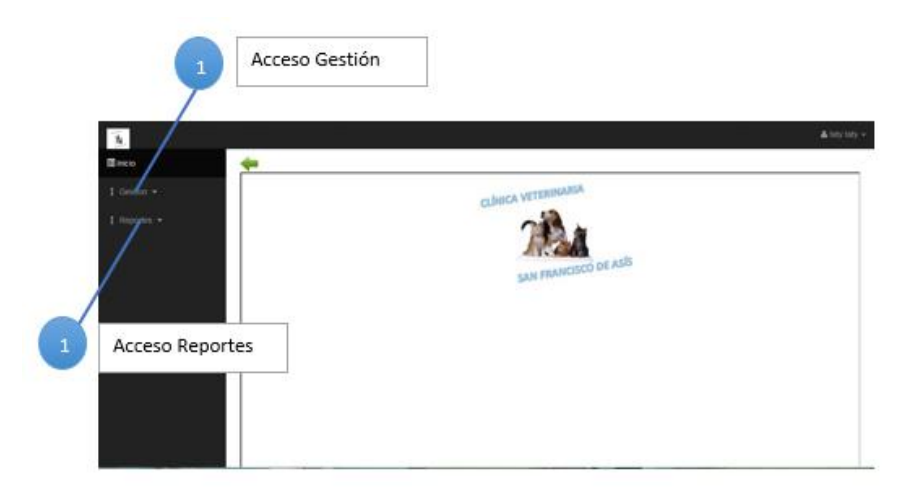

*Figura 11.* Administración Básica. La presente imagen muestra un menú de acceso rápidos, la cual presentación opciones para que el encargado pueda realizar su labor*.*

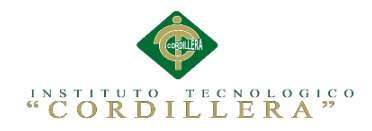

Una vez que se ha ingresado con privilegios de administración básica se mostrara solamente el menú de accesos rápidos, desde donde se podrá realizar opciones básicas para que el veterinario y su secretaria puedan realizar su labor. Cabe destacar que para ingresar a alguna de las opciones basta con dar un solo clic en alguno de los accesos rápidos.

## **Acceso Gestión**

Esta opción nos permite acceder al mantenimiento de ingresos, vacunas y desparasitaciones donde se podrá almacenar, modificar, eliminar y buscar información

#### **Acceso Reportes**

2

Esta opción nos permite acceder a observar reportes con su respectiva información.

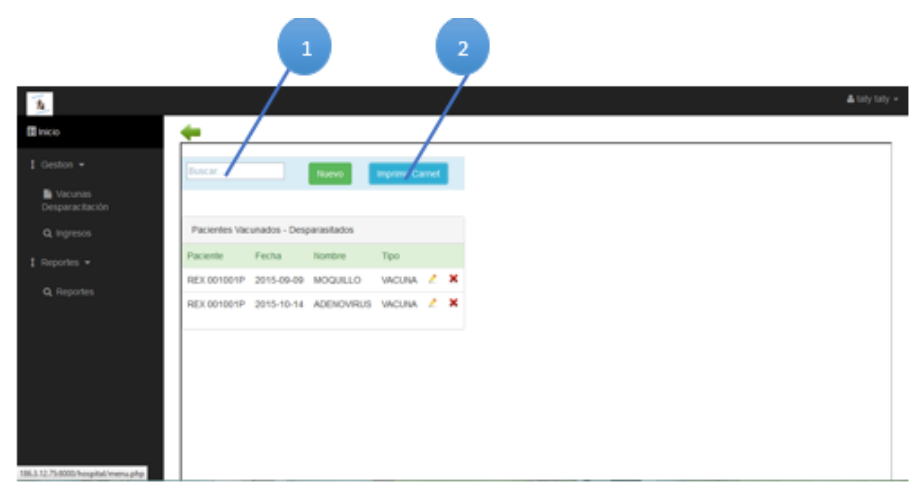

#### **5.01 Gestión Vacunas-Desparasitación**

*Figura 12.* Gestión Vacunas-Desparasitaciones. Está presente imagen nos muestra un formulario en el cual se listan todos las vacunas y desparasitantes q han sido suministrados*.*

Una vez que se haya dado clic en la opción Vacunas-Desparasitación del

menú de accesos rápidos, se podrá ingresar al presente formulario desde donde se

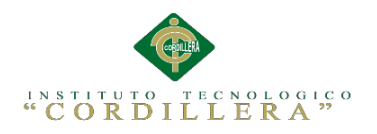

puede realizar colocación de vacunas y suministro de desparasitante.

## **Campo Búsqueda**

Esta opción nos permite acceder a la búsqueda de registros para actualizar

la información o generar información del paciente

## **Imprimir Carnet**

2

Esta opción nos imprimir el carnet de vacunación para bienestar del propietario de la mascota.

## **5.02 Gestión Ingresos**

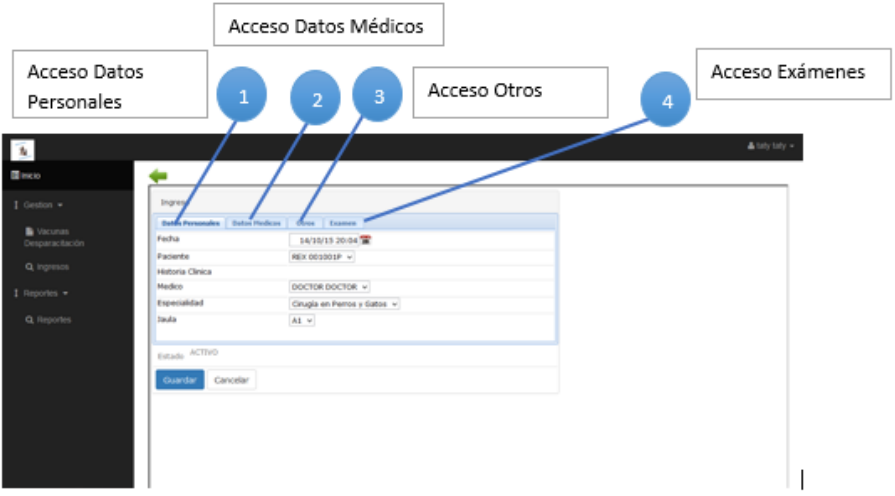

*Figura 13.* Gestión Ingreso. La presente imagen nos sirve para registrar los ingresos solo accediendo al formulario.

Una vez que se ha dispuesto el ingreso del paciente se debe registrar los datos necesarios en la hoja de parte desde la opción Ingresos del menú de accesos rápidos.

## **Acceso Datos Personales**

En esta opción se ingresa los datos de ingreso del paciente y el servicio por el cual se da su entrada al área para disponerle de su respectiva jaula

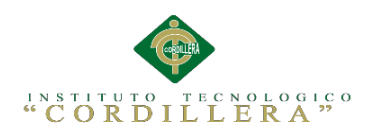

de recuperación.

## **Acceso Datos Médicos**

Esta opción permite acceder al registro de signos vitales del paciente ya sea este por consulta externa o emergencia.

#### **Acceso Otros** 3

Esta opción nos permite registrar observaciones y la dieta del paciente como parte del tratamiento que se ha dispuesto.

## 4

2

## **Acceso Exámenes**

Esta opción nos permite acceder a los exámenes que se realizado al paciente.

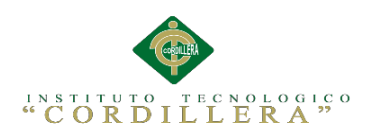

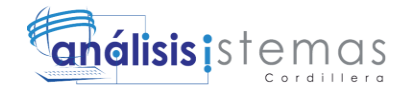

**A.03 Manual Técnico**

Sistematización de la Administración de Pacientes Hospitalizados mediante una aplicación informática web para la Clínica Veterinaria San Francisco de Asís de la ciudad de Quito

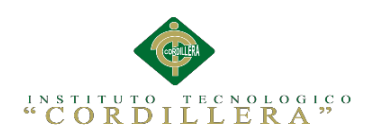

## **ÍNDICE GENERAL**

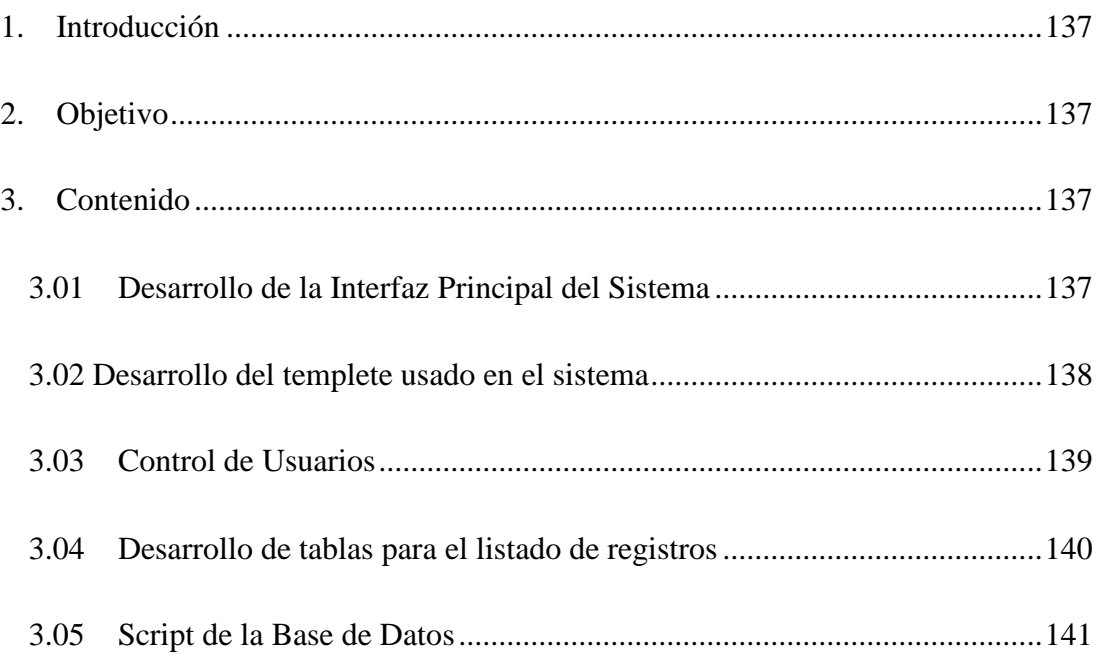

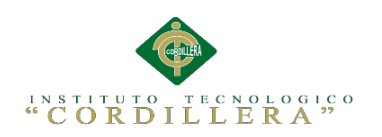

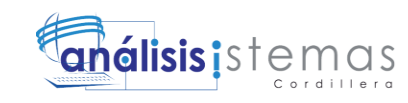

## **ÍNDICE FIGURAS**

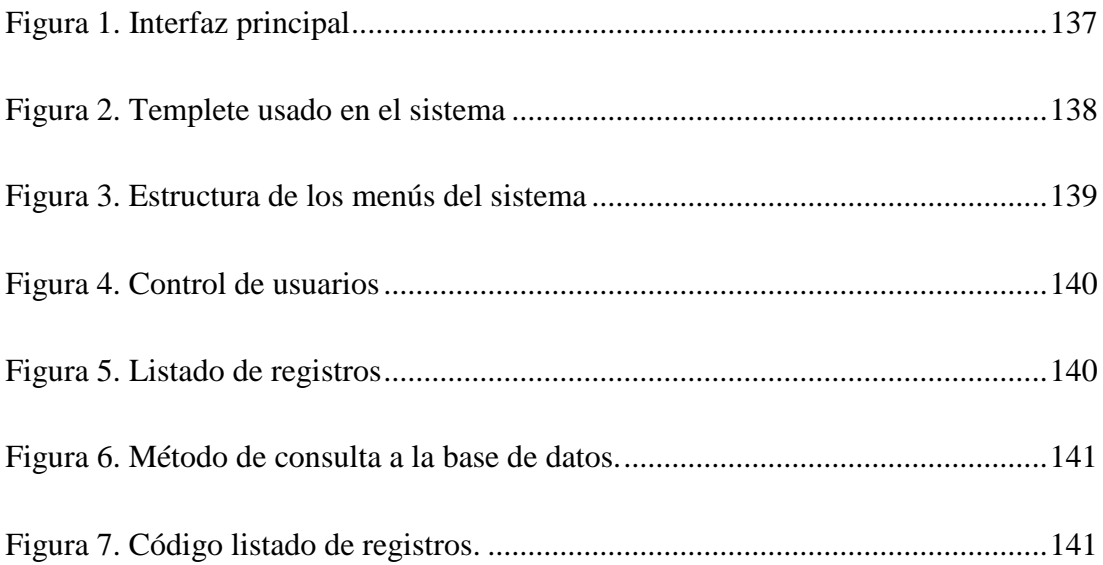

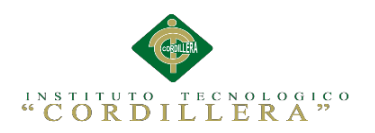

## <span id="page-158-0"></span>**1. Introducción**

La finalidad de este manual técnico es la de proporcionar al lector la lógica con la que se desarrolló la aplicación, la cual se sabe que es propia de cada programador, por los que se considera necesario ser documentada.

## <span id="page-158-1"></span>**2. Objetivo**

Proporcionar una guía para el lector, del desarrollo de interfaz y también de la lógica con la que el sistema funciona.

## <span id="page-158-2"></span>**3. Contenido**

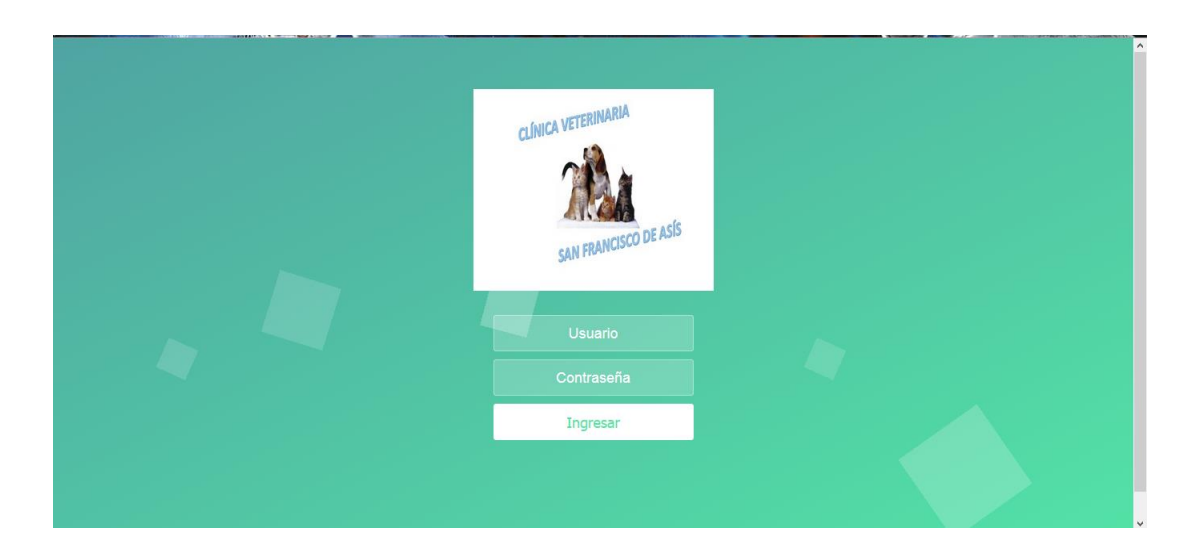

## <span id="page-158-3"></span>**3.01 Desarrollo de la Interfaz Principal del Sistema**

<span id="page-158-4"></span>*Figura 1.* Interfaz principal. La presente imagen muestra la interfaz principal del sistema.

En la presente imagen se puede observar la interfaz principal del sistema, cabe destacar que esta página es totalmente independiente ya que no está asociada a ningún template. El código mostrado abajo es el que pertenece a la estructura de los menús de la página principal.

Sistematización de la Administración de Pacientes Hospitalizados mediante una aplicación informática web para la Clínica Veterinaria San Francisco de Asís de la ciudad de Quito

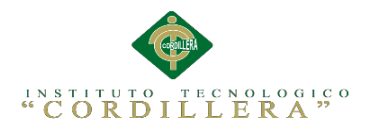

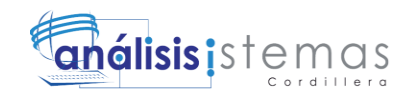

```
<div class="container">
          <h1><img src="Imagenes/Logotipo/Logo.jpg" width="300" height="250"></h1>
          <form ACTION="/hospital/index.php" METHOD="POST" class="form" name="Login">
             <input name="Usuario"="text" placeholder="Usuario">
                <input name="contraseña" type="password" placeholder="Contraseña">
                <button type="submit" id="login-button">Ingresar</button>
          \langle/form>
     \langle/div>
     <ul class="bg-bubbles">
           \langleli>\rangle/li>\langle 1i \rangle \langle 1i \rangle\langleli>\rangle/li>\langleli>\rangle/li>\langleli>\rangle/li>\langleli>\rangle/li>\langle1i>\times/1i>
          \langleli>\rangle/li>\langle1i>\langle/1i>
          \langleli>\rangle/li>\langle \rangleul>
\langle/div>
     \verb|{\text{script}~src="Login/js/index.js"}| \verb|{\text{script}}|
```
#### <span id="page-159-0"></span>**3.02 Desarrollo del templete usado en el sistema**

El theme más conocido como template no es más que la parte visible de todo el sistema web así como el color de fondo, forma de botones, etc. Pero además de ser la parte visible esta puede ser utilizada en todas la páginas del sistema de tal forma que si se desea realizar algún cambio solo se realiza en el template y los cambios surtirán efecto en todas la paginas que lo están usando.

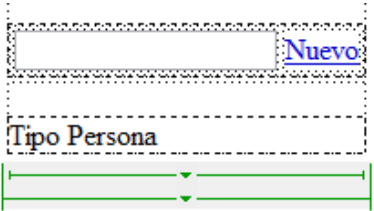

<span id="page-159-1"></span>*Figura 2*. Templete usado en el sistema. La presente imagen muestra la parte visible de todo el sistema web así como el color de fondo, forma de botones, etc.

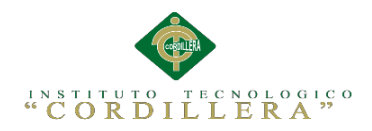

El siguiente código muestra la estructura de los menús del template, cabe destacar que los colores sombras y texturas se controlan desde un archivo css que esta enlazado al template.

```
<table align="left">
  ZEPS
    <td>
    \text{Br} />
      <!-- Cabezera-->
      <div class=" alert-info">
      <table class="table" border="0">
  \langle \text{tr} \rangle<td><input id="searchTerm" onkeyup="doSearch()" placeholder="Buscar..." type="txt" /></td>
       <td><a href="NAUsuario.php" class="btn btn-success">Nuevo</a></td>
  \langle/tr>
\langle/table>
     \langle/div>
        \left\langle -\right\rangle Cabezera-->
     \langle /td \rangle\langle/tr>
  \langle \text{tr} \rangle<td >
    \text{chr} />
     \langle!--Detalle-->
     <div class="panel panel-default">
    <div class="panel-heading">Tipo Persona</div>
```
<span id="page-160-1"></span>*Figura 3.* Estructura de los menús del sistema. La presente imagen muestra cómo se ha estructurado los menús de la página principal.

#### <span id="page-160-0"></span>**3.03 Control de Usuarios**

Para controlar el ingreso y entrada de usuarios al sistema se hace uso de variables de sesión, la cuales almacenan un identificador del usuario para validar la existencia del mismo en el momento de que se inicia la sesión.

La imagen a continuación muestra cómo se realizada la autentificación de usuarios

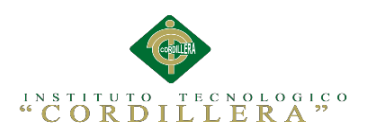

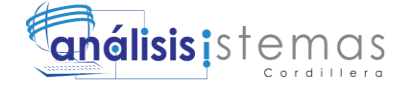

if  $(!isset($_SESSION))$  $s$ ession start(); .<br>\$MM authorizedUsers = ""; \$MM\_donotCheckaccess = "true"; // \*\*\* Restrict Access To Page: Grant or deny access to this page The security access to rage, what of using access to this page<br>function is<br>Authorized (\$strUsers, \$strGroups, \$UserName, \$UserGroup) {<br>// For security, start by assuming the visitor is NOT authorized.  $SisValid = False$ // When a visitor has logged into this site, the Session variable MM\_Username set equal to their username.<br>// Therefore, we know that a user is NOT logged in if that Session variable is blank.<br>if (!empty(\$UserName)) { f (!empty(\$UserName)) {<br>// Besides being logged in, you may restrict access to only certain users based on an ID established when they login.<br>// Parse the strings into arrays.<br>\$arr[Sers = Explode(",", \$str[Sers);<br>\$arr[Sers r<br>// Or, you may restrict access to only certain users based on their username<br>if (in\_array(\$UserGroup, \$arrGroups)) {  $$isValid = true;$ .<br>if ((\$strUsers == "") && true) {  $% i dV = true$ 

<span id="page-161-1"></span>*Figura 4.* Control de usuarios. La presente imagen nos muestra cómo se controla el ingreso

de usuarios al sistema.

#### <span id="page-161-0"></span>**3.04 Desarrollo de tablas para el listado de registros**

Para visualizar los registros que se encuentran en la base de datos es

necesario realizar una consulta la cual enviara los resultados a cada uno de los

campos de la tabla.

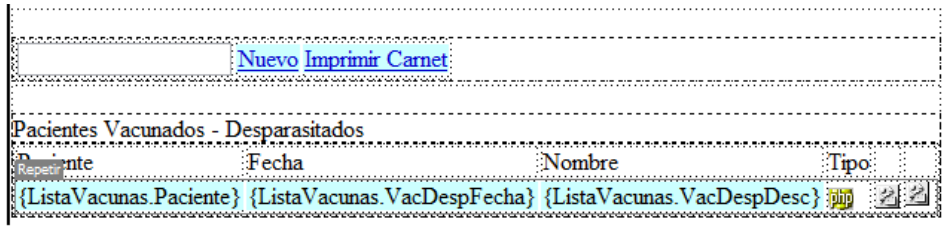

<span id="page-161-2"></span>*Figura 5.* Listado de registros. La presente imagen muestra cómo se visualiza el listado de registros en una tabla.

Código utilizado para realizar la consulta a la base de datos.

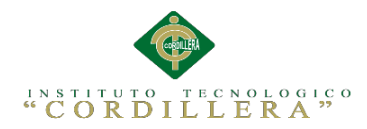

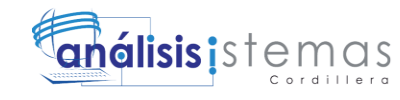

ysql\_select\_db(\$database\_hospital, \$hospital);<br>query\_ListaVacunas = sprintf("SELECT paciente.PacienteId, concat\_ws(' ',paciente.PacienteNombre, squery\_ilstavacumas - sprint;">silicit paciente.racientelli, concat\_wsitere.raciente.raciente.hacientellistoria<br>pacientellistoriaClinica) as Paciente, pacientevacdesp.PacienteVacOesplid, vacdesp.VacDespDesc, vacdesp.VacDes GetSQLValueString(\$Perro\_ListaVacunas, "int"));<br>\$query\_limit\_ListaVacunas = sprintf("\$s LIMIT \d, \d", \$query\_ListaVacunas, \$startRow\_ListaVacunas, \$maxRows\_ListaVacunas);<br>\$ListaVacunas = mysql\_query(\$query\_limit\_ListaVacu \$row\_ListaVacunas = mysql\_fetch\_assoc(\$ListaVacunas);  $\begin{minipage}{.4\textwidth} \begin{minipage}{.4\textwidth} \begin{minipage}{.4\textwidth$ } else { care<br>Sall\_ListaVacunas = mysql\_query(\$query\_ListaVacunas);<br>\$totalRows\_ListaVacunas = mysql\_num\_rows(\$all\_ListaVacunas); .<br>\$totalPages\_ListaVacunas = ceil(\$totalRows\_ListaVacunas/\$maxRows\_ListaVacunas)-1;

<span id="page-162-1"></span>*Figura 6.* Método de consulta a la base de datos. La presente imagen detalla cómo se realiza

las consultas a la base de datos.

Código utilizado para llenar la tabla con los registros consultados a la base de

datos. Como parte de la tabla se ubica un do while para que las filas de la tabla se

repitan tantas veces como se requiera para mostrar los datos.

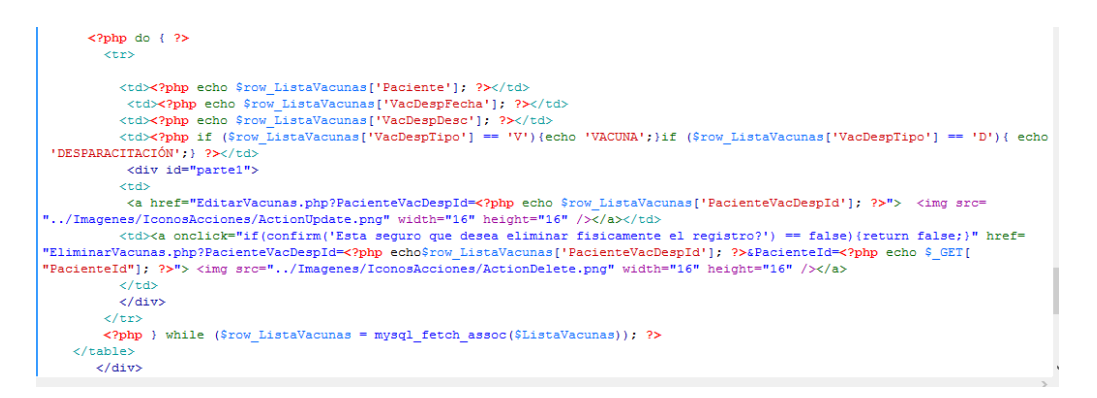

<span id="page-162-2"></span>*Figura 7.* Código listado de registros. La presente imagen detalla cómo se realiza el listado de varios registros en una tabla.

#### <span id="page-162-0"></span>**3.05 Script de la Base de Datos**

El siguiente código es de un archivo .sql que se genera desde el

administrador de base de datos de MySql, el mismo que es un leguaje declarativo

de acceso a base de datos o también conocido SQL, mediante el cual se elabora la

base de datos y cada una de sus tablas con sus respectivos atributos.

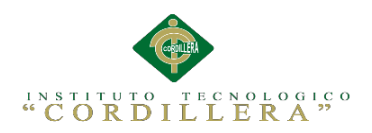

SET FOREIGN\_KEY\_CHECKS=0;

-- ----------------------------

-- Table structure for altadefuncion

-- ---------------------------- DROP TABLE IF EXISTS `altadefuncion`; CREATE TABLE `altadefuncion` ( `AltaDefuncionId` smallint(6) NOT NULL AUTO\_INCREMENT, `IngresoId` smallint(6) NOT NULL, `AltaDefuncionFecha` date NOT NULL, `AltaDefuncionObservacion` varchar(200) NOT NULL, `AltaDefuncionEncargado` smallint(6) NOT NULL, PRIMARY KEY (`AltaDefuncionId`), KEY `IALTADEFUNCION1` (`IngresoId`), CONSTRAINT `IALTADEFUNCION1` FOREIGN KEY (`IngresoId`) REFERENCES `ingreso` (`IngresoId`) ) ENGINE=InnoDB DEFAULT CHARSET=utf8; -- ---------------------------- -- Table structure for auditoria -- ---------------------------- DROP TABLE IF EXISTS `auditoria`; CREATE TABLE `auditoria` ( `AuditoriaId` smallint(6) NOT NULL AUTO\_INCREMENT, `AuditoriaFecha` datetime NOT NULL, `AuditoriaTabla` varchar(40) NOT NULL, `AuditoriaDesc` varchar(40) NOT NULL, `AuditoriaPersona` smallint(6) NOT NULL, `AuditoriaIp` varchar(40) NOT NULL, PRIMARY KEY (`AuditoriaId`) ) ENGINE=InnoDB AUTO\_INCREMENT=50 DEFAULT CHARSET=utf8; -- ---------------------------- -- Table structure for detalletratamiento -- ---------------------------- DROP TABLE IF EXISTS `detalletratamiento`; CREATE TABLE `detalletratamiento` ( `DetalleTratamientoId` smallint(6) NOT NULL AUTO\_INCREMENT, `MedicamentoId` smallint(6) NOT NULL, `DetalleTratamientoDescripcion` varchar(200) NOT NULL, `DiagnosticoId` smallint(6) NOT NULL, PRIMARY KEY (`DetalleTratamientoId`), KEY `IDETALLETRATAMIENTO1` (`MedicamentoId`), KEY `IDETALLETRATAMIENTO2` (`DiagnosticoId`), CONSTRAINT `IDETALLETRATAMIENTO1` FOREIGN KEY (`MedicamentoId`) REFERENCES `medicamento` (`MedicamentoId`), CONSTRAINT `IDETALLETRATAMIENTO2` FOREIGN KEY (`DiagnosticoId`) REFERENCES `diagnostico` (`DiagnosticoId`) ) ENGINE=InnoDB DEFAULT CHARSET=utf8; -- ---------------------------- -- Table structure for diagnostico -- ---------------------------- DROP TABLE IF EXISTS `diagnostico`; CREATE TABLE `diagnostico` (

 <sup>`</sup>DiagnosticoId` smallint(6) NOT NULL AUTO\_INCREMENT,

 <sup>`</sup>IngresoId` smallint(6) NOT NULL,

 <sup>`</sup>DiagnosticoProblema` varchar(200) NOT NULL,

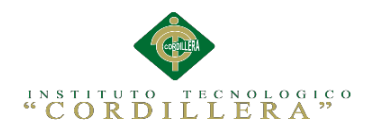

 `DiagnosticoDiagnostico` varchar(200) NOT NULL, `DiagnosticoResultado` varchar(200) NOT NULL, `DiagnosticoEstado` char(1) NOT NULL, `DiagnosticoFecha` date NOT NULL, `DiagnosticoTratamiento` varchar(200) NOT NULL, PRIMARY KEY (`DiagnosticoId`), KEY `IDIAGNOSTICO1` (`IngresoId`), CONSTRAINT `IDIAGNOSTICO1` FOREIGN KEY (`IngresoId`) REFERENCES `ingreso` (`IngresoId`) ) ENGINE=InnoDB DEFAULT CHARSET=utf8;

-- ----------------------------

-- Table structure for especialidad

-- ----------------------------

DROP TABLE IF EXISTS `especialidad`;

CREATE TABLE `especialidad` (

`EspecialidadId` smallint(6) NOT NULL AUTO\_INCREMENT,

`EspecialidadNombre` varchar(100) NOT NULL,

`EspecialidadEstado` char(1) NOT NULL,

PRIMARY KEY (`EspecialidadId`)

) ENGINE=InnoDB AUTO\_INCREMENT=4 DEFAULT CHARSET=utf8;

-- ----------------------------

-- Table structure for examen

-- ----------------------------

DROP TABLE IF EXISTS `examen`;

CREATE TABLE `examen` (

`ExameneId` smallint(6) NOT NULL AUTO\_INCREMENT,

`ExameneNombre` varchar(40) NOT NULL,

`ExamenEstado` char(1) NOT NULL,

PRIMARY KEY (`ExameneId`)

) ENGINE=InnoDB AUTO\_INCREMENT=3 DEFAULT CHARSET=utf8;

-- ----------------------------

-- Table structure for file -- ----------------------------

DROP TABLE IF EXISTS `file`; CREATE TABLE `file` ( `FileId` smallint(6) NOT NULL, `FilePath` mediumtext NOT NULL, `FileHost` mediumtext NOT NULL, PRIMARY KEY (`FileId`) ) ENGINE=InnoDB DEFAULT CHARSET=utf8;

-- ----------------------------

-- Table structure for ingreso

-- ----------------------------

DROP TABLE IF EXISTS `ingreso`;

CREATE TABLE `ingreso` (

`IngresoId` smallint(6) NOT NULL AUTO\_INCREMENT,

- `IngresoFecha` datetime NOT NULL,
- `PacienteId` smallint(6) NOT NULL,

`PersonaId` smallint(6) NOT NULL,

`IngresoObservacion` varchar(100) NOT NULL,

`IngresoDieta` varchar(100) NOT NULL,

`IngresoEstadoReproductivo` varchar(100) NOT NULL,

`IngresoProcedencia` char(10) NOT NULL,

`IngresoPeso` smallint(6) NOT NULL,

Sistematización de la Administración de Pacientes Hospitalizados mediante una aplicación informática web para la Clínica Veterinaria San Francisco de Asís de la ciudad de Quito

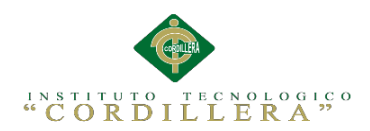

 `IngresoTemperatura` char(10) NOT NULL, `IngresoFCardiaca` char(10) NOT NULL, `IngresoFRespiratoria` char(10) NOT NULL, `IngresoTLLC` char(10) NOT NULL, `IngresoMucosas` char(10) NOT NULL, `IngresoTurgenciaPiel` char(10) NOT NULL, `IngresoPulso` char(10) NOT NULL, `IngresoOtras` varchar(200) NOT NULL, `IngresoAnamnesis` varchar(200) NOT NULL, `IngresoHistorico` varchar(200) NOT NULL, `IngresoEstado` char(1) NOT NULL, `EspecialidadId` smallint(6) NOT NULL, `JaulaId` smallint(6) NOT NULL, PRIMARY KEY (`IngresoId`), KEY `IINGRESO1` (`PersonaId`), KEY `IINGRESO2` (`PacienteId`), KEY `IINGRESO3` (`EspecialidadId`), KEY `IINGRESO4` (`JaulaId`), CONSTRAINT `IINGRESO1` FOREIGN KEY (`PersonaId`) REFERENCES `persona` (`PersonaId`), CONSTRAINT `IINGRESO2` FOREIGN KEY (`PacienteId`) REFERENCES `paciente` (`PacienteId`), CONSTRAINT `IINGRESO3` FOREIGN KEY (`EspecialidadId`) REFERENCES `especialidad` (`EspecialidadId`), CONSTRAINT `IINGRESO4` FOREIGN KEY (`JaulaId`) REFERENCES `jaula` (`JaulaId`) ) ENGINE=InnoDB DEFAULT CHARSET=utf8;

-- ----------------------------

 $-$ 

-- Table structure for ingresoexamen

DROP TABLE IF EXISTS `ingresoexamen`;

CREATE TABLE `ingresoexamen` (

`IngresoId` smallint(6) NOT NULL,

`ExameneId` smallint(6) NOT NULL,

`IngresoExamenCantidad` smallint(6) NOT NULL,

PRIMARY KEY (`IngresoId`,`ExameneId`),

KEY `IINGRESOPEDIDOEXAMEN1` (`ExameneId`),

 CONSTRAINT `IINGRESOPEDIDOEXAMEN1` FOREIGN KEY (`ExameneId`) REFERENCES `examen` (`ExameneId`),

 CONSTRAINT `IINGRESOPEDIDOEXAMEN2` FOREIGN KEY (`IngresoId`) REFERENCES `ingreso` (`IngresoId`)

) ENGINE=InnoDB DEFAULT CHARSET=utf8;

-- ----------------------------

-- Table structure for jaula -- ----------------------------

DROP TABLE IF EXISTS `jaula`; CREATE TABLE `jaula` ( `JaulaId` smallint(6) NOT NULL AUTO\_INCREMENT, `JaulaNombre` varchar(100) NOT NULL, `JaulaEstado` char(1) NOT NULL, PRIMARY KEY (`JaulaId`) ) ENGINE=InnoDB AUTO\_INCREMENT=4 DEFAULT CHARSET=utf8;

-- ----------------------------

-- ----------------------------

-- Table structure for medicamento

DROP TABLE IF EXISTS `medicamento`;

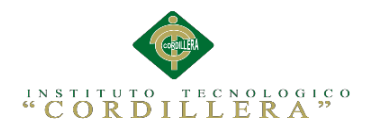

CREATE TABLE `medicamento` ( `MedicamentoId` smallint(6) NOT NULL AUTO\_INCREMENT, `MedicamentoDescripcion` varchar(100) NOT NULL, `MedicamentoEstado` char(1) NOT NULL, PRIMARY KEY (`MedicamentoId`) ) ENGINE=InnoDB AUTO\_INCREMENT=5 DEFAULT CHARSET=utf8; -- ---------------------------- -- Table structure for paciente -- ---------------------------- DROP TABLE IF EXISTS `paciente`; CREATE TABLE `paciente` ( `PacienteId` smallint(6) NOT NULL AUTO\_INCREMENT, `PacienteNombre` varchar(40) NOT NULL, `PacienteEspecie` varchar(40) NOT NULL, `PacienteRaza` varchar(40) NOT NULL, `PacienteSexo` char(1) NOT NULL, `PacienteColor` varchar(20) NOT NULL, `PacienteSeniasParticulares` char(100) NOT NULL, `PacienteEstado` char(1) NOT NULL, `PropietarioId` smallint(6) NOT NULL, `PacienteCastrado` char(20) NOT NULL, `PacienteNacimiento` date NOT NULL, `PacienteHistoriaClinica` char(10) NOT NULL, PRIMARY KEY (`PacienteId`), KEY `IPACIENTE1` (`PropietarioId`), CONSTRAINT `IPACIENTE1` FOREIGN KEY (`PropietarioId`) REFERENCES `propietario` (`PropietarioId`) ) ENGINE=InnoDB AUTO\_INCREMENT=2 DEFAULT CHARSET=utf8; -- ---------------------------- -- Table structure for pacientevacdesp -- ---------------------------- DROP TABLE IF EXISTS `pacientevacdesp`; CREATE TABLE `pacientevacdesp` ( `PacienteVacDespId` smallint(6) NOT NULL AUTO\_INCREMENT, `PacienteId` smallint(6) NOT NULL, `VacDespId` smallint(6) NOT NULL, `VacDespFecha` date NOT NULL, PRIMARY KEY (`PacienteVacDespId`), KEY `IPACIENTEVACDESP1` (`PacienteId`), KEY `IPACIENTEVACDESP2` (`VacDespId`), CONSTRAINT `IPACIENTEVACDESP1` FOREIGN KEY (`PacienteId`) REFERENCES `paciente` (`PacienteId`), CONSTRAINT `IPACIENTEVACDESP2` FOREIGN KEY (`VacDespId`) REFERENCES `vacdesp` (`VacDespId`) ) ENGINE=InnoDB AUTO\_INCREMENT=2 DEFAULT CHARSET=utf8; -- ---------------------------- -- Table structure for persona -- ---------------------------- DROP TABLE IF EXISTS `persona`; CREATE TABLE `persona` ( `PersonaId` smallint(6) NOT NULL AUTO\_INCREMENT, `PersonaNombre` varchar(40) NOT NULL, `PersonaApellido` varchar(40) NOT NULL, `PersonaDireccion` varchar(100) NOT NULL, `PersonaEmail` varchar(40) NOT NULL,

Sistematización de la Administración de Pacientes Hospitalizados mediante una aplicación informática web para la Clínica Veterinaria San Francisco de Asís de la ciudad de Quito

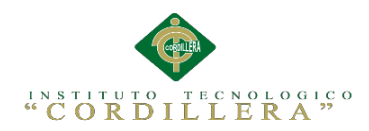

 `PersonaCedula` char(10) NOT NULL, `PersonaTelefono` char(10) NOT NULL, `PersonaCelular` char(10) NOT NULL, `PersonaLogin` varchar(40) NOT NULL, `PersonaContrasenia` varchar(40) NOT NULL, `PersonaEstado` char(1) NOT NULL, `TipoPersonaId` smallint(6) NOT NULL, `PersonaCiudad` varchar(40) NOT NULL, PRIMARY KEY (`PersonaId`), KEY `IPERSONA1` (`TipoPersonaId`), CONSTRAINT `IPERSONA1` FOREIGN KEY (`TipoPersonaId`) REFERENCES `tipopersona` (`TipoPersonaId`) ) ENGINE=InnoDB AUTO\_INCREMENT=4 DEFAULT CHARSET=utf8;

-- ----------------------------

-- ----------------------------

-- Table structure for propietario

DROP TABLE IF EXISTS `propietario`; CREATE TABLE `propietario` ( `PropietarioId` smallint(6) NOT NULL AUTO\_INCREMENT, `PropietarioNombre` varchar(40) NOT NULL, `PropietarioApellido` varchar(40) NOT NULL, `PropietarioCedula` char(10) NOT NULL, `PropietarioTelefono` char(9) DEFAULT NULL, `PropietarioCelular` char(10) DEFAULT NULL, `PropietarioDireccion` varchar(100) NOT NULL, `PropietarioEstado` char(1) NOT NULL, `PropietarioEmail` varchar(100) NOT NULL, `PropietarioCiudad` varchar(40) NOT NULL, PRIMARY KEY (`PropietarioId`)

) ENGINE=InnoDB AUTO\_INCREMENT=3 DEFAULT CHARSET=utf8;

-- ----------------------------

-- Table structure for tipopersona

-- ----------------------------

DROP TABLE IF EXISTS `tipopersona`;

CREATE TABLE `tipopersona` (

`TipoPersonaId` smallint(6) NOT NULL AUTO\_INCREMENT,

`TipoPersonaNombre` varchar(40) NOT NULL,

- `TipoPersonaEstado` char(1) NOT NULL,
- PRIMARY KEY (`TipoPersonaId`)

) ENGINE=InnoDB AUTO\_INCREMENT=4 DEFAULT CHARSET=utf8;

-- ----------------------------

-- Table structure for vacdesp -- ----------------------------

DROP TABLE IF EXISTS `vacdesp`;

CREATE TABLE `vacdesp` (

`VacDespId` smallint(6) NOT NULL AUTO\_INCREMENT,

`VacDespTipo` char(1) NOT NULL,

`VacDespDesc` varchar(40) NOT NULL,

`VacDespEstado` char(1) NOT NULL,

PRIMARY KEY (`VacDespId`)

) ENGINE=InnoDB AUTO\_INCREMENT=8 DEFAULT CHARSET=utf8;

Sistematización de la Administración de Pacientes Hospitalizados mediante una aplicación informática web para la Clínica Veterinaria San Francisco de Asís de la ciudad de Quito

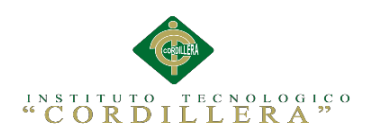

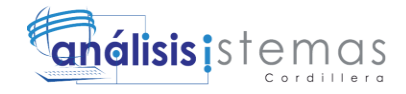

# **A.04 Matriz de Requerimientos**

Sistematización de la Administración de Pacientes Hospitalizados mediante una aplicación informática web para la Clínica Veterinaria San Francisco de Asís de la ciudad de Quito

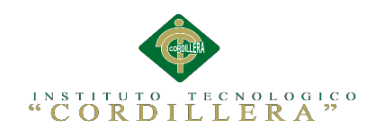

# Ghálisis is temas

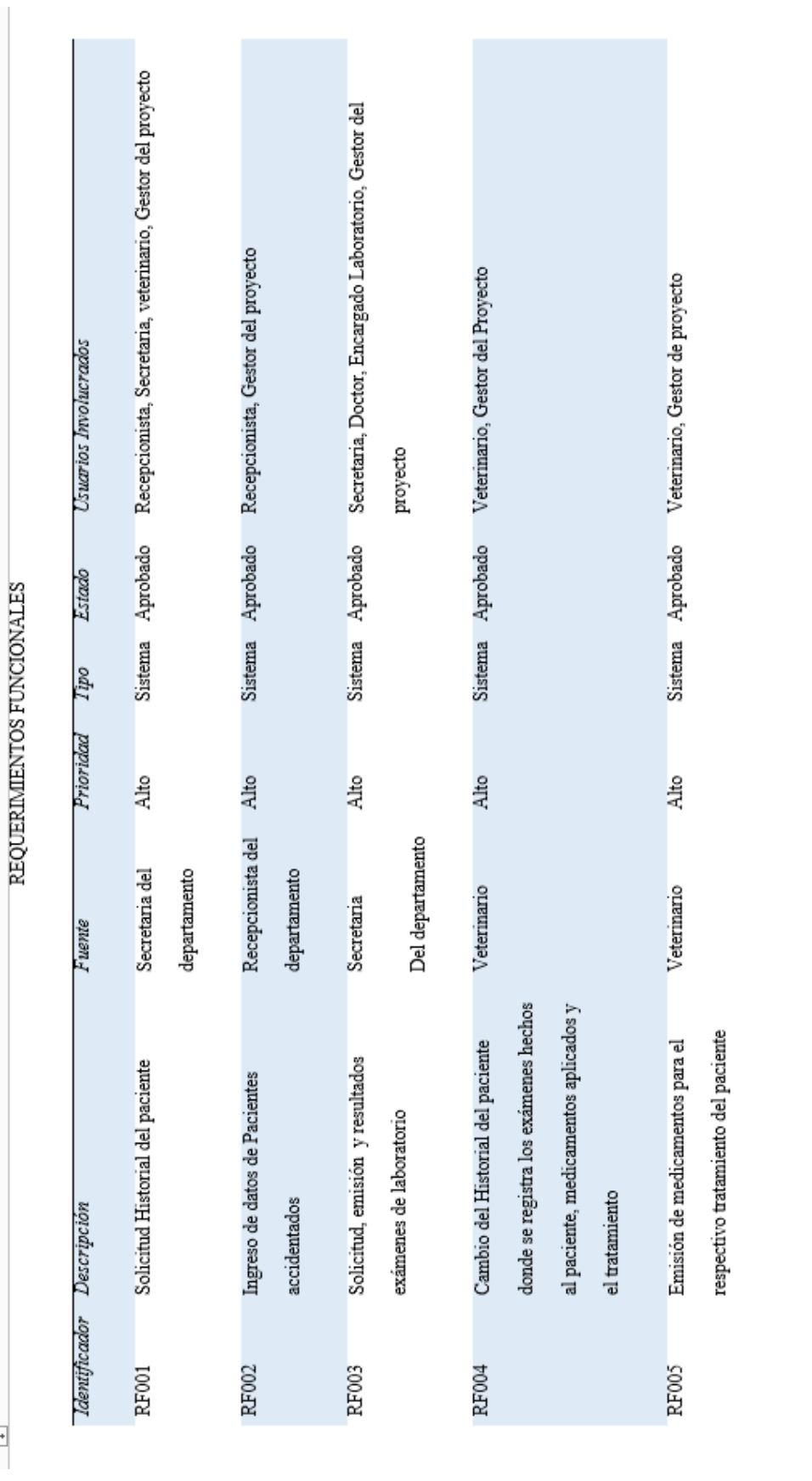

Sistematización de la Administración de Pacientes Hospitalizados mediante una aplicación informática web para la Clínica Veterinaria San Francisco de Asís de la ciudad de Quito

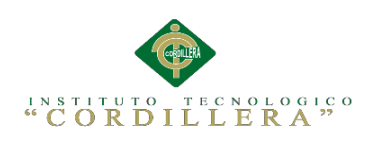

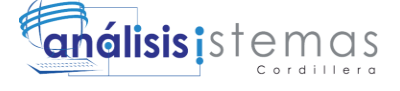

Sistema Aprobado Veterinario, Secretaria, Gestor del Proyecto Encargado área Hospitalización Sistema Aprobado Veterinario, Gestor de Proyecto Usuario Aprobado Encargado área Hospitalización Usuarios Involucrado Usuario Aprobado REQUERIMIENTOS NO FUNCIONALES Estado Tipo Prioridad Medio Medio Alto Alto Veterinario La aplicación debe ser compatible con Veterinario Veterinario Veterinario Fuente Registrar alta del paciente o defunción para los pacientes que se encuentran en La aplicación emitirá reportes según Fijar horario disponible de atención cualquier navegador formato establecido Identificador Descripción tratamiento **RNF001** RNF002 RF006 RF007

Sistematización de la Administración de Pacientes Hospitalizados mediante una aplicación informática web para la Clínica Veterinaria San Francisco de Asís de la ciudad de Quito

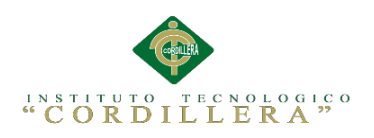

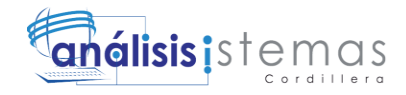

150

# **A.05 Cronograma de Actividades**

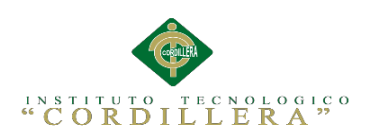

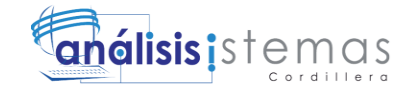

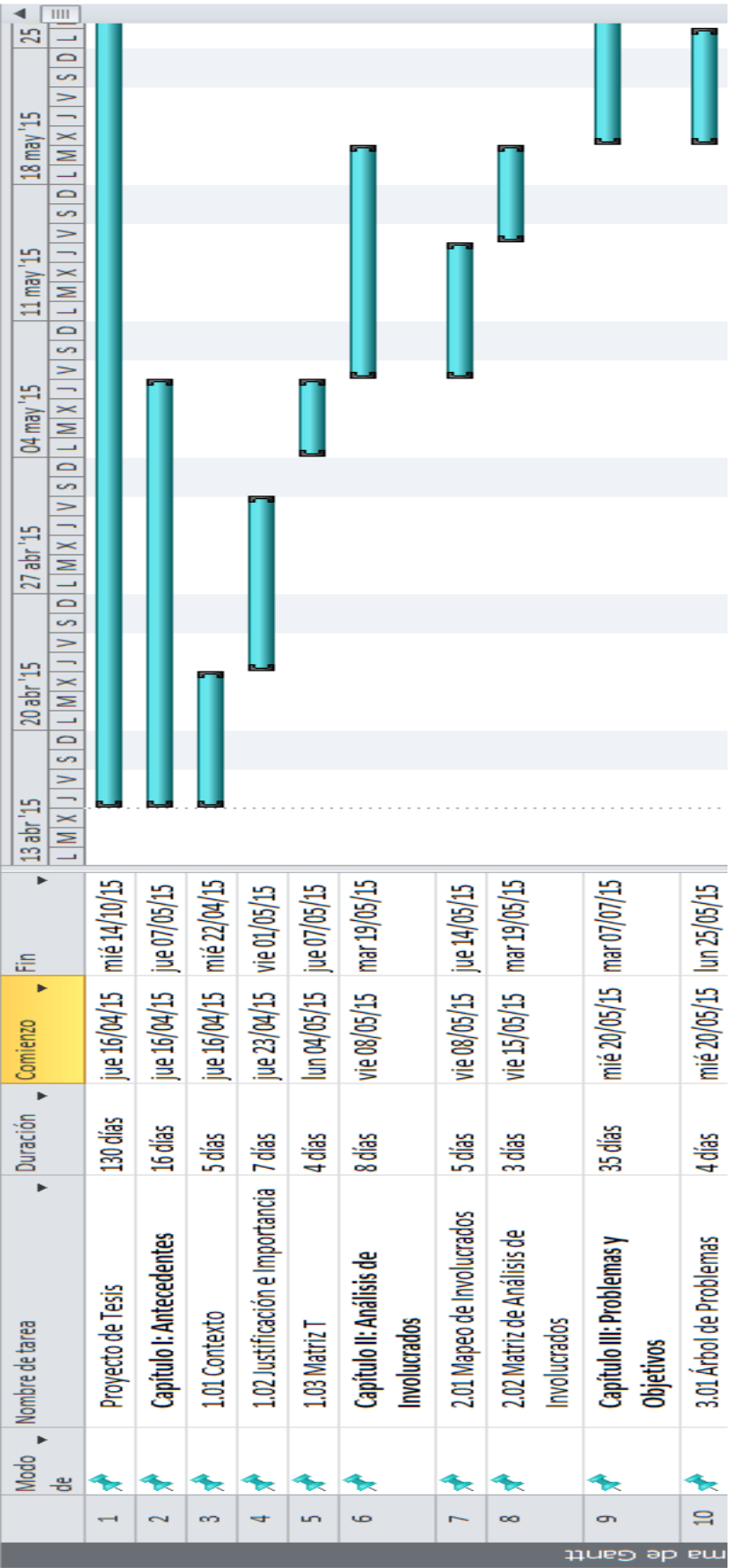

Sistematización de la Administración de Pacientes Hospitalizados mediante una aplicación informática web para la Clínica Veterinaria San Francisco de Asís de la ciudad de Quito

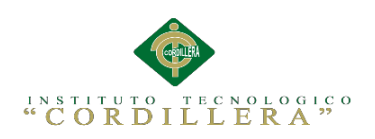

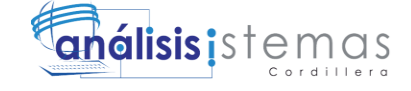

 $\boxed{\text{HH}}$ 06jul  $\blacksquare$  $\Box$  $\overline{\phantom{0}}$  $\Rightarrow$ ST, UII  $\frac{1}{2}$  $\overline{\mathbb{M}}$  $29$  $\overline{\phantom{0}}$  $\overline{\phantom{0}}$  $\equiv$ <u>یت</u>  $=$ Ē  $0|1|$  M  $|$  $\mathbb{Z}$  $\overline{\phantom{0}}$  $\geq$ щ <u>یب</u>  $=$  $15 \text{ km}$  $\frac{1}{2}$  $\overline{\phantom{0}}$ S  $\equiv$ ST, UNI —  $\equiv$  $\overline{\mathbb{M}}$  $\overline{\mathbf{g}}$  $\overline{\bullet}$ S  $\equiv$ **CE** III  $\begin{array}{c|c|c|c} \hline \textbf{M} & \textbf{M} & \$  $\overline{a}$ ═  $\overline{\phantom{0}}$ s,  $\frac{|\mathbf{N}|}{|\mathbf{N}| \times |\mathbf{N}|}$ **P** mar 02/06/15 mar 16/06/15 mar 23/06/15 mar 30/06/15 mié 01/07/15 mar 07/07/15 mar 26/05/15 lun 01/06/15 mié 17/06/15 lun 22/06/15 æ Comienzo  $\overline{\cdot}$ b. Duración 11 dias **Sdias** 3.04 Casos de Uso Realización 4 días 3.06 Especificación de Casos de 5 días 3.05 Diagrama de Secuencia del 6 días 3.03 Diagrama de Casos de Uso 3.02 Árbol de Objetivos Nombre de tarea Sistema LS. Modo ↞ ዳ ÷. ì.  $\mathbb{R}^2$  $\sharp$ ١Ĺ,  $\equiv$  $\mathbb{R}$ 

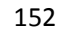

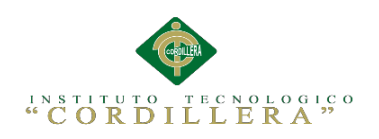

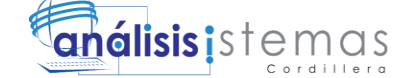

 $\sqrt{ }$  $\frac{17}{2}$  ago  $\frac{11}{2}$  $\equiv$  $\overline{\phantom{0}}$  $\overline{\phantom{0}}$  $\Rightarrow$  $\frac{1}{2}$ <u>یب</u> 10 ago "  $\frac{1}{2}$  $\equiv$  $0$   $\lfloor M \rfloor$ <u>یب</u> [ O3 ago<sup>1</sup>]  $\overline{\phantom{0}}$  $\equiv$  $\begin{array}{c|c|c|c|c|c} \hline \textbf{L} & \textbf{M} & \textbf{N} & \textbf{J} & \textbf{J} \\\hline \end{array}$ 27 jul '15  $\overline{\phantom{0}}$ ÷,  $=$ 20 jul '15  $\frac{1}{2}$  $\overline{\phantom{0}}$  $\overline{\phantom{0}}$  $13 \text{ |m||}$ 15  $\overline{\phantom{0}}$  $\overline{\phantom{0}}$  $\equiv$  $\overline{\phantom{0}}$ <u>یہ</u> × mié 08/07/15 mar 14/07/15 mar 28/07/15 mar 11/08/15 mié 08/07/15 mié 26/08/15 mié 15/07/15 mié 22/07/15 mié 29/07/15 vie 07/08/15 mié 12/08/15 |un 17/08/15 出 jue 23/07/15  $\frac{1008}{15}$ Comienzo Duración 36 días **Solias** 6 dias 8 dias 4 días 4 dias 4.05 Diagrama de Componentes 2 días 4.06 Diagrama de Estrategias 4.02 Matriz de Impactos de 4.04 Modelo Lógico-Físico 4.01 Matriz de Análisis de 4.03 Diagrama de Clases Capítulo IV: Análisis de **Alternativas** Alternativas Nombre de tarea Objetivos Modo 공 ۹ <u>ម</u>  $\Box$ g å  $\mathbb{Z}$ N  $\overline{2}$ 

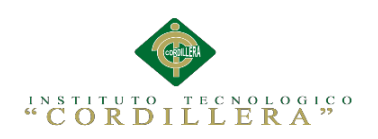

154

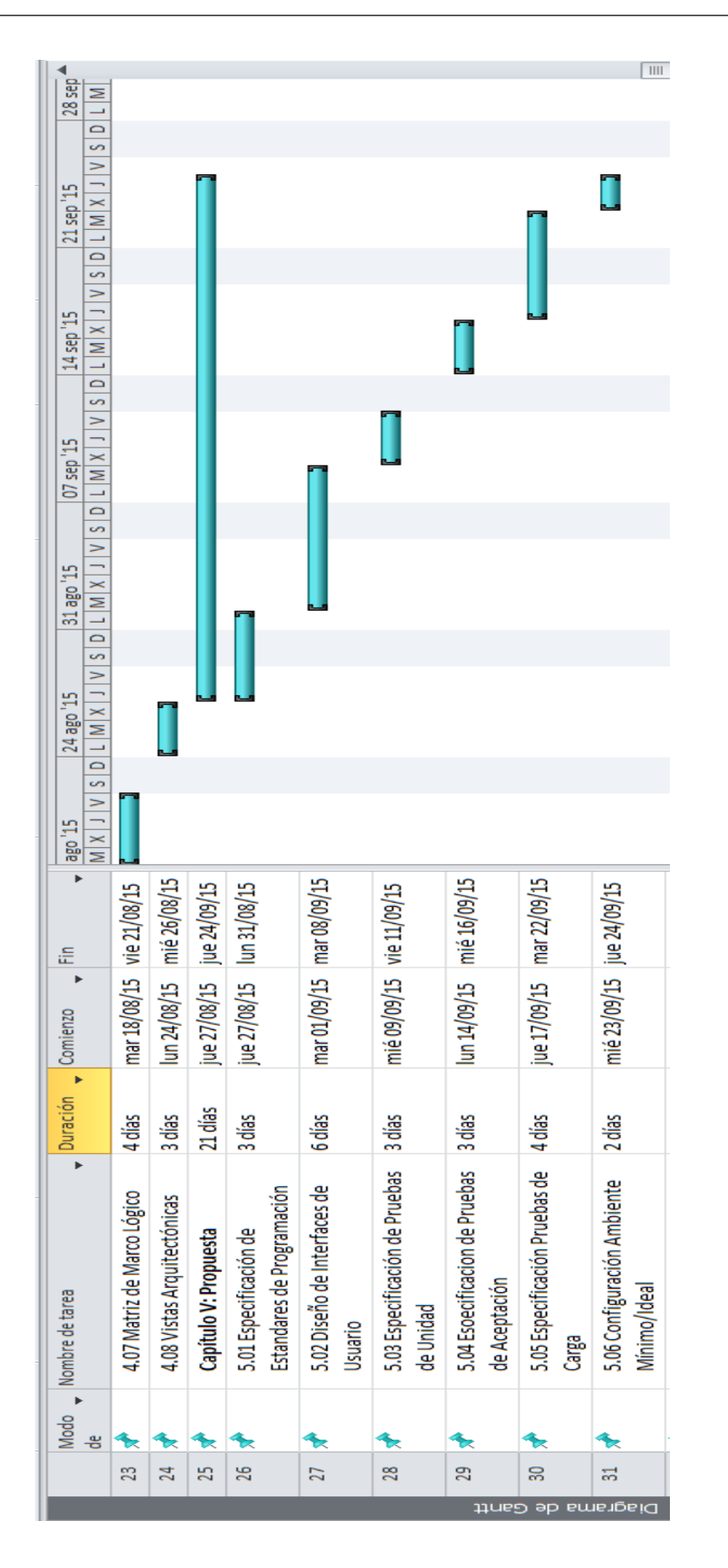

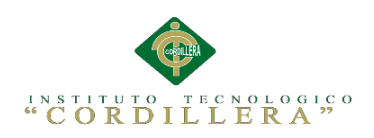

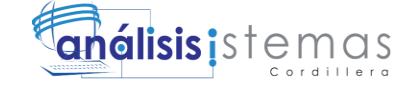

 $\overline{\phantom{0}}$  $\geq$  $\overline{\phantom{0}}$ <u>یت</u>  $26$  oct $1$  $\equiv$  $\overline{\phantom{0}}$  $\sim$  $\Rightarrow$  $19$  oct $15$  $\equiv$ ٠.  $\frac{1}{2}$  $\equiv$  $12$  oct $15$  $\lfloor M \rfloor$  $\overline{\phantom{0}}$ s,  $\equiv$ 05 oct 15 Ξ  $\equiv$  $\overline{\phantom{0}}$ S  $\equiv$  $\equiv$ ٥Ľ  $28$  sep $^{-1}$  $\equiv$  $|q|$  s ٣  $21$  sep $^{\prime}$  $\overline{\phantom{0}}$  $\overline{ }$ mar 29/09/15 mié 14/10/15 vie 09/10/15  $\ln 05/10/15$ vie 09/10/15 æ mié 30/09/15 mar 06/10/15 vie 25/09/15 vie 25/09/15  $\ln 12/10/15$ Comienzo Duración 11 dias 3dias 濃  $4\frac{1}{105}$  $4\frac{1}{100}$ Capitulo VII: Conclusiones Capitulo VI: Aspectos Recomendaciones 6.02 Presupuesto **Administrativos** 6.03 Cronograma **6.01 Recursos** Nombre de tarea Modo بع នា នន ₹ ងន នន

Sistematización de la Administración de Pacientes Hospitalizados mediante una aplicación informática web para la Clínica Veterinaria San Francisco de Asís de la ciudad de Quito